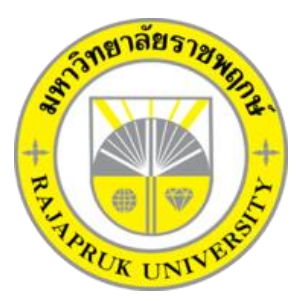

# **ระบบการจัดการห้องพักรายเดือน หอพักราชพฤกษ์ MONTHLY ROOM MANAGEMENT SYSTEM RAJAPRUK DOMITORY**

**นางสาวณัฐชนก เอี่ยมครอง นางสาวพัชรินทร์ ด าแพร**

**โครงการนี้เป็นส่วนหนึ่งของการศึกษาตามหลักสูตบริหารธุรกิจบัณฑิต สาขาวิชาคอมพิวเตอร์ธุรกิจ คณะบริหารธุรกิจ มหาวิทยาลัยราชพฤกษ์ ปีการศึกษา 2561**

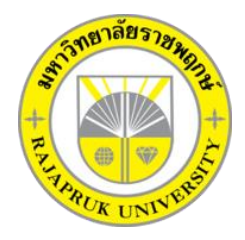

# **ใบรับรองโครงงานคอมพิวเตอร์ธุรกิจ สาขาคอมพิวเตอร์ธุรกิจ คณะบริหารธุรกิจ มหาวิทยาลัยราชพฤกษ์**

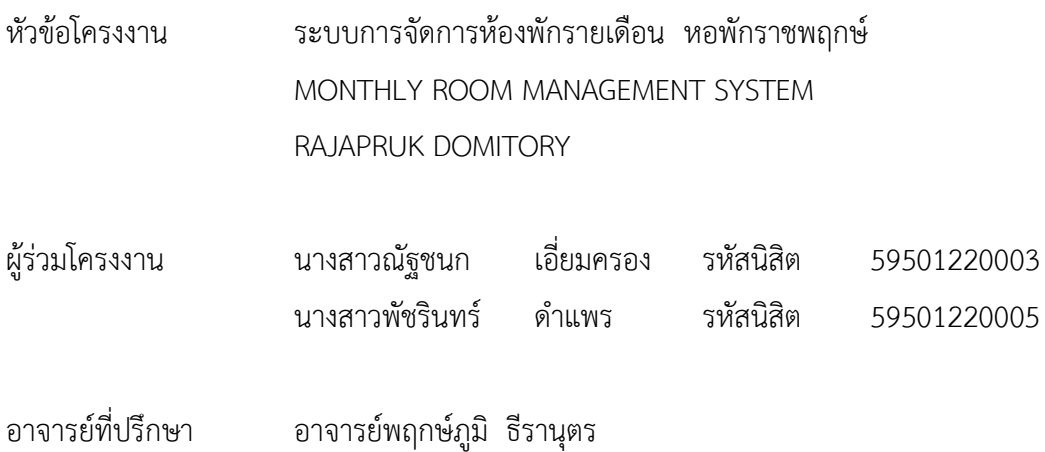

คณะบริหารธุรกิจ มหาวิทยาลัยราชพฤกษ์ อนุมัติให้นับโครงงานคอมพิวเตอร์ธุรกิจฉบับนี้ เป็นส่วนหนึ่งของการศึกษาตามหลักสูตรบริหารธุรกิจบัณทิต สาขาคอมพิวเตอร์ธุรกิจ

\_\_\_\_\_\_\_\_\_\_\_\_\_\_\_\_\_\_\_\_\_\_\_\_\_\_\_\_\_\_\_\_\_\_\_คณบดีคณะบริหารธุรกิจ

( รศ.ศิริ ภู่พงษ์วัฒนา )

คณะกรรมการสอบโครงงานคอมพิวเตอร์ธุรกิจ

\_\_\_\_\_\_\_\_\_\_\_\_\_\_\_\_\_\_\_\_\_\_\_\_\_\_\_\_\_\_\_\_\_\_\_\_\_\_\_\_\_ประธานกรรมการ

( อาจารย์พฤกษ์ภูมิ ธีรานุตร )

\_\_\_\_\_\_\_\_\_\_\_\_\_\_\_\_\_\_\_\_\_\_\_\_\_\_\_\_\_\_\_\_\_\_\_\_\_\_\_\_\_กรรมการ

( ผศ.ดร.เรวดี ศักดิ์ดุลยธรรม )

\_\_\_\_\_\_\_\_\_\_\_\_\_\_\_\_\_\_\_\_\_\_\_\_\_\_\_\_\_\_\_\_\_\_\_\_\_\_\_\_\_กรรมการ

( อาจารย์ชัยนรินทร์ ฤกษ์ทิพย์ศรี )

**โครงงานฉบับนี้เป็นลิขสิทธิ์ของมหาวิทยาลัยราชพฤกษ์**

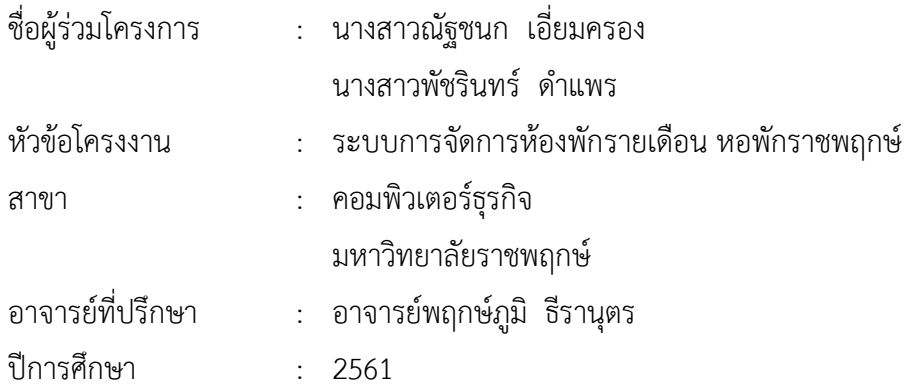

### **บทคัดย่อ**

โครงงานฉบับนี้มีวัตถุประสงค์ เพื่อพัฒนาระบบการจัดการห้องพักรายเดือน หอพักราช พฤกษ์ ระบบนี้จัดทำขึ้นเพื่อลดปัญหาความซ้ำซ้อนในการจัดเก็บข้อมูล และเพิ่มความสะดวกรวดเร็ว ในการทำงาน โดยระบบจะมีการทำงานในส่วนของการเพิ่มข้อมูล ลบข้อมูล แก้ไขข้อมูล และค้นหา ข้อมูล และให้ลูกค้าได้รับบริการที่สะดวกรวดเร็ว โปรแกรมที่ใช้ในการพัฒนาระบบได้แก่ Microsoft Visual Basic 2010ระบบจัดการฐานข้อมูล Microsoft SQL Server 2008 ผลที่ได้รับ ระบบการ ้จัดการห้องพักรายเดือน หอพักราชพฤกษ์ สามารถทำงานได้อย่างมีประสิทธิภาพ ช่วยลดปัญหาความ ซ้ าซ้อนในการจัดเก็บข้อมูลต่างๆ บอกถึงสถานะและรายละเอียดค่าใช้จ่ายต่างๆ ของห้องพักแก่ลูกค้า และลูกค้าได้รับบริการที่ดี สะดวก และรวดเร็วมากยิ่งขึ้น

# **กิตติกรรมประกาศ**

โครงงานระบบการจัดจัดการห้องพักรายเดือน หอพักราชพฤกษ์ ฉบับนี้สามารถสำเร็จลุล่วง ไปได้ด้วยดี โดยทางผู้จัดทำขอขอบพระคุณผู้มีอุปการะทุกท่าน ที่ให้การสนับสนุน และช่วยเหลือ ในการจัดทำโครงงาน โดยให้คำปรึกษา และให้ความรู้ คำแนะนำอันเป็นประโยชน์แก่ผู้จัดทำโครงงาน ทำให้โครงงานฉบับนี้มีความสมบูรณ์ ทำให้สำเร็จลงได้ด้วยดี

ขอขอบพระคุณ อาจารย์พฤกษ์ภูมิ ธีรานุตร ซึ่งเป็นอาจารย์ที่ปรึกษา ที่กรุณาให้คำปรึกษา ้ต่างๆเกี่ยวกับการทำโครงงานนี้ คอยให้คำชี้แนะแนวทางในการศึกษาและแนวทางในการแก้ไข ข้อบกพร่องในจุดต่างๆจนส าเร็จลุล่วงลงได้อย่างสมบูรณ์

ขอขอบพระคุณ คณาจารย์สาขาคอมพิวเตอร์ธุรกิจ คณะบริหารธุรกิจ ที่ให้คำปรึกษาและให้ ความรู้ทางด้านโปรแกรม และด้านอื่นๆ

> นางสาวณัฐชนก เอี่ยมครอง นางสาวพัชรินทร์ ดำแพร

# **สารบัญ**

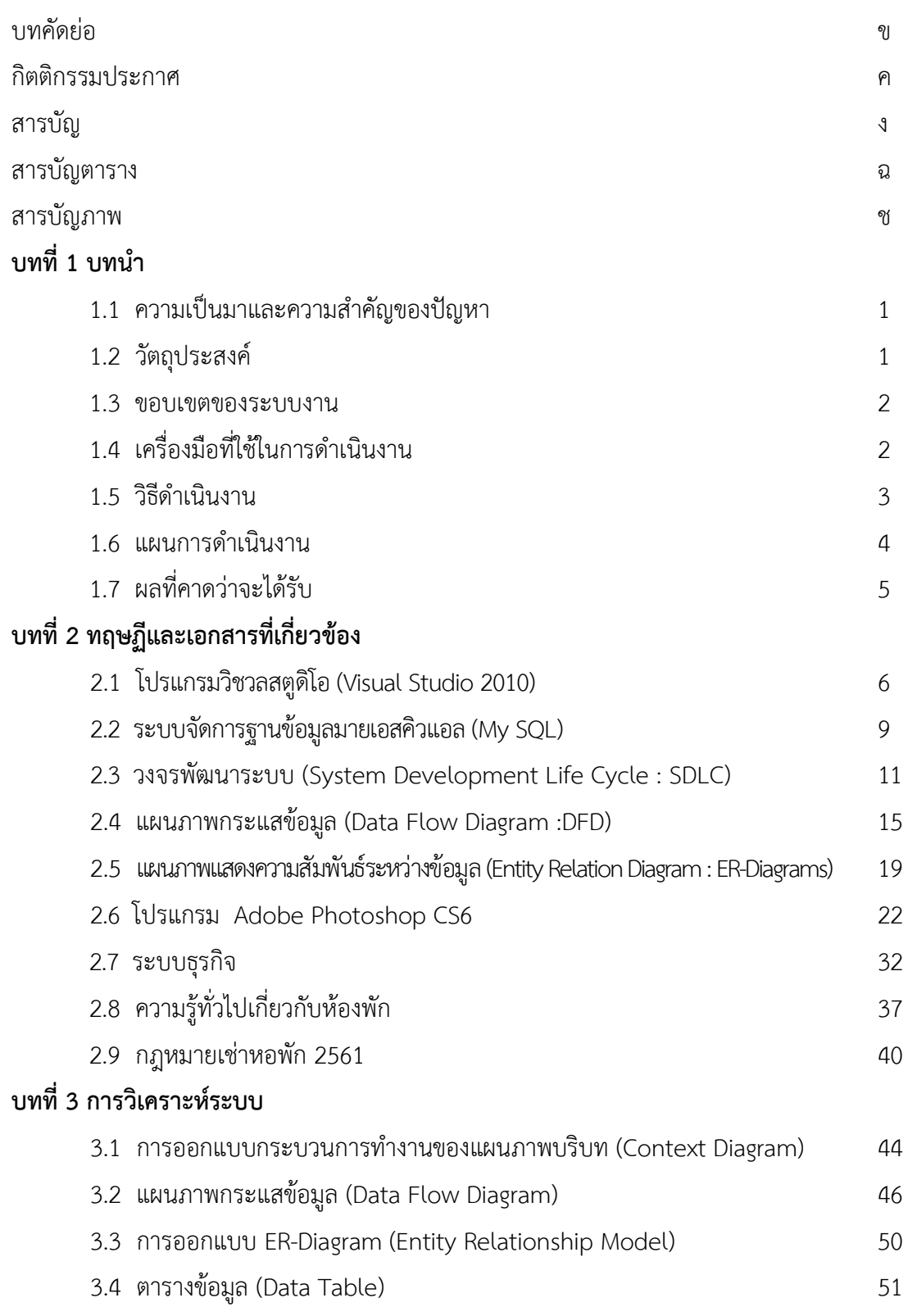

# **สารบัญ (ต่อ)**

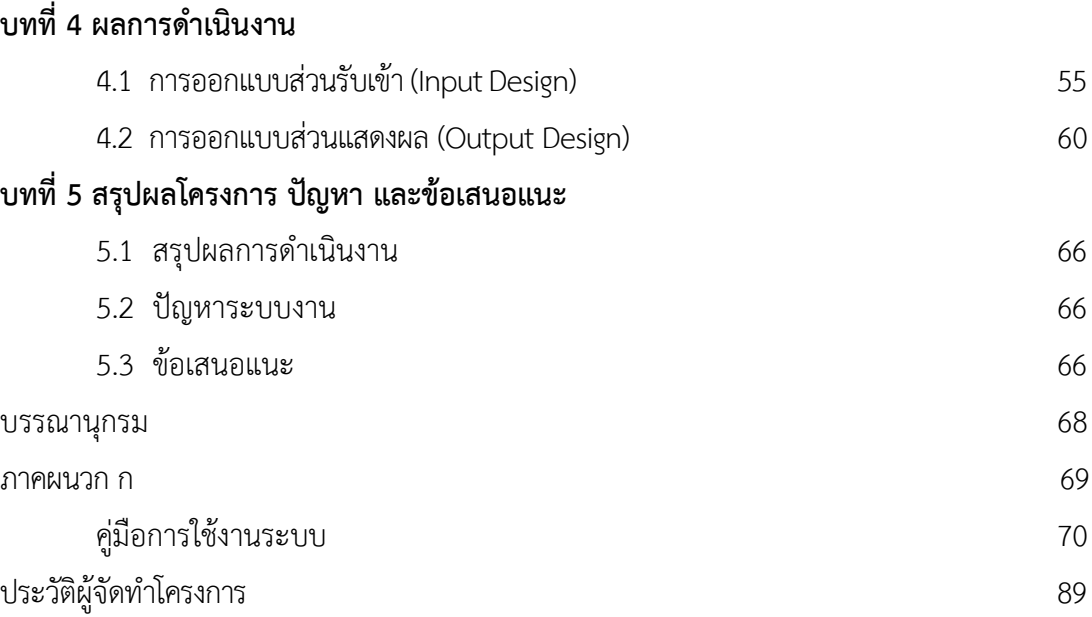

**บทที่ 1 บทน า**

## **1.1 ความเป็นมาและความส าคัญของปัญหา**

ในปัจจุบันหอพักได้เกิดขึ้นมากมาย เป็นสถานที่พักอาศัยที่เปิดให้บริการไม่ว่าจะเป็นบุคคลทั่วไป ้นักศึกษา พนักงาน แรงงาน เป็นต้น จากการสำรวจข้อมูลระบบการจัดการห้องพักในปัจจุบัน การ ้บันทึกข้อมูลต่างๆ ยังเป็นการบันทึกข้อมูลลงในสมุดบันทึก ทำให้การตรวจสอบข้อมูลทำได้ยาก อาจ ่ ทำให้ข้อมูลสูญหายได้ ทำให้สิ้นเปลืองทรัพยากร และการทำงานในระบบเดิมนั้น จะใช้แรงคนทำงาน ในทุกขั้นตอน ซึ่งทำให้เกิดการบริการล่าช้าในการให้บริการแก่ผู้เช่า

ด้านการจัดการห้องพักนั้น หากการทำงานในด้านนี้ไม่มีประสิทธิภาพ อาจส่งผลทำให้เกิดปัญหา หลายๆ อย่างเนื่องจากการทำงานของผู้ให้บริการสถานที่พักอาศัย ยังเป็นการทำงานระบบเอกสารที่ ยุ่งยากต่อการจัดเก็บข้อมูลและยากต่อการตรวจสอบข้อมูลในการทำงานและอาจเกิดปัญหาเนื่องจาก การทำงานด้านการเช่าห้องพักต้องบันทึกข้อมูลของผู้เช่าหลายห้องอาจส่งผลให้การทำงานผิดพลาด เพราะความวุ่นวายของการเตรียมเอกสารที่เกี่ยวข้อง หรือการทำงานยังเป็นระบบการทำงานแบบเดิม ที่ไม่ทันสมัยใช้กับระบบปฏิบัติการวินโดว์รุ่นเก่าๆ ที่มีความสามารถในการทำงานยังไม่ดีพอและไม่ เสถียร ทำให้การบันทึกข้อมูลและการตรวจสอบข้อมูลที่บันทึกได้ยาก ทำให้เกิดความล้าช้าหรืออาจ ผิดพลาดได้

จากปัญหาข้างต้นเพื่อเป็นการพัฒนาระบบงานการจัดการห้องพัก.คณะผู้จัดท าโครงการได้เห็น ความส าคัญที่จะพัฒนาระบบงานด้านการจัดการห้องพักให้เป็นระบบงานใหม่ที่มีความสามารถในการ บันทึกข้อมูลได้อย่างมีประสิทธิภาพ.ค้นหาข้อมูลที่บันทึกได้อย่างรวดเร็ว ตรวจสอบข้อมูลได้อย่าง แม่นยำ เพื่อเพิ่มประสิทธิภาพให้การทำงานต่อไป

### **1.2 วัตถุประสงค์**

- 1.2.1 เพื่อพัฒนาระบบการจัดการห้องพักรายเดือนที่มีประสิทธิภาพ
- 1.2.2 เพื่อลดปัญหาความซ้ าซ้อนในการจัดเก็บและค้นหาข้อมูล
- 1.2.3 เพื่อเพื่อให้ผู้ใช้โปรแกรมทำงานได้อย่างสะดวกและรวดเร็ว

#### **1.3 ขอบเขตของระบบงาน**

้ระบบการจัดการห้องพักรายเดือน จะต้องครอบคลุมการดำเนินงานดังต่อไปนี้

- 1.3.1. เจ้าของกิจการ (Admin)
	- 1.3.1.1 สามารถเข้าสู่ระบบได้
	- 1.3.1.2 สามารถเพิ่ม ลบ แก้ไข ข้อมูลการเช่าห้องพักได้
	- 1.3.1.3 สามารถเพิ่ม ลบ แก้ไขข้อมูลของผู้ใช้ระบบได้
	- 1.3.1.4 สามารถเพิ่ม ลบ แก้ไขข้อมูลห้องพักได้
	- 1.3.1.5 สามารถดูข้อมูลการเช่าห้องพักได้
	- 1.3.1.6 สามารถแก้ไขราคาค่าน้ าค่าไฟต่อหน่วยได้
	- 1.3.1.7 สามารถออกสัญญาเช่าห้องพักได้
	- 1.3.1.8 สามารถออกใบแจ้งหนี้ได้
	- 1.3.1.9 สามารถออกใบเสร็จรับเงินได้
	- $1.3.1.10$  สามารถตรวจสอบผู้ค้างชำระได้
	- 1.3.1.11 สามารถออกรายงานต่างๆ ได้

#### 1.3.2 พนักงาน (User)

- 1.3.2.1 สามารถเข้าสู่ระบบได้
- 1.3.2.2 สามารถเพิ่ม ลบ แก้ไข ข้อมูลการเช่าห้องพักได้
- 1.3.2.3 สามารถเพิ่ม ลบ แก้ไขข้อมูลห้องพักได้
- 1.3.2.4 สามารถตรวจสอบสถานะเช่าห้องพักได้
- 1.3.2.5 สามารถดูข้อมูลการเช่าห้องพักได้
- 1.3.2.6 สามารถออกใบแจ้งหนี้ได้
- 1.3.2.7 สามารถบันทึกการรับชำระค่าเช่าได้
- 1.3.2.8 สามารถออกใบเสร็จรับเงินได้
- 1.3.2.9 สามารถตรวจสอบผู้ค้างชำระได้
- 1.3.2.10 สามารถออกรายงานต่างๆ ได้

# **1.4 เครื่องมือที่ใช้ในการด าเนินงาน**

- 1.4.1 เครื่องคอมพิวเตอร์ (Hardware) สำหรับใช้พัฒนาระบบการจัดการห้องพัก
	- 1.4.1.1 ระบบประมวลผลกลาง (CPU) อย่างน้อยระดับ Core i3
	- 1.4.1.2 หน่วยความจำหลัก (RAM) อย่างน้อย 2 GB. ขึ้นไป
	- 1.4.1.3 หน่วยความจำสำรอง (Hard Disk) อย่างน้อย 100 GB. ขึ้นไป
- 1.4.1.4 จอมอนิเตอร์ (Monitor) 14" VGA Card ขึ้นไป
- 1.4.2 โปรแกรมคอมพิวเตอร์ (Software) ที่เกี่ยวข้อง ดังนี้
	- 1.4.2.1 โปรแกรม Microsoft Visual Basic 2010 สำหรับสร้างและออกแบบโปรแกรม
	- 1.4.2.2 ระบบจัดการฐานข้อมูล Microsoft SQL Server 2008
	- 1.4.2.3 โปรแกรมปรับแต่งภาพ Adobe Photo Shop CS6

### **1.5 วิธีด าเนินงาน**

การด าเนินการจัดท าโปรแกรมระบบการจัดการห้องพักรายเดือน หอพักราชพฤกษ์ มีการศึกษา ข้อมูล รวบรวมข้อมูล และวิเคราะห์ข้อมูล การจัดการห้องพักรายเดือน รวมถึงการพัฒนาและทดสอบ โปรแกรม การติดตั้งโปรแกรม และการจัดทำเอกสารประกอบการใช้งานโดยมีขั้นตอนการดำเนินงาน ดังนี้

1.5.1 การวางแผนโครงการ

เป็นขั้นตอนที่มีการศึกษาปัญหาในการด าเนินธุรกิจห้องพักรายเดือน โดยปัญหาที่พบเกิด ้จากการใช้การเก็บเอกสารข้อมูลของผู้เช่าและค่าเช่าที่ต้องชำระในแต่ละเดือนไว้ในแฟ้มเอกสาร ไม่มี การใช้เทคโนโลยีเข้ามาช่วยในการทำงาน ทำให้ข้อมูลเอกสารที่จัดเก็บมีความกระจัดกระจายมีความ ยุ่งยากในการค้นหา ต้องใช้เวลาในการค้นหาข้อมูล ข้อมูลมีความผิดพลาดเกิดการตกหล่น และ เอกสารอาจมีการสูญหายได้ ดังนั้นจึงพัฒนาระบบใหม่ขึ้นมาเพื่อความสะดวกต่อการใช้งานในธุรกิจ หอพัก

1.5.2 การวิเคราะห์ระบบ

เป็นการสรปปัญหาที่เกิดขึ้น แล้วนำปัญหามาวิเคราะห์เพื่อแก้ไขให้ตรงจุด และพัฒนา ระบบใหม่ให้ตรงตามความต้องการของผู้ใช้งานและสามารถใช้งานได้จริง โดยการวิเคราะห์ขั้นตอน การทำงานต่างๆ ของระบบการจัดการห้องพักรายเดือน หอพักราชพฤกษ์ ในรูปแบบ Contact Diagram และแสดงทิศทางการไหลของข้อมูล Data Flow Diagram และผังงาน Flow Chart เพื่อ แสดงถึงขั้นตอนการทำงานในส่วนต่างๆ ของระบบ

1.5.3 การออกแบบระบบ

เป็นการนำข้อมูลที่ได้ทำการวิเคราะห์มาออกแบบเค้าโครงของระบบงานที่จัดทำขึ้นมา โดยการออกแบบฐานข้อมูลจะมีแฟ้มข้อมูลต่างๆ ข้อมูลเข้าที่นำเข้าระบบคือ ข้อมูลของผู้เช่าอาศัย ี ข้อมูลห้องพัก ข้อมูลสาธารณูปโภค ซึ่งข้อมูลเหล่านี้จะนำมาแสดงเป็นรายงานต่างๆ ข้อมูลออกที่ ้ระบบต้องดำเนินการคือ ข้อมูลการชำระเงิน รายงานสรุปค่าใช้จ่ายต่างๆ เพื่อใช้ในการดำเนินการ ต่อไป

## 1.5.4 การพัฒนาระบบ

เป็นการสร้างระบบการจัดการห้องพักรายเดือน หอพักราชพฤกษ์ขึ้นมา โดยการเขียน โปรแกรม Visual Basic 2010 ร่วมกับระบบจัดการฐานข้อมูล My SQL เพื่อสร้างออกมาเป็น ี่ ซอฟต์แวร์สำเร็จรูป โดยเก็บข้อมูลต่างๆ เช่น ข้อมูลห้องพัก ข้อมูลพนักงาน ข้อมูลผู้เช่า ข้อมูลการ ชำระเงิน เป็นต้น และจัดทำเอกสารค่มือการใช้งานโปรแกรม

1.5.5 การทดสอบและปรับปรุงระบบ

ทำการทดสอบระบบ เป็นขั้นตอนของการทดสอบระบบก่อนที่จะนำไปปฏิบัติการใช้งาน จริง โดยจะทำการทดสอบข้อมูลเบื้องต้นก่อน ด้วยการสร้างข้อมูลจำลองเพื่อการตรวจสอบการ ท างานของระบบ หากมีข้อผิดพลาดเกิดขึ้นก็จะย้อนกลับไปในขั้นตอนการพัฒนาระบบใหม่ เพื่อให้ ระบบมีประสิทธิภาพมากขึ้น

1.5.6 การติดตั้งโปรแกรม

เมื่อระบบมีประสิทธิภาพและสามารถใช้งานได้แล้ว จึงนำระบบไปทำการติดตั้งกับ ฮาร์ดแวร์เพื่อใช้งานจริง

1.5.7 การจัดท าคู่มือ

การจัดทำเอกสารคู่มือประกอบการใช้งาน เพื่อช่วยอำนวยความสะดวกให้แก่ผู้ใช้ โปรแกรมได้ทราบถึงขั้นตอนและวิธีการใช้งานในส่วนต่างๆ ของระบบที่ได้พัฒนาขึ้น

## **1.6 แผนการด าเนินงาน**

ภาคเรียนที่ 1 ปีการศึกษา 2561 (ตั้งแต่เดือน เมษายน ถึง เดือน กันยายน พ.ศ. 2561) **ตารางที่ 1-1 แสดงระยะเวลาการด าเนินงาน**

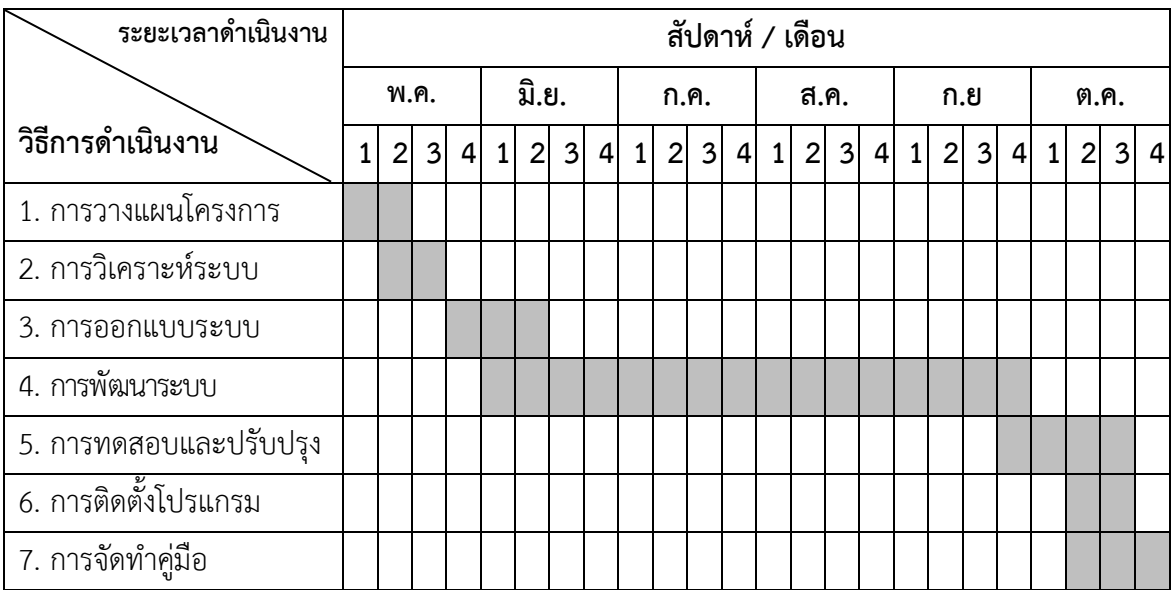

# **1.7 ผลที่คาดว่าจะได้รับ**

- 1.7.1 ได้ระบบการจัดห้องพักรายเดือนที่มีประสิทธิภาพ
- 1.7.2 ลดปัญหาความซ้ าซ้อนในการจัดเก็บและค้นหาข้อมูล
- 1.7.3 ผู้ใช้โปรแกรมทำงานได้อย่างสะดวกและรวดเร็ว

# **บทที่ 2 ทฤษฏีและเอกสารที่เกี่ยวข้อง**

ึการพัฒนาระบบการจัดการห้องพักรายเดือน หอพักราชพฤกษ์ ครั้งนี้ผู้พัฒนาได้ทำการศึกษา ่ หลักการของทฤษฎี และเทคโนโลยีต่างๆ ที่เกี่ยวข้องกับการพัฒนาระบบ ที่สามารถนำมาประยุกต์ใช้งาน ได้ โดยแบ่งออกเป็นหัวข้อต่างๆ ดังต่อไปนี้

2.1 โปรแกรมวิชวลสตูดิโอ (Visual Studio 2010)

2.2 ระบบจัดการฐานข้อมูลมายเอสคิวแอล (My SQL)

2.3 วงจรพัฒนาระบบ (System Development Life Cycle : SDLC)

2.4 แผนภาพกระแสข้อมูล (Data Flow Diagram : DFD)

2.5 แผนภาพแสดงความสัมพันธ์ระหว่างข้อมูล (Entity Relation Diagrams : ER-

Diagrams)

2.6 โปรแกรม Adobe Photo shop CS6

2.7 ระบบธุรกิจ

2.8 ความรู้ทั่วไปเกี่ยวกับห้องพัก

2.9 กฎหมายเช่าหอพัก 2561

### **2.1 โปรแกรมวิชวลสตูดิโอ (Visual Studio 2010)**

Visual Studio เป็นชุดโปรแกรมที่นำไปใช้เขียนโปรแกรมคอมพิวเตอร์ด้วยภาษาต่างๆ เช่น ภาษา C, ภาษา C++ และภาษา C# เป็นต้น เพื่อสร้างโปรแกรมคอมพิวเตอร์ให้ตรงตามวัตถุประสงค์ที่ต้องการ โดย โปรแกรมนี้ได้รวบรวมเครื่องมือต่างๆ ที่ใช้สำหรับเขียนโปรแกรมคอมพิวเตอร์เข้าไว้ด้วยกัน เพื่อที่จะคอย อำนวยความสะดวกให้กับผู้ใช้งาน ซึ่งนักโปรแกรมเมอร์จะนำเครื่องมือมาใช้ในการพัฒนาต่อยอดให้เกิด เป็นระบบต่างๆ หรือเป็นเว็บไซต์ และแอพพลิเคชั่นต่างๆ

โดยตัวภาษาเองมีรากฐานมาจากภาษา Basic ซึ่งย่อมาจาก Beginner's All Purpose Symbolic Instruction ถ้าแปลให้ได้ตามความหมายก็คือ "ชุดคำสั่งหรือภาษาคอมพิวเตอร์สำหรับผู้เริ่มต้น" ภาษา Basic มีจุดเด่นคือผู้ที่ไม่มีพื้นฐานเรื่องการเขียนโปรแกรมเลขก็สามารถเรียนรู้และนำไปใช้งานได้อย่าง ง่ายดายและรวดเร็ว เมื่อเทียบกับการเรียนภาษาคอมพิวเตอร์อื่นๆ เช่น ภาษาซี (C). ปาสคาส (Pascal). ฟอร์แทรน (Fortian) หรือ แอสเชมบลี (Assembler)

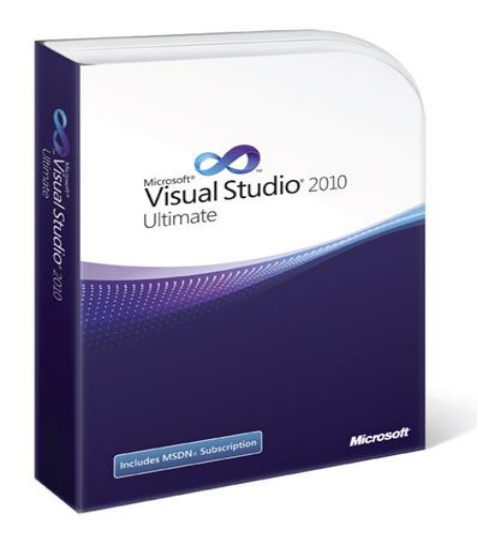

**ภาพที่ 2-1** โปรแกรม Visual Studio 2010

# 2.1.1 ความเป็นมาของโปรแกรม Visual Basic

ภาษา BASIC ถูกสร้างในปี ค.ศ. 1963 โดย Hohn Keneny และ Thomas Kurtz ที่ วิทยาลัย Dartmouth ในเบื้องต้นพวกเขามีจุดมุ่งหมายในการพัฒนาภาษา Basic ขึ้น เพื่อใช้ในการ สอนแนวในการเขียนโปรแกรม โดยเน้นที่รูปแบบง่าย ๆ เพื่อสะดวกในการใช้งาน ในปี 1970 Microsoftได้เริ่มผลิตตัวแปรภาษา Basic ใน Rom ขึ้น เช่น Chip Radio Sheek TRS-80 เป็นต้น ต่อมาได้พัฒนาเป็น GWBasic ซึ่ง เป็น Interpreter ภาษาที่ใช้กับ MS-Dos และในปี 1982 Microsoft QuickBaic ได้รับการพัฒนาขั้นโดยเพิ่มความสามารถในการรันโปรแกรมให้เป็น Executed Program รวมทั้งทำให้ Basic มีความเป็น "Structured Programming" มากขึ้น โดยการ ตัด Line Number ทิ้งไป เพื่อลบข้อกล่าวหาว่าเป็นภาษาคอมพิวเตอร์ที่มีโครงสร้างในลักษณะ Spaghetti Code มาใช้รูปแบบของ Subprogram และ User Defined รวมทั้งการใช้ Structured Data Type และการพัฒนาการใช้งานด้านกราฟิกให้มีการใช้งานในระดับที่สูงขึ้น รวมทั้งมีการใช้เสียง ประกอบได้เหมือนกับภาษาคอมพิวเตอร์อื่นๆ เช่น Turbo C และ Turbo Pascal เป็นต้น

Visual Basic เป็นภาษาคอมพิวเตอร์ที่ได้รับความนิยมในการนำมาใช้งานพัฒนา โปรแกรมบนระบบ Windows เนื่องจาก เป็นภาษาคอมพิวเตอร์ที่ใช้เทคโนโลยีในลักษณะ Visualize ้นั่นก็คือจะสะดวกในการหยิบเครื่องไม้เครื่องมือที่โปรแกรมได้จัดเตรียมไว้ให้สำหรับออกแบบหน้าจอ และสิ่งต่างๆ สำหรับในการเขียนโปรแกรมให้เรียบร้อย ซึ่งแตกต่างจากสมัยก่อนเวลาจะออกแบบ หน้าจอก็ยังคงต้องมานั่งเขียน Source Code ให้ลำบาก

Visual Basic เป็นเครื่องมือที่ใช้ในการพัฒนาโปรแกรมขึ้นใช้งาน ที่ใช้ได้ตั้งแต่ระดับต้น เพื่อใช้สร้างโปรแกรมง่ายๆ บน Windows หรือโปรแกรมเมอร์ระดับกลาง ที่จะเรียกใช้ฟังชั่นต่างๆได้ อย่างมีประสิทธิภาพ ตลอดจนโปรแกรมเมอร์ระดับมืออาชีพ ที่จะพัฒนาโปรแกรมในระดับสูง โดย การใช้ Object Linking and Embedding (OLE) และ Application Programming Interface (API) ของระบบ windows มาประกอบการเขียนโปรแกรม

2.1.2 จุดเด่นของโปรแกรม Visual Basic

เป็นเครื่องมือที่พัฒนาบนระบบปฏิบัติการ Windows ประกอบไปด้วยเครื่องมือต่างๆ ที่ ี่ ช่วยในการพัฒนาโปรแกรมสามารถทำได้ด้วยความรวดเร็ว หรือที่เรียกกันว่า Rapid Application Development (RAD) การเขียนโปรแกรมจะอาศัยหลักการของ Object Oriented สามารถนำไปใช้ ในการพัฒนาโปรแกรมด้านต่างๆ ได้อย่างหลากหลาย เช่น การเขียนโปรแกรมบริหารฐานข้อมูลการ เขียนโปรแกรมด้านอินเทอร์เน็ต การเขียนโปรแกรมเชิงวัตถุ

2.1.3 การใช้งาน Visual Basic ขั้นพื้นฐาน

การใช้งาน VB ขั้นพื้นฐาน ซึ่งมีความสำคัญเป็นอย่างยิ่ง สำหรับผู้ที่ไม่เคยใช้งาน โปรแกรม VB มาก่อนเลย สำหรับในหัวข้อนี้ จะอธิบายเกี่ยวกับรูปแบบ และแนวทางในการพัฒนา แอพพลิเคชันด้วย VB เป็นที่ทราบดีว่า concept หลักของการพัฒนาแอพพลิเคชันด้วย VB ก็คือ การ สร้างองค์ประกอบต่างๆ ของแอพพลิเคชันด้วยคอนโทรล โดยมีรูปแบบที่สื่อด้วยภาพ หรือที่เรียกกัน ติดปากว่า การออกแบบอินเตอร์เฟส ต่อมาก็คือ การเขียนโค้ดเพื่อรองรับเหตุการณ์ต่างๆ ที่อาจ เกิดขึ้นได้ ในการพัฒนาแอพพลิเคชันด้วย VB ผู้เขียนจะแบ่งออกเป็น 5 ขั้นตอนใหญ่ๆ คือ

2.1.3.1 เลือกพัฒนาชนิดของแอพพลิเคชัน

2.1.3.2 สร้างยูสเซอร์อินเตอร์เฟส (หรือส่วนติดต่อกับผู้ใช้ อาจเรียกสั้นๆว่า อินเตอร์เฟส)

2.1.3.3 เขียนโค้ดเพื่อรองรับเหตุการณ์ต่างๆ ที่อาจเกิดขึ้นกับคอนโทรลหรืออ๊อบเจ็กต์

2.1.3.4 การทดสอบ ตรวจสอบ และดักจับข้อผิดพลาด

2.1.3.5 compile โปรเจ็กต์ให้เป็นแอพพลิเคชันที่สมบูรณ์ (เช่น \*exe หรือ \*dll เป็นต้น)

ทั้ง 5 ขั้นตอนถือได้ว่าเป็นหัวใจหลักในการสร้างแอพพลิเคชันด้วย VB สิ่งที่สามารถ สังเกตเห็นได้ชัดเจนที่สุดก็คือ ผลงานจะแสดงออกมา ได้รวดเร็วมาก โดยใช้งานคอนโทรลไม่กี่ตัว หัวข้อนี้จะเป็นแนวทางที่อธิบายรูปแบบการสร้างอินเตอร์เฟส เพราะไม่ว่าจะพัฒนาแอพพลิเคชันชนิด ใดๆ แอพพลิเคชันของคุณก็จะต้องมีมาตรฐานตามข้อกำหนดของแอพลิเคชัน ที่รันภายใต้ Windows 95 ที่ไมโครซอฟท์กำหนดไว้ เช่น สนับการทำงานแบบ 32 บิต, สนับสนุนการประมวลผลแบบ multitasking เป็นต้น ซึ่ง VB สนับสนุนอยู่แล้ว แต่รูปแบบอินเตอร์เฟสต่างหาก ที่คุณจะต้อง สร้างสรรค์ออกมา ให้มีมาตรฐานเดียวกันกับแอพพลิเคชัน ที่ได้รับความนิยมในด้านนั้นๆ เช่น ถ้า ต้องการพัฒนาแอพพลิเคชันด้านฐานข้อมูล จะต้องเชื่อมโยง เข้ากับชนิดของฐานข้อมูลต่างๆ ที่มีอยู่ไม่ ว่าจะเป็น Access, Foxpro หรือ Oracle เป็นต้น สำหรับแนวทางที่ง่ายและรวดเร็วที่สุด ที่จะทำให้ สามารถ ออกแบบอินเตอร์เฟสที่เป็นมาตรฐานได้ก็คือ สามารถศึกษารูปแบบและแนวทาง จากแอพ พลิเคชันอื่นๆ ที่ได้รับความนิยม ศึกษาข้อดี ข้อเสีย ของแอพพลิเคชันนั้นๆ มันจะช่วยย่นระยะเวลาไป ได้มากทีเดียว รวมถึงศึกษาจาก source code ที่มีเผยแพร่อยู่โดยทั่วไปในอินเตอร์เน็ต

2.1.4 โครงสร้างในการเขียนโปรแกรมด้วย Visual Basic

การประกาศตัวแปร (Declarations) ก่อนที่จะใช้งานตัวแปร หรือค่าคงที่ทุกครั้ง ควรที่ จะประกาศตัวแปร (declare) ก่อน เพื่อบอกให้ VB รู้ว่า ตัวแปรชื่อนี้ ต้องการใช้งาน และตัวแปร ์ ดังกล่าว ใช้แทนข้อมูลชนิดใด เหตุที่ผู้เขียนใช้คำว่า ควรที่จะเนื่องจากว่า VB จะอนุญาตให้ใช้งานตัว ้ แปรได้ โดยที่ไม่จำเป็นต้องประกาศตัวแปรแต่ตัวแปรที่ได้มา มันจะกินทรัพยากรระบบ มากเกินความ จำเป็น รวมถึงประมวลผลได้ช้า เพราะจะเป็นตัวแปรที่สามารถแทนข้อมูลได้ทุกชนิด ซึ่ง VB เรียกว่า ตัวแปรชนิด Variant อาจคิดว่า ตัวแปรชนิด Variant ไม่ต้องยุ่งยาก ในการกำหนดรายละเอียดต่างๆ ให้วุ่นวาย แต่โปรแกรมเมอร์จะไม่นิยมใช้ และหลีกเลี่ยงที่จะใช้งานตัวแปรชนิด Variant อีกด้วย จะ ใช้ในกรณีที่จำเป็นเท่านั้น เนื่องจากว่ามีผลเสียมากกว่าผลดีที่จะได้รับ ตัวแปรต่างๆ ที่นำมาใช้งานใน โปรเจ็กต์ของ ย่อมรู้ดีว่า จะใช้ตัวแปรใดบ้าง และจะให้ตัวแปรตัวใดแทนข้อมูลชนิดไหน ซึ่งเองเป็นผู้ ก าหนดทั้งหมด จึงไม่มีเหตุผลใด ที่จะใช้ตัวแปรชนิด Variant จากเหตุผลข้างต้น ควรที่จะประกาศตัว แปรทุกครั้ง ก่อนที่จะนำไปใช้งาน ใน VB มีรูปแบบการประกาศดังนี้

2.1.4.1 Dim varname As datatypes ความหมายของแต่ละส่วน ดังนี้ Dim คือคำสั่ง (statements) ที่บอกให้ VB รู้ว่า ต้องการประกาศตัวแปร varname คือชื่อของตัวแปรสามารถตั้งชื่อ ตัวแปรได้อย่างอิสระ แต่ต้องไม่ผิดกฎการตั้งชื่อของ VB ควรตั้งชื่อตัวแปร ให้สื่อกับข้อมูลที่ตัวมันเก็บ ้อยู่ จะทำให้อ่านโค้ดได้ง่ายขึ้น As คือ คำสงวน (keywords) ที่บอกให้ VB รู้ว่าต้องการกำหนดให้ตัว แปรชื่อดังกล่าวแทนข้อมูลชนิดใด

2.1.4.2 datatypes คือ ชนิดของข้อมูลที่ VB สนับสนุนอยู่ ซึ่งมีอยู่หลายชนิด เช่น ตัวเลขจำนวนเต็ม (integer), ตัวอักษร (string) เป็นต้น

## **2.2 ระบบจัดการฐานข้อมูลมายเอสคิวแอล (My SQL)**

SQL จัดเป็นภาษามาตรฐานบนระบบฐานข้อมูลเชิงสัมพันธ์ ซึ่งเป็นภาษาที่สามารถใช้งานได้ใน คอมพิวเตอร์หลายระดับด้วยกันไม่ว่าจะเป็นระดับเมนเฟรมคอมพิวเตอร์จนถึงไมโครคอมพิวเตอร์ ชุดคำสั่ง หรือ ภาษา SQL นั้นถูกพัฒนาจากแนวความคิดทางคณิตศาสตร์ คือ Relational Algebra และ Relation Calculus ตามแนวคิดของเทคโนโลยีฐานข้อมูลเชิงสัมพันธ์ที่ E.F. Codd เป็นผู้คิดค้น ์ขึ้นเมื่อปี ค.ศ. 1970 และต่อมาบริษัท IBM จึงเริ่มทำการวิจัยพัฒนาเมื่อ ปี ค.ศ. 1974 โดยใช้ชื่อว่า "SEQUEL" (Structured English Query Language) จากนั้นจึงมีการปรับปรุงและเปลี่ยนชื่อมา เป็น SQL หลังจากปี ค.ศ. 1970 เป็นต้นมา ระบบฐานข้อมูล ORACLE ซึ่งถูกพัฒนาโดยบริษัท

ORACLE Corporationและถือเป็นก้าวแรกในเชิงพาณิชย์ส าหรับการพัฒนาระบบการจัดการ ฐานข้อมูลเชิงสัมพันธ์ (RDBMS) ที่ตั้งอยู่บนพื้นฐานของ SQL และต่อมาก็มีผลิตภัณฑ์อื่นๆ พัฒนา ิตามมา เช่น INGRESS เมื่อมีผลิตภัณฑ์จากผู้ผลิตต่างๆ มากขึ้น จึงทำให้เกิด SQLหลายๆรูปแบบจาก ี ผลิตภัณฑ์ต่างๆ ดังนั้นในราวปี ค.ศ. 1982 ทาง ANSI จึงได้คิดค้นและร่างมาตรฐานของชุดคำสั่ง SQL เพื่อให้ผู้ผลิตรายต่างๆสร้างชุดค าสั่งดังกล่าวให้อยู่ภายใต้มาตรฐานเดียวกันแต่ในปัจจุบันแต่ละ ผลิตภัณฑ์ต่างก็มีการเพิ่มคุณสมบัติพิเศษเพิ่มเติมเพื่อให้มีประสิทธิภาพยิ่งขึ้นและถือเป็นจุดขายของ ี ผลิตภัณฑ์ แต่ทั้งนี้ โดยหลักการแล้วชุดคำสั่งดังกล่าวยังคงตั้งอยู่บนพื้นฐานที่ทาง ANSI บัญญัติไว้ โดยในปัจจุบันมีระบบการจัดการฐานข้อมูลต่างๆ อาทิเช่น ORACLE , DB2 , SYBASE , Informix , MS-SQL , MS-Access ตลอดจน MS-FoxPro เป็นต้น ซึ่งการใช้งานภาษา SQL ในปัจจุบันมี 2 ลักษณะ คือ แบบโต้ตอบ (Interactive SQL) และ แบบฝังตัวในโปรแกรม (Embedded SQL)

2.2.1 วัตถุประสงค์ของ SQL

2.2.1.1 สร้างฐานข้อมูลและโครงสร้างรีเลชั่น

2.2.1.2 สนับสนุนงานด้านการจัดการฐานข้อมูลพื้นฐาน เช่น การเพิ่ม การปรับปรุง การ ลบข้อมูลจากรีเลชั่น

2.2.1.3 สนับสนุนการค้นหา สืบถาม หรือคิวรี่ข้อมูลและการแปลงข้อมูลให้อยู่ในรูป สารสนเทศ

2.2.2. ประเภทของคำสั่งภาษา SOL

2.2.2.1 ภาษานิยามข้อมูล (Data Definition Language : DDL) เป็นกลุ่มคำสั่งที่ใช้ใน การสร้างฐานข้อมูล การกำหนดโครงสร้างข้อมูลว่ามีคอลัมน์หรือแอททริบิวต์ใด ชนิดข้อมูลเป็น ประเภทใด รวมทั้งการจัดการด้านการเพิ่ม แก้ไข ลบ แอททริบิวต์ต่างๆ ในรีเลชั่น และการสร้างดัชนี

2.2.2.2 ภาษาการจัดการข้อมูล (Data Manipulation Language : DML) เป็นกลุ่ม คำสั่งที่ถือเป็นแกนสำคัญของภาษา SQL โดยกลุ่มคำสั่งเหล่านี้จะใช้ในการ Update เพิ่ม ปรับปรุง และการ Queryข้อมูลในฐานข้อมูล ซึ่งอาจเป็นชุดคำสั่งในลักษณะ Interactive SQL หรือ Embedded SQL ก็ได้

2.2.2.3 ภาษาควบคุมข้อมูล (Data Control Language : DCL) ซึ่งเป็นกลุ่มคำสั่งที่จะ ี่ ช่วยให้ผู้บริหารฐานข้อมูล (DBA) สามารถควบคุมฐานข้อมูลเพื่อกำหนดสิทธิการอนุญาต (Grant) หรือการยกเลิกการเข้าใช้ (Revoke) ฐานข้อมูล ซึ่งเป็นกระบวนการป้องกันความปลอดภัยใน ฐานข้อมูล รวมทั้งการจัดการทรานแซกชั่น (Transaction Management) แต่ละ DBMS จะมีการ ก าหนดชนิดข้อมูลซึ่งประกอบไปด้วยตัวแปรต่างๆ เช่น numeric , string , date , time เป็นต้น

### **2.3 วงจรพัฒนาระบบ (System Development Life Cycle : SDLC)**

การวิเคราะห์ระบบ (System Analysis) เป็นการศึกษา วิเคราะห์ และแยกแยะถึงปัญหาที่ เกิดขึ้นในระบบ พร้อมทั้งเสนอแนวทางเสนอแนวทางแก้ไขตามความต้องการของผู้ใช้งานและความ เหมาะสมต่อสถานะทางการเงินขององค์กร การออกแบบระบบ (System Design) คือ การสร้างแบบ พิมพ์เขียวของระบบใหม่ตามความต้องการในเอกสารความต้องการระบบ กำหนดสิ่งที่จำเป็น เช่น อินพุท เอ้าท์พุท ส่วนต่อประสานผู้ใช้ และการประมวลผล เพื่อประกันความน่าเชื่อถือ ความถูกต้อง แม่นยำ การบำรุงรักษาได้ และความปลอดภัยของระบบ นอกจากนั้นการออกแบบระบบเป็นวิธีการ ้ออกแบบ และกำหนดคุณสมบัติทางเทคนิคโดยนำระบบคอมพิวเตอร์มาประยุกต์ใช้ เพื่อแก้ปัญหาที่ ท าการวิเคราะห์มาแล้ว ขั้นตอนการวิเคราะห์และออกแบบระบบออกเป็น 2 ระดับคือ ขั้นต้น และขั้น สูง

2.3.1 ขั้นต้น (Basic System Analysis) ประกอบ 8 ขั้นตอนคือ

2.3.1.1 System Requirement เป็นการรับทราบปัญหา หรือความต้องการของผู้ใช้ หรือเจ้าของงานอาจเรียกรวมได้ว่า เป็นขั้นตอนของการเก็บรายละเอียด

2.3.1.2 Context Description เป็นการกำหนดบริบท ประกอบด้วย List of Entities, List of Data และ List of Process

2.3.1.3 Context Diagram เป็นการออกแบบโครงสร้างบริบท โดยอาศัยข้อมูลใน ู้ขั้นตอนที่ 2.3.1.2 นักวิเคราะห์ระบบบางราย มีความถนัดที่จะทำขั้นตอนนี้ก่อนขั้นตอนที่ 2.3.1.2 ซึ่ง ไม่มีผลเสียแต่อย่างไร

2.3.1.4 Process Hierarchy Chartเป็นการเขียนผังการไหลของข้อมูลในระดับต่างๆ

2.3.1.5 Data Flow Diagram : DFD เป็นการเขียนผังการไหลของข้อมูลในระดับต่างๆ

2.3.1.6 Process Description เป็นการอธิบายรายละเอียด Process ให้ชัดเจนขึ้น โดยทั่วไปนิยมอธิบายใน End Process ของแต่ละ Root

2.3.1.7 Data Modeling เป็นขั้นตอนการกำหนด Cardinality เพื่อพิจารณาความ สัมพันธ์ของ Entities ทั้งหมดที่เกิดขึ้นในระบบ ซึ่งใช้Data Storage ที่ได้ในขั้นตอน DFD

 $2.3.1.8$  Data Dictionary เป็นขั้นตอนกำหนด Attribute ที่อ้างถึงใน Data Modeling เพื่อกำหนดรายละเอียดที่จะเป็นเบื้องต้นสำหรับใช้ในระบบ

2.3.2 ขั้นสูง (Advance System Analysis) ประกอบ 4 ขั้นตอนคือ

2.3.2.1 Database Design เป็นขั้นตอนการออกแบบฐานข้อมูล ซึ่งอาจใช้วิธีการ Normalization หรือ Entity Relationship Model แล้วแต่ละกรณี ซึ่งไม่จำเป็นว่าจะต้องได้ Normal Form (5NF) ขึ้นอยู่กับ นักวิเคราะห์ระบบจะเห็นว่า มีความจำเป็นและเหมาะสามในระดับ ใด แต่ทั้งนี้ควรไม่ต่ำกว่า Boyce Codd Normal Form (BCNF)

2.3.2.2 Data Table Description เป็นขั้นตอนกำหนดรายละเอียด Attribute ที่มีใน แต่ละ Table

2.3.2.3 Output Design หรือ การออกแบบส่วนแสดงผล แยกออกเป็น รายงาน เอกสาร และข้อความ มีพฤติกรรม 3 ชนิด

ก) แสดงผลจากฐานข้อมูลโดยตรง (Data to Output : D2O)

ข) แสดงผลจากการประมวลผลที่ได้รับจากการข้อมูลนำเข้า (Data-Process to Output: DP2O)

ค) แสดงผลโดยตรงจากข้อมูลนำเข้า (Input to Output : I2O) โดยสามารถ แสดงผลได้ทั้งกระดาษ และจอภาพ การออกแบบ Output Design ควรกระทำก่อนการออกแบบ อื่นๆ ทั้งหมด เพราะจะช่วยตรวจสอบว่า มีAttribute ที่ออกแบบไว้ครบถ้วนหรือไม่

2.3.2.4 Input Design หรือ การออกแบบส่วนนำข้อมูลเข้า วัตถุประสงค์เป็นการ ้ออกแบบเพื่อนำข้อมูลเข้าไปในระบบคอมพิวเตอร์ จึงถูกออกแบบให้มีรูปแบบสอดคล้องกับการ แสดงผลทางจอภาพ คือ 25 บรรทัด 80 คอลัมน์ แม้ว่าบางครั้งจะถูกออกแบบเป็นแบบบันทึกข้อมูล ้ล่วงหน้า ก่อนนำมาบันทึกผ่านจอภาพ ก็ยังอ้างอิงกับตำแหน่งทางจอภาพ เพื่อหลีกเลี่ยงความสับสน ของผู้ใช้ แบ่งออกเป็น 2 พฤติกรรมคือ

ก) ออกแบบฟอร์มเอกสารกรอกข้อมูล

ข) ออกแบบส่วนติดต่อกับผู้ใช้ ซึ่งมี3 ชนิด คือ ส่วนติดต่อกับผู้ใช้ด้วยเมนู ด้วยคำสั่ง และด้วยกราฟิก

2.3.3 วงจรการพัฒนาระบบ

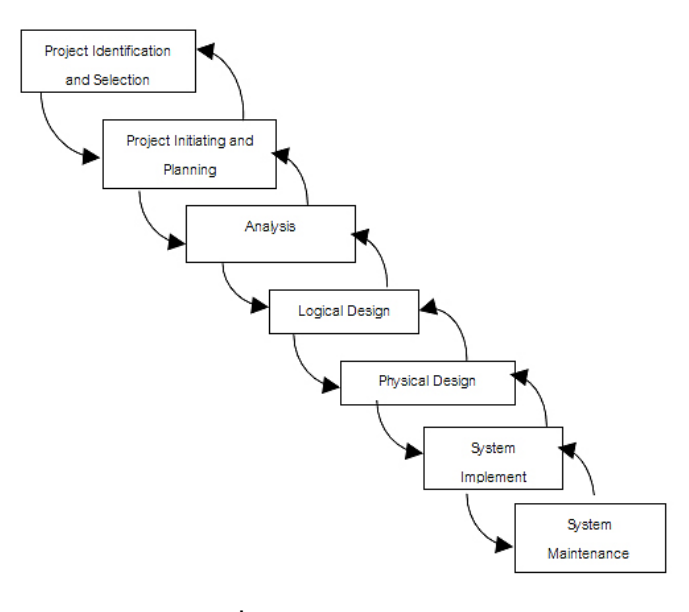

**ภาพที่ 2-2** วงจรการพัฒนาระบบ

จากภาพที่ 2-2 วงจรการพัฒนาระบบ (System Development Life Cycle : SDLC) คือ กระบวนการทางความคิด (Logical Process) ใน การพัฒนาระบบสารสนเทศเพื่อแก้ปัญหาทาง ธุรกิจและตอบสนองความต้องการของผู้ ใช้ได้ โดยระบบที่จะพัฒนานั้น อาจเริ่มด้วยการพัฒนาระบบ ใหม่เลยหรือนำระบบเดิมที่มีอยู่แล้วมาปรับเปลี่ยน ให้ดียิ่งขึ้น ภายในวงจรนี้จะแบ่ง กระบวนการพัฒนาออกเป็นระยะ (Phases) ได้แก่ ระยะการวางแผน (Planning Phase) ระยะการ วิเคราะห์ (Analysis Phase) ระยะการออกแบบ (Design Phase) และระยะการสร้างและพัฒนา (Implementation Phase) โดยแต่ละระยะจะประกอบไปด้วยขั้นตอน (Steps) ต่างๆ แตกต่างกันไป ตาม Methodology ที่นักวิเคราะห์นำมาใช้ เพื่อให้เหมาะสมกับสถานะทางการเงินและความพร้อม ขององค์กรในขณะนั้น

ขั้นตอนในวงจรพัฒนาระบบ ช่วยให้นักวิเคราะห์ระบบสามารถด าเนินการได้อย่างมี แนวทางและเป็นขั้นตอน ทำให้สามารถควบคมระยะเวลาและงบประมาณในการปฏิบัติงานของ โครงการพัฒนาระบบ ได้ ขั้นตอนต่างๆ นั้นมีลักษณะคล้ายกับการตัดสินใจแก้ปัญหาตามแนวทาง วิทยาศาสตร์(Scientific Management) อัน ได้แก่ การค้นหาปัญหา การค้นหาแนวทางแก้ไขปัญหา การประเมินผลแนวทางแก้ไขปัญหาที่ค้นพบ เลือกแนวทางที่ดีที่สุด และพัฒนาทางเลือกนั้นให้ใช้งาน ได้ สำหรับวงจรการพัฒนาระบบในหนังสือเล่มนี้ ดังภาพที่ 2-4 จะแบ่งเป็น 7 ขั้นตอน ได้แก่

2.3.3.1 ค้นหาและเลือกสรรโครงการ (Project Identification and Selection) เป็น ขั้น ตอน ในการค้นหาโครงการพัฒนาระบบ ที่เหมาะสมกับสถานการณ์ปัจจุบันของบริษัท สามารถ แก้ปัญหาที่เกิดขึ้น และให้ผลประโยชน์กับบริษัทมากที่สุด โดยใช้ตารางเมตริกซ์ (Matrix Table) เป็น เครื่องมือประกอบการพิจารณา ซึ่งเป็นขั้นตอนที่ได้ด าเนินการผ่านไปแล้วในเบื้องต้น สามารถสรุป กิจกรรมได้ดังนี้

- ก) ค้นหาโครงการพัฒนาระบบที่เห็นสมควรต่อการได้รับการพัฒนา
- ข) จำแนกและจัดกลุ่มโครงการ
- ค) เลือกโครงการที่เหมาะสมที่สุดในการพัฒนา

2.3.3.2 จัดตั้งและวางแผนโครงการ (Project Initiating and Planning) เป็นขั้นตอนใน การเริ่มต้นจัดทำโครงการด้วยการจัดตั้งทีมงาน กำหนดตำแหน่งหน้าที่ให้กับทีมงานแต่ละคนอย่าง ชัดเจน เพื่อร่วมกันสร้างแนวทางเลือกในการนำระบบใหม่มาใช้งาน และเลือกทางเลือกที่ดีที่สุด ิจากนั้นจะร่วมกันวางแผนจัดทำโครงการกำหนดระยะเวลาในการดำเนินโครงการ ศึกษาความเป็นไป ได้ของโครงการ และประมาณการต้นทุน และกำไรที่จะได้รับจากการลงทุนในโครงการพัฒนาระบบ เพื่อนำเสนอต่อผู้จัดการ เพื่อพิจารณาอนุมัติดำเนินการในขั้นตอนต่อไป โดยในขณะที่นำเสนอ โครงการอยู่นี้ถือเป็นการดำเนินงานในขั้นตอนที่ 2 ซึ่งใช้เทคนิคในการเก็บรวบรวมข้อเท็จจริงด้วยการ สัมภาษณ์ (Interviewing) การออกแบบสอบถาม (Questionnaires) รวมทั้งพิจารณาจากเอกสาร ึการทำงาน รายงานและแบบฟอร์มต่าง ๆ ของบริษัทประกอบด้วย สรุปกิจกรรมขั้นตอนที่ 2 ดังนี้

- ก) เริ่มต้นโครงการ
- ข) เสนอแนวทางเลือกในการนำระบบใหม่มาใช้งาน
- ค) วางแผนโครงการ

2.3.3.3 วิเคราะห์ระบบ (Analysis)เป็นขั้นตอนในการศึกษาและวิเคราะห์ถึงขั้นตอนการ ด าเนินงานของระบบเดิม ซึ่งการที่จะสามารถด าเนินการในขั้นตอนนี้ ได้จะต้องผ่านการอนุมัติใน ้ขั้นตอนที่ 2 ใน การนำเสนอโครงการหลังจากนั้นจะรวบรวมความต้องการในระบบใหม่ จากผู้ใช้ ้ระบบแล้วนำมาศึกษาและวิเคราะห์ความต้องการเหล่านั้นด้วย การใช้เครื่องมือชนิดต่าง ๆ ได้แก่ แบบจำลองขั้นตอนการทำงานของระบบ (Process Modeling) โดยใช้แผนภาพกระแสข้อมูล (Data Flow Diagram: DFD) และแบบจำลองข้อมูล (Data Modeling) โดยใช้แผนภาพแสดงความสัมพันธ์ ระหว่าง ข้อมูล (Entity Relationship Diagram: E-R Diagram) สรุปกิจกรรมในขั้นตอนที่ 3 ได้ดังนี้

- ึก) ศึกษาขั้นตอนการทำงานของระบบเดิม
- ข) รวบรวมความต้องการในระบบใหม่จากผู้ใช้ระบบ
- ค) จ าลองแบบความต้องการที่รวบรวมได้

2.3.3.4 ออกแบบเชิงตรรกะ (Logical Design) เป็นขั้นตอนในการออกแบบลักษณะการ ท างานของระบบตามทางเลือกที่ได้จากเลือกไว้จากขั้นตอน การวิเคราะห์ระบบโดยการออกแบบใน เชิงตรรกะนี้ยังไม่ได้มีการระบุถึงคุณลักษณะ ของอุปกรณ์ที่จะนำมาใช้ เพียงแต่กำหนดถึงลักษณะของ รูปแบบรายงานที่เกิดจากการทำงานของระบบ ลักษณะของการนำข้อมูลเข้าสู่ระบบ และผลลัพธ์ที่ได้ ิจากระบบ ซึ่งจะเลือกใช้การนำเสนอรูปแบบของรายงาน และลักษณะของจอภาพของระบบจะทำให้ ี สามารถเข้าใจขั้นตอนการทำงานของระบบได้ ชัดเจนขึ้น สรุปกิจกรรมในขั้นตอนที่ 4 ได้ดังนี้

- ก) ออกแบบแบบฟอร์มและรายงาน (Form/Report Design)
- ข) ออกแบบส่วนติดต่อกับผู้ใช้ (User Interfaces Design)
- ค) ออกแบบฐานข้อมูลในระดับ Logical

2.3.3.5 ออกแบบเชิงกายภาพ (Physical Design) เป็นขั้นตอนที่ระบุถึงลักษณะการ ้ทำงานของ ระบบทางกายภาพหรือทางเทคนิค โดยระบุถึงคุณลักษณะของ อุปกรณ์ที่จะนำมาใช้ เทคโนโลยีโปรแกรมภาษาที่จะนำมาทำการเขียนโปรแกรม ฐานข้อมูลของการออกแบบเครือข่ายที่ เหมาะสมกับระบบ สิ่งที่ได้จากขั้นตอนการออกแบบทางกายภาพนี้จะเป็นข้อมูลของการออกแบบ เพื่อส่งมอบให้กับโปรแกรมเมอร์เพื่อ ใช้เขียนโปรแกรมตามลักษณะการทำงานของระบบที่ได้ ้ออกแบบและกำหนดไว้ สรุปกิจกรรมในขั้นตอนที่ 5 ได้ดังนี้

- ก) ออกแบบฐานข้อมูลในระดับ Physical
- ข) ออกแบบ Application

2.3.3.6 พัฒนาและติดตั้งระบบ (System Implement) เป็นขั้นตอนในการนำข้อมูล ้ เฉพาะ ของการออกแบบมาทำการเขียนโปรแกรมเพื่อให้เป็นไปตามคุณลักษณะและรูปแบบ ต่าง ๆ ที่ ได้กำหนดไว้ หลังจากเขียนโปรแกรมเรียบร้อยแล้ว จะต้องทำการทดสอบโปรแกรม ตรวจสอบหา ่ ข้อผิดพลาดของโปรแกรมที่พัฒนาขึ้นมา และสุดท้ายคือการติดตั้งระบบ โดยทำการติดตั้งตัวโปรแกรม ติดตั้งอุปกรณ์ พร้อมทั้งจัดท าคู่มือและจัดเตรียมหลักสูตรฝึกอบรมผู้ใช้งานที่เกี่ยวข้อง เพื่อให้ระบบ ใหม่สามารถใช้งานได้ สรุปกิจกรรมในขั้นตอนที่ 6 ได้ดังนี้

- ก) เขียนโปรแกรม (Coding)
- ข) ทดสอบโปรแกรม (Testing)
- ค) ติดตั้งระบบ (Installation)
- ง) จัดทำเอกสาร (Documentation)
- จ) จัดทำหลักสูตรฝึกอบรม (Training)
- ฉ) การบริการให้ความช่วยเหลือหลังการติดตั้งระบบ (Support)

2.3.3.7 ซ่อมบำรุงระบบ (System Maintenance) เป็นขั้นตอนสุดท้ายของวงจรพัฒนา ระบบ (SDLC) หลัง จากระบบใหม่ได้เริ่มดำเนินการ ผู้ใช้ระบบจะพบกับ ปัญหาที่เกิดขึ้นเนื่องจาก ความไม่คุ้นเคยกับระบบใหม่ และค้นหาวิธีการแก้ไขปัญหานั้นเพื่อให้ตรงกับความต้องการของผู้ใช้เอง ได้ สรุปกิจกรรมในขั้นตอนที่ 7 ได้ดังนี้

- ึก) เก็บรวบรวมคำร้องขอให้ปรับปรุงระบบ
- ข) วิเคราะห์ข้อมูลร้องขอให้ปรับปรุงระบบ
- ี ค) ออกแบบการทำงานที่ต้องการปรับปรุง
- ง) ปรับปรุง

# **2.4 แผนภาพกระแสข้อมูล (Data Flow Diagram :DFD)**

แผนภาพกระแสข้อมูล (Data Flow Diagram : DFD) หมายถึง แผนภาพที่แสดงให้เห็นถึงทิศ ิทางการไหลของข้อมูลที่มีอยู่ในระบบ และการดำเนินงานที่เกิดขึ้นในระบบ โดยข้อมูลในแผนภาพทำ ให้ทราบถึง ข้อมูลมาจากไหน, ข้อมูลไปที่ไหน, ข้อมูลเก็บที่ใด, เกิดเหตุการณ์ใดกับข้อมูลในระหว่าง ทาง แผนภาพกระแสข้อมูลจะแสดงภาพรวมของระบบ (Overall picture of a system) และ รายละเอียดบางอย่าง แต่ในบางครั้งหากต้องการกำหนดรายละเอียดที่สำคัญในระบบ นักวิเคราะห์ ระบบอาจจำเป็นต้องใช้เครื่องมืออื่นๆ ช่วย เช่น ข้อความสั้นๆที่เข้าใจ หรือัลกอริทึม, ตารางการ

ตัดสินใจ (Decision Table), Data Model, Process Description ทั้งนี้ก็ขึ้นอยู่กับความต้องการใน รายละเอียด

2.4.1 วัตถุประสงค์ของแผนภาพกระแสข้อมูล

2.4.1.1 เป็นแผนภาพที่สรุปรวมข้อมูลทั้งหมดที่ได้จากการวิเคราะห์ในลักษณะของ รูปแบบที่เป็นโครงสร้าง

2.4.1.2 เป็นข้อตกลงร่วมกันระหว่างนักวิเคราะห์ระบบและผู้ใช้งาน

2.4.1.3 เป็นแผนภาพที่ใช้ในการพัฒนาต่อในขั้นตอนของการออกแบบระบบ

2.4.1.4 เป็นแผนภาพที่ใช้ในการอ้างอิง หรือเพื่อใช้ในการพัฒนาต่อในอนาคต

2.4.1.5 ทราบที่มาที่ไปของข้อมูลที่ไหลไปในกระบวนการต่างๆ (Data and Process)

2.4.2 สัญลักษณ์ที่ใช้ในการเขียนแผนภาพกระแสข้อมูล ประกอบด้วย 4 สัญลักษณ์ด้วยกัน คือ

2.4.2.1 สัญลักษณ์การประมวลผล (Process Symbol) เป็นการเปลี่ยนแปลงข้อมูลจาก รูปแบบหนึ่ง (Input) ไปเป็นอีกรูปแบบหนึ่ง (Output)

2.4.2.2 สัญลักษณ์กระแสข้อมูล (Data Flow Symbol) เป็นเส้นทางในการไหลของ ข้อมูลจากส่วนหนึ่งไปยังอีกส่วนหนึ่งของระบบสารสนเทศ โดยจะมีลูกศรแสดงถึงการไหลจากปลาย ลูกศรไปยังหัวลูกศร

2.4.2.3 สัญลักษณ์แหล่งเก็บข้อมูล (Data Store Symbol) เป็นส่วนที่ใช้แทนชื่อ แฟูมข้อมูลที่เก็บข้อมูล เพราะมีการประมวลผลหลายแบบที่จะต้องมีการเก็บข้อมูลไว้เพื่อที่จะได้ น าไปใช้ภายหลัง ซึ่งแหล่งเก็บข้อมูลจะต้องมีทั้งข้อมูลเข้าและข้อมูลออก

2.4.2.4 สัญลักษณ์สิ่งที่อยู่ภายนอก (External Entity Symbol) เป็นส่วนที่ใช้แทนคน แผนกภายในองค์กร และแผนกภายนอกองค์กร หรือระบบสารสนเทศอื่นที่เป็นส่วนที่จะให้ข้อมูลหรือ รับข้อมูล ดังตารางที่ 2-1 สัญลักษณ์ของแผนภาพกระแสข้อมูล

**ตารางที่ 2-1** สัญลักษณ์ของแผนภาพกระแสข้อมูล

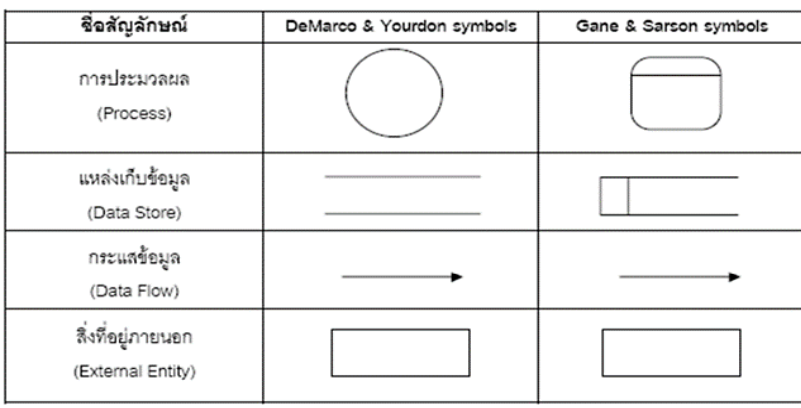

2.4.3 ส่วนประกอบแผนภาพกระแสข้อมูล (Process)

2.4.3.1 ขั้นตอนการดำเนินงาน คือ งานที่ดำเนินการ/ตอบสนองข้อมูลที่รับเข้า หรือ ดำเนินการ/ตอบสนองต่อเงื่อนไข/ สภาวะใดๆ ที่เกิดขึ้น ไม่ว่าขั้นตอนการดำเนินงานนั้นจะกระทำโดย บุคคล หน่วยงาน หุ่นยนต์ เครื่องจักร หรือ เครื่องคอมพิวเตอร์ก็ตาม โดยจะเป็นกริยา (Verb) ดังภาพ ที่ 2-3

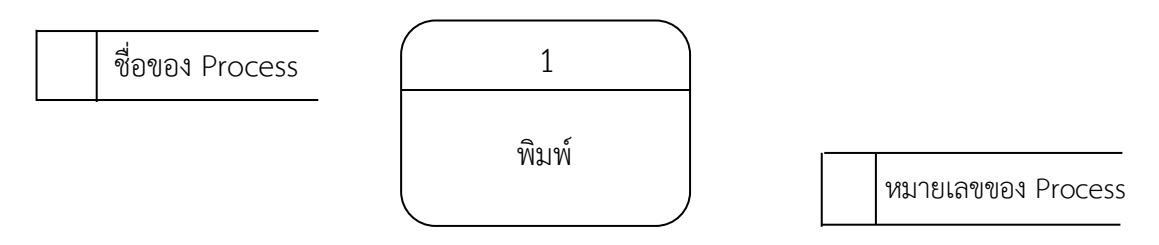

**ภาพที่ 2-3** การใช้สัญลักษณ์ Process

2.4.3.2 เป็นแหล่งเก็บ/บันทึกข้อมูล เปรียบเสมือนคลังข้อมูล (เทียบเท่ากับไฟล์ข้อมูล และฐานข้อมูล) โดยอธิบายรายละเอียดและคุณสมบัติเฉพาะตัวของสิ่งที่ต้องการเก็บ/บันทึก สัญลักษณ์ของ Data Store สัญลักษณ์ที่ใช้อธิบายคือสี่เหลี่ยมเปิดหนึ่งข้าง แบ่งออกเป็นสองส่วน ได้แก่ ส่วนที่ 1 ทางด้านซ้ายใช้แสดงรหัสของ Data Store อาจจะเป็นหมายเลขลำดับหรือตัวอักษรได้ เช่น D1, D2 เป็นต้น สำหรับส่วนที่ 2 ทางด้านขวา ใช้แสดงชื่อ Data Store หรือชื่อไฟล์ เช่น ข้อมูล นิสิต, ข้อมูลวิชา, ข้อมูลคณะ เป็นต้น ดังภาพที่ 2-4

$$
\boxed{D1}
$$
ข้อมูลนิสิต \n
$$
D2
$$
ข้อมูลวิชา \n
$$
D3
$$
ข้อมูลคนะ

**ภาพที่ 2-4** สัญลักษณ์ Data Store

2.4.3.3 เส้นทางการไหลของข้อมูล (Data Flow) เป็นการสื่อสารระหว่างขั้นตอนการ ี ทำงาน (Process) ต่างๆ และสภาพแวดล้อมภายนอกหรือภายในระบบ โดยแสดงถึงข้อมูลที่นำเข้าไป ในแต่ละ Process และข้อมูลที่ส่งออกจาก Process ใช้ในการแสดงถึงการบันทึกข้อมูล การลบข้อมูล การแก้ไขข้อมูลต่างๆ ในไฟล์หรือในฐานข้อมูล ซึ่งใน Data Flow Diagram เรียกว่า "Data Store" สัญลักษณ์ที่ใช้อธิบายเส้นทางการไหลของข้อมูลคือ เส้นตรงที่ประกอบด้วยหัว ลูกศรตรงปลายเพื่อบอกทิศทางการเดินทางหรือการไหลของข้อมูลดังภาพที่ 2-5

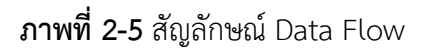

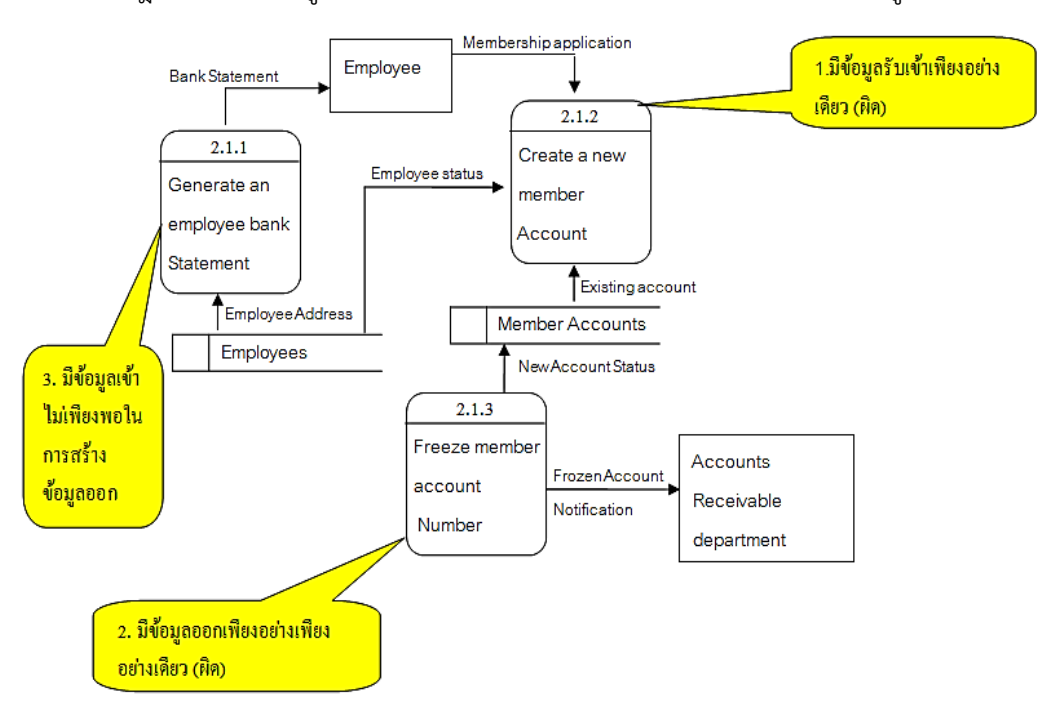

2.4.4 กฎของ Process รูปแสดงข้อผิดพลาดของ Process ในแผนภาพกระแสข้อมูลดังภาพที่ 2-6

**ภาพที่ 2-6** แสดงข้อผิดพลาดของ Process

### 2.4.5 กฎของ Process

2.4.5.1 ต้องไม่มีข้อมูลรับเข้าเพียงอย่างเดียว โดยไม่มีการส่งข้อมูลออกจากขั้นตอนการ ท างาน (Process) เรียกข้อผิดพลาดชนิดนี้ว่า "Black Hole" เนื่องจากข้อมูลที่รับเข้ามาแล้วสูญ หายไป จากภาพที่ 2-11 คือ Process 2.1.2 ที่มีข้อผิดพลาดลักษณะนี้

2.4.5.2 ต้องไม่มีข้อมูลออกเพียงอย่างเดียว โดยไม่มีข้อมูลเข้าสู่ Process เลย จากภาพ ที่ 2-11 คือ Process 2.1.3 ที่มีข้อผิดพลาดลักษณะนี้

2.4.5.3 ข้อมูลรับเข้าจะต้องเพียงพอในการสร้างข้อมูลส่งออก กรณีที่มีข้อมูลที่รับเข้าไม่ เพียงพอในการสร้างข้อมูลส่งออกเรียกว่า "Gray Hole" โดยอาจเกิดจากการรวบรวมข้อเท็จจริงและ ข้อมูลไม่สมบูรณ์ หรือการใช้ชื่อข้อมูลรับเข้าและข้อมูลส่งออกผิดจากภาพที่ 2-11 คือ Process 2.1.1 ที่มีข้อผิดพลาดลักษณะเช่นนี้ เนื่องจากข้อมูลที่รับเข้ามามีเพียง ที่อยู่ของพนักงาน (Employee Address) แต่ไม่มีข้อมูลกระแสเงินสดในธนาคารของลูกค้าที่เข้าสู่ Process ดังนั้นข้อมูลจึงไม่เพียง พอที่จะสร้างเป็นรายงานสถานะทางการเงินทางธนาคารของพนักงานได้ (Bank Statement)

2.4.5.4 การตั้งชื่อ Process ต้องใช้คำกริยา (Verb) เช่น Prepare Management Report, Calculate Data สำหรับภาษาไทยใช้เป็นคำกริยาเช่นเดียวกัน เช่น บันทึกข้อมูลใบสั่งซื้อ ตรวจสอบข้อมูลลูกค้า ค านวณเงินเดือน เป็นต้น

2.4.6 เส้นทางการไหลของข้อมูล (Data Flow)

ู้ เส้นทางการไหลของข้อมูล (Data Flows) เป็นการสื่อสารระหว่างขั้นตอนการทำงาน (Process) ต่างๆ และสภาพแวดล้อมภายนอกหรือภายในระบบ โดยแสดงถึงข้อมูลที่นำเข้าไปในแต่ ละ Process และข้อมูลที่ส่งออกจาก Process ใช้ในการแสดงถึงการบันทึกข้อมูล การลบข้อมูล การ แก้ไขข้อมูลต่างๆ ในไฟล์หรือในฐานข้อมูล ซึ่งใน Data Flow Diagram เรียกว่า "Data Store"

2.4.7 กฎของ Data Flow

2.4.7.1 ชื่อของ Data Flow ควรเป็นชื่อของข้อมูลที่ส่งโดยไม่ต้องอธิบายว่าส่งอย่างไร ท างานอย่างไร

2.4.7.2 Data Flow ต้องมีจุดเริ่มต้นหรือสิ้นสุดที่ Process เพราะ Data Flow คือ ข้อมูลนำเข้า (Inputs) และข้อมูลส่งออก (Outputs) ของ Process

2.4.7.3 Data Flow จะเดินทางระหว่าง External Agent กับ External Agent ไม่ได้

2.4.7.4 Data Flow จะเดินทางจาก External Agent ไป Data Store ไม่ได้

2.4.7.5 Data Flow จะเดินทางจาก Data Store ไป External Agent ไม่ได้

2.4.7.6 Data Flow จะเดินทางระหว่าง Data Store กับ Data Store ไม่ได้

2.4.7.7 การตั้งชื่อ Data Flow จะต้องใช้คำนาม (Noun) เช่น Inventory Data, Goods Sold Data เป็นต้น

2.4.8 กฎของ External Agents

2.4.8.1 ข้อมูลจาก External Agent จะวิ่งไปสู่อีก External Agent หนึ่งโดยตรงไม่ได้ จะต้องผ่าน Process ก่อนเพื่อประมวลข้อมูลนั้น จึงได้ข้อมูลออกไปสู่อีก External Agent

2.4.8.2 การตั้งชื่อ External Agent ต้องใช้คำนาม (Noun) เช่น Customer, Bank

2.4.9 กฎของ Data Store

2.4.9.1 ข้อมูลจาก Data Store หนึ่งจะวิ่งไปสู่อีก Data Store หนึ่งโดยตรงไม่ได้ จะต้องผ่านการประมวลผลจาก Process ก่อน

2.4.9.2 ข้อมูลจาก External Agent จะวิ่งเข้าสู่ External Agent โดยตรงไม่ได้

2.4.9.3 การตั้งชื่อ Data Store จะต้องใช้คำนาม (Noun) เช่น Customer File, Inventory หรือ Employee File เป็นต้น

## **2.5 แผนภาพแสดงความสัมพันธ์ระหว่างข้อมูล (Entity Relation Diagram : ER-Diagrams)**

การออกแบบฐานข้อมูลด้วย E-R model เป็นเพียงวิธีหนึ่งที่ช่วยในการออกแบบฐานข้อมูล และ ได้รับความนิยมอย่างมาก นำเสนอโดย Peter ซึ่งวิธีการนี้อยู่ในระดับ Conceptual level และมี หลักการคล้ายกับ Relational model เพียงแต่ E-R model แสดงในรูปแบบกราฟิก บางระบบจะใช้

E-R model ได้เหมาะสมกว่า แต่บางระบบจะใช้ Relational model ได้เหมาะสมกว่าเป็นต้นซึ่ง แล้วแต่การพิจารณาของผู้ออกแบบว่าจะเลือกใช้แบบใด (Relational model คือตารางข้อมูลที่มี ความสัมพันธ์กัน)

แผนภาพความสัมพันธ์ระหว่างข้อมูล (ER-Diagrams) หมายถึง แผนภาพที่ใช้เป็นเครื่องมือ ี สำหรับจำลองข้อมูล ซึ่งจะไปกอบไปด้วย Entity (แทนกลุ่มของข้อมูลที่เป็นเรื่องเดียวกันหรือ เกี่ยวข้องกัน)และความสัมพันธ์ระหว่างข้อมูล(Relationship) ที่เกิดขึ้นทั้งหมดในระบบ E-R Diagram หรือ Entity Relationship Diagrams จะแสดงชนิดของความสัมพันธ์ว่าเป็นชนิดหนึ่งต่อหนึ่ง (One to One), หนึ่งต่อหลายสิ่ง (One to Many)หรือหลายสิ่งต่อหลายความสิ่ง (Many to Many)

2.5.1 E-R DIAGRAM ประกอบด้วยองค์ประกอบพื้นฐานดังนี้

2.5.1.1 เอนทิตี้ (Entity) เป็นวัตถุหรือสิ่งของที่เราสนใจ

2.5.1.2 แอททริบิว (Attribute) คุณสมบัติของวัตถุหรือสิ่งของที่เราสนใจ

2.5.1.3 ความสัมพันธ์ (Relationship) ความสัมพันธ์ระหว่างเอนทิตี้

2.5.1.4 เอนทิตี้ (Entity) หมายถึง สิ่งของหรือวัตถุที่สามารถบอกความแตกต่างจาก เอนทิตี้อื่นๆ.ได้ใช้แทนความจริงเกี่ยวกับสิ่งต่างๆ.ซึ่งไม่ขึ้นอยู่กับความเป็นอยู่ อาจบอกเกี่ยวกับความ เป็นอยู่ทางกายภาพ.เช่น.เกี่ยวกับบุคคล รถยนต์ บ้าน หรือลูกค้า อาจบอกเกี่ยวกับความสัมพันธ์ ภายในหน่วยงานหรือวิชาเรียน ดังภาพที่ 2-7

ข้อมูลบุคคล

**ภาพที่ 2-7** สัญลักษณ์เอนทิตี้ (Entity)

2.5.1.5 แอททริบิวต์(Attibute) หมายถึง รายละเอียดของข้อมูลในเอนทิตี้ เช่น เอนทิติ้ นิสิต ประกอบด้วย แอททริบิวต์รหัสนิสิตชื่อ สกุล โปรแกรมวิชา คณะ ดังภาพที่ 2-8

รหัสนิสิต

**ภาพที่ 2-8** สัญลักษณ์แอททริบิวต์**(**Attibute**)**

2.5.1.6 .ความสัมพันธ์ (Relations) หมายถึง ความสัมพันธ์ระหว่างเอนทิตี้ซึ่งเป็นไป ้ตามชนิดของความสัมพันธ์โดยความสัมพันธ์จะนำเสนอด้วยเหตุการณ์ที่เชื่อมโยงในเอนทิตี้ โดยการตั้ง ี่ ชื่อความสัมพันธ์จะใช้คำกริยาที่แสดงการกระทำความสัมพันธ์มี 3 รูปแบบดังนี้

ก) ความสัมพันธ์แบบ 1 ต่อ 1 (One to one Relationships) การแสดง ความสัมพันธ์ของข้อมูลของเอนทิตี้หนึ่งว่ามีความสัมพันธ์กับข้อมูลในอีกเอนทิตี้หนึ่ง ในลักษณะ หนึ่ง ต่อหนึ่ง หรือเขียนได้เป็น 1:1 แสดงว่าข้อมูลเพียงหนึ่งข้อมูลของเอนทิตี้แรกมีความสัมพันธ์กับข้อมูล ในเอนทิตี้ที่สองข้อมูลเดียว ดังภาพที่ 2-9 นิสิตหนึ่งคนจะมีรหัสนิสิตเพียงรหัสเดียวเท่านั้น และรหัส นิสิตหนึ่งรหัสก็เป็นของนิสิตได้เพียงคนเดียวเท่านั้น

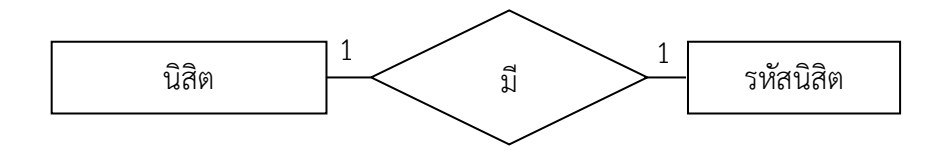

**ภาพที่ 2-9** ความสัมพันธ์แบบ 1 ต่อ 1 (One to one Relationships)

ข) ความสัมพันธ์แบบ 1 ต่อ กลุ่ม (One to many Relationships) เป็นการ แสดงความสัมพันธ์ของข้อมูลของเอนทิตี้หนึ่งว่ามีความสัมพันธ์กับข้อมูลในอีกเอนทิตี้หนึ่ง ในลักษณะ หนึ่ง ต่อ กลุ่ม หรือเขียนได้เป็น 1:N.แสดงว่าข้อมูลเพียงหนึ่งข้อมูลของเอนทิตี้แรกมีความสัมพันธ์กับ ข้อมูลในเอนทิตี้ที่สองหลายข้อมูล ดังภาพที่ 2-10 ลูกค้าหนึ่งคนมีใบเสร็จได้หลายใบ เนื่องจากลูกค้า หนึ่งคนอาจมาซื้อสินค้าหลายครั้ง.ใบเสร็จหนึ่งใบต้องเป็นของลูกค้าเพียงคนเดียวเท่านั้น

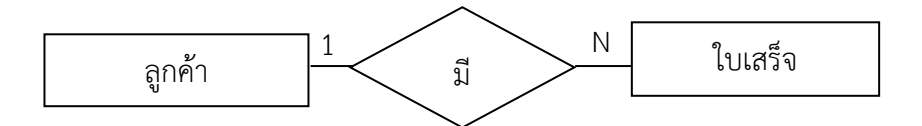

**ภาพที่ 2-10** ความสัมพันธ์แบบ 1 ต่อ กลุ่ม (One to many Relationships)

ค) ความสัมพันธ์แบบ กลุ่ม ต่อ กลุ่ม (Many to Many Relationships) เป็น การแสดงความสัมพันธ์ของข้อมูลของเอนทิตี้หนึ่งว่ามีความสัมพันธ์กับข้อมูลในอีกเอนทิตี้หนึ่ง ใน ลักษณะ กลุ่ม ต่อ กลุ่ม หรือเขียนได้เป็น M:N.แสดงว่าข้อมูลเพียงหนึ่งข้อมูลของเอนทิตี้แรก มี ความสัมพันธ์กับข้อมูลในเอนทิตี้ที่สองหลายข้อมูล และทำนองเดียวกัน ข้อมูลเพียงหนึ่งข้อมูลของ เอนทิตี้ที่สองมีความสัมพันธ์ในทางกลับกันกับข้อมูลในเอนทิตี้ที่แรกหลายข้อมูล.เช่น นิสิต 1 คน สามารถลงทะเบียนเรียนได้หลายๆ วิชาพร้อมกันในแต่ละครั้ง และในทางตรงกันข้าม ในแต่ละวิชา 1 วิชาจะประกอบด้วยนิสิตหลายคนมาลงทะเบียนในวิชานั้นดังภาพที่ 2-11

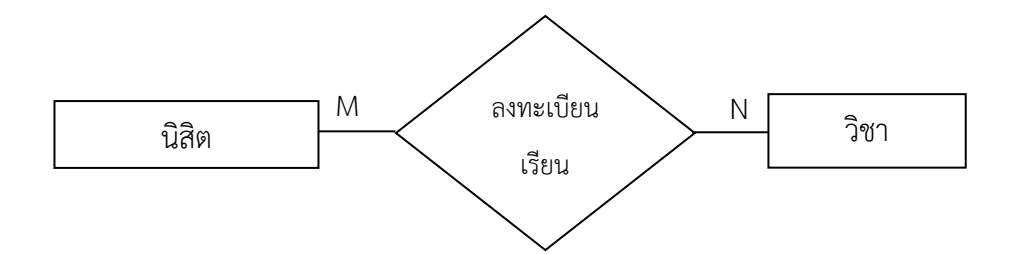

**ภาพที่ 2-11** ความสัมพันธ์แบบ กลุ่ม ต่อ กลุ่ม (Many to Many Relationships)

### **2.6 โปรแกรม Adobe Photoshop CS6**

โปรแกรม Photo shop เป็นโปรแกรมในตระกูล Adobe ที่ใช้สำหรับตกแต่งภาพถ่ายและ ภาพกราฟิก ได้อย่างมีประสิทธิภาพ ไม่ว่าจะเป็นงานด้านสิ่งพิมพ์ นิตยสาร และงานด้านมัลติมีเดีย ่ อีกทั้งยังสามารถ retouching ตกแต่งภาพและการสร้างภาพ ซึ่งกำลังเป็นที่นิยมสูงมากในขณะนี้ เรา สามารถใช้โปรแกรม Photoshop ในการตกแต่งภาพ การใส่ Effect ต่างๆ ให้กับภาพ และตัวหนังสือ การทำภาพขาวดำ การทำภาพถ่ายเป็นภาพเขียน การนำภาพมารวมกัน การ Retouch ตกแต่งภาพ ต่าง

# 2.6.1 ความสามารถพื้นฐานของ Adobe Photoshop ที่ควรทราบ

2.6.1.1 ตกแต่งหรือแก้ไขรูปภาพ

- 2.6.1.2 ตัดต่อภาพบางส่วน หรือที่เรียกว่า crop ภาพ
- 2.6.1.3 เปลี่ยนแปลงสีของภาพ จากสีหนึ่งเป็นอีกสีหนึ่งได้
- 2.6.1.4 สามารถลากเส้น แบบฟรีสไตล์ หรือใส่รูปภาพ สี่เหลี่ยม วงกลม หรือสร้างภาพ ได้อย่างอิสระ
	- 2.6.1.5 มีการแบ่งชั้นของภาพเป็น Layer สามารถเคลื่อนย้ายภาพได้เป็นอิสระต่อกัน
	- 2.6.1.6 การทำ cloning ภาพ หรือการทำภาพซ้ำในรูปภาพเดียวกัน
	- 2.6.1.7 เพิ่มเติมข้อความ ใส่effect ของข้อความได้
- 2.6.1.8 Brush หรือแปรงทาสี ที่สามารถเลือกรูปแบบสำเร็จรูปในการสร้างภาพได้และ อื่นๆ อีกมากมาย

## 2.6.2 ประโยชน์ของ Photoshop

2.6.2.1 งานตกแต่งภาพถ่าย เป็นการตกแต่งภาพถ่ายเก่า ๆ ให้คมชัดเหมือนใหม่ หรือ ทำการแก้ไขรูปถ่ายที่มืดไป สว่างไป มีเงาดำให้ภาพมีสีสันสดใสสมจริง นอกจากนั้นยังสร้างภาพ ้ล้อเลียน เช่น เอาใบหน้าของคนหนึ่งไปวางไว้บนตัวคนอีกคนหนึ่ง นำภาพบุคคลไปวางบนฉากหลังอื่น เป็นต้น

2.6.2.2งานสิ่งพิมพ์ ไม่ว่าจะเป็นหนังสือ นิตยสาร โฆษณา เรียกได้ว่าเกือบทุกงานที่ ต้องใช้รูป สามารถใช้ Photoshop รังสรรค์ภาพให้เป็นไปตามไอเดียที่เราวางไว้ได้

2.6.2.3 งานเว็บไซด์บนอินเตอร์เน็ต ใช้สร้างภาพเพื่อตกแต่งเว็บไซด์ไม่ว่าจะเป็นเบ็ค กราวด์ ปุุมตอบโต้ แถบหัวเรื่อง ตลอดจนภาพประกอบต่าง ๆ นอกจากนั้นยังสมารถออกแบบหน้า เว็บไซด์ด้วย Photoshop ได้

2.6.2.4 งานออกแบบทางกราฟิก ใช้Photoshop ช่วยในการสร้างภาพ 3 มิติ การ ออกแบบปกหนังสือและผลิตภัณฑ์ การออกแบบการ์ดอวยพร เป็นต้น

2.6.2.5 สร้างภาพวาด เหมือนจิตกรสร้างภาพจากผืนผ้าใบเปล่า ๆ จนเป็นงานศิลปะขึ้นมา 2.6.3 ส่วนประกอบของโปรแกรม Adobe Photoshop CS6

ส าหรับหน้าต่างโปรแกรม Adobe Photoshop CS6 ประกอบไปด้วยพาเนลและกล่อง เครื่องมือที่วางอยู่บนพื้นที่ว่างซึ่งเปรียบเสมือนกับโต๊ะทำงาน ดังนั้นจึงสามารถเคลื่อนย้ายตำแหน่ง พาเนลและเครื่องมือไปยังจุดที่ต้องการได้ ส่วนประกอบส าคัญของหน้าต่างโปรแกรม มีรายละเอียด ดังนี้

2.6.3.1 แถบเมนูคำสั่ง (Menu Bar) เป็นจุดรวบรวมชุดคำสั่งที่ใช้สำหรับเรียกคำสั่งต่าง ๆ เพื่อใช้จัดการไฟล์ภาพหรือตกแต่งภาพ ดังภาพที่ 2-12

**ภาพที่ 2-12** แถบเมนูคำสั่ง (Menu Bar)

2.6.3.2 แถบตัวเลือก (Options Bar) เป็นส่วนที่ใช้ในการปรับแต่งค่าการทำงานของ เครื่องมือต่าง ๆ การกำหนดค่าในแถบตัวเลือกจะเปลี่ยนไปตามเครื่องมือที่ใช้งานอยู่ ดังภาพที่ 2-13

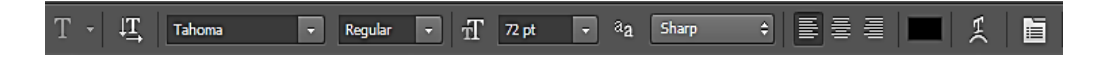

**ภาพที่ 2-13** แถบตัวเลือก (Options Bar)

2.6.3.3 กล่องเครื่องมือ (Toolbox) เป็นส่วนที่ใช้เก็บเครื่องมือพื้นฐานในการทำงาน ใน โปรแกรม สามารถเรียกใช้ชุดเครื่องมือย่อยโดยการคลิกรูปสามเหลี่ยมที่มุมด้านล่าง ดังภาพที่ 2-14

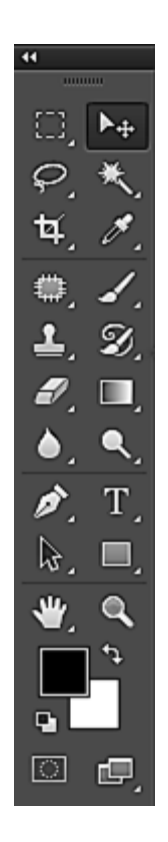

**ภาพที่ 2-14** กล่องเครื่องมือ (Toolbox)

เครื่องมือพื้นฐานบนกล่องเครื่องมือของโปรแกรม Adobe Photoshop CS6 ได้แบ่ง การ ท างานออกเป็นหมวดหมู่หรือเป็นกลุ่มย่อยๆ แสดงในตารางที่ 2-2 ดังต่อไปนี้

| ภาพ                                                                                                    | ชื่อเครื่องมือ                                                                                                   | ความหมาย                                                                                                    |
|----------------------------------------------------------------------------------------------------|----------------------------------------------------------------------------------------------------|----------------------------------------------------------------------------------------------------|
|                                                                                                    | Move Tool                                                                                                    | ใช้เคลื่อนย้ายภาพบริเวณที่เลือกพื้นที่<br>หรือไม่ได้เลือกพื้นที่ไปยังตำแหน่งใหม่                                                                |
| Rectangular Marquee Tool<br>ίJ,<br>Elliptical Marquee Tool<br>м<br>₽<br>cos Single Row Marquee Tool<br>Single Column Marquee Tool | 1. Rectangular Marquee Tool<br>2. Elliptical Marquee Tool<br>3. Single Row Marquee Tool<br>Single Column Marquee | 1. เลือกพื้นที่แบบรูปทรงสี่เหลี่ยม<br>2. เลือกพื้นที่แบบรูปทรงวงกลม วงรี<br>3. เลือกพื้นที่แบบเส้นตรงแนวนอน<br>4. เลือกพื้นที่แบบเส้นตรงแนวตั้ง |
| Lasso Tool<br>Polygonal Lasso Tool<br>Magnetic Lasso Tool<br>۲Đ                                                                   | Tool<br>1. Lasso Tool<br>2. Polygonal Lasso Tool                                                                 | 1. เลือกพื้นที่แบบอิสระ<br>2. เลือกพื้นที่แบบมุมเหลี่ยม                                                                                         |
|                                                                                                    | 3. Magnetic Lasso Tool                                                                                           | 3. เลือกพื้นที่แบบชิดเส้นขอบภาพ                                                                                                    |

**ตารางที่ 2-2** ความหมายของเครื่องมือในกล่องเครื่องมือ (Toolbox)

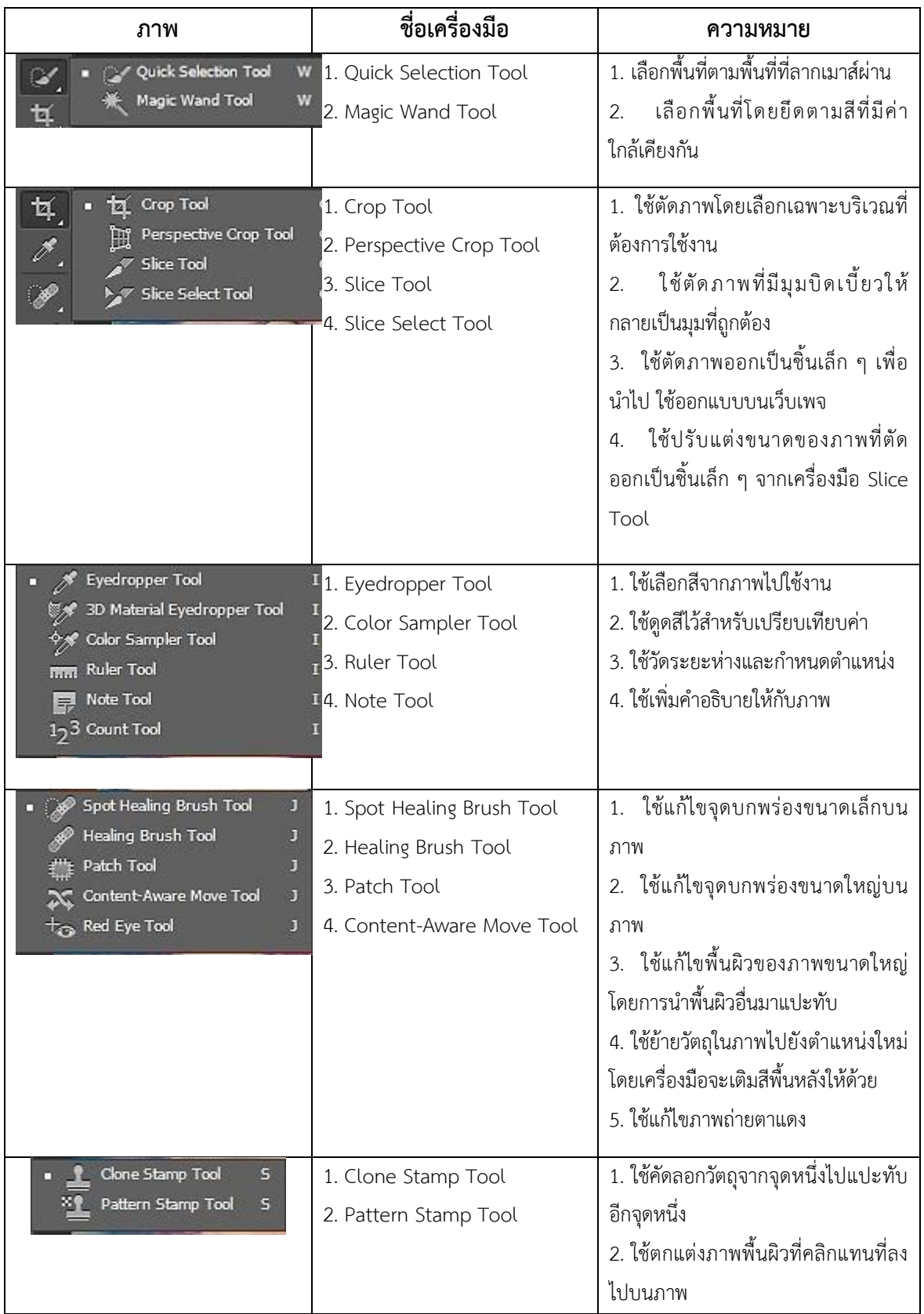

**ตารางที่ 2-2** (ต่อ) ความหมายของเครื่องมือในกล่องเครื่องมือ (Toolbox)

| ภาพ                                                                                         | ชื่อเครื่องมือ                                                                          | ิความหมาย                                                                                                    |
|---------------------------------------------------------------------------------------------|-----------------------------------------------------------------------------------------|----------------------------------------------------------------------------------------------------|
| Eraser Tool<br>Е<br>Background Eraser Tool<br>E<br>Magic Eraser Tool<br>E                   | 1. Eraser Tool<br>2. Background Eraser Tool<br>3. Magic Eraser Tool                     | 1. ใช้ลบพื้นที่ที่ไม่ต้องการและแทนที่<br>ด้วยสีพื้นหลัง<br>2. ใช้ลบภาพพื้นหลังออกด้วยการคลิก<br>เลือกสีที่จะลบและจะได้พื้นหลังแบบ<br>โปร่งใส<br>ใช้ลบสีพื้นหลังภาพอย่างรวดเร็ว<br>$\mathcal{E}$<br>และ จะได้พื้นหลังแบบโปร่งใส |
| <b>Blur Tool</b><br>Sharpen Tool<br>Smudge Tool                                             | 1. Blur Tool<br>2. Sharpen Tool<br>3. Smudge Tool                                       | 1. ใช้ระบายภาพให้เบลอในจุดที่ลาก<br>้ เมาส์<br>2. ใช้ปรับเพิ่มความคมชัดให้ภาพ<br>3. ใช้เกลี่ยสีให้กลมกลืนในจุดที่ลากเมาส์                                                                                                    |
| Dodge Tool<br>$\circ$<br>Burn Tool<br>$\circ$<br>Sponge Tool<br>۰                           | 1. Dodge Tool<br>2. Burn Tool<br>3. Sponge Tool                                         | 1. ใช้เพิ่มความสว่างให้จุดที่ลากเมาส์<br><u>ผ่าน</u><br>2. ใช้เพิ่มความมืดให้จุดที่ลากเมาส์ผ่าน<br>3. ใช้ลดและเพิ่มความอิ่มตัวของสี โดย<br>การลากเมาส์ผ่าน                                                                     |
| Brush Tool<br>в<br>Pencil Tool<br>B<br>Color Replacement Tool<br>B<br>Mixer Brush Tool<br>B | 1. Brush Tool<br>2. Pencil Tool<br>Color Replacement<br>3.<br>Tool<br>4. Mixer Brush To | 1. ใช้สร้างเส้นหรือลวดลายให้กับเส้น<br>2. ใช้สร้างเส้นหรือลวดลาย แต่จะได้เส้น<br>ที่หยาบกว่า<br>3. ใช้เปลี่ยนสีภาพเป็นสีใหม่<br>ใช้เกลี่ยสีของภาพให้กลายเป็น<br>4.<br>ภาพวาด                                                   |
| History Brush Tool<br>α<br>Art History Brush Tool<br>Y                                      | 1. History Brush Tool<br>2. Art History Brush Tool                                      | ใช้ย้อนกลับการทำงานคำสั่งที่<br>1 <sub>1</sub><br>ผิดพลาดเมื่อลากเมาส์ไปบนภาพ<br>ใช้เปลี่ยนเป็นภาพวาดแบบง่าย ๆ<br>2.<br>เมื่อลากเมาส์ไปบนภาพ                                                                                   |
| <b>Gradient Tool</b><br>G<br>Paint Bucket Tool<br>G<br><b>BD Material Drop Tool</b><br>G    | 1. Gradient Tool<br>2. Paint Bucket Tool                                                | 1. ใช้ลากเมาส์ไปบนภาพเพื่อไล่เฉดสี<br>2. ใช้เพื่อเติมสีหรือลวดลายลงไปบนภาพ                                                                                                    |

**ตารางที่ 2-2** (ต่อ) ความหมายของเครื่องมือในกล่องเครื่องมือ (Toolbox)

| ภาพ                                                           | ชื่อเครื่องมือ                  | ความหมาย                                  |
|---------------------------------------------------------------|---------------------------------|-------------------------------------------|
| Pen Tool<br>P                                                 | 1. Pen Tool                     | 1. ใช้สร้างเส้นพาธรอบภาพโดยการลาก         |
| Freeform Pen Tool<br>P                                        | 2. Freeform Pen Tool            | เมาส์กำหนดทิศทาง                          |
| Add Anchor Point Tool<br>Delete Anchor Point Tool             | 3. Add Anchor Point Tool        | 2. ใช้สร้างเส้นพาธแบบอิสระเพื่อปรับแต่ง   |
| Convert Point Tool                                            | 4. Delete Anchor Point Tool     | ในภายหลัง                                 |
|                                                               | 5. Convert Point Tool           | 3. ใช้เพิ่มจุดแองเคอร์เพื่อปรับแต่งรูปทรง |
|                                                               |                                 | เส้นพาธ                                   |
|                                                               |                                 | 4. ใช้ลบจุดแองเคอร์ที่มากเกินไป           |
|                                                               |                                 | 5. ใช้ปรับแต่งมุมของเส้นพาธ               |
| Horizontal Type Tool                                          | 1. Horizontal Type Tool         | 1. ใช้สร้างข้อความแบบเวคเตอร์ในแนว        |
| Vertical Type Tool                                            | 2. Vertical Type Tool           | นอน                                       |
| Horizontal Type Mask Tool<br>Vertical Type Mask Tool          | $T^3$ . Horizontal Type<br>Mask | 2. ใช้สร้างข้อความแบบเวคเตอร์ในแนวตั้ง    |
|                                                               | Tool                            | 3. ใช้สร้างข้อความแบบราสเตอร์ในแนว        |
|                                                               | 4. Vertical Type Mask Tool      | นอน                                       |
|                                                               |                                 | 4. ใช้สร้างข้อความแบบราสเตอร์ในแนวตั้ง    |
| Path Selection Tool<br>А                                      | 1. Path Selection Tool          | 1. ใช้ย้ายตำแหน่งหรือปรับขนาดเส้นพาธ      |
| Direct Selection Tool<br>А                                    | 2. Direct Selection Tool        | 2. ใช้คลิกไปบนจุดแองเคอร์เพื่อปรับแต่ง    |
|                                                               |                                 | รูปทรงเส้นพาธ                             |
| Rectangle Tool<br>U                                           | 1. Rectangle Tool               | 1. ใช้สร้างรูปทรงสี่เหลี่ยม               |
| Ü<br>Rounded Rectangle Tool<br>$\overline{U}$<br>Ellipse Tool | 2. Rounded Rectangle Tool       | 2. ใช้สร้างรูปทรงสี่เหลี่ยมมุมโค้งมน      |
| U<br>Polygon Tool                                             | 3. Ellipse Tool                 | 3. ใช้สร้างรูปทรงวงกลม วงรี               |
| Line Tool<br>U                                                | 4. Polygon Tool 5. Line Tool    | 4. ใช้สร้างรูปทรงหลายเหลี่ยม รูปดาว       |
| Custom Shape Tool<br>υ                                        | 6. Custom Shape Tool            | 5. ใช้สร้างรูปทรงเส้นตรง                  |
|                                                               |                                 | 6. ใช้สร้างรูปทรงสำเร็จรูป                |
| Hand Tool<br>H                                                | 1. Hand Tool                    | 1. ใช้เลื่อนดูส่วนต่าง ๆ ของภาพ           |
| Rotate View Tool<br>$\mathbb{R}$                              | 2. Rotate View Tool             | 2. ใช้หมุนภาพไปในทิศทางต่าง ๆ             |
|                                                               | Zoom Tool                       | ใช้ขยายดูส่วนที่ต้องการของภาพ             |
|                                                               | Foreground/Background           | ใช้กำหนดสีพื้นหน้าและสีพื้นหลัง           |

**ตารางที่ 2-2** (ต่อ) ความหมายของเครื่องมือในกล่องเครื่องมือ (Toolbox)

| ภาพ                                                                             | ชื่อเครื่องมือ           | ความหมาย                                                                                                    |
|---------------------------------------------------------------------------------|--------------------------|----------------------------------------------------------------------------------------------------|
| $\circ$                                                                         | Edit in Standard Mode/   | ใช้แสดงหรือแก้ไขภาพในโหมดปกติและ                                                                                             |
|                                                                                 | Edit in Ouick Mask Mode  | แสดงการทำงานคล้ายการสร้างหน้ากาก<br>เพื่อปิดบังพื้นที่ส่วนที่ไม่ต้องการเลือก<br>เอาไว้ โดยสามารถคลิกเมาส์สลับโหมดไป<br>มาได้ |
| Standard Screen Mode<br>α<br>Full Screen Mode With Menu Bar<br>Full Screen Mode | 1. Standard Screen Mode  | 1. ใช้แสดงหน้าจอแบบมาตรฐานปกติ                                                                                               |
|                                                                                 | 2. Full Screen Mode with | 2. ใช้แสดงแบบเต็มหน้าจอโดยไม่มี                                                                                              |
|                                                                                 | 'Menu Bar                | แถบ ชื่อเรื่องของโปรแกรม                                                                                                    |
|                                                                                 | 3. Full Screen Mode      | 3. ใช้แสดงแบบเต็มหน้าจอโดยไม่มี                                                                                              |
|                                                                                 |                          | แถบ ชื่อเรื่องและแถบเมนูคำสั่ง                                                                                               |

**ตารางที่ 2-2** (ต่อ) ความหมายของเครื่องมือในกล่องเครื่องมือ (Toolbox)

2.6.3.4 แถบชื่อเรื่อง (Title Bar) เป็นส่วนที่แสดงชื่อไฟล์ภาพที่เปิดใช้งานอยู่สำหรับ โปรแกรม Adobe Photoshop CS6 แถบชื่อเรื่องจะเรียงกันเป็นแท็บ (Tab) ดังภาพที่ 2-15

ffff.jpg @ 100% (RGB/8) \*  $\times$  sds.png @ 50% (RGB/8)  $\times$ 

**ภาพที่ 2-15** แถบชื่อเรื่อง (Title Bar)

2.6.3.5 แถบสถานะ (Status Bar) เป็นส่วนที่แสดงคุณสมบัติเกี่ยวกับภาพ เช่น เปอร์เซ็นต์ในการย่อขยายไฟล์ภาพ ขนาดไฟล์ภาพ เป็นต้น ดังภาพที่ 2-16

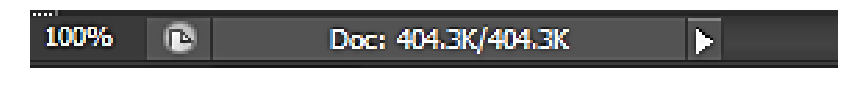

**ภาพที่ 2-16** แถบสถานะ (Status Bar)

2.6.3.6 พื้นที่ใช้งาน (Working Area) เป็นส่วนที่ใช้ในการสร้างงานกราฟิก โดยการเปิด ไฟล์ภาพเพื่อแก้ไขบนพื้นที่ใช้งาน หรือวาดภาพใหม่ลงไปบนพื้นที่ใช้งาน ดังภาพที่ 2-17

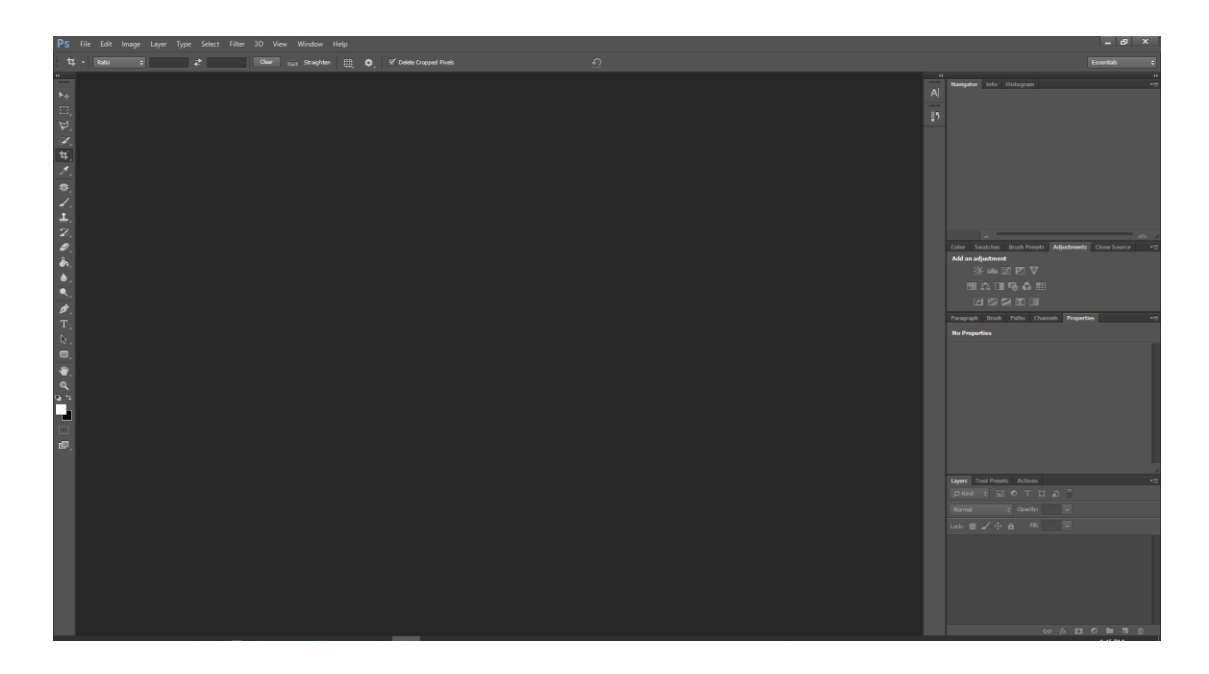

**ภาพที่ 2-17** พื้นที่ใช้งาน (Working Area)

2.6.3.7 พาเนล (Panel) ใช้สำหรับจัดการกับภาพ โดยแยกออกเป็นหมวดหมู่ มีดังนี้ ก) Navigator ใช้ปรับมุมมองของภาพ โดยคลิกเลือกบริเวณ Zoom Slider เพื่อย่อขยายมุมมองภาพ ดังภาพที่ 2-18

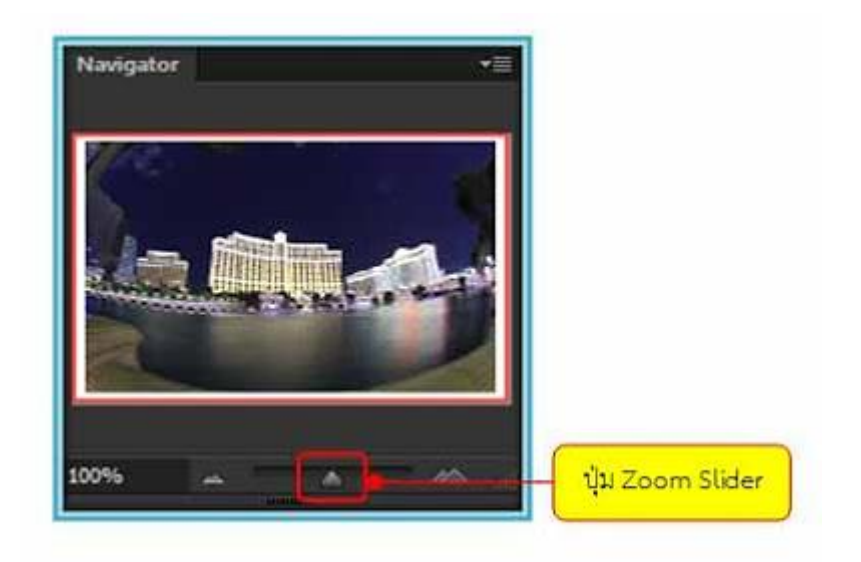

**ภาพที่ 2-18** Navigator ใช้ปรับมุมมองของภาพ

ข) Color ใช้กำหนดสีพื้นหน้า (Foreground) และสีพื้นหลัง (Background) โดยการเลื่อนแถบสีเพื่อปรับแต่งตามต้องการ ดังภาพที่ 2-19

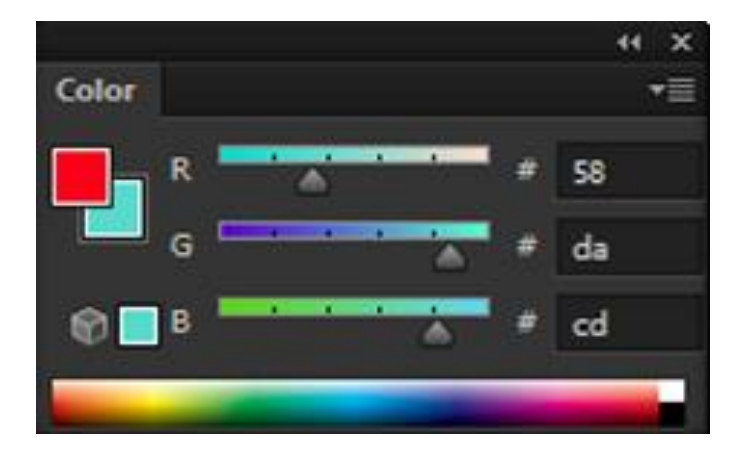

**ภาพที่ 2-19** Color ใช้กำหนดสีพื้นหน้า (Foreground) และสีพื้นหลัง (Background)

ค) watches ใช้กำหนดสีแบบสำเร็จรูปที่โปรแกรมกำหนดไว้ หรือสร้างสี

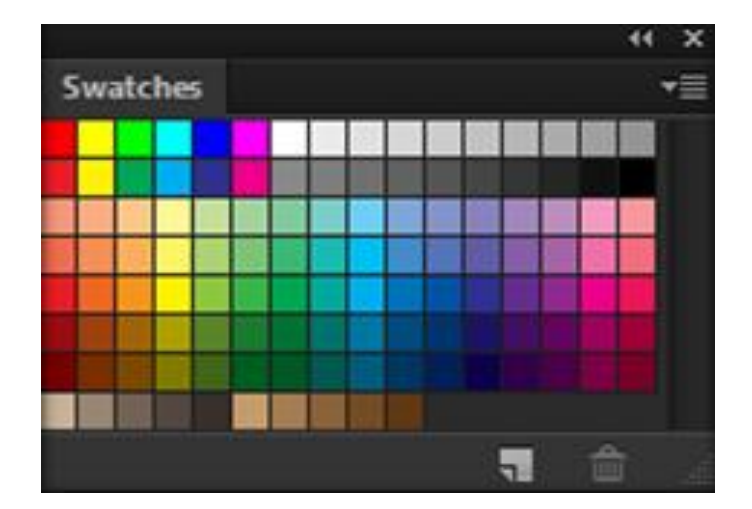

ขึ้นมาใหม่เองได้ โดยการคลิกเลือกสีที่ต้องการเพื่อความสะดวกในการใช้งาน ดังภาพที่ 2-20

**ภาพที่ 2-20** watches ใช้กำหนดสีแบบสำเร็จรูป

ง) Styles ใช้สำหรับกำหนดการตกแต่งรูปแบบต่างๆ ที่โปรแกรมกำหนด ขึ้นมา เช่น การตกแต่งสีให้กับรูปแบบข้อความ ดังภาพที่ 2-21
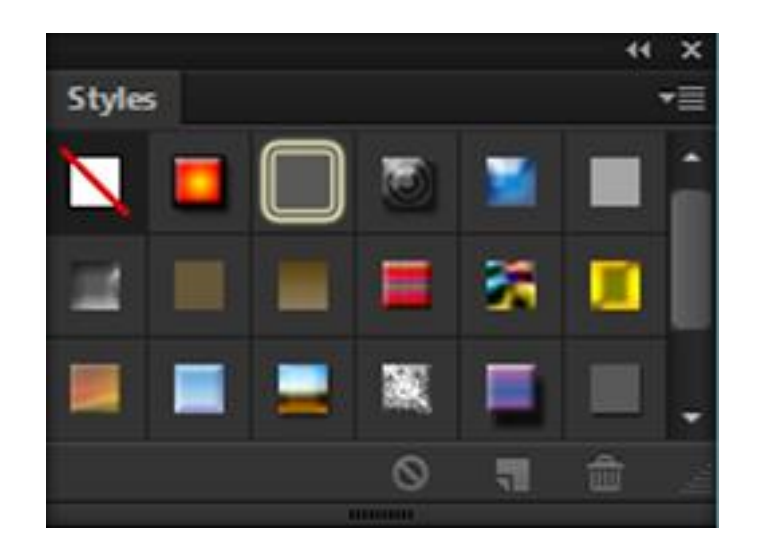

**ภาพที่ 2-21** Styles ใช้สำหรับกำหนดการตกแต่งรูปแบบต่างๆ

จ) Adjustments ใช้ปรับแต่งสีให้กับภาพ เพื่อแก้ไขข้อบกพร่องหรือสีที่

ผิดเพี้ยน ดังภาพที่ 2-22

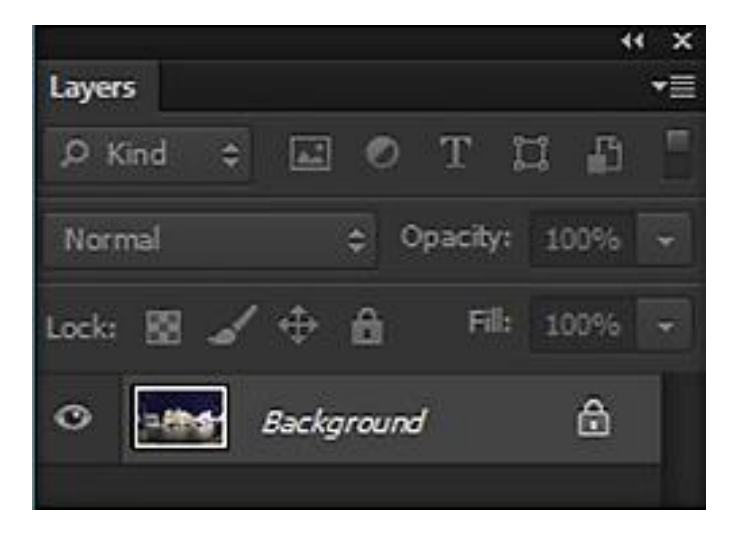

**ภาพที่ 2-22** Adjustments ใช้ปรับแต่งสีให้กับภาพ

้ฉ) ทำหน้าที่ในการเก็บรายละเอียดขั้นตอนการทำงานทั้งหมดที่ผ่านมา เพื่อ ย้อนกลับไปใช้คำสั่งเก่าหรือย้อนดูการทำงานที่ผ่านมา ดังภาพที่ 2-23

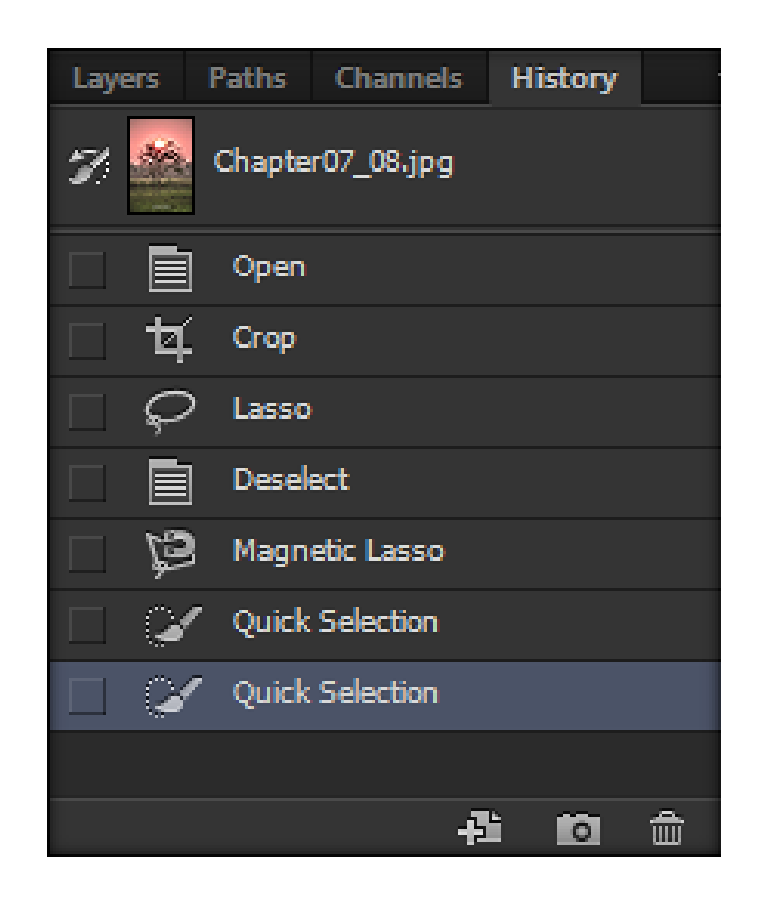

**ภาพที่ 2-23** การย้อนกลับไปดูการท างานที่ผ่านมา

## **2.7 ระบบธุรกิจ**

ธุรกิจ เป็นกิจกรรมต่างๆ ที่ก่อให้เกิดสินค้าและบริการเพื่อตอบสนองความต้องการของผู้บริโภค โดยมีจุดมุ่งหมายเพื่อแสวงหากำไร จากการประกอบธุรกิจนั้นๆ แต่ธุรกิจจะต้องมีความรับผิดชอบต่อ ผู้บริโภค สิ่งแวดล้อม พนักงาน ผู้ถือหุ้น และต่อรัฐบาลและสาธารณสุขโดยทั่วไปธุรกิจแบ่งออกเป็น 5 รูปแบบ ได้แก่ กิจการเจ้าของคนเดียว (Sole or Single Proprietorship) ห้างหุ้นส่วน (Partnership) บริษัทจำกัด (Corporation) บริษัทจำกัด (Cooperative) และรัฐวิสาหกิจ (State Enterprise)

2.7.1 ประโยชน์ของธุรกิจ การดำเนินการทางธุรกิจมีประโยชน์ต่อบุคคล ชุมชน สังคม และ ประเทศชาติดังนี้

2.7.1.1 ผลิตสินค้าและบริการเพื่อตอบสนองความต้องการของมนุษย์ เนื่องจากมนุษย์มี ้ ความต้องการสินค้าและบริการที่มีความแตกต่างกัน ทั้งความต้องการในสินค้าและบริการที่จำเป็นต่อ การด ารงชีวิตได้แก่อาหาร เครื่องนุ่งห่ม ยารักษาโรค ที่อยู่อาศัย รวมถึงความต้องการในสินค้าและ ้ บริการที่อำนวยความสะดวกสบายในการดำรงชีวิต เช่น รถยนต์ โทรทัศน์ คอมพิวเตอร์ เป็นต้น ซึ่ง ้สินค้าและบริการเหล่านี้องค์กรธรกิจ และบุคคลที่เกี่ยวข้องมีหน้าที่ในการผลิตหรือจัดบริการให้ตรง กับความต้องการของผู้บริโภค

2.7.1.2 การกระจายสินค้าและบริการจากผู้ผลิตไปสู่ผู้บริโภค.เมื่อองค์กรธุรกิจผลิต สินค้าและบริการแล้วย่อมต้องการที่จะขายหรือจำหน่ายสินค้าและบริการเหล่านี้ไปสู่ผู้บริโภคที่มีอยู่ ทั้งในประเทศและต่างประเทศได้อย่างทั่วถึง เพื่อให้ผู้บริโภคได้เลือกใช้สินค้าและบริการเหล่านี้ตาม ความต้องการของตนเอง

2.7.1.3 ก่อให้เกิดการจ้างแรงงานและสร้างรายได้ในท้องถิ่น กิจกรรมทางธุรกิจทั้ง ึกระบวนการผลิต การขนส่ง การจัดจำหน่าย และการบริการ ล้วนต้องใช้แรงงานในการดำเนิน กิจกรรมต่างๆ เหล่านี้ จึงส่งผลให้เกิดการจ้างแรงงาน ก่อให้เกิดรายได้ ช่วยลดปัญหาการว่างงานและ ปัญหาทางสังคม

2.7.1.4 เกิดการพัฒนาเทคโนโลยีในด้านต่างๆ การดำเนินการทางธุรกิจเป็นกิจกรรมที่ ผลิตสินค้าและบริการเพื่อตอบสนองความต้องการของผู้บริโภค.ผู้ผลิตจึงต้องปรับปรุงหรือพัฒนา .<br>สินค้าและบริการอยู่ตลอดเวลา โดยการนำเทคโนโลยีมาช่วย เช่น การใช้เครื่องจักรที่สามารถผลิต สินค้าได้ปริมาณมากขึ้นในเวลาเท่าเดิม

2.7.1.5 สร้างรายได้ให้กับรัฐ การประกอบธุรกิจหากมีการขยายตัวทางธุรกิจมากเท่าไร ก็จะมีการจ้างงานทำให้ประชาชนเกิดรายได้ เพื่อที่จะนำเงินไปซื้อสินค้าและบริการได้มากขึ้น ส่วนรัฐ ก็มีรายได้จากการเก็บภาษีเงินได้บุคคลธรรมดาจากผู้ประกอบอาชีพต่างๆ.และภาษีเงินได้นิติบุคคล จากสถานประกอบการ

2.7.1.6 ช่วยพัฒนาเศรษฐกิจของประเทศ การประกอบธุรกิจใดสามารถผลิตสินค้าและ บริการที่มีคุณภาพตรงกับความต้องการของผู้บริโภคทั้งในประเทศและต่างประเทศโดยเฉพาะใน ต่างประเทศถ้ามีการส่งออกสินค้าปริมาณมากก็จะสามารถนำรายได้เข้าสู่ประเทศเป็นจำนวนมาก เช่นกัน ซึ่งจะส่งผลให้เศรษฐกิจของประเทศดีขึ้น

2.7.2 จุดมุ่งหมายของธุรกิจ.การประกอบธุรกิจทุกประเภท.ผู้ประกอบการส่วนใหญ่จะมี ้จุดมุ่งหมายที่สำคัญ ดังภาพที่ 2-24

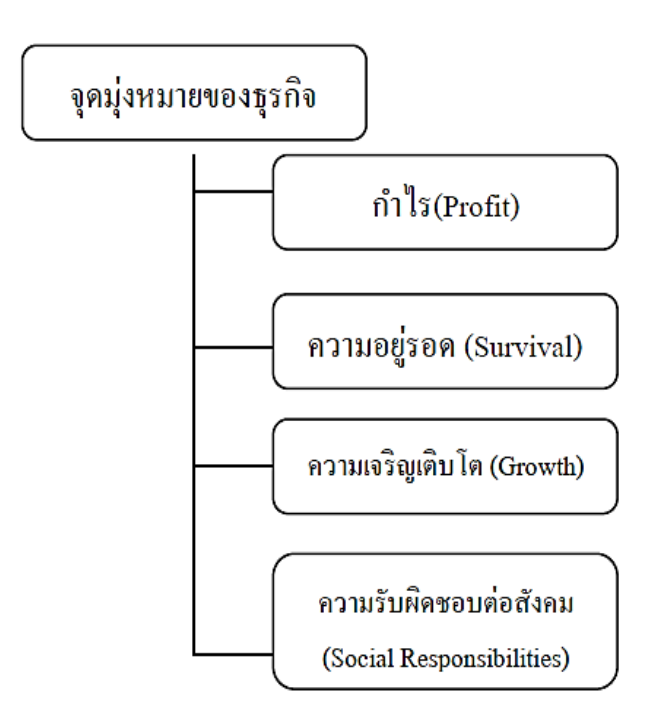

**ภาพที่ 2-24** แสดงจุดมุ่งหมายธุรกิจ

2.7.2.1 กำไร (Profit) จุดมุ่งหมายสำคัญที่สุดของการประกอบธุรกิจ คือ กำไรที่ได้จาก ึการลงทุนทั้งกำลังกาย และกำลังทรัพย์ในการดำเนินกิจการนั้นๆ กำไรจึง;l.,ตัวบ่งชี้ว่าธุรกิจนั้นจะ สามารถด าเนินต่อไปได้หรือไม่

2.7.2.2 ความอยู่รอด.(Survival).ในการประกอบธุรกิจผู้ประกอบการย่อมต้องการให้ กิจการของตนเอง สามารถด าเนินกิจการต่อไปเรื่อยๆ.โดยธุรกิจจะต้องมีการผลิตสินค้าและบริการที่ ตรงกับความต้องการของผู้บริโภคเมื่อผู้บริโภคซื้อสินค้าและบริการก็จะทำให้ธุรกิจมีรายได้หรือกำไร เพียงพอที่จะดำเนินกิจการนั้นๆ ต่อไปไม่หยุดชะงักหรือปิดกิจการ

2.7.2.3 ความเจริญเติบโต (Growth) การประกอบธุรกิจนอกจากจะต้องการความอยู่ รอดแล้วยังต้องการความเติบโต ความเจริญก้าวหน้า มีการขยายกิจการให้ใหญ่ขึ้น หรือมีสาขา เครือข่ายเพิ่มมากขึ้นรวมทั้งกิจการมีสินทรัพย์มาก และมีฐานะมั่นคง

2.7.2.4 ความรับผิดชอบต่อสังคม (Social Responsibilities) เมื่อกิจการที่ดำเนินงานมี ทั้งก าไรความก้าวหน้า และมีฐานะทางการเงินที่มั่นคง ผู้ประกอบการจะต้องมีความรับผิดชอบต่อ ผู้บริโภค ชุมชน สังคม ตลอดจนสภาพแวดล้อมโดยไม่สร้างปัญหาให้กับผู้อยู่อาศัย เช่น ไม่สร้าง มลภาวะให้กับสิ่งแวดล้อม

2.7.3 ประเภทของธุรกิจมี 3 ประเภท ดังนี้

2.7.3.1 ธุรกิจอุตสาหกรรม เป็นธุรกิจที่ดำเนินการโดยนำวัตถุดิบและปัจจัยในการผลิต ผ่านกระบวนการผลิตเพื่อแปรสภาพเป็นสินค้าชนิดต่างๆ ลักษณะการประกอบธุรกิจประเภทนี้ทั้ง อุตสาหกรรมขนาดใหญ่.อุตสาหกรรมขนาดกลางและขนาดย่อม.การผลิตสินค้าจากอุตสาหกรรมขนาด ใหญ่จะใช้เครื่องจักรหรือเทคโนโลยีที่ทันสมัย ใช้เงินลงทุนจำนวนหลายร้อยล้านบาท เช่น ้อุตสาหกรรมประกอบรถยนต์ อุตสาหกรรมปิโตรเลียม อุตสาหกรรมกลั่นน้ำมันอุตสาหกรรมด้าน การเกษตร.อุตสาหกรรมด้านการก่อสร้าง.ส่วนอุตสาหกรรมขนาดกลางและขนาดย่อม เป็นการผลิต ี่สินค้าในโรงงานขนาดเล็กหรือใช้งานภายในครอบครัว ซึ่งมักจะนำภูมิปัญญาท้องถิ่นที่สืบทอดจาก บรรพบุรุษมาใช้ในการผลิตสินค้าต่างๆ.มากกว่าอาศัยเทคโนโลยีที่ทันสมัย เช่น การจักสาน การทอผ้า ์ พื้นเมือง การทำเครื่องปั้นดินเผา การทำร่ม เป็นต้น

2.7.3.2 ธุรกิจการพาณิชยกรรม เป็นธุรกิจที่ดำเนินการเกี่ยวกับการตลาด โดยการ กระจายสินค้าจากแหล่งผลิต (อุตสาหกรรมการผลิต) ไปสู่ผู้บริโภคอย่างทั่วถึงทุกท้องที่ ทำให้ผู้บริโภค สามารถเลือกซื้อสินค้าชนิดต่างๆ ได้ตามความต้องการธุรกิจพาณิชยกรรมมีทั้งลักษณะที่เป็นการค้าส่ง และการค้าปลีก เช่น ร้านสะดวกซื้อ ซุปเปอร์มาเก็ต ห้างสรรพสินค้า เป็นต้น

2.7.3.3 ธุรกิจการบริการ.เป็นธุรกิจที่เกี่ยวกับการบริการในรูปแบบต่างๆ.เพื่อตอบสนอง ความต้องการของผู้บริโภค เช่น ความสะดวก สบาย ความปลอดภัย ความบันเทิง โดยคิดค่าบริการ เป็นค่าตอบแทน เช่น.ธุรกิจการท่องเที่ยว.ธุรกิจการโรงแรม.ธุรกิจการขนส่ง.ธุรกิจร้านอาหาร โรงพยาบาล ร้านซ่อมเครื่องใช้ไฟฟูา คลีนิครักษาโรค เป็นต้น

2.7.4 รูปแบบของธุรกิจ การประกอบธุรกิจในปัจจุบันมีอยู่หลายลักษณะทั้งธุรกิจขนาดเล็ก ธุรกิจขนาดกลาง และธุรกิจขนาดใหญ่ที่มีสาขาทั่วประเทศเพื่อก่อให้เกิดความสะดวกสบายในการ ปฏิบัติตามกฎหมาย หรือกฎระเบียบ ข้อบังคับต่างๆ จึงมีการกำหนดรูปแบบของธุรกิจออกเป็น 5 รูปแบบ ดังนี้

- 2.7.4.1 กิจการเจ้าของคนเดียว (Sole or Single Proprietorship)
- 2.7.4.2 ห้างหุ้นส่วน (Partnership)
- $2.7.4.3$  บริษัทจำกัด (Corporation)
- 2.7.4.4 สหกรณ์(Cooperative)
- 2.7.4.5 รัฐวิสาหกิจ (State Enterprise)

2.7.5 ปัจจัยทางธุรกิจ การประกอบธุรกิจทุกประเภทต้องอาศัยปัจจัยและสิ่งแวดล้อม อาทิ คน ิตลาด ทำเล ภาวะเศรษฐกิจภาวะทางการเมืองซึ่งจะส่งผลกระทบต่อการดำเนินงานแตกต่างกัน ปัจจัย และสิ่งแวดล้อมบางอย่างผู้ประกอบการสามารถควบคุมหรือแก้ไขเปลี่ยนแปลงได้ แต่ปัจจัยและ ้สิ่งแวดล้อมบางอย่างผู้ประกอบการไม่สามารถควบคุมได้ ดังนั้น ผู้ประกอบการจำเป็นต้องมีความรู้

้ความเข้าใจเกี่ยวกับปัจจัยและสิ่งแวดล้อมทางธุรกิจ เพื่อให้เอื้อต่อการดำเนินธุรกิจของตนเองให้มาก ที่สุด ปัจจัยและสิ่งแวดล้อมทางธุรกิจแบ่งออกเป็น 2 ประเภท คือ

2.7.5.1 ปัจจัยและสิ่งแวดล้อมภายใน.(Internal.Environment).เป็นปัจจัยและ สิ่งแวดล้อมของกิจกรรม ซึ่งผู้ประกอบการสามารถควบคุมได้ตามต้องการ ได้แก่

ก) บุคคลากร.เป็นปัจจัยและสิ่งแวดล้อมที่มีความส าคัญมากที่สุดเนื่องจาก บุคคลากรเป็นผู้สร้างคุณภาพของสินค้าและบริการ

ีข) เงิน เป็นปัจจัยสำคัญที่ทาให้กิจการดำเนินไปโดยราบรื่น เริ่มตั้งแต่การ จัดซื้อวัตถุดิบการจัดซื้อเครื่องจักรมาใช้ในการผลิต.การจัดการด้านการตลาด.การส่งเสริมการขาย.การ จ่ายค่าจ้างให้แก่บุคลากรในองค์กร

์ ค) วัตถุดิบ เป็นปัจจัยสำคัญอย่างหนึ่งในการผลิตสินค้า ผู้ประกอบการควร เลือกวัตถุดิบที่มีคุณภาพดีมีปริมาณเพียงพอต่อการผลิต

ง).เครื่องจักร.เป็นปัจจัยในการเพิ่มผลผลิตให้มีทั้งปริมาณและคุณภาพตรงกับ ความต้องการของลูกค้า หรือผู้บริโภค ช่วยลดปัญหาการขาดแคลนแรงงาน

้จ) การจัดการ เป็นวิธีการหรือรูปแบบในการนำเอาทรัพยากรทั้งหมดของ องค์กร เช่น.บุคลากร.เวลา.เครื่องจักร.เงินทุน.มาจัดการเพื่อให้เกิดผลผลิตเป็นไปอย่างมีประสิทธิภาพ ฉ) การตลาด เป็นการดำเนินการเพื่อที่จะนำสินค้าและบริการจาก

ผู้ประกอบการ หรือผู้ผลิตไปสู่ลูกค้าหรือผู้บริโภคเริ่มตั้งแต่สร้างพึงพอใจจนกระทั่งผู้บริโภคตัดสินใจที่ จะซื้อสินค้า

ีช) ทำเล เป็นปัจจัยภายในที่ผู้ประกอบการสามารถกำหนดเองได้โดยเลือก ท าเลให้ผู้มีความเหมาะสมกับธุรกิจของตนเอง เพื่อให้เกิดสภาพคล่อง

2.7.5.2 ปัจจัยและสิ่งแวดล้อมภายนอก.(External.Environment).เป็นปัจจัยและ สิ่งแวดล้อมที่ผู้ประกอบการหรือผู้ที่เกี่ยวข้องไม่สามารถเข้าไปควบคุมหรือจัดการได้แต่ปัจจัยและ สิ่งแวดล้อมนี้เมื่อเกิดขึ้นแล้วย่อมมีผลกระทบต่อกิจการนั้นๆ ได้แก่

ึก) ภาวะเศรษฐกิจ มีผลกระทบต่อเศรษฐกิจว่าอยู่ในระยะรุ่งเรืองหรือตกต่ำ หรือไม่ เช่น ภาวะเศรษฐกิจเริ่มฟื้นตัว ขยายตัว หรือรุ่งเรือง จะส่งผลให้มีการจ้างแรงงาน

ข) ระบบการแข่งขัน.ในการประกอบธุรกิจทุกประเภทย่อมมีการแข่งขันกัน อยู่ตลอดเวลา โดยเฉพาะประเทศเสรีประชาธิปไตย ผู้ประกอบการธุรกิจประเภทเดียวกันมักนำกล ยุทธ์ต่างๆ มาใช้ในผลิตสินค้าและการจัดการตลาด

ค) .สภาพสังคมและวัฒนธรรม.เป็นปัจจัยหนึ่งที่มีความส าคัญต่อธุรกิจ เพราะ เป็นตัวกำหนดว่าสภาพสังคมและวัฒนธรรมในลักษณะนี้ เหมาะที่จะประกอบธุรกิจประเภทใด

ง) .ภาวะแวดล้อมทางกฎหมาย.กฎหมายเข้ามามีบทบาทเกี่ยวกับการ .ประกอบธุรกิจในด้านต่างๆ ดังนี้ กฎหมายที่เกี่ยวกับธุรกิจตราขึ้นเพื่อให้การดำเนินธุรกิจต่างๆ เป็นไป ด้วยความยุติธรรม

จ) ภาวะทางการเมือง การเมืองนับว่ามีอิทธิพลเหนือการควบคุมของธุรกิจ เป็นอย่างมาก หากเหตุการณ์ทางการเมืองไม่สงบ เช่น เกิดสงคราม การปฏิวัติการเปลี่ยนแปลง ระบอบการปกครองล้วนแต่มีผลต่อการลงทุนเป็นอย่างมาก หากเหตุการณ์ทางการเมืองไม่สงบ

้ฉ) เทคโนโลยี เข้ามามีส่วนเกี่ยวข้องกับการดำรงชีวิตของมนุษย์ในทุกๆ ด้าน รวมทั้งด้านธุรกิจซึ่งเทคโนโลยีได้เข้ามาเกี่ยวข้องตั้งแต่กระบวนการผลิตที่มีการนำเครื่องมือเครื่องจักร ที่ทันสมัยเข้ามาใช้ในการผลิตสินค้าและการบริการ

2.7.6 รูปแบบของการแข่งขัน

2.7.6.1 ตลาดแข่งขันแบบสมบูรณ์ หมายความว่า เป็นการดำเนินงานธุรกิจต่างๆ ที่มี การแข่งขันกันอย่างอิสระเสรี ถ้าเป็นการแข่งขันแบบสมบูรณ์ จำนวนผู้แข่งขันก็จะมากเกิดการแข่งขัน ที่ค่อนข้างรุนแรง ลักษณะแข่งขันแบบสมบูรณ์ถ้าเป็นธุรกิจที่ลงทุนไม่มากก็จะมีคนสนใจเข้ามาลงทุน ทีนี้จะอยู่ได้หรือไม่ได้ก็ขึ้นอยู่กับคุณภาพสินค้า

2.7.6.2 ตลาดแข่งขันแบบผูกขาด ธุรกิจประเภทนี้ก็จะผูกขาดการดำเนินงานโดยราย เดียว ส่วนใหญ่ก็จะเป็นธุรกิจที่ต้องใช้เงินลงทุนเยอะ

2.7.6.3 ตลาดการแข่งขันแบบผสม กึ่งแข่งขันและกึ่งผูกขาด.ซึ่งมีจุดดีก็คือ.ธุรกิจมี จ านวนผู้แข่งขันมาก มีทั้งขนาดเล็ก ขนาดใหญ่ขนาดกลาง ก็เกิดการแข่งขันกัน

2.7.6.4 ตลาดการแข่งขันน้อยราย คืออุตสาหกรรมประเภทผู้ดำเนินธุรกิจมีไม่มาก คำ .ว่ามีไม่มากอาจจะ 2-3 ราย เนื่องจากว่าอุตสาหกรรมประเภทนี้ขนาดการลงทุน เงินลงทุนค่อนข้าง เยอะ หรือว่าต้องใช้เทคโนโลยีค่อนข้างสูง

## **2.8 ความรู้ทั่วไปเกี่ยวกับห้องพัก**

ที่พักอาศัยเป็นหนึ่งในปัจจัยสี่ที่จำเป็นต่อการดำรงชีวิตของมนุษย์จากสภาพเศรษฐกิจและสังคม ในปัจจุบัน ประชากรมีการเคลื่อนย้ายที่อยู่อาศัยด้วยเหตุผลต่างๆ เช่น เพื่อศึกษาต่อของผู้ที่มี ภูมิลำเนาอยู่ต่างจังหวัด เพื่อความสะดวกสบายและประหยัดเวลาในการเดินทางไปที่ทำงานหรือ สถานศึกษา เป็นต้น ปัจจัยเหล่านี้เป็นสาเหตุให้ธุรกิจที่พักอาศัยให้เช่าเกิดขึ้นอย่างมากมายทั่ว ประเทศ โดยเฉพาะอย่างยิ่งในจังหวัดที่เป็นจุดศูนย์รวมของแหล่งงาน เขตอุตสาหกรรม และ สถานศึกษา เช่น กรุงเทพมหานครและปริมณฑล ไปจนถึงจังหวัดใหญ่ๆ

ห้องพัก มีลักษณะเป็นอาคารพาณิชย์ หรือเป็นอาคารก่อสร้างที่มีจำนวนชั้นไม่เกิน 4 ชั้น แบ่งเป็นห้องเล็กๆ และจัดเป็นสัดส่วน ตามปกติผู้เช่าต้องใช้ห้องน้ำร่วมกัน ที่อยู่อาศัยแบบนี้จะตั้งอยู่ ใกล้กับสถานศึกษา แหล่งชุมชน และเขตอุตสาหกรรม เป็นต้น

2.8.1 กลุ่มลูกค้าเปูาหมายของธุรกิจห้องพักให้เช่าแบ่งออกเป็น 2 กลุ่มใหญ่ๆ ตามระดับรายได้ ได้แก่

2.8.1.1 กลุ่มลูกค้าที่มีระดับรายได้ปานกลาง คือ มีรายได้เฉลี่ยต่อเดือนตั้งแต่ 20,000 ี บาทขึ้นไป ลูกค้ากลุ่มนี้โดยส่วนใหญ่มีภูมิลำเนาอยู่ในต่างจังหวัดหรือมีบ้านพักอาศัยอยู่ไกลจากที่ ท างานหรือสถานศึกษา ลูกค้าส่วนใหญ่จึงหอพักที่เดินทางไปสถานศึกษาและที่ท างานได้สะดวก มีสิ่ง อ านวยความสะดวกในห้องพักอย่างครบครัน และมีระบบรักษาความปลอดภัยที่ดี กลุ่มลูกค้าที่มีระดับ รายได้ปานกลาง เช่น

- ก) พนักงานบริษัทเอกชน
- ข) นักเรียนหรือนักศึกษามหาวิทยาลัยที่มีฐานะดี
- ค) ผู้ที่ประกอบอาชีพอิสระ เช่น นักแสดง นักร้อง เป็นต้น

2.8.1.2 กลุ่มลูกค้าที่มีระดับรายได้น้อย คือ มีรายได้เฉลี่ยต่อเดือนตั้งแต่ 5,000-10,000 ้บาทขึ้นไป กลุ่มลูกค้าที่มีรายได้น้อย โดยส่วนใหญ่มีภูมิลำเนาอยู่ต่างจังหวัด แต่เข้าประกอบอาชีพ หรือศึกษาต่อในเขตเมืองใหญ่ ลูกค้าจึงเลือกห้องพักที่มีราคาถูก สะดวกต่อการเดินทางไปสถานศึกษา และที่ทำงาน ทำเลตั้งอยู่ในย่านชุมชน เช่น ตลาดสด ห้างสรรพสินค้า เป็นต้น และมีระบบรักษาความ ปลอดภัยดีพอสมควร กลุ่มลูกค้าที่มีรายได้น้อย เช่น

- ก) นักเรียน นักศึกษา
- ข) พนักงานโรงงาน พนักงานบริษัทในย่านชานเมือง
- ค) พนักงานบริการอาหารในโรงแรม ร้านอาหาร ภัตตาคาร แม่ค้าในตลาดสด
- ึง) ประชาชนทั่วไปที่มีภูมิลำเนาในต่างจังหวัด

2.8.2 ทำเลที่ตั้งห้องพัก

้ทำเลที่ตั้งเป็นเรื่องที่ผู้ประกอบการต้องคำนึงถึงเป็นอันดับแรก ธุรกิจห้องพักให้เช่าควร ตั้งอยู่ในแหล่งชุมชนต่างๆ เช่น

2.8.2.1 บริเวณที่สถานศึกษาตั้งอยู่นักเรียน-นักศึกษาส่วนหนึ่ง ได้เดินทางไปศึกษาต่อ ตามสถานศึกษาต่างๆ ซึ่งห่างไกลจากบ้านของตนเอง ห้องพักจึงเกิดขึ้นเพื่อรองรับความต้องการ ดังกล่าว

2.8.2.2 ทำเลที่มีหอพักให้เช่าตั้งอยู่เป็นจำนวนมากเนื่องจากการตัดสินใจเลือกเช่า ห้องพักจะคล้ายคลึงกับการเลือกซื้อสินค้าทั่วไป คือหากต้องการซื้อผ้า ผู้ซื้อส่วนหนึ่งมักไปที่ย่านสำ

เพ็ง หรือต้องการซื้ออะไหล่เครื่องยนต์มือสอง ก็ไปที่เชียงกง เป็นต้น เช่นเดียวกับการหาห้องเช่าใหม่ ผู้เช่าส่วนหนึ่งนิยมเช่าห้องพักในแหล่งที่มีห้องพักให้เช่าเป็นจำนวนมาก

้นอกจากการเลือกทำเลจากแหล่งชุมชนแล้ว ผู้ประกอบการยังควรพิจารณาปัจจัย แวดล้อมต่างๆ ประกอบด้วย เช่น ความสะดวกสบายในการเดินทางของลูกค้า สถานที่จับจ่ายเครื่อง อุปโภคบริโภค และสภาพแวดล้อมบริเวณโดยรอบหอพักให้เช่า เป็นต้น เพราะปัจจัยแวดล้อมเหล่านี้ผู้ เช่าใช้ประกอบการตัดสินใจเลือกเช่าห้องพัก นอกจากนี้ผู้ประกอบการควรพิจารณาว่า ช่องว่างทาง การตลาดยังมีเหลือให้แทรกตัวเข้าไปประกอบธุรกิจอีกหรือไม่ เพื่อปูองกันมิให้เกิดการแข่งขันด้าน ราคาขึ้นระหว่างธุรกิจห้องพักให้เช่าในบริเวณใกล้เคียง

2.8.3 ปัจจัยที่ทำให้ธุรกิจประสบความสำเร็จ

ธุรกิจห้องพักให้เช่าจะประสบความสำเร็จได้ด้วยดี ต้องประกอบด้วยปัจจัยดังต่อไปนี้

2.8.3.1 มีแหล่งเงินทุนของตนเองหรือได้แหล่งเงินกู้ที่มีอัตราดอกเบี้ยถูก

2.8.3.2 มีทำเลที่ตั้งดีอยู่ในแหล่งธุรกิจ แหล่งชุมชน หรือเป็นแหล่งห้องพักให้เช่าจำนวน มาก และเดินทางได้สะดวกรวดเร็ว

2.8.3.3 มีระบบรักษาความปลอดภัยที่ดีสำหรับผู้เช่าพักเช่น จัดให้มีเจ้าหน้าที่รักษา ความปลอดภัยตลอดเวลา จัดระบบเข้า-ออกด้วยบัตรรหัสผ่าน(Key Card)เป็นต้น

2.8.3.4 มีระบบรักษาความสะอาดโดยการจัดให้มีพนักงานทำความสะอาด ดูแลรักษา ความเรียบร้อยทั้งบริเวณภายในและห้องพักรวมถึงมีระบบขจัดขยะมูลฝอยที่ถูกสุขลักษณะ

2.8.3.5 อัตราค่าเช่ามีความเหมาะสมกับห้องพักและทำเลที่ตั้งผู้เช่าบางรายจะให้ ความสำคัญเรื่องราคารองลงมาจากเรื่องทำเลที่ตั้ง การตั้งราคาที่เหมาะสมจึงเป็นกลยุทธ์ที่สามารถ แข่งขันได้

2.8.3.6 ปรับปรุงอาคารให้มีความใหม่อยู่เสมอเพราะนอกจากจะสร้างความสวยงามน่า พักอาศัยให้กับห้องพักให้เช่าแล้ว ยังช่วยสร้างความพึงพอใจให้แก่ผู้เช่ารายเดิมและสร้างความ ้ ประทับใจแก่ผู้เช่ารายใหม่ที่กำลังมองหาห้องพักให้เช่า

2.8.3.7 ให้บริการที่รวดเร็วแก่ผู้เช่าโดยเฉพาะการซ่อมแซมอุปกรณ์ที่ชำรุดและเสียหาย เช่น ฝักบัว หลอดไฟ ลิฟต์ เป็นต้น

2.8.3.8 มีอัธยาศัยดียิ้มแย้มแจ่มใส และให้บริการกับผู้เช่าทุกระดับอย่างเท่าเทียมกัน

2.8.3.9 มีสภาพห้องพักที่เหมาะสมไม่ว่าจะเป็นเรื่องขนาดของห้องพัก สิ่งอำนวยความ สะดวก และการระบายอากาศที่ดีภายในห้องพัก

2.8.3.10 สภาพแวดล้อมบริเวณห้องพักโดยรอบมีความร่มรื่นสวยงาม เงียบสงบ ปราศจากเสียงรบกวนทั้งจากภายนอกและภายในห้องพักให้เช่า

2.8.4 พฤติกรรมการตัดสินใจเลือกเช่าห้องพักของผู้บริโภค

การตัดสินใจเช่าห้องพักของผู้เช่า มาจากปัจจัยต่างๆ เช่น

2.8.4.1 ทำเลที่ตั้งดี สะดวกต่อการเดินทาง นับเป็นปัจจัยสำคัญที่ผู้เช่ามักใช้ ประกอบการตัดสินใจเลือกเช่า หากห้องพักให้เช่าอยู่ในทำเลที่ตั้งดี เช่น ในเขตชุมชน ใกล้ ห้างสรรพสินค้า โรงพยาบาล สถานศึกษา ฯลฯ ก็จะช่วยดึงดูดผู้เช่าได้มากยิ่งขึ้น

2.8.4.2 สภาพแวดล้อมบริเวณที่ตั้งห้องพักหากบริเวณโดยรอบที่ตั้งห้องพักให้เช่ามี ความสงบเงียบ ปราศจากเสียงรบกวนแต่สะดวกต่อการจับจ่ายซื้อหาเครื่องอุปโภคบริโภค ก็จะท าให้ ผู้บริโภคตัดสินใจได้ง่ายขึ้นเช่นกัน

2.8.4.3 รูปแบบห้องพักให้เช่ามีความสวยงามและทันสมัยลูกค้าจะเกิดความประทับใจ นับตั้งแต่แรกเห็น กระทั่งตัดสินใจเข้าชมภายในห้องพักต่อไป

2.8.4.4 ความสะอาดเรียบร้อยภายในห้องพักมีการจัดห้องพักให้น่าอยู่มีแสงสว่างที่ เพียงพอ และมีอากาศที่ถ่ายเทสะดวก

2.8.4.5 สิ่งอำนวยความสะดวกในห้องพักผู้ประกอบการควรจัดเตรียมสิ่งอำนวยความ ้ สะดวกพื้นฐานที่จำเป็นต่อการพักอาศัยไว้ให้กับลูกค้า เช่น เตียง ที่นอน โต๊ะเครื่องแป้ง ตู้เสื้อผ้า พัด ลม เครื่องปรับอากาศ เครื่องทำน้ำอุ่น เป็นต้น

2.8.4.6 อัตราค่าเช่าพักขึ้นอยู่กับทำเลที่ตั้งของห้องพักให้เช่ารวมถึงรายได้ของผู้เช่าแต่ หากเป็นราคาที่เหมาะสม ผู้เช่าก็จะตัดสินใจได้ง่ายขึ้น

2.8.4.7 ระบบรักษาความปลอดภัยที่ได้มาตรฐานโดยพื้นฐานผู้เช่าพักอาศัยย่อมต้องการ ความปลอดภัยในชีวิตและทรัพย์สิน ดังนั้น ระบบรักษาความปลอดภัยจึงเป็นสิ่งหนึ่งที่ผู้เช่านำมา พิจารณาประกอบการตัดสินใจ

### **2.9 กฎหมายเช่าหอพัก 2561**

ผู้เช่าอพาร์ตเมนต์ห้องพัก หรืออาคารชุด ให้ความสนใจอย่างมาก คือ การออกราชกิจจา นุเบกษาว่าด้วยเรื่อง "ให้ธุรกิจการให้เช่าอาคารเพื่ออยู่อาศัยเป็นธุรกิจควบคุมสัญญา" ซึ่งมีผลบังคับใช้ แล้ว เมื่อวันที่ 1 พฤษภาคม 2561 เพื่อคุ้มครองผู้เช่าให้ได้รับความเป็นธรรมมากขึ้นจากการเช่าที่อยู่ อาศัย โดยประกาศฉบับนี้ จะบังคับใช้กับธุรกิจการให้เช่าอาคารเพื่อที่อยู่อาศัย ที่จัดแบ่งให้เช่าตั้งแต่ 5 หน่วยขึ้นไป รวมถึงห้องพัก บ้าน อาคารชุด อพาร์ตเมนต์ แต่ไม่รวมถึงหอพักและโรงแรม

ผู้ประกอบการที่ไม่ปฏิบัติตามกฎหมายนี้ หากฝ่าฝืนจะต้องโทษจำคุกไม่เกิน 1 ปี หรือปรับไม่ เกิน 100,000 บาท หรือทั้งจ าทั้งปรับ (มาตรา 57 ทวิ พ.ร.บ.คุ้มครองผู้บริโภคฯ) สามารถติดต่อได้ที่ สายด่วน 1166 ของสำนักงานคณะกรรมการคุ้มครองผู้บริโภค (สคบ.)

ประกาศคณะกรรมการว่าด้วยสัญญา เรื่อง ให้ธุรกิจการให้เช่าอาคารเพื่ออยู่อาศัยเป็นธุรกิจที่ควบคุมสัญญา พ.ศ. ๒๕๖๑

อาศัยอำนาจตามความในมาตรา ๓๕ ทวิ แห่งพระราชบัญญัติคุ้มครองผู้บริโภค พ.ศ. ๒๕๒๒ ซึ่งแก้ไขเพิ่มเติมโดยพระราชบัญญัติคุ้มครองผู้บริโภค (ฉบับที่ ๒) พ.ศ. ๒๕๔๑ ประกอบกับมาตรา ๓ ิมาตรา ๔ และมาตรา ๕ แห่งพระราชกฤษฎีกากำหนดหลักเกณฑ์และวิธีการในการกำหนดธุรกิจ ที่ควบคุมสัญญาและลักษณะของสัญญา พ.ศ. ๒๕๔๒ คณะกรรมการว่าด้วยสัญญาออกประกาศไว้ ดังต่อไปนี้

ข้อ ๑ ให้ธุรกิจการให้เช่าอาคารเพื่ออยู่อาศัยเป็นธุรกิจที่ควบคุมสัญญา

ข้อ ๒ ในประกาศนี้

"ธุรกิจการให้เช่าอาคารเพื่ออยู่อาศัย" หมายความว่า การประกอบธุรกิจที่ผู้ประกอบธุรกิจ ตกลงให้ผู้เช่าซึ่งเป็นบุคคลธรรมดาได้ใช้อาคารเพื่ออยู่อาศัย และผู้เช่าตกลงจะให้ค่าเช่าเพื่อการนั้น โดยมีสถานที่ที่จัดแบ่งให้เช่าตั้งแต่ ๕ หน่วยขึ้นไป ไม่ว่าจะอยู่ในอาคารเดียวกันหรือหลายอาคาร รวมกัน

"อาคาร" หมายความว่า ห้องพัก บ้าน อาคารชุด อพาร์ตเม้นท์ หรือสถานที่พักอาศัย ที่เรียกชื่ออย่างอื่น ที่จัดขึ้นสำหรับการให้เช่าเพื่อเป็นที่อยู่อาศัย แต่ไม่รวมถึงหอพักตามกฎหมาย ว่าด้วยหอพัก และโรงแรมตามกฎหมายว่าด้วยโรงแรม

"ผู้ประกอบธุรกิจ" หมายความว่า ผู้ประกอบธุรกิจการให้เช่าอาคารเพื่ออยู่อาศัย โดยเรียก เก็บ ค่าเช่าจากผู้เช่า

"ผู้เช่า" หมายความรวมถึงผู้เช่าช่วงซึ่งเป็นบุคคลธรรมดาด้วย

"เงินประกัน" หมายความว่า เงินที่ผู้เช่าวางไว้แก่ผู้ประกอบธุรกิจเป็นค่าประกันการเช่า อาคาร เพื่ออยู่อาศัย ค่าประกันความเสียหาย หรือเงินอื่นใดที่ผู้ประกอบธุรกิจเรียกเก็บจากผู้เช่าใน ลักษณะ ทำนองเดียวกัน

่ ข้อ ๓ สัญญาเช่าอาคารที่ผู้ประกอบธุรกิจทำกับผู้เช่า ต้องมีข้อความภาษาไทยที่สามารถ เห็น และอ่านได้อย่างชัดเจน มีขนาดตัวอักษรไม่เล็กกว่าสองมิลลิเมตร โดยมีจำนวนตัวอักษรไม่เกิน สิบ เอ็ดตัวอักษรในหนึ่งนิ้ว และต้องใช้ข้อสัญญาที่มีสาระส าคัญและเงื่อนไข ดังต่อไปนี้

(๑) รายละเอียดเกี่ยวกับผู้ประกอบธุรกิจ ผู้เช่า และทรัพย์สินที่ให้เช่า

ก. ชื่อและที่อยู่ของผู้ประกอบธุรกิจ และผู้มีอำนาจในการทำสัญญา

ข. ชื่อและที่อยู่ของผู้เช่า

ค. ชื่อและสถานที่ตั้งของอาคาร

ง. รายละเอียดเกี่ยวกับสภาพของอาคาร รวมถึงทรัพย์สินและอุปกรณ์เครื่องใช้ต่าง ๆ ของอาคาร

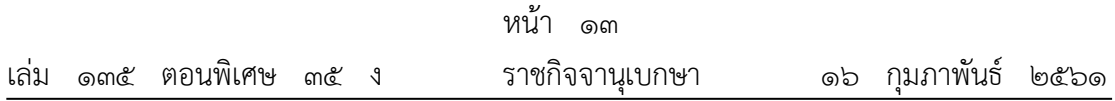

้จ. กำหนดระยะเวลาเช่าอาคาร โดยระบุวัน เดือน ปี ที่เริ่มต้น และวัน เดือน ปี ที่สิ้นสุดการเช่า

้ฉ. อัตราค่าเช่าอาคาร โดยแสดงวิธีการและกำหนดระยะเวลาชำระค่าเช่าอาคาร

ช. อัตราค่าสาธารณูปโภค เช่น ค่ากระแสไฟฟ้า ค่าฎ้าประปา ค่าโทรศัพท์ โดยแสดง วิธีการและกำหนดระยะเวลาชำระค่าสาธารณูปโภคดังกล่าว

ซ. อัตราค่าใช้จ่ายในการให้บริการ เช่น ค่าจดปริมาตรการใช้กระแสไฟฟูาและปริมาณ การใช้ม้าประปา ค่าสูบม้ำเพื่อเพิ่มแรงดันม้าประปาภายในอาคาร ทั้งนี้ เพียงเท่าที่ได้จ่ายไปจริง และมีเหตุผลอันสมควร โดยแสดงวิธีการและกำหนดระยะเวลาชำระค่าใช้จ่ายดังกล่าว

ฌ. อัตราค่าใช้จ่ายอื่น ๆ (ถ้ามี) ทั้งนี้ เพียงเท่าที่ได้จ่ายไปจริง และมีเหตุผลอันสมควร โดยแสดงวิธีการและกำหนดระยะเวลาชำระค่าใช้จ่ายในการให้บริการดังกล่าว

ถเ. จำนวนเงินประกัน

(๒) ผู้ประกอบธุรกิจต้องส่งใบแจ้งหนี้ตามรายการ (๑) ฉ. ถึง ฌ. ให้ผู้เช่าทราบล่วงหน้า ไม่น้อยกว่าเจ็ดวันก่อนถึงกำหนดวันชำระค่าเช่าอาคาร โดยผู้เช่ามีสิทธิตรวจสอบข้อมูลเกี่ยวกับ ค่าใช้จ่าย ดังกล่าวซึ่งปรากฏตามรายการในใบแจ้งหนี้ที่ผู้ประกอบธุรกิจเรียกเก็บ

(๓) ผู้ประกอบธุรกิจต้องจัดทำหลักฐานการตรวจรับสภาพอาคาร รวมถึงสิ่งอำนวยความ สะดวกอื่น ๆ (ถ้ามี) แนบท้ายสัญญาเช่าอาคาร พร้อมทั้งส่งมอบหลักฐานการตรวจรับสภาพอาคาร หนึ่งฉบับให้ผู้เช่า เก็บไว้เป็นหลักฐาน

(๔) เมื่อสัญญาเช่าอาคารสิ้นสุด ผู้ประกอบธุรกิจต้องคืนเงินประกันที่ได้รับจากผู้เช่าทันที เว้นแต่ผู้ประกอบธุรกิจประสงค์จะตรวจสอบความเสียหายที่ผู้เช่าต้องรับผิดชอบ หากผู้เช่ามิได้ทำ ความเสียหาย ให้ผู้ประกอบธุรกิจคืนเงินประกันภายในเจ็ดวันนับแต่วันที่สัญญาเช่าอาคารสิ้นสุด และ ได้กลับเข้าครอบครองอาคาร โดยต้องรับภาระค่าใช้จ่ายในการนำส่งคืนเงินประกันตามวิธีการที่ผู้เช่า แจ้งให้ทราบ

(๕) ผู้เช่ามีสิทธิบอกเลิกสัญญาเช่าอาคารก่อนสิ้นสุดสัญญาเช่าอาคารได้ โดยต้องบอก กล่าว เป็นหนังสือให้ผู้ประกอบธุรกิจทราบล่วงหน้าไม่น้อยกว่าสามสิบวัน ทั้งนี้ ผู้เช่าต้องไม่ผิดนัด หรือค้างชำระค่าเช่า และมีเหตุจำเป็นอันสมควร

(๖) การผิดสัญญาที่เป็นข้อสาระสำคัญของสัญญาเช่าอาคารที่ผู้ประกอบธุรกิจมีสิทธิบอก เลิกสัญญา จะต้องเป็นข้อความที่ผู้ประกอบธุรกิจระบุไว้เป็นการเฉพาะด้วยตัวอักษรสีแดงหรือตัวดำ หรือตัวเอนที่เห็น เด่นชัดกว่าข้อความทั่วไป และการบอกเลิกสัญญา ผู้ประกอบธุรกิจจะต้องมี หนังสือบอกกล่าวให้ผู้เช่า ปฏิบัติตามสัญญาเช่าอาคารภายในระยะเวลาอย่างน้อยสามสิบวันนับแต่ วันที่ผู้เช่าได้รับหนังสือ และผู้เช่า ละเลยเสียไม่ปฏิบัติตามหนังสือบอกกล่าวนั้น ผู้ประกอบธุรกิจมี สิทธิบอกเลิกสัญญาเช่าอาคารได้

(๗) สัญญาเช่าอาคารต้องจัดทำขึ้นสองฉบับ ซึ่งมีข้อความตรงกัน และให้ผู้ประกอบ ธุรกิจ ส่งมอบสัญญาเช่าอาคารหนึ่งฉบับให้แก่ผู้เช่าทันทีที่ได้ลงนามในสัญญาเช่า

ข้อ ๔ ข้อสัญญาที่ผู้ประกอบธุรกิจทำกับผู้เช่าต้องไม่ใช้ข้อสัญญาที่มีลักษณะหรือ ้ ความหมาย ในลักษณะทำนองเดียวกัน ดังต่อไปนี้

(๑) ข้อสัญญาที่เป็นการยกเว้นหรือจำกัดความรับผิดจากการผิดสัญญาหรือการกระทำละเมิด ของผู้ประกอบธุรกิจ

(๒) ข้อสัญญาที่กำหนดให้ผู้ประกอบธุรกิจเรียกเก็บค่าเช่าล่วงหน้าเกินกว่าหนึ่งเดือน

(๓) ข้อสัญญาที่กำหนดให้ผู้ประกอบธุรกิจมีสิทธิเปลี่ยนแปลงอัตราค่าเช่าอาคาร อัตราค่า สาธารณูปโภคอัตราค่าใช้จ่ายในการให้บริการและอัตราค่าใช้จ่ายอื่นๆ ก่อนสัญญาเช่าอาคารสิ้นสุดลง

(๔) ข้อสัญญาที่กำหนดให้ผู้ประกอบธุรกิจเรียกเก็บเงินประกันเกินกว่าหนึ่งเดือนของอัตรา ค่า <u>เช่าอาคารเมื่อคำนวณเป็นรายเดือน</u>

(๕) ข้อสัญญาที่กำหนดให้ผู้ประกอบธุรกิจมีสิทธิริบเงินประกันหรือค่าเช่าล่วงหน้า

(๖) ข้อสัญญาที่กำหนดให้ผู้ประกอบธุรกิจหรือตัวแทนเข้าตรวจสอบอาคารโดยมิต้องแจ้งให้ ผู้ เช่าทราบก่อนล่วงหน้า

(๗) ข้อสัญญาที่กำหนดให้ผู้ประกอบธุรกิจกำหนดอัตราค่าบริการกระแสไฟฟ้าและฎ้าประปา เกินกว่าอัตราที่ผู้ให้บริการกระแสไฟฟูาและน้ําประปาเรียกเก็บจากผู้ประกอบธุรกิจ

(๘) ข้อสัญญาที่กำหนดให้ผู้ประกอบธุรกิจมีสิทธิกระทำการปิดกั้นไม่ให้ผู้เช่าเข้าใช้ประโยชน์ อาคาร หรือมีสิทธิเข้าไปในอาคารเพื่อยึดทรัพย์สิน หรือขนย้ายทรัพย์สินของผู้เช่า ในกรณีที่ผู้เช่าไม่ ช าระค่าเช่า หรือค่าใช้จ่ายอื่น ๆ อันเกี่ยวกับการเช่าอาคาร

(๙) ข้อสัญญาที่กำหนดให้ผู้ประกอบธุรกิจมีสิทธิเรียกค่าต่อสัญญาเช่าอาคารจากผู้เช่ารายเดิม (๑๐) ข้อสัญญาที่กำหนดให้ผู้ประกอบธุรกิจมีสิทธิบอกเลิกสัญญาเช่าอาคารกับผู้เช่า โดยผู้ เช่า มิได้ผิดสัญญา หรือผิดเงื่อนไขอันเป็นสาระส าคัญข้อหนึ่งข้อใดในสัญญา

(๑๑) ข้อสัญญาที่กำหนดให้ผู้เช่าต้องรับผิดในความเสียหายที่เกิดขึ้นจากการใช้งานตามปกติ ต่อทรัพย์สินและอุปกรณ์เครื่องใช้ต่าง ๆ ของอาคาร

(๑๒) ข้อสัญญาที่กำหนดให้ผู้เช่าต้องรับผิดในความเสียหายต่ออาคาร ทรัพย์สิน และ อุปกรณ์ เครื่องใช้ต่าง ๆ ในเหตุใดอันมิใช่ความผิดของผู้เช่า และในเหตุสุดวิสัย

(๑๓) ข้อสัญญาที่กำหนดให้ผู้เช่าต้องรับผิดในความชำรุดบกพร่องต่ออาคาร ทรัพย์สิน และ อุปกรณ์เครื่องใช้ต่าง ๆ ที่เกิดขึ้นจากการใช้งานหรือเกิดการเสื่อมสภาพจากการใช้งานตามปกติ ประกาศนี้ใช้บังคับตั้งแต่วันที่ ๑ พฤษภาคม พ.ศ. ๒๕๖๑ เป็นต้นไป

> ประกาศ ณ วันที่ ๑๒ กุมภาพันธ์ พ.ศ. ๒๕๖๑ ส าเรียง เมฆเกรียงไกร ประธานกรรมการว่าด้วยสัญญา

# **บทที่3** การวิเคราะห์ระบบ

การพัฒนาระบบการจัดการห้องพักรายเดือน หอพักราชพฤกษ์ จำเป็นต้องมีการศึกษาและ ้วิเคราะห์ถึงขั้นตอนการดำเนินงานของระบบเดิมว่ามีขั้นตอนอย่างไร หลังจากนั้นจึงทำการรวบรวม ์ ความต้องการในระบบใหม่และนำมาศึกษา วิเคราะห์ความต้องการต่างๆ ซึ่งสามารถสรุปขั้นตอนใน ึการดำเนินงาน ดังนี้

- 3.1 การออกแบบกระบวนการทำงานของแผนภาพบริบท (Context Diagram)
- 3.2 แผนภาพกระแสข้อมูล (Data Flow Diagram)
- 3.3 การออกแบบ ER-Diagram (Entity Relationship Model)
- 3.4 ตารางข้อมูล (Data Table)

### **3.1 การออกแบบกระบวนการท างานของแผนภาพบริบท (Context Diagram)**

แผนภาพกระแสข้อมูลระดับบนสุดแสดงภาพรวมการทำงานและเส้นแบ่งของระบบที่พัฒนาใน การออกแบบแผนภาพบริบท (Context Diagram) และรายละเอียดของขั้นตอนการดำเนินงาน ภายนอกขอบเขตของระบบ ทำให้ทราบการทำงานได้อย่างชัดเจน ดังภาพที่ 3-1

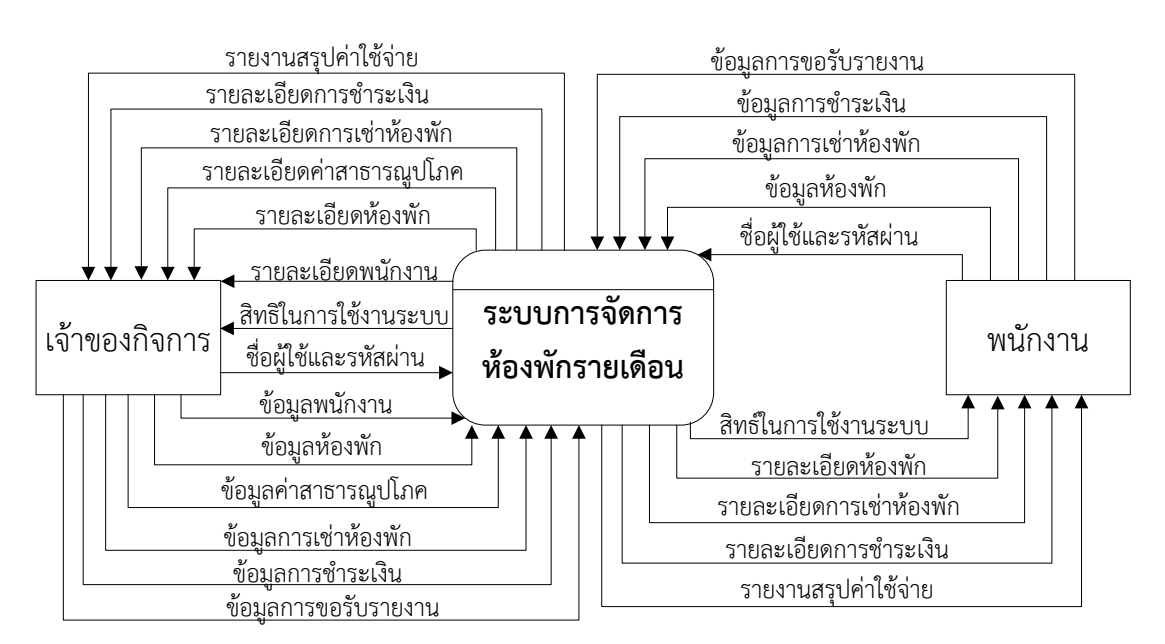

**ภาพที่ 3-1** Context Diagram ระบบการจัดการห้องพักรายเดือน หอพักราชพฤกษ์

จากภาพที่ 3-1 สัญลักษณ์ Process ใช้แทนการทำงานทุกขั้นตอนของระบบโปรแกรมระบบ ึการจัดการห้องพักรายเดือน หอพักราชพฤกษ์ การทำงานทุกขั้นตอนของระบบ ได้แก่ ผู้ดูแลระบบ และพนักงาน ซึ่งมีข้อมูลรับเข้าและส่งออกระหว่างเอนทิตี้ที่เกี่ยวข้องกับระบบที่ทำให้ทราบโดย ภาพรวมของระบบการจัดการห้องพักรายเดือน หอพักราชพฤกษ์ จะมีการทำงานแบ่งออกเป็น 2 ส่วน ดังนี้

3.1.1 เจ้าของกิจการ สามารถใช้งานระบบได้ ดังนี้

3.1.1.1 เข้าสู่ระบบโดยการใส่ชื่อผู้ใช้และรหัสผ่าน จึงจะสามารถใช้งานระบบได้

3.1.1.2 จัดการข้อมูลพนักงาน โดยสามารถเพิ่ม ลบ และแก้ไขข้อมูลพนักงานได้ ก าหนดสิทธิ์การใช้งานระบบของพนักงานได้

3.1.1.3 ข้อมูลห้องพัก โดยสามารถเพิ่มข้อมูลห้องพัก ลบข้อมูลห้องพัก และแก้ไข ข้อมูลห้องพักได้

3.1.1.4 ข้อมูลค่าสาธารณูปโภค เป็นการกำหนดค่าเริ่มต้นต่างๆ คือ ค่าเช่าห้อง ค่า ้น้ำ ค่าไฟฟ้า ค่าอินเทอร์เน็ต และอื่นๆ

3.1.1.5 ข้อมูลการเช่าห้องพัก โดยสามารถเพิ่มข้อมูลการเช่าห้องพัก ลบข้อมูลการ เช่าห้องพัก และแก้ไขข้อมูลการเช่าห้องพักได้

3.1.1.6 ข้อมูลการชำระเงิน เป็นการบันทึกข้อมูลการชำระค่าเช่ารายเดือนของแต่ละ ห้อง และบันทึกข้อมูลการรับชำระเงินจากผู้เช่า

3.1.1.7 การออกรายงานต่างๆ เช่น รายงานรายรับ รายงานค้างชำระ เป็นต้น

3.1.2 พนักงาน สามารถใช้งานระบบได้ ดังนี้

3.1.2.1 เข้าสู่ระบบโดยการใส่ชื่อผู้ใช้และรหัสผ่าน จึงจะสามารถใช้งานระบบได้

3.1.2.2 ข้อมูลห้องพัก โดยสามารถเพิ่มข้อมูลห้องพัก ลบข้อมูลห้องพัก และแก้ไข ข้อมูลห้องพักได้

3.1.2.3 ข้อมูลการเช่าห้องพัก โดยสามารถเพิ่มข้อมูลการเช่าห้องพัก ลบข้อมูลการ เช่าห้องพัก และแก้ไขข้อมูลการเช่าห้องพักได้

3.1.2.4 ข้อมูลการชำระเงิน เป็นการบันทึกข้อมูลการชำระค่าเช่ารายเดือนของแต่ละ ห้อง และบันทึกข้อมูลการรับชำระเงินจากผู้เช่า

3.1.2.5 การออกรายงานต่างๆ เช่น รายงานรายรับ รายงานค้างชำระ เป็นต้น

### **3.2 แผนภาพกระแสข้อมูล (Data Flow Diagram)**

3.2.1 แผนภาพกระแสข้อมูล Data Flow Diagram (DFD Level 0) จาก Context Diagram ี สามารถแบ่งขั้นตอนการทำงานในระบบการจัดการห้องพักรายเดือน หอพักราชพฤกษ์ โดยมี รายละเอียดดังนี้

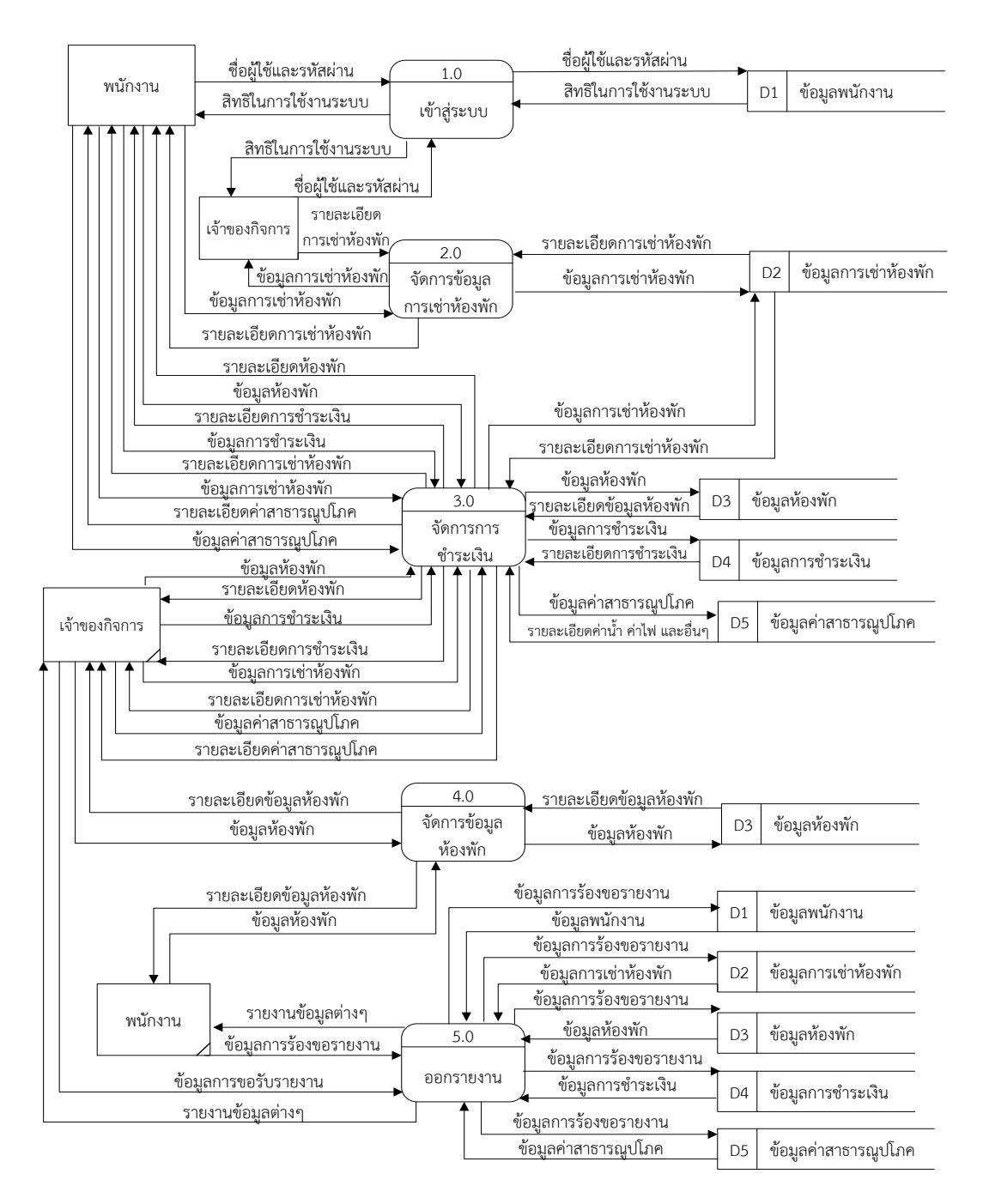

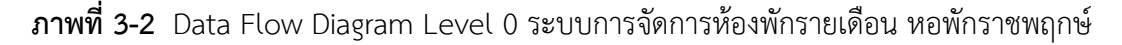

จากภาพที่ 3-2 สามารถอธิบายแผนภาพบริบท ระบบการจัดการห้องพักรายเดือน หอพักราชพฤกษ์ โดยการสร้างแผนผังกระแสข้อมูลระดับที่ 0 ได้ดังนี้

3.2.1.1 กระบวนการที่ 1.0 เข้าสู่ระบบ ผู้ดูแลระบบและพนักงานสามารถเข้าสู่ระบบ โดยการใช้ชื่อผู้ใช้และรหัสผ่านเข้าสู่ระบบ โดยระบบจะดึงข้อมูลจากแฟ้มข้อมูลพนักงานมาทำการ ตรวจสอบชื่อผู้ใช้และรหัสผ่าน และทำการตรวจสอบสิทธิ์การเข้าใช้งานระบบ

3.2.1.2 กระบวนการที่ 2.0 จัดการข้อมูลการเช่าห้องพัก ผู้ดูแลระบบและพนักงาน สามารถจัดการข้อมูลการเช่าห้องพัก โดยการเพิ่มข้อมูล การลบข้อมูล การแก้ไขข้อมูล และการค้นหา ข้อมูล และบันทึกลงให้แฟ้มข้อมูลการเช่าห้องพัก

3.2.1.3 กระบวนการที่ 3.0 จัดการการชำระเงิน ผู้ดูแลระบบและพนักงานสามารถ ้คำนวณค่าใช้จ่าย โดยการป้อนข้อมูลห้องพัก ข้อมูลการใช้น้ำ ไฟฟ้า อินเทอร์เน็ต และอื่นๆ จากนั้น ้ระบบจะทำการตรวจสอบข้อมูลโดยการดึงข้อมูลค่าสาธารณูปโภคมาทำการคำนวณค่าใช้จ่าย เมื่อทำ การตรวจสอบเรียบร้อยแล้ว ระบบจะแสดงข้อมูลการชำระเงินกลับสู่ผู้ดูแลระบบและพนักงาน

3.2.1.4 การบวนการที่ 4.0 จัดการข้อมูลห้องพัก ผู้ดูแลระบบและพนักงานสามารถ จัดการข้อมูลห้องพัก โดยการเพิ่มข้อมูล การลบข้อมูล การแก้ไขข้อมูล และการค้นหาข้อมูล และ บันทึกลงให้แฟ้มข้อมูลห้องพัก และผู้ดูแลระบบสามารถเพิ่มข้อมูลค่าสาธารณูปโภค เพื่อใช้ในการ ค านวณค่าเช่าได้ โดยข้อมูลจะถูกจัดเก็บในแฟ้มข้อมูลค่าสาธารณูปโภค

3.2.1.5 กระบวนการที่ 5.0 พิมพ์รายงาน ผู้ดูแลระบบและพนักงานสามารถออก รายงานต่างๆในระบบได้ เช่น รายงานรายรับ รายงานค้างชำระ รายงานผู้เช่า รายงานห้องพัก เป็น ต้น

3.2.2 แผนภาพการไหลของข้อมูล ระดับที่ 1 (Data Flow Diagram Level 1) เป็นการแสดง ให้เห็นถึงขั้นตอนการทำงานโดยละเอียดของการทำงานหลักองระบบ เพื่อแสดงทิศทางการไหลของ ข้อมูล และแสดงรายละเอียดแหล่งจัดเก็บข้อมูล

3.2.2.1 แผนภาพกระแสข้อมูล ระดับที่ 1 (Data Flow Diagram Level 1) ของ ึกระบวนการที่ 3 จัดการการชำระเงิน ดังภาพที่ 3-3 Data Flow Diagram Level 1 จัดการการชำระ เงิน

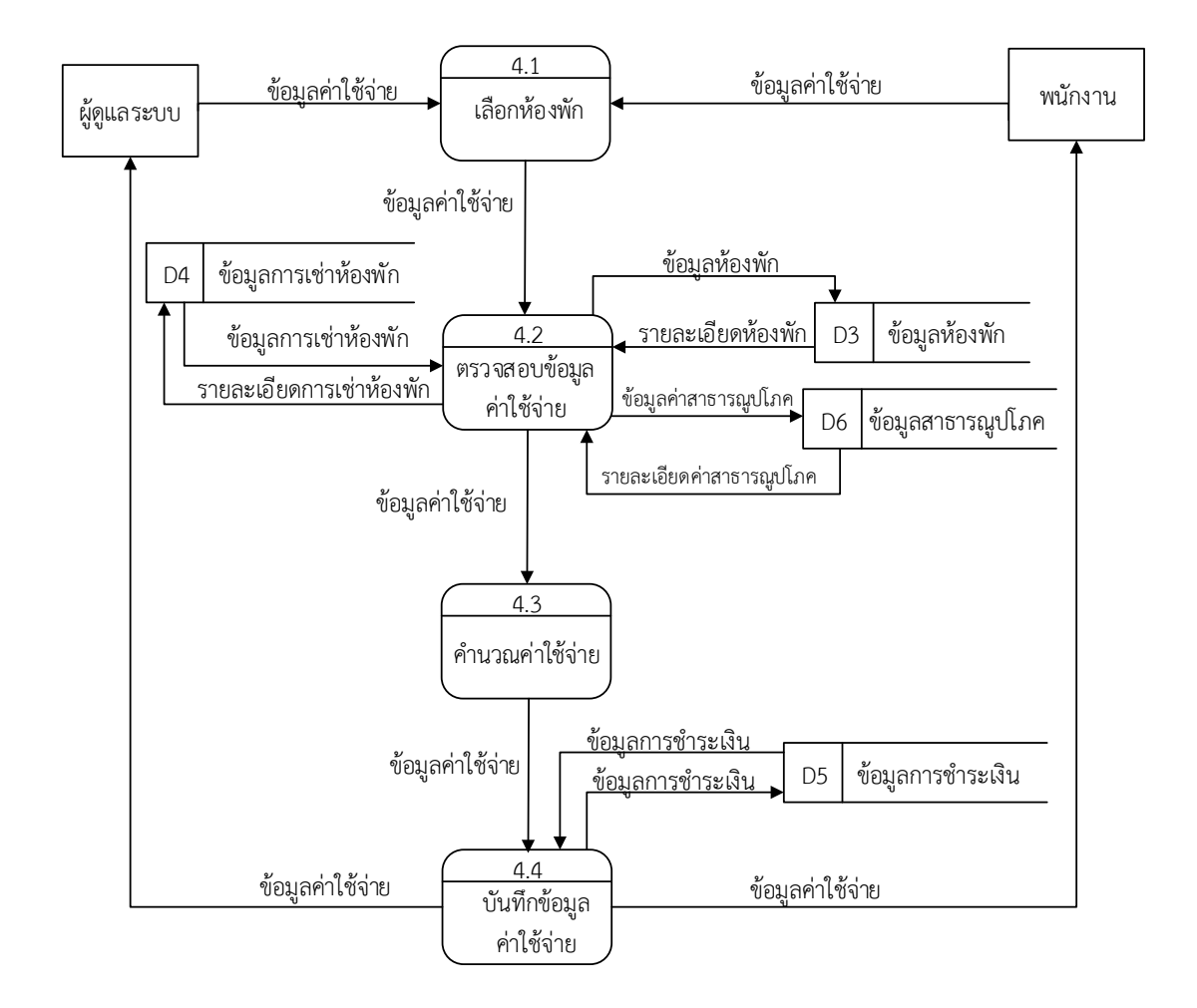

**ภาพที่ 3-3** Data Flow Diagram Level 1 จัดการการชำระเงิน

กระบวนการจัดการการชำระเงิน ผู้ดูแลระบบและพนักงาน สามารถทำการป้อนข้อมูล ห้องพัก ข้อมูลค่าใช้จ่ายจากนั้นระบบทำการตรวจสอบข้อมูลโดยการดึงข้อมูลห้องพัก ข้อมูลค่าน้ำ ค่า ไฟ ค่าอินเทอร์เน็ต และค่าอื่นๆ ว่ามีอยู่ในระบบหรือไม่ เมื่อระบบตรวจสอบข้อมูลเรียบร้อยแล้ว ้ระบบจะทำการคำนวณค่าใช้จ่าย จากนั้นส่งค่าใช่จ่าย กลับไปยังผู้ดูแลระบบและพนักงาน

3.2.2.2 แผนภาพกระแสข้อมูล ระดับที่ 1 (Data Flow Diagram Level 1) ของ กระบวนการที่ 4 จัดการข้อมูลห้องพัก ดังภาพที่ 3-4 Data Flow Diagram Level 1 จัดการข้อมูล ห้องพัก

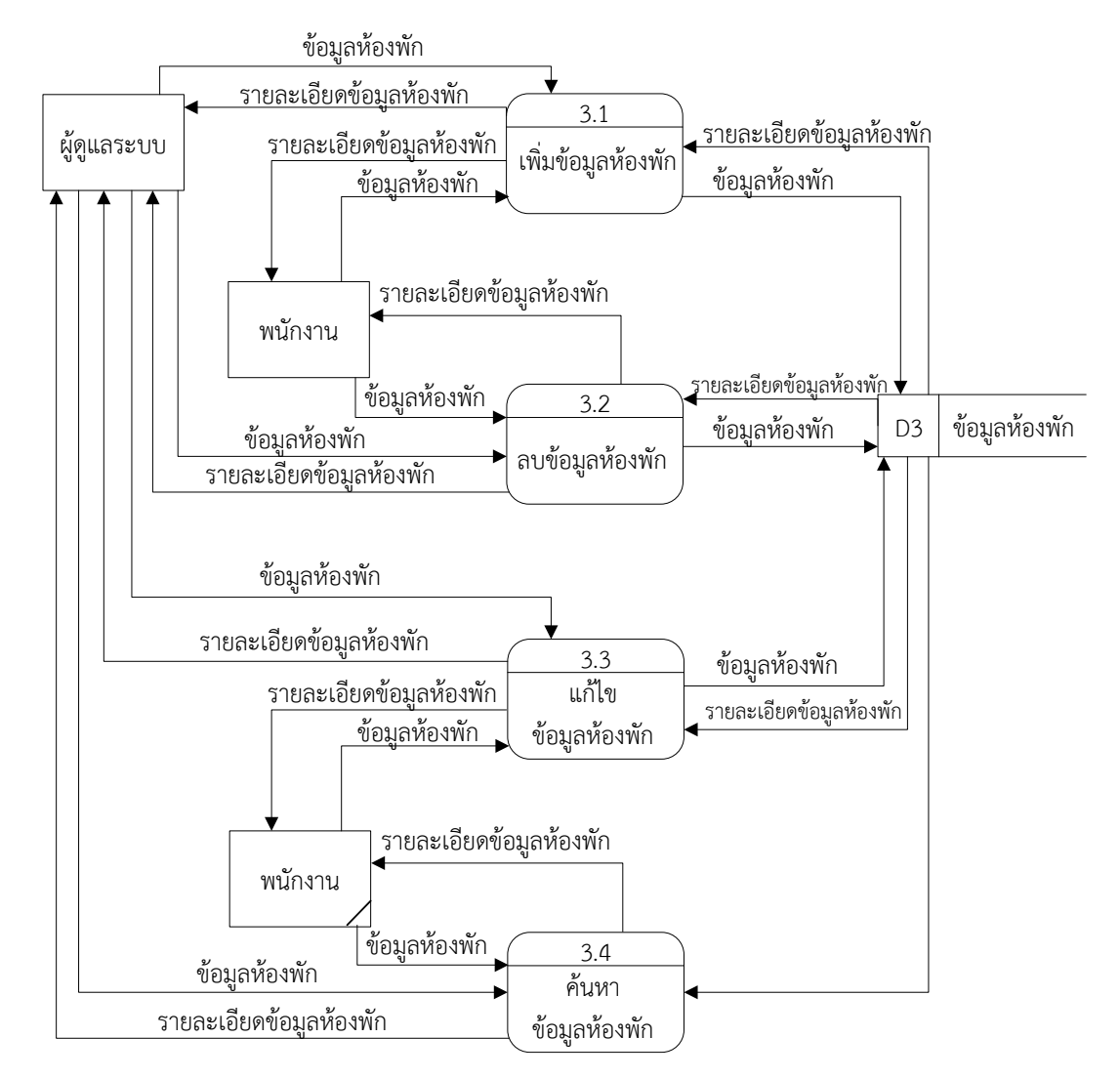

**ภาพที่ 3-4** Data Flow Diagram Level 1 จัดการข้อมูลห้องพัก

กระบวนการจัดการข้อมูลห้องพัก เป็นการบันทึกข้อมูลห้องพัก ผู้ดูแลระบบสามารถทำ การเพิ่มข้อมูล ลบข้อมูล และแก้ไขข้อมูล ค้นหาข้อมูลห้องพักได้โดยดึงจากแฟ้มข้อมูลห้องพัก

#### **3.3 การออกแบบ ER-Diagram (Entity Relationship Model)**

ER-Model เป็นแบบจำลองที่ใช้สำหรับออกแบบฐานข้อมูล โดยโครงสร้างของฐานข้อมูลใน ระดับแนวคิดออกมาในรูปแบบแผนภาพที่มีโครงสร้างง่ายต่อการทำความเข้าใจทำให้เห็นภาพรวมของ เอ็นทิตี้ทั้งหมดและคามสัมพันธ์ระหว่างเอ็นทิตี้ในระบบฐานข้อมูล ER-Diagram ของระบบการจัดการ ห้อพักรายเดือน หอพักราชพฤกษ์ มีรูปแบบความสัมพันธ์อยู่รูปแบบเดียวคือ ความสัมพันธ์แบบหนึ่ง ต่อกลุ่ม (One to Many) 1 : M

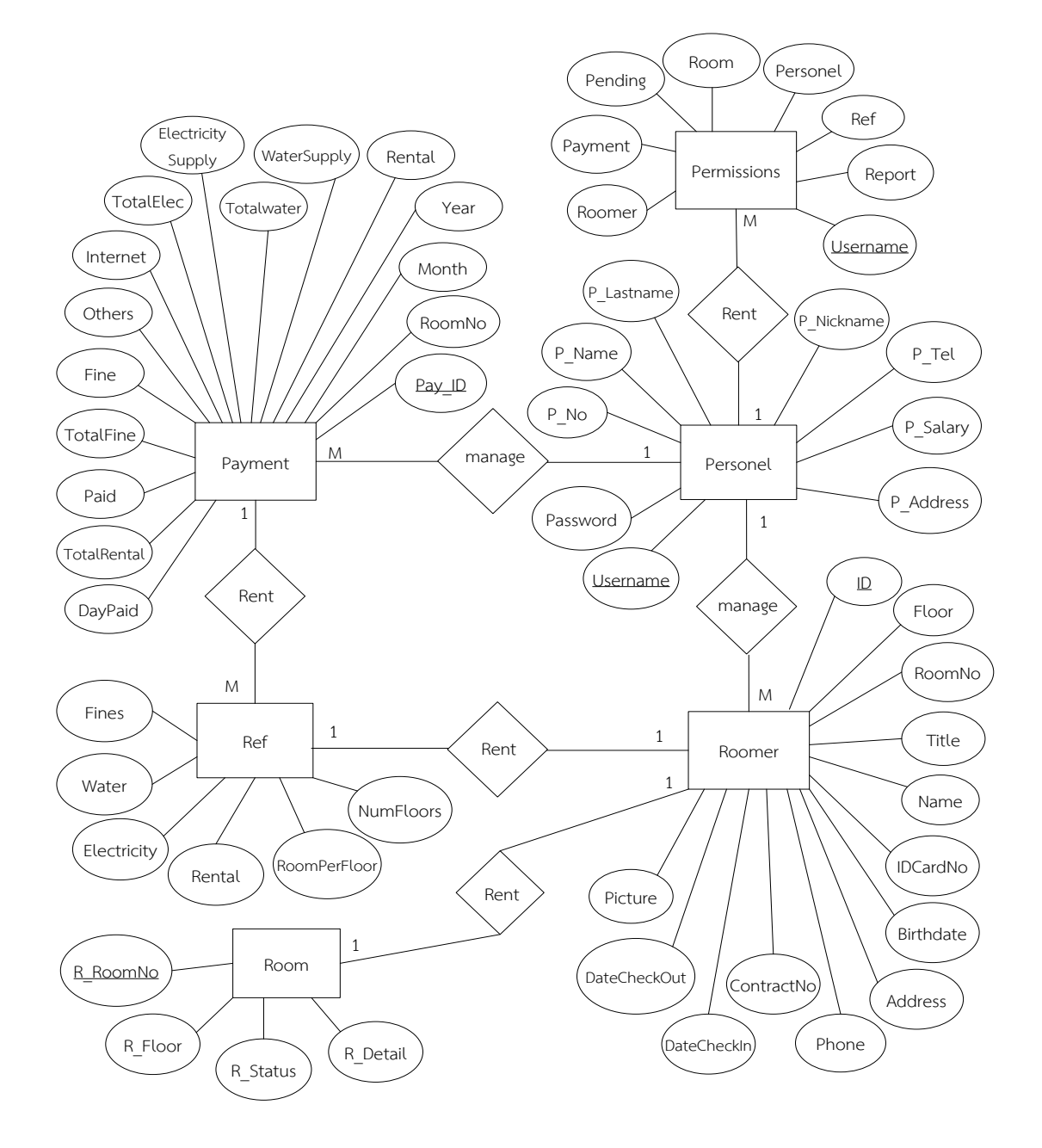

**ภาพที่ 3-5** ER-Diagram ระบบการจัดการห้องพักรายเดือน หอพักราชพฤกษ์

จากภาพที่ 3-5 ER-Diagram ระบบการจัดการห้องพักรายเดือน หอพักราชพฤกษ์ อธิบาย ความสัมพันธ์ของข้อมูลได้ ดังนี้

3.3.1 พนักงาน - การกำหนดสิทธิ์ หมายถึง พนักงาน 1 คน มีสิทธิ์ในการใช้งานหลายเมนู

3.3.2 พนักงาน - การเช่าห้องพัก หมายถึง พนักงาน 1 คน สามารถจัดการข้อมูลการเช่า ห้องพักได้หลายครั้ง

3.3.3 พนักงาน – การชำระเงิน หมายถึง พนักงาน 1 คน สามารถจัดการชำระเงินได้หลายครั้ง

3.3.4 การชำระเงิน - ค่าสาธารณูปโภค หมายถึง การชำระเงิน 1 ครั้ง มีค่าสาธารณูปโภค หลายค่า

3.3.5 การเช่าห้องพัก – ค่าสาธารณูปโภค หมายถึง การเช่าห้องพัก 1 ครั้ง มีค่าสาธารณูปโภค 1 ค่า

3.3.6 การเช่าห้องพัก – ห้องพัก หมายถึง การเช่าห้องพัก 1 ครั้ง มีห้องพักได้ 1 ห้อง

### **3.4 ตารางข้อมูล (Data Table)**

3.3.1 การออกแบบตารางที่ใช้จัดการฐานข้อมูล มีจำนวน 4 ตาราง ดังนี้

ชื่อตาราง ข้อมูลพนักงาน

วัตถุประสงค์ เก็บข้อมูลรายละเอียดของพนักงาน

แฟ้มที่เกี่ยวข้อง ข้อมูลผู้ดูแลระบบ และข้อมูลค่าใช้จ่าย

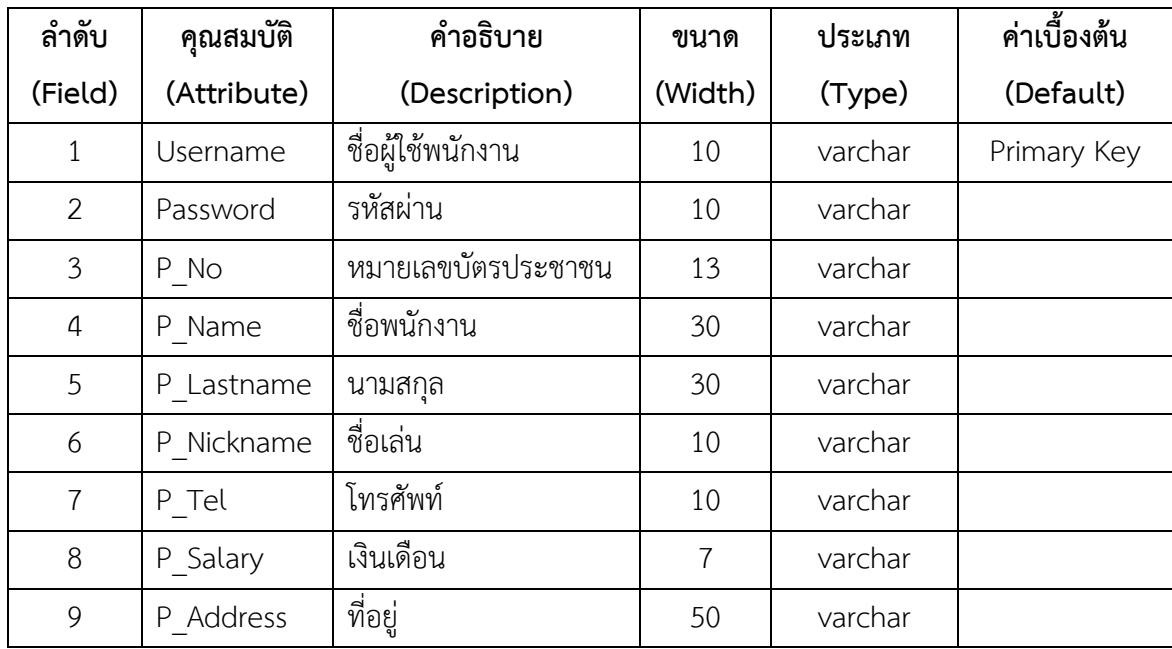

**ตารางที่ 3-1** ตารางพนักงาน มีเขตข้อมูล ดังนี้

ีชื่อตาราง ข้อมูลการกำหนดสิทธิ์

้วัตถุประสงค์ เก็บข้อมูลรายละเอียดการกำหนดสิทธิ์การใช้งาน

แฟ้มที่เกี่ยวข้อง ข้อมูลพนักงาน

**ตารางที่ 3-2** ตารางข้อมูลการกำหนดสิทธิ์ มีเขตข้อมูล ดังนี้

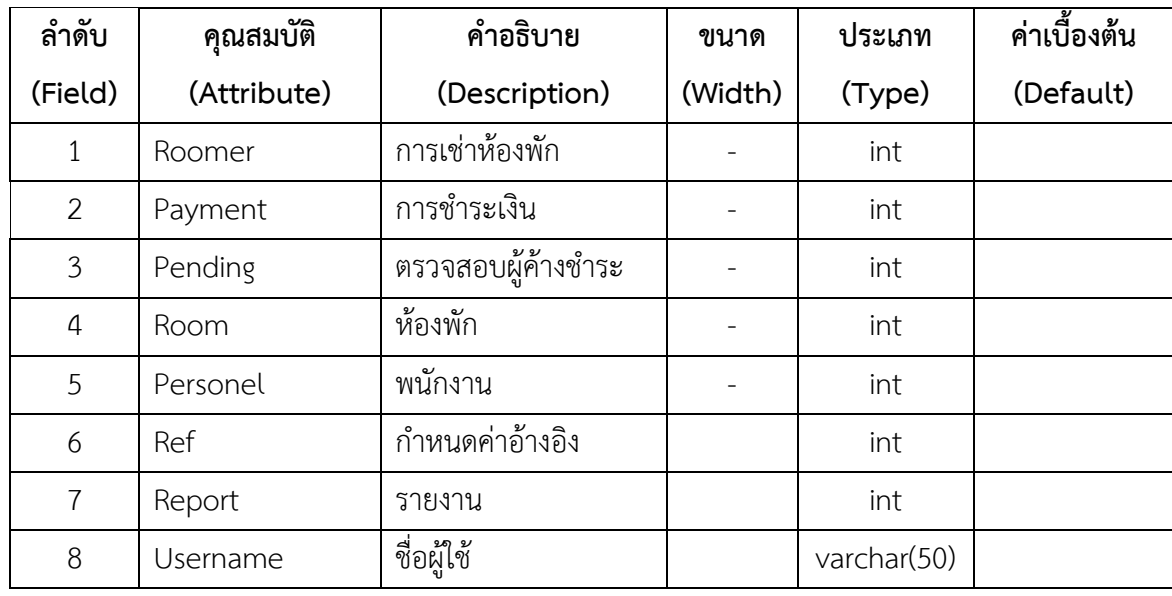

ชื่อตาราง ข้อมูลการเช่าห้องพัก

วัตถุประสงค์ เก็บข้อมูลรายละเอียดของการเช่าห้องพัก

แฟ้มที่เกี่ยวข้อง ข้อมูลห้องพัก

**ตารางที่ 3-3** ตารางการเช่าห้องพัก มีเขตข้อมูล ดังนี้

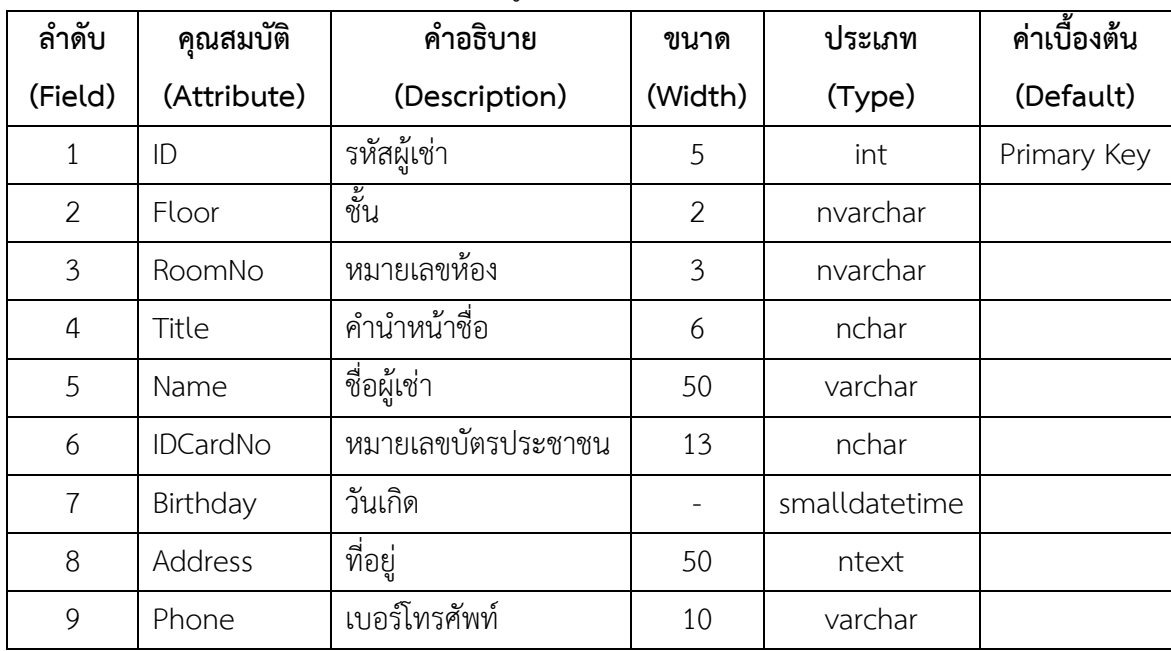

**ตารางที่ 3-3** (ต่อ) ตารางการเช่าห้องพัก มีเขตข้อมูล ดังนี้

| ลำดับ   | คุณสมบัติ    | คำอธิบาย        | ขนาด    | ประเภท        | ค่าเบื้องต้น |
|---------|--------------|-----------------|---------|---------------|--------------|
| (Field) | (Attribute)  | (Description)   | (Width) | (Type)        | (Default)    |
| 10      | ContractNo   | เลขที่สัญญาเช่า | 10      | varchar       |              |
| 11      | DateCheckIn  | วันที่เข้าพัก   |         | smalldatetime |              |
| 12      | DateCheckOut | วันที่ย้ายออก   |         | smalldatetime |              |
| 13      | Picture      | รปภาพ           | -       | image         |              |

ชื่อตาราง ข้อมูลห้องพัก

วัตถุประสงค์ เก็บข้อมูลรายละเอียดของห้องพัก

แฟ้มที่เกี่ยวข้อง ข้อมูลผู้เช่า และข้อมูลค่าจ่าย

**ตารางที่ 3-4** ตารางห้องพัก มีเขตข้อมูล ดังนี้

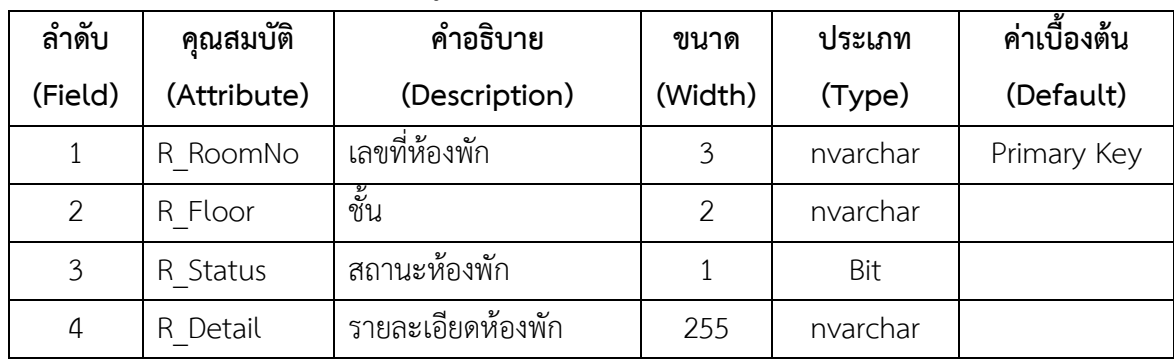

ชื่อตาราง ข้อมูลค่าใช้จ่าย

วัตถุประสงค์ เก็บข้อมูลรายละเอียดค่าใช้จ่ายต่างๆ

แฟ้มที่เกี่ยวข้อง ข้อมูลพนักงาน และข้อมูลสาธารณูปโภค

**ตารางที่ 3-5** ตารางค่าใช้จ่าย มีเขตข้อมูล ดังนี้

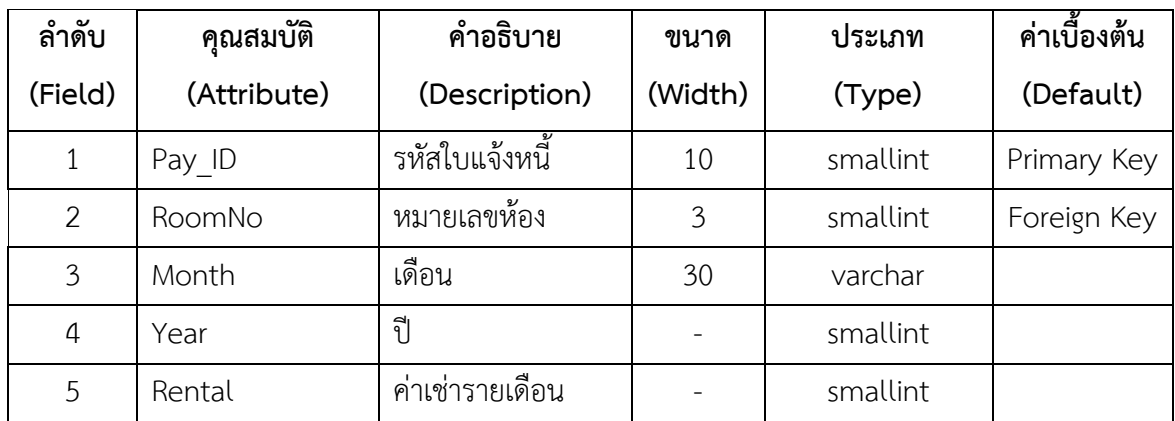

| ลำดับ          | คุณสมบัติ         | คำอธิบาย             | ขนาด         | ประเภท        | ค่าเบื้องต้น |
|----------------|-------------------|----------------------|--------------|---------------|--------------|
| (Field)        | (Attribute)       | (Description)        | (Width)      | (Type)        | (Default)    |
| 6              | WaterSupply       | จำนวนการใช้น้ำ       |              | smallint      |              |
| $\overline{7}$ | Totalwater        | ค่าน้ำ               |              | smallint      |              |
| 8              | ElectricitySupply | จำนวนการใช้ไฟฟ้า     |              | smallint      |              |
| 9              | TotalElec         | ค่าไฟฟ้า             |              | smallint      |              |
| 10             | Internet          | ค่าอินเทอร์เน็ต      |              | smallint      |              |
| 11             | Others            | ค่าบริการอื่นๆ       |              | smallint      |              |
| 12             | FineDay           | จำนวนวันที่เกินกำหนด |              | int           |              |
| 13             | TotalFine         | ค่าปรับ              |              | smallint      |              |
| 14             | Paid              | การชำระเงิน          | $\mathbf{1}$ | bit           |              |
| 15             | TotalRental       | รวมค่าเช่าห้อง       |              | smallint      |              |
| 16             | DayPaid           | วันที่ชำระเงิน       |              | smalldatetime |              |

**ตารางที่ 3-5** (ต่อ) ตารางค่าใช้จ่าย มีเขตข้อมูล ดังนี้

ชื่อตาราง ข้อมูลสาธารณูปโภค

วัตถุประสงค์ เก็บข้อมูลรายละเอียดข้อมูลค่าสาธารณูปโภค

แฟ้มที่เกี่ยวข้อง ข้อมูลการเช่าห้องพัก และข้อมูลการชำระเงิน

**ตารางที่ 3-6** ตารางข้อมูลสาธารณูปโภค มีเขตข้อมูล ดังนี้

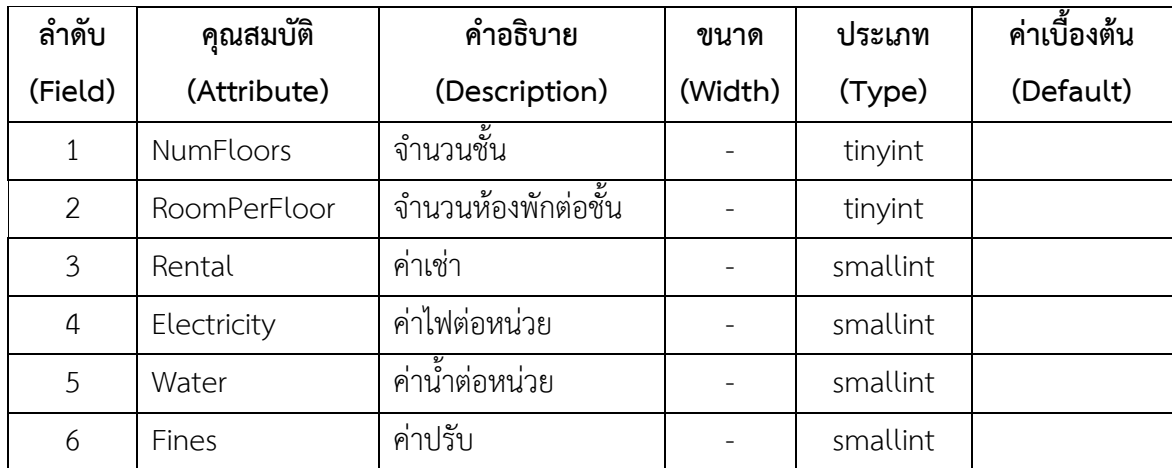

# **บทที่ 4 ผลการด าเนินงาน**

การพัฒนาระบบการจัดการห้องพักรายเดือน หอพักราชพฤกษ์ ได้ดำเนินการพัฒนาระบบ ตั้งแต่ขั้นตอนการศึกษาความเป็นไปได้การวิเคราะห์ระบบ การออกแบบระบบ การสร้างระบบ และการ พัฒนาระบบ ได้ระบบดังต่อไปนี้

- 4.1 การออกแบบส่วนรับเข้า (Input Design)
- 4.2 การออกแบบส่วนแสดงผล (Output Design)

# **4.1 การออกแบบส่วนรับเข้า (Input Design)**

การออกแบบส่วนรับเข้าข้อมูลนั้น เพื่อให้ผู้ใช้สามารถบันทึกข้อมูลลงไปในฐานข้อมูลได้อย่างถูกต้อง โดยในส่วนของการรับเข้าข้อมูลนั้นจะระบุขอบเขตของข้อมูลไว้อย่างชัดเจน เพื่อให้ผู้ใช้มีความเข้าใจใน การใช้โปรแกรมได้ง่ายขึ้น ในส่วนของการับเข้าข้อมูลนั้น ประกอบไปด้วยส่วนต่างๆ ดังต่อไปนี้

-4.1.1 หน้าจอเริ่มต้นระบบ เป็นหน้าจอสำหรับเจ้าของกิจการและพนักงานเพื่อทำการเข้าใช้งาน ระบบ โดยในหน้าต่างนี้จะมีปุ่มเข้าสู่ระบบ เพื่อเข้าไปยังหน้าต่างสำหรับกรอกข้อมูล ชื่อผู้ใช้ และรหัสผ่าน และปุ่มออกจากระบบ เพื่อทำการปิดระบบ ดังภาพที่ 4-1

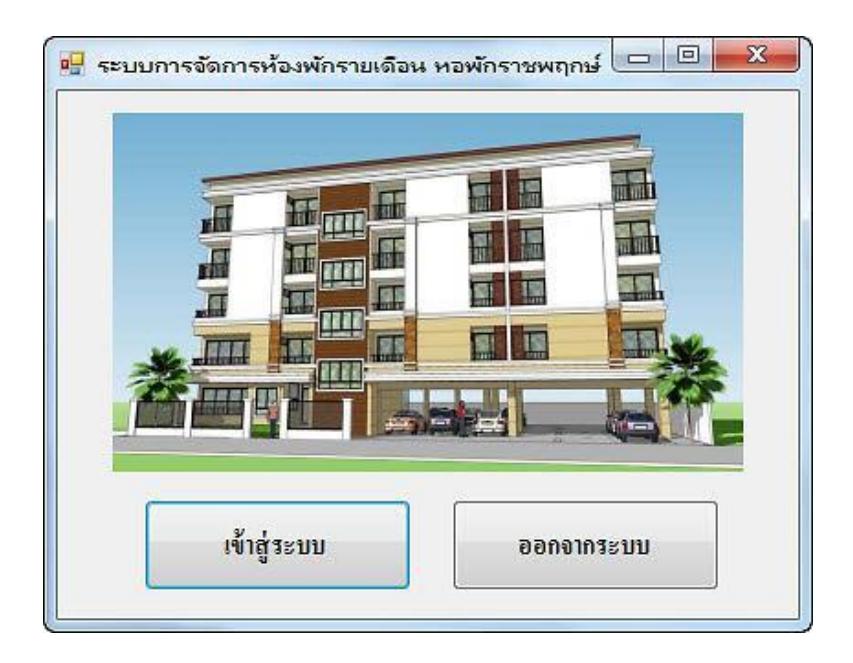

**ภาพที่ 4-1** หน้าจอเริ่มต้นระบบ

4.1.2 หน้าจอเข้าสู่ระบบ เป็นหน้าจอสำหรับกรอกข้อมูล ชื่อผู้ใช้ และ รหัสผ่าน จากนั้นคลิกที่ปุ่ม เข้าสู่ระบบ เพื่อเข้าไปยังหน้าเมนูหลักของระบบการจัดการห้องพักราย หากต้องการยกเลิก คลิกที่ปุ่ม ยกเลิก เพื่อกลับไปยังหน้าจอเริ่มต้นระบบ ดังภาพที่ 4-2

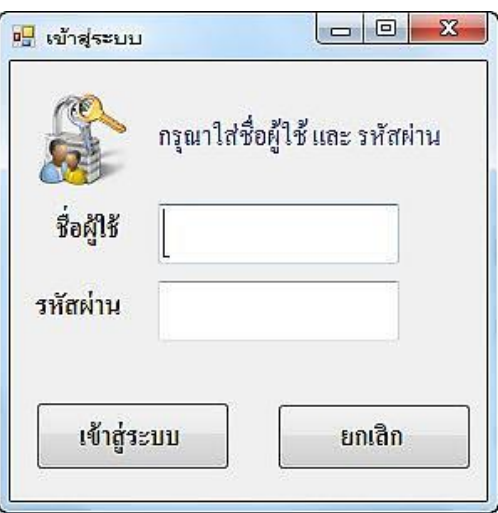

**ภาพที่ 4-2** หน้าจอเข้าสู่ระบบ

4.1.3 หน้าจอเมนูหลัก เมื่อทำการเข้าสู่ระบบแล้ว จะปรากฏหน้าจอเมนูหลัก ซึ่งในหน้าจอเมนูหลัก นี้จะประกอบไปด้วยเมนู ข้อมูลการเช่าพัก บันทึกการชำระเงิน ผู้ค้างชำระค่าเช่า ข้อมูลห้องพัก ข้อมูล พนักงาน กำหนดค่าอ้างอิง รายงาน และออกจากระบบ ส่วนด้านล่างของหน้าจอจะแสดงข้อมูลผู้เข้าใช้ ระบบวันที่และเวลาเข้าใช้งานระบบ ดังภาพที่ 4-3

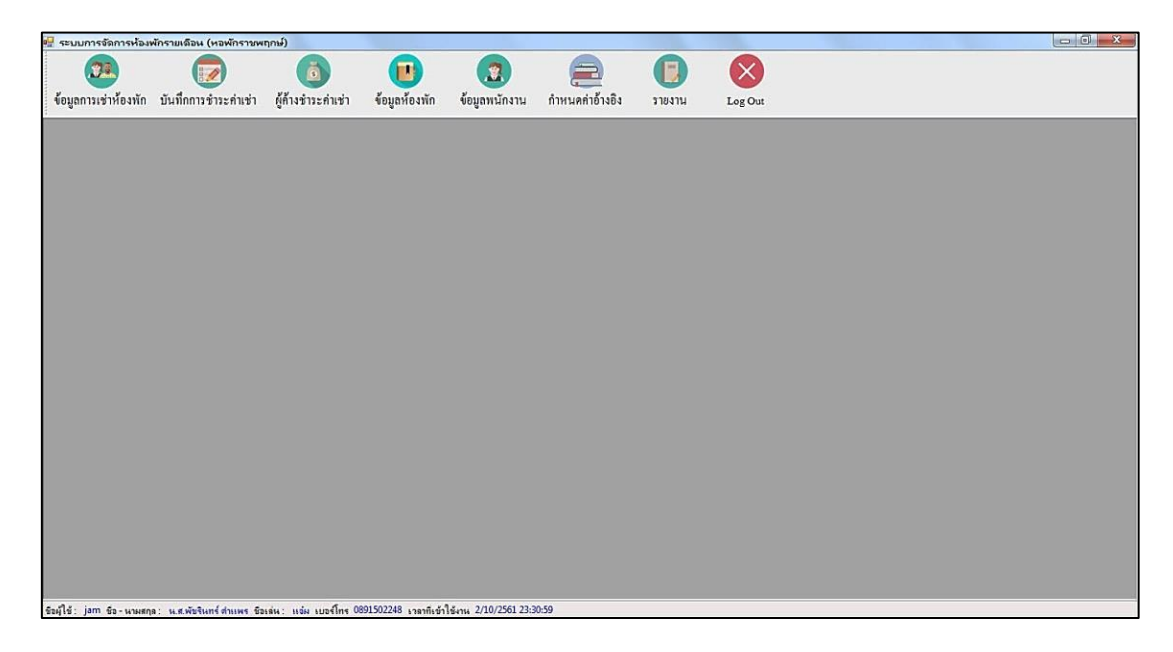

**ภาพที่ 4-3** หน้าจอเมนูหลัก

4.1.4 หน้าจอข้อมูลการเช่าห้องพัก เป็นส่วนของการจัดการข้อมูลผู้เช่าห้องพัก โดยแสดง รายละเอียดข้อมูลชั้น เลขที่ห้องพัก รหัสผู้เช่า เลขที่สัญญาเช่า ชื่อ-นามสกุล วันเกิด เบอร์โทร เลขบัตร ประชาชน ที่อยู่ วันที่เข้าพัก วันที่ย้ายออก และรูปภาพผู้เช่า และสามารถทำการเพิ่ม ลบ แก้ไข และ บันทึกข้อมูลการเช่าห้องพัก ดังภาพที่ 4-4

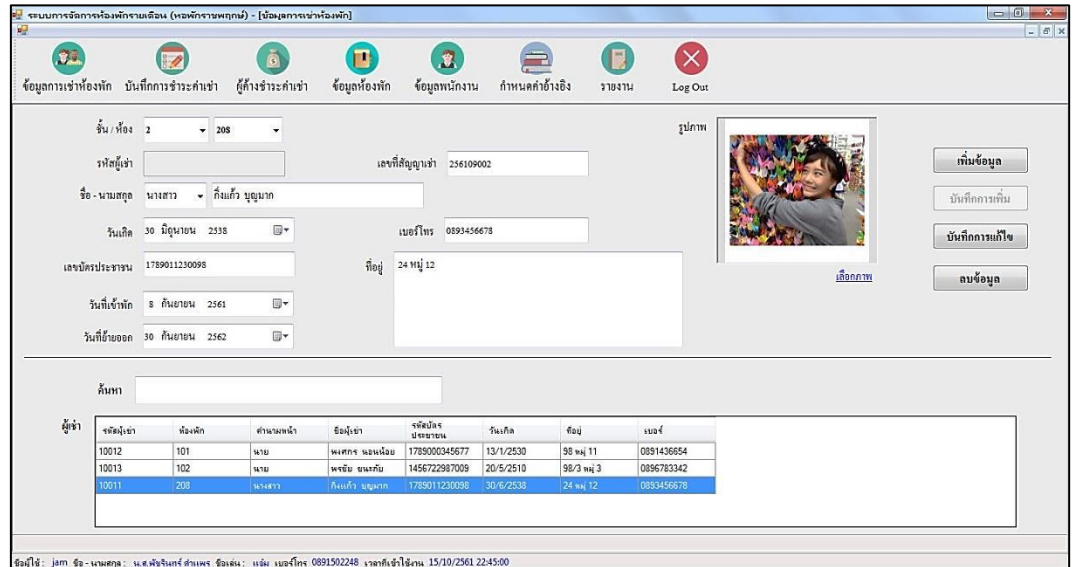

**ภาพที่ 4-4** หน้าจอข้อมูลการเช่าห้องพัก

4.1.5 หน้าจอบันทึกการชำระค่าเช่า เป็นส่วนของการคำนวณค่าเช่ารายเดือน ของแต่ละห้องพัก ี สามารถพิมพ์ใบแจ้งหนี้ และพิมพ์ใบเสร็จได้ และสามารถทำการแก้ไขและบันทึก ลบข้อมูล ดังภาพที่ 4-5

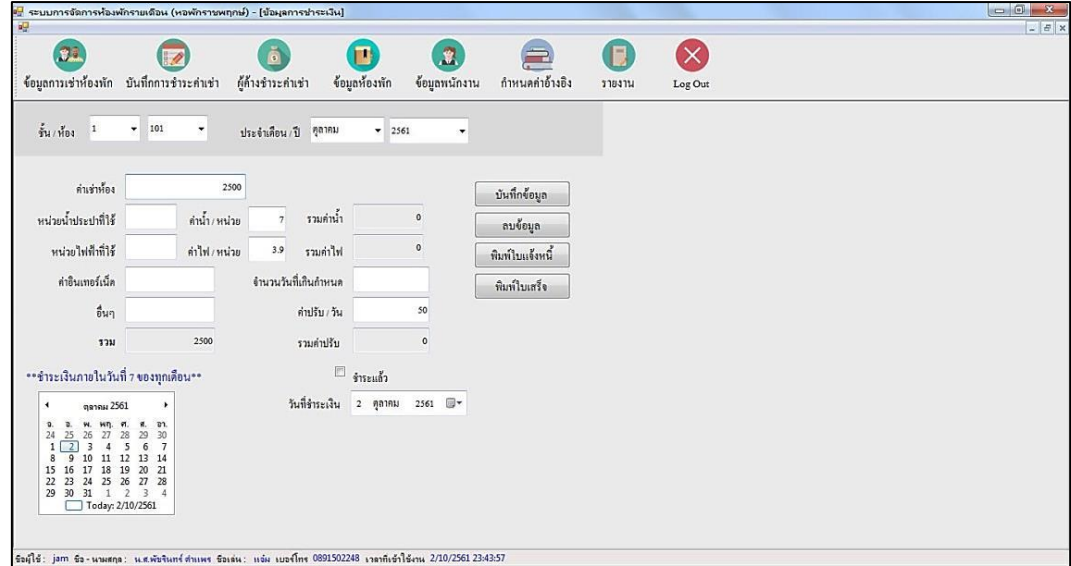

**ภาพที่ 4-5** หน้าจอบันทึกการชำระค่าเช่า

4.1.6 หน้าจอผู้ค้างชำระค่าเช่า เป็นส่วนการตรวจสอบผู้ค้างชำระค่าเช่าของแต่ละเดือน โดยการ เลือกเดือน/ปี ที่ต้องการตรวจสอบ จานั้นคลิกปุ่มตรวจสอบ ดังภาพที่ 4-6

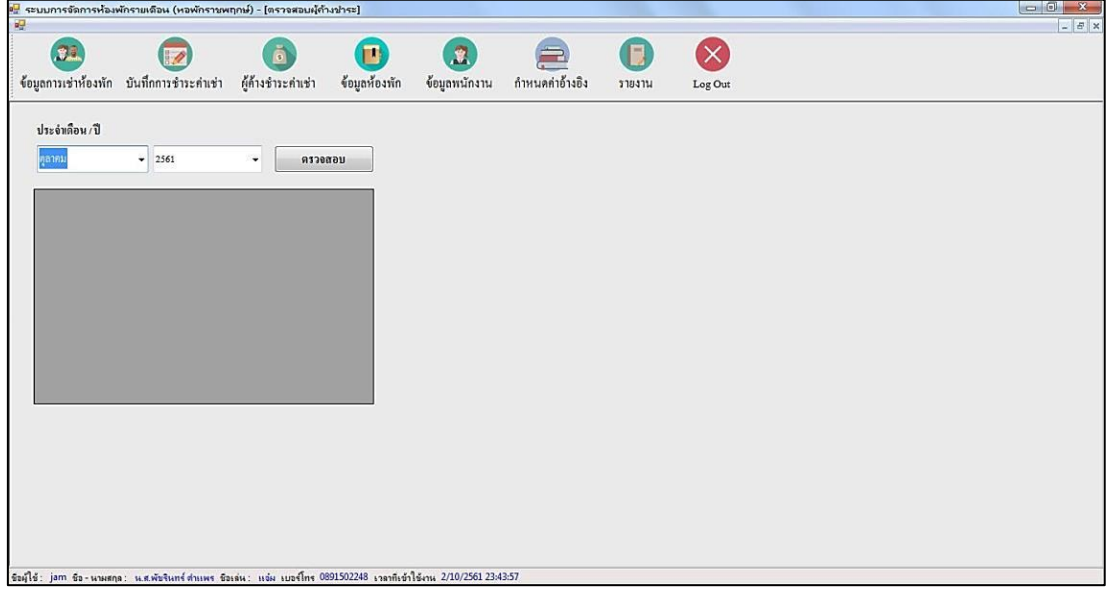

**ภาพที่ 4-6** หน้าจอผู้ค้างชำระค่าเช่า

4.1.7 หน้าจอข้อมูลห้องพัก โดยสามารถแสดงรายละเอียดข้อมูลห้องพักประกอบด้วยชั้น เลขที่ ห้องพัก สถานะห้องพัก และรายละเอียดห้องพัก และสามารถทำการตรวจสอบห้องว่าง แก้ไขและบันทึก ข้อมูลห้องพักได้ ดังภาพที่ 4-7

| 嘾                   |                          | ะ <mark>-</mark> ระบบการจัดการห้องพักรายเดือน (หอพักราชพฤกษ์) - [ข้อมุลห้องพัก] |                         |                    |                               |                |        |         | $\Box$ 0 $\Box$<br>$ E$ x                                                                            |
|---------------------|--------------------------|---------------------------------------------------------------------------------|-------------------------|--------------------|-------------------------------|----------------|--------|---------|----------------------------------------------------------------------------------------------------|
|                     | .e.                      | ข้อมูลการเช่าห้องพัก บันทึกการชำระค่าเช่า                                       | ผู้ค้างชำระค่าเช่า      | П<br>ข้อมูลห้องพัก | $\mathbf{R}$<br>ข้อมูลพนักงาน | กำหนดกำอ้างอิง | 378371 | Log Out |                                                                                                    |
| ชั้น<br>13<br>monus | FT.<br>รายละเอียดห้องพัก | เลขที่ห้องพัก 301<br>มีการเช่าพัก                                               |                         |                    | ตรวจสอบห้องว่าง               | ครวจสอบ        |        |         | 301 302 303 304 305 306 307 309 310<br>$1201 - 202$<br>203 204<br>205 206<br>207 208<br>209 210<br>ш |
|                     |                          |                                                                                 |                         | บันทึก             |                               |                |        |         | 103 104 105 106 107 108 109 110<br>$101 - 102$                                                       |
| ค้นทา<br>ท้องทัก    | เลขที่ห้องพัก            | $-64$                                                                           | anu                     | รายละเอียด         |                               |                |        |         |                                                                                                    |
|                     | 101                      |                                                                                 | 図                       | E                  |                               |                |        |         |                                                                                                    |
|                     | 102                      |                                                                                 | $\overline{\mathsf{v}}$ |                    |                               |                |        |         |                                                                                                    |
|                     | 103                      |                                                                                 | m                       |                    |                               |                |        |         |                                                                                                    |
|                     | 104                      |                                                                                 | E                       |                    |                               |                |        |         |                                                                                                    |
|                     | 105<br>106               |                                                                                 | 回<br>E                  |                    |                               |                |        |         |                                                                                                    |

**ภาพที่ 4-7** หน้าจอข้อมูลห้องพัก

4.1.8 หน้าจอข้อมูลพนักงาน เป็นส่วนของเจ้าของกิจการที่สามารถจัดการข้อมูลพนักงาน โดยมี ข้อมูลประกอบด้วย รหัสบัตรประชาชน ชื่อ นามสกุล ชื่อเล่น เบอร์โทร เงินเดือน ที่อยู่ ชื่อผู้ใช้ รหัสผ่าน และกำหนดสิทธิการใช้งานของพนักงาน และสามารถทำการเพิ่ม ลบ แก้ไข ข้อมูลพนักงาน ดังภาพที่ 4-8

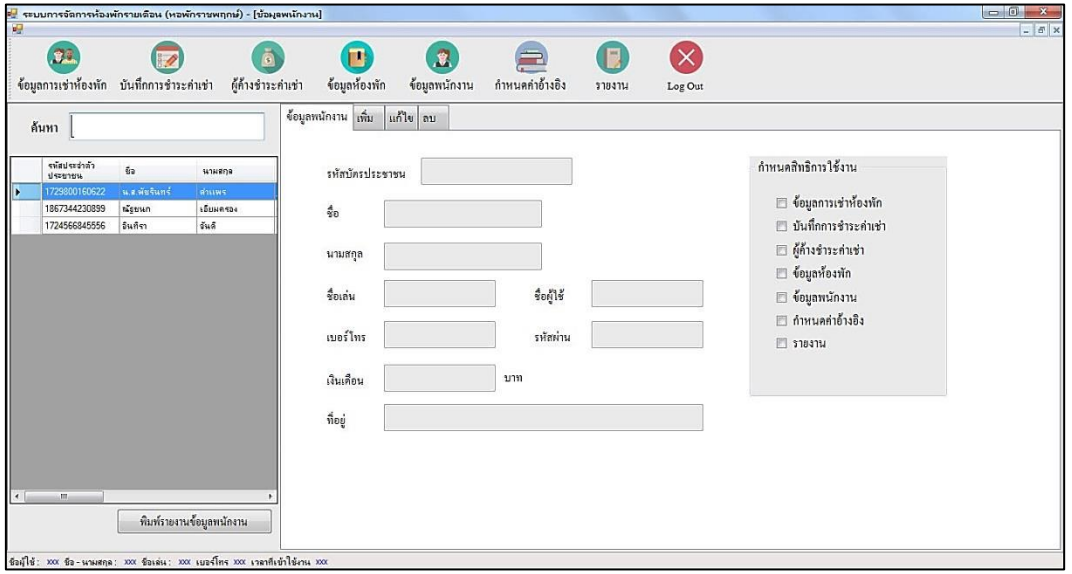

**ภาพที่ 4-8** หน้าจอข้อมูลพนักงาน

4.1.9 หน้าจอกำหนดค่าอ้างอิง เป็นส่วนของเจ้าของกิจการที่สามารถจัดการข้อมูลค่าอ้างอิง ประกอบด้วย จำนวนชั้นอาคาร จำนวนห้องขอแต่ละชั้น ค่าเช่า/เดือน ค่าน้ำ/หน่วย ค่าไฟ/หน่วย และ ค่าปรับ/วัน และสามารถทำการแก้ไขข้อมูลและบันทึกข้อมูล ดังภาพที่ 4-9

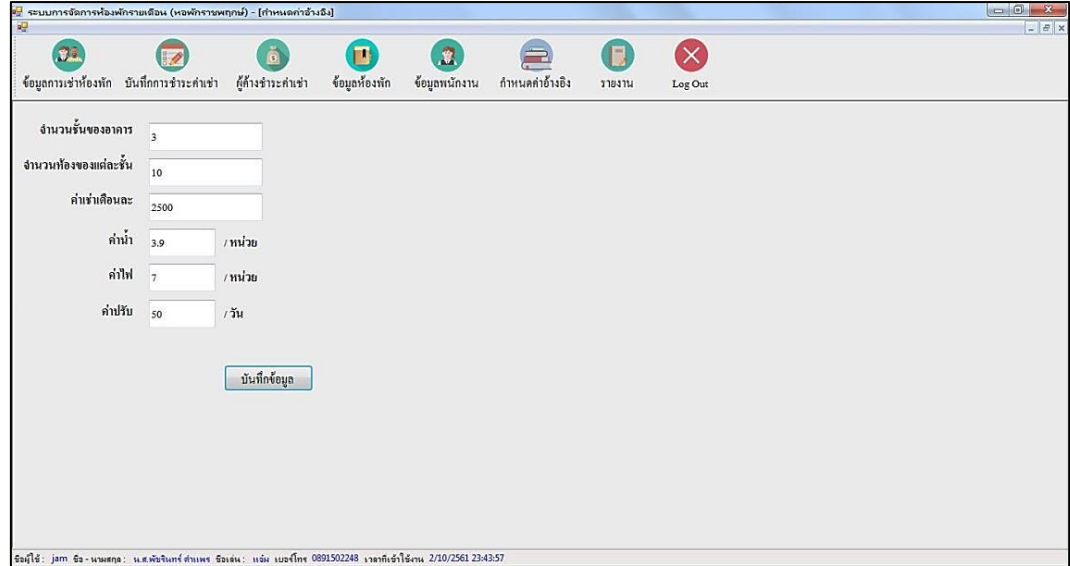

**ภาพที่ 4-9** หน้าจอกำหนดค่าอ้างอิง

4.1.10 หน้าจอรายงาน เป็นส่วนที่แสดงข้อมูลรายงานต่างๆของระบบ โดยสามารถพิมพ์รายงานได้ ดังนี้ รายงานการเช่าพัก รายงานค่าเช่ารายเดือน รายงานรายรับ รายงานผู้ค้างชำระ – แยกตามเดือน รายงานผู้ค้างชำระ – แยกตามห้อง รายงานห้องพัก และรายงานค่าอ้างอิง ดังภาพที่ 4-10

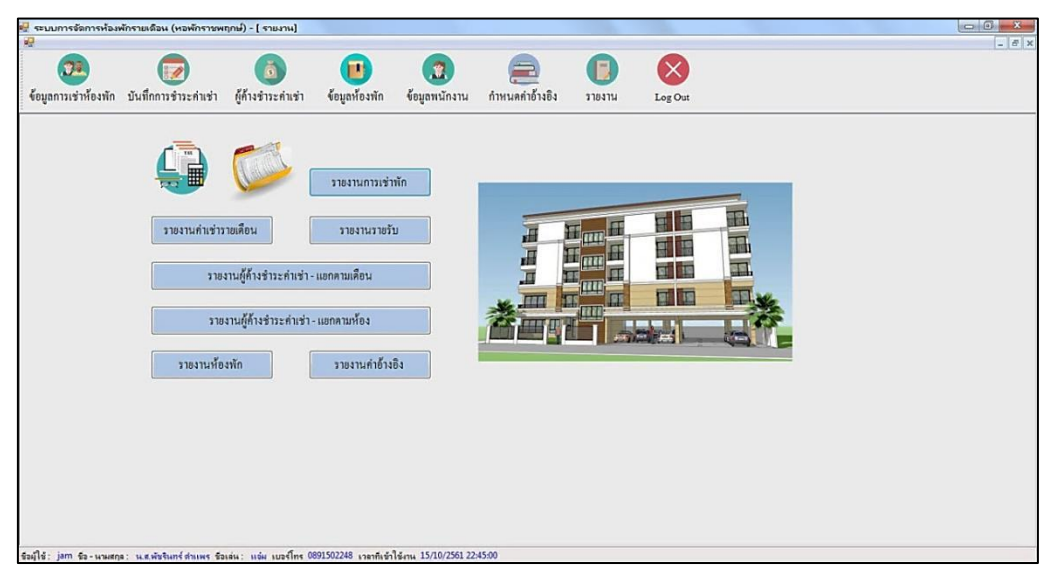

**ภาพที่ 4-10** หน้าจอกำหนดค่าอ้างอิง

## **4.2 การออกแบบส่วนแสดงผล (Output Design)**

เพื่อให้ผู้ใช้ระบบสามารถเรียกดูข้อมูลได้อย่างรวดเร็ว และการออกใบแจ้งหนี้ ใบเสร็จต่างๆ โดยใน ระบบมีส่วนที่แสดงผล ดังนี้

4.2.1 หน้าจอใบแจ้งหนี้ แสดงยอดชำระหนี้ของแต่ละห้องในเดือนนั้นๆ ดังภาพที่ 4-11

| หอพักราชพฤกษ์                                    |  |     |          |             | ใบแจ้งหนี้ ห้อง 101 |
|--------------------------------------------------|--|-----|----------|-------------|---------------------|
| 22/9 หมู่ 3 แยกนพวงศ์ ตำบลหน้าไม้                |  |     |          |             |                     |
| อำเภอลาดหลุมแก้ว จังหวัดปทุมธานี                 |  |     |          |             |                     |
| โทร: 02-194-5661, 02-194-5662                    |  |     |          |             | วันที่ 11/10/2561   |
| รายการค่าเข่าห้องห้องพักและสาธารณูปโภคประจำเดือน |  |     |          | ตุลาคม 2561 |                     |
| 1. ค่าเข่าห้อง                                   |  |     | 2500     | บาท         |                     |
| 2. ค่าน้ำ<br>20 หน่วย                            |  |     | 140      | บาท         |                     |
| 3. ค่าไฟ 50 หน่วย                                |  |     | 150      | บาท         |                     |
| 4. ค่าอินเทอร์เน็ต                               |  |     | 300      | บาท         |                     |
| 5. ค่าอื่นๆ                                      |  |     |          | บาท         |                     |
| วันเกินกำหนด                                     |  | วัน |          |             |                     |
| 6. ค่าปรับ                                       |  |     | $\Omega$ | บาท         |                     |
| รวมยอดที่ต้องขำระ                                |  |     | 3090     | บาท         |                     |

**ภาพที่ 4-11** หน้าจอใบแจ้งหนี้

4.2.2 หน้าจอใบเสร็จรับเงิน แสดงข้อมูลการชำระเงินของแต่ละห้องพัก โดยแสดงรายละเอียด ้ ค่าใช้จ่ายต่างๆ ประกอบด้วย ค่าเช่าห้อง ค่าน้ำ ค่าไฟ ค่าอินเทอร์เน็ต ค่าอื่นๆ และค่าปรับ และวันที่ชำระ เงิน ดังภาพที่ 4-12

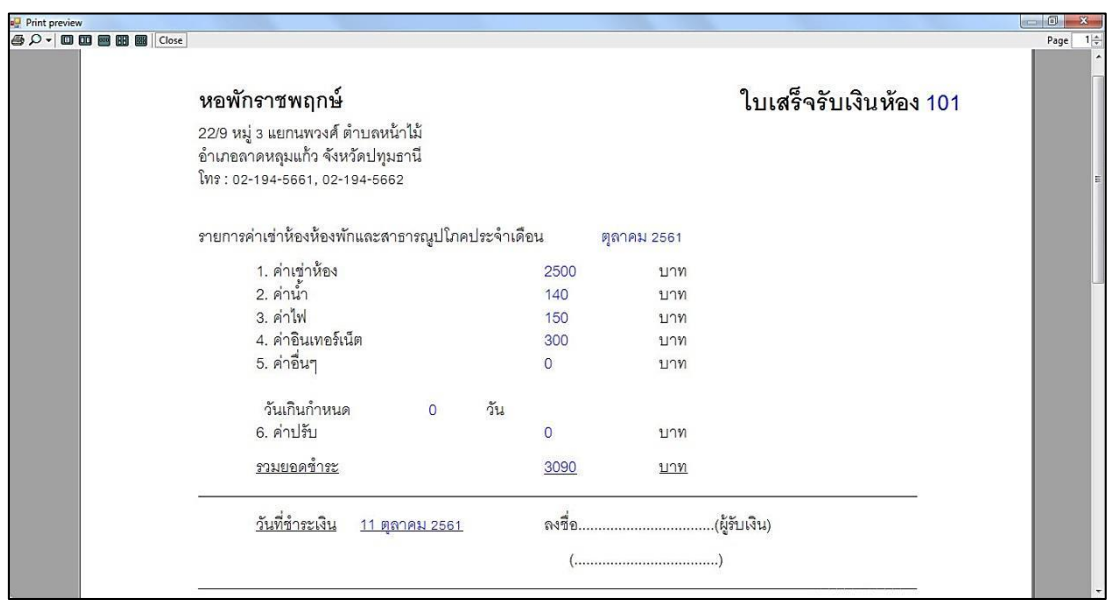

**ภาพที่ 4-12** หน้าจอใบเสร็จรับเงิน

4.2.3 หน้าจอรายงานข้อมูลพนักงาน โดยแสดงรายละเอียดของข้อมูลพนักงาน ประกอบด้วย ชื่อ นามสกุล ชื่อเล่น รหัสบัตรประชาชน เบอร์โทรศัพท์ เงินเดือน ที่อยู่ ชื่อผู้ใช้ และรหัสผ่าน ดังภาพที่ 4-13

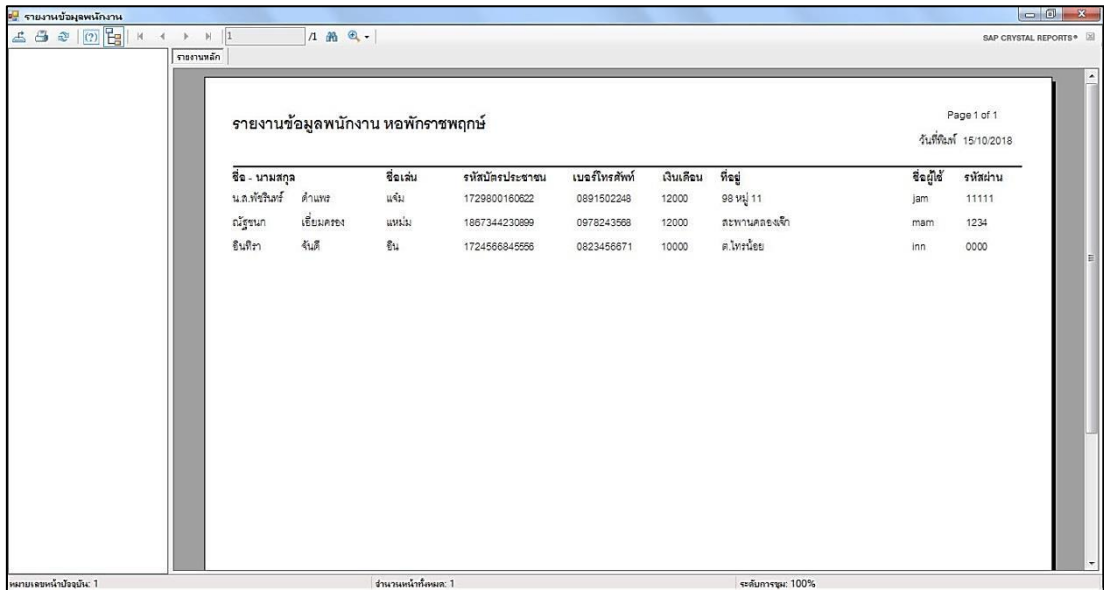

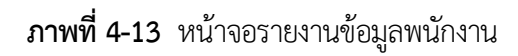

4.2.4 หน้าจอรายงานข้อมูลการเช่าห้องพัก แสดงข้อมูลการเช่าห้องพัก ประกอบด้วย รหัสการเช่า ้ชั้น เลขที่ห้องพัก คำนำหน้า ชื่อ รหัสบัตรประชาชน วันเกิด ที่อยู่ เบอร์โทรศัพท์ เลขที่สัญญาเช่า วันที่เข้า พัก และวันที่ย้ายออก ดังภาพที่ 4-14

| ≃ <mark>⊎</mark> รายงานข้อมูลการเช่าห้องพักก |                            |                                              |            |                                          |                         |                                       |         |                   |                                                           |                       |  | $\begin{array}{c c}\n\hline\n\end{array}$ |
|----------------------------------------------|----------------------------|----------------------------------------------|------------|------------------------------------------|-------------------------|---------------------------------------|---------|-------------------|-----------------------------------------------------------|-----------------------|--|-------------------------------------------|
| 6 3 2 0 E X 1                                | $\triangleright$ $\Join$ 1 | $1$ $m$ $Q$ .                                |            |                                          |                         |                                       |         |                   |                                                           |                       |  | SAP CRYSTAL REPORTS®                      |
| รายงานหลัก                                   |                            |                                              |            |                                          |                         |                                       |         |                   | $\blacktriangle$                                          |                       |  |                                           |
|                                              |                            |                                              |            | รายงานข้อมูลการเช่าห้องพัก หอพักราชพฤกษ์ |                         | Page 1 of 1<br>วันที่พิมพ์ 15/10/2018 |         |                   |                                                           |                       |  |                                           |
|                                              |                            | รหัสภารเช่า ขั้น เลขที่ห้องพัก คำนำหน้า ชื่อ |            |                                          | รหัสบัตรประชาชน วันเกิด |                                       | ที่อยู่ |                   | เบอร์โทรศัพท์ เลขที่สัญญาเช่า วันที่เข้าพัก วันที่อ้ายออก |                       |  |                                           |
|                                              | 10012                      | 101<br>$\cdot$ 1                             | นาย        | พงศกร นธนน้อย                            | 1789000345677           | 01/13/1987 98 1/2 11                  |         | 0891436654        | 256109004                                                 | 09/22/2018 12/31/2019 |  |                                           |
|                                              | 10013                      | $\blacksquare$                               | 102 นาย    | พรชัย ขนะภัย                             | 1456722987009           | 05/20/1967 98/3 1/1 3                 |         | 0896783342        | 256110001                                                 | 10/09/2018 08/29/2018 |  |                                           |
|                                              | 10011                      | $\overline{a}$                               | 208 นางสาว | กิ่งแก้ว บุญมาก                          | 1789011230098           | 06/30/1995 24 1/2 12                  |         | 0893456678        | 256109002                                                 | 09/08/2018 09/30/2019 |  | 目                                         |
|                                              |                            |                                              |            |                                          |                         |                                       |         |                   |                                                           |                       |  | $\left  \cdot \right $                    |
| หมายเลขหน้าปัจจุบัน: 1                       |                            |                                              |            | ง่านวนหน้าทั้งหมด: 1                     |                         |                                       |         | ระดับการชุม: 100% |                                                           |                       |  |                                           |

**ภาพที่ 4-14** หน้าจอรายงานข้อมูลการเช่าห้องพัก

4.2.5 หน้าจอรายงานข้อมูลค่าเช่ารายเดือน แสดงรายละเอียดของข้อมูลค่าเช่า ประกอบด้วย เลขที่ ห้องพัก ค่าเช่าห้อง น้ำที่ใช้ ค่าน้ำ ไฟที่ใช้ ค่าไฟ ค่าอินเทอร์เน็ต ค่าบริการอื่น วันเกินกำหนด ค่าปรับ รวมค่าเช่าทั้งหมด และสถานะการชำระเงิน ดังภาพที่ 4-15

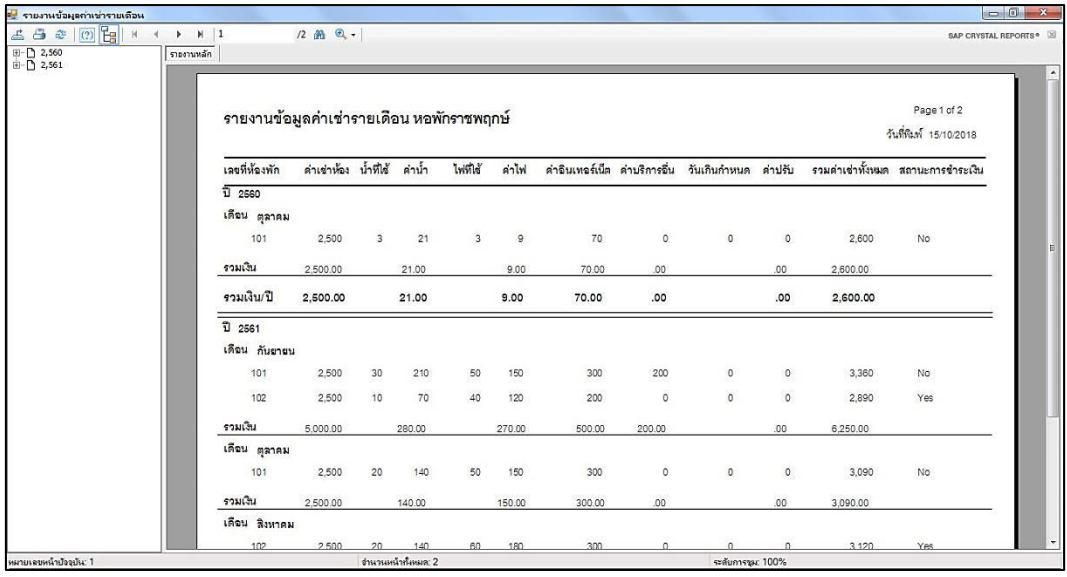

**ภาพที่ 4-15** หน้าจอรายงานข้อมูลค่าเช่ารายเดือน

4.2.6 หน้าจอรายงานข้อมูลรายรับ แสดงรายละเอียดข้อมูลค่าเช่าห้องพักที่มีสถานะชำระเงินแล้ว ดังภาพที่ 4-16

| อ <mark>ง</mark> รายงานข้อมูลรายรับ |                                                                                                    |                                  |                              |                 |                      |          |               |               |                 |                                                 |                |                                   |      | $\Box$ $\Box$ x                       |
|-------------------------------------|----------------------------------------------------------------------------------------------------|----------------------------------|------------------------------|-----------------|----------------------|----------|---------------|---------------|-----------------|-------------------------------------------------|----------------|-----------------------------------|------|---------------------------------------|
| 4900<br>田 2,561                     | $\begin{array}{ccccccccc} \mathsf{H} & \mathsf{H} & \mathsf{H} & \mathsf{P} \end{array}$<br>$H$ 1<br>รายงานหลัก |                                  | 1 角 鱼-                       |                 |                      |          |               |               |                 |                                                 |                |                                   |      | SAP CRYSTAL REPORTS <sup>®</sup>      |
|                                     |                                                                                                    |                                  |                              |                 |                      |          |               |               |                 |                                                 |                |                                   |      |                                       |
|                                     |                                                                                                    | รายงานข้อมูลรายรับ หอพักราชพฤกษ์ |                              |                 |                      |          |               |               |                 |                                                 |                |                                   |      | Page 1 of 1<br>วันที่พิมพ์ 15/10/2018 |
|                                     |                                                                                                    | เลขที่น้องพัก                    | ค่าเช่าห้อง น้ำที่ได้ ค่าน้ำ |                 |                      | ไฟที่ได้ | ค่าไฟ         |               |                 | คำอินเทอร์เน็ต คำบริการอื่น วันเกินกำหนด คำปรับ |                | รวมคำเข่าทั้งหมด สถานะ วันที่ชำระ |      |                                       |
|                                     |                                                                                                    | ĩ<br>2561<br>เดือน กันยายน       |                              |                 |                      |          |               |               |                 |                                                 |                |                                   |      |                                       |
|                                     |                                                                                                    | 101<br>รวม / เดือน               | 2,500<br>2,500.00            | 30 <sup>°</sup> | 210<br>210.00        | 50       | 150<br>150.00 | 300<br>300.00 | 200<br>200.00   | $\circ$                                         | $\circ$<br>.00 | 3,360<br>3,360.00                 | Yes. | 09/03/2018                            |
|                                     |                                                                                                    | เดือน ตุลาคม                     |                              |                 |                      |          |               |               |                 |                                                 |                |                                   |      |                                       |
|                                     |                                                                                                    | 101<br>รวม / เดือน               | 2,500<br>2,500.00            | 20              | 140<br>140.00        | 50       | 150<br>150.00 | 300<br>300.00 | $\circ$<br>.00. | $\circ$                                         | $\circ$<br>.00 | 3,090<br>3,090.00                 | Yes  | 10/03/2018                            |
|                                     |                                                                                                    | เดือน สิงหาคม                    |                              |                 |                      |          |               |               |                 |                                                 |                |                                   |      |                                       |
|                                     |                                                                                                    | 102<br>รวม / เดือน               | 2,500<br>2,500.00            | 20              | 140<br>140.00        | 60       | 180<br>180.00 | 300<br>300.00 | $\circ$<br>.00. | $\circ$                                         | $\circ$<br>.00 | 3,120<br>3,120.00                 | Yes  | 08/03/2018                            |
|                                     |                                                                                                    | รวม / ปี                         | 7,500.00                     |                 | 490.00               |          | 480.00        | 900.00        | 200.00          |                                                 | .00            | 9,570.00                          |      |                                       |
|                                     |                                                                                                    |                                  |                              |                 |                      |          |               |               |                 | รวมรายรับทั้งหมด                                |                | 9,570.00                          |      |                                       |
|                                     |                                                                                                    |                                  |                              |                 |                      |          |               |               |                 |                                                 |                |                                   |      |                                       |
| หมายเลขหน้าป้ออยัน: 1               |                                                                                                    |                                  |                              |                 | ร่านวนหน้าทั้งหมด: 1 |          |               |               |                 | ระดับการชุม: 100%                               |                |                                   |      |                                       |

**ภาพที่ 4-16** หน้าจอรายงานข้อมูลรายรับ

4.2.7 หน้าจอรายงานข้อมูลผู้ค้างชำระค่าเช่า แยกตามเดือน แสดงรายละเอียดข้อมูลค่าเช่าห้องพัก ที่ยังไม่มีการชำระค่าเช่า โดยแยกข้อมูลตามเดือน ดังภาพที่ 4-17

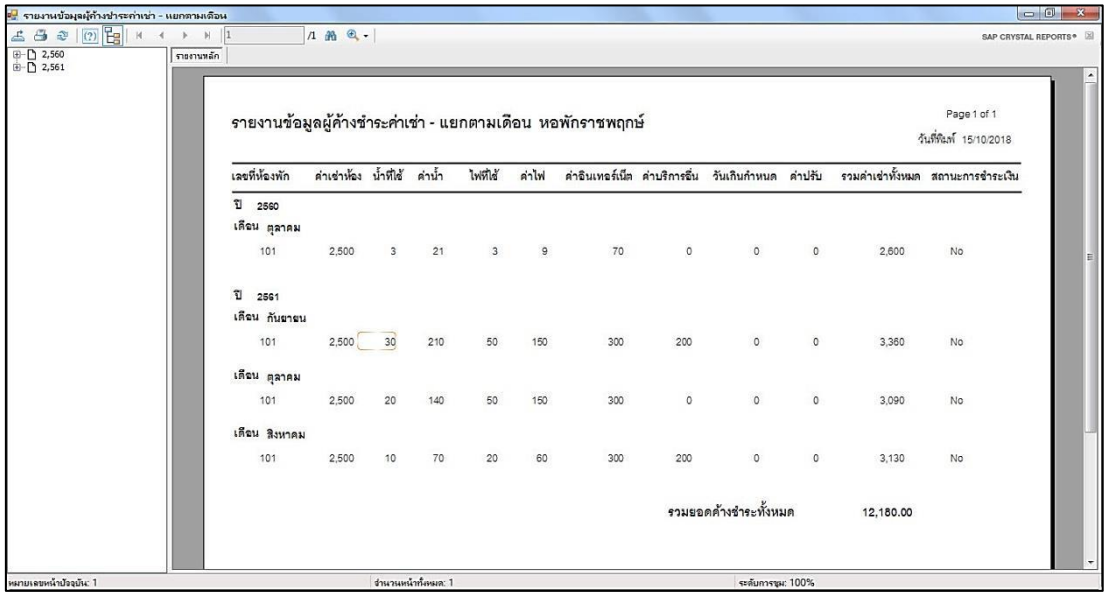

**ภาพที่ 4-17** หน้าจอรายงานข้อมูลผู้ค้างชำระค่าเช่า แยกตามเดือน

4.2.8 หน้าจอรายงานข้อมูลผู้ค้างชำระค่าเช่า แยกตามห้อง แสดงรายละเอียดข้อมูลค่าเช่าห้องพัก ที่ยังไม่มีการชำระค่าเช่า โดยแยกข้อมูลตามเลขที่ห้องพัก ดังภาพที่ 4-18

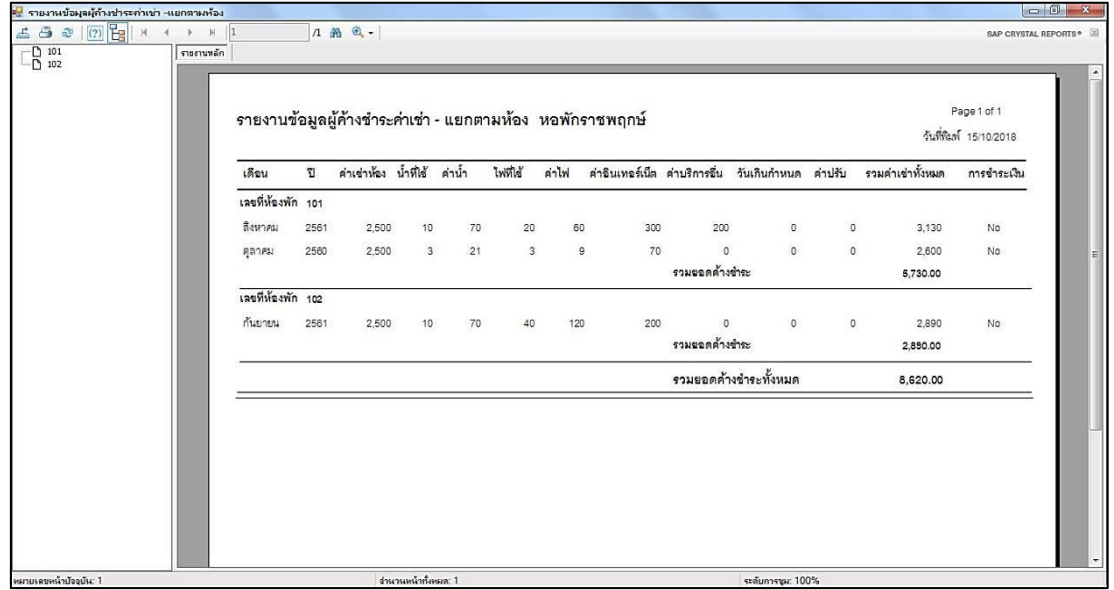

**ภาพที่ 4-18** หน้าจอรายงานข้อมูลผู้ค้างชำระค่าเช่า แยกตามห้อง

4.2.9 หน้าจอรายงานข้อมูลห้องพัก แสดงรายละเอียดของข้อมูลห้องพัก ประกอบด้วย เลขที่ ห้องพัก ชั้น สถานะ รายละเอียด ดังภาพที่ 4-19

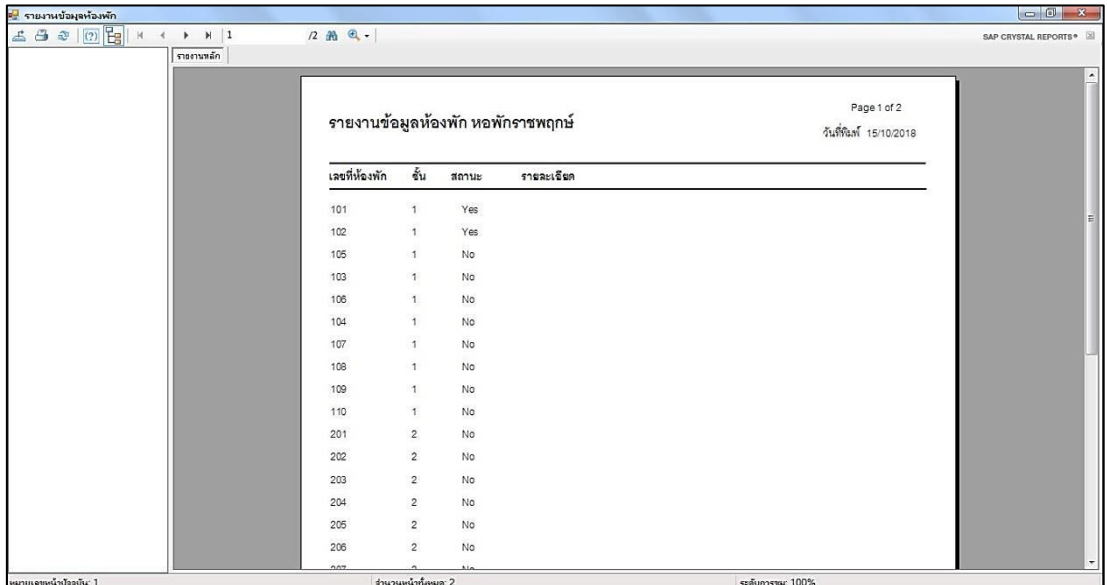

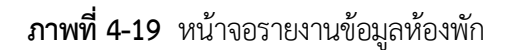

4.2.10 หน้าจอรายงานข้อมูลค่าอ้างอิง แสดงรายละเอียดข้อมูลค่าอ้างอิง ประกอบด้วย ครั้งที่ จ านวนชั้น จ านวนห้อง/ชั้น ค่าเช่า/เดือน ค่าไฟ/หน่วย ค่าน้ า/หน่วย และค่าปรับ/วัน ดังภาพที่ 4-20

|                |                         |               |       |                                      |                   |            |  | F |  |  |  |
|----------------|-------------------------|---------------|-------|--------------------------------------|-------------------|------------|--|---|--|--|--|
|                |                         |               |       | รายงานข้อมูลค่าอ้างอิง หอพักราชพฤกษ์ |                   |            |  |   |  |  |  |
| ครั้งที่       | จำนวนขั้น               | จำนวนห้องชั้น |       | คำเข่าเดือน คำไฟหน่วย                | คำน้ำหน่วย        | ค่าปรับวัน |  |   |  |  |  |
| 1              | 5                       | 20            | 2,500 | $\mathbf{3}$                         | $\overline{7}$    | 50         |  | E |  |  |  |
| $\mathbf 2$    | 5                       | 20            | 2,500 | $\ensuremath{\mathsf{3}}$            | $\overline{\tau}$ | $50\,$     |  |   |  |  |  |
| $\overline{3}$ | $\overline{\mathbf{3}}$ | 10            | 2,500 | $\overline{\mathbf{3}}$              | $\overline{\tau}$ | 50         |  |   |  |  |  |
|                |                         |               |       |                                      |                   |            |  |   |  |  |  |

**ภาพที่ 4-20** หน้าจอรายงานข้อมูลค่าอ้างอิง

# **บทที่ 5 สรุปและข้อเสนอแนะ**

หลังจากที่ได้พัฒนาระบบการจัดการห้องพักรายเดือน หอพักราชพฤกษ์ และทำการทดสอบ ้ ระบบเรียบร้อยแล้วจึงได้นำระบบมาติดตั้งและใช้งานจริง เพื่อทำการสรุปผลการทำงานของระบบการ จัดการห้องพักรายเดือน หอพักราชพฤกษ์ว่ามีประสิทธิภาพเป็นที่น่าพอใจหรือไม่อย่างไรเพื่อ สอดคล้องกับความต้องการของผู้ใช้ โดยแยกหัวข้อย่อยดังนี้

- 5.1 สรุปผลการดำเนินงาน
- 5.2 ปัญหาของระบบงาน
- 5.3 ข้อเสนอแนะ

### **5.1 สรุปผลการด าเนินงาน**

จากการพัฒนาระบบจัดการห้องพักรายเดือน หอพักราชพฤกษ์โดยโปรแกรมที่ใช้ในการพัฒนา ระบบ คือ Visual Basic 2010 และระบบจัดการฐานข้อมูล MySQL ผลสรุปดังนี้

- 5.1.1 ได้ระบบจัดการห้องพักรายเดือน หอพักราชพฤกษ์
- 5.1.2 สามารถด าเนินธุรกิจห้องพักได้อย่างสะดวกรวดเร็ว และมีประสิทธิภาพมากขึ้น
- 5.1.3 สารถแก้ปัญหาการสูญหายของข้อมูล และเรียกดูข้อมูลย้อนหลังได้
- 5.1.4 สามารถคำนวณค่าใช้จ่ายภายในหอพักได้อย่างถูกต้องและแม่นยำ

## 5.**2 ปัญหาของระบบงาน**

เนื่องจากระบบจัดการห้องพักรายเดือน หอพักราชพฤกษ์ ที่พัฒนาขึ้นมานั้นเป็นระบบใหม่ดังนั้น ึการนำระบบมาใช้ในตอนแรกนั้นย่อมมีปัญหาในเรื่องความไม่ชำนาญของผู้ใช้ ซึ่งสามารถสรุปได้ดังนี้

5.2.1 ผู้จัดท าระบบงานต้องใช้ระยะเวลาในการศึกษา และเขียนระบบ

5.2.2 ผู้จัดทำระบบงานต้องทำการศึกษาและทำความเข้าใจการใช้งานโปรแกรม Microsoft Visual Basic 2010 เพื่อใช้ในการออกแบบข้อมูล จึงท าให้การท างานเกิดความล่าช้า

## **5.3 ข้อเสนอแนะ**

เป็นแนวทางแก้ผู้ที่จะน าระบบจัดการห้องพักรายเดือน หอพักราชพฤกษ์ ไปพัฒนาหรือเป็น แนวทางในการด าเนินงานต่อไป
5.3.1 ต้องมีการวางแผนและศึกษาขั้นตอนการทำงานเพื่อปฏิบัติงานให้เป็นระบบ

5.3.2 ควรทำการศึกษาเพิ่มเติมในส่วนของการใช้งานโปรแกรม Microsoft Visual Basic 2010 ใน การออกแบบข้อมูล

#### **บรรณานุกรม**

กันยา ตอแลมา. **ความรู้พื้นฐานเกี่ยวกับโปรแกรม Photoshop CS6**. 2560 [Online]

Available : https://sites.google.com/a/sy.ac.th/krukanya/2-1-khwam-ru-phunthan-keiyw-kab-porkaerm-photoshop-cs6

กลุ่มพัฒนาการบริหารข้อมูล ศูนย์เทคโนโลยีสารสนเทศและการสื่อสาร. **รู้จักกับ SQL** 2555 [Online]. Available : https://storyit.wordpress.com/2011/08/31/visual-basic/ [บัก อุดน้อย](https://plus.google.com/102515932852280196930) **. ความหมายของธุริจ.** 2558 [Online]

Available : http://tungyy.blogspot.com/2015/07/blog-post.html

- ศุภชัย สมพานิช. **คู่มือเรียนและการใช้งาน Visual Basic 2010/2012**. กรุงเทพฯ : สวัสดี ไอที บจก, 2556
- อ.นภัทร รัตนนาคินทร์. **แผนภาพกระแสข้อมูล (Data Flow Diagram : DFD)**. 2558 [Online] Available : http://www.macare.net/analysis/index.php?id=-3
- โอภาส เอี่ยมสิริวงศ์. **ระบบฐานข้อมูล (Database Systems) ฉบับปรับปรุงเพิ่มเติม**. กรุงเทพฯ : ซีเอ็ดยูเคชั่น บมจ, 2558

Blog Stats. **ประวัติความเป็นมาของ Visual Basic**. 2554 [Online].

Available : https://storyit.wordpress.com/2011/08/31/visual-basic/

Microsoft Word . **[ประกาศคณะกรรมการว่าด้วยสัญญา –](ประกาศคณะกรรมการว่าด้วยสัญญา%20–%20ราชกิจจานุเบกษา.%202561%20%5bOnline%5dAvailable%20:%20http:/www.ratchakitcha.soc.go.th/DATA/PDF/2561/E/035/12.PDF) ราชกิจจานุเบกษา**. 2561 [Online] [Available : http://www.ratchakitcha.soc.go.th/DATA/PDF/2561/E/035/12.PDF](ประกาศคณะกรรมการว่าด้วยสัญญา%20–%20ราชกิจจานุเบกษา.%202561%20%5bOnline%5dAvailable%20:%20http:/www.ratchakitcha.soc.go.th/DATA/PDF/2561/E/035/12.PDF)

Software Development Life Cycle. **แผนภาพวงจรการพัฒนาระบบ (SDLC).** 2543 [Online] Available : http://www.swpark.or.th/sdlcproject/index.php/14-sample-dataarticles/87-2013-08-09-08-39-48

**ภาคผนวก ก**

คู่มือการใช้งานระบบ

## **คู่มือการใช้งานระบบ**

### 1. การใช้งานของระบบ

1.1 หน้าจอแรกของระบบ เป็นหน้าจอเริ่มต้นของระบบสำหรับเจ้าของกิจการและพนักงานเพื่อทำ การเข้าใช้งานระบบ โดยในหน้าต่างจะมีปุ่มเข้าสู่ระบบ และปุ่มออกจากระบบ ดังภาพที่ ก-1

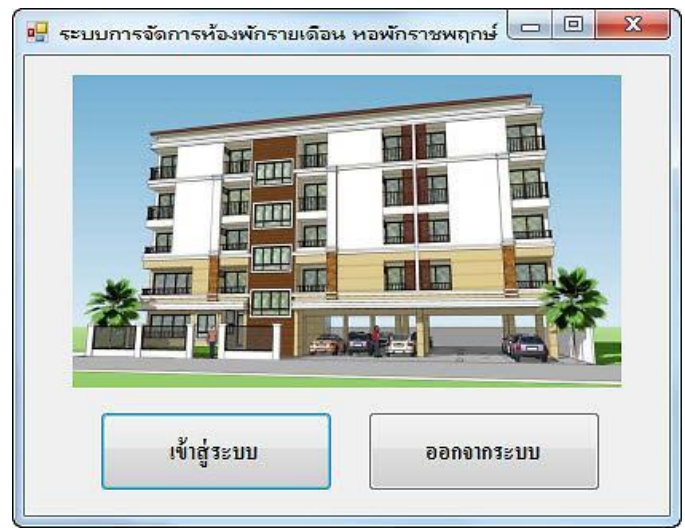

**ภาพที่ ก-1** แสดงหน้าจอเข้าสู่ระบบ

1.2 หน้าจอเข้าสู่ระบบ เป็นหน้าจอสำหรับผู้ใช้งานต้องทำการเข้าสู่ระบบเพื่อเข้าใช้งานระบบ จะมีข้อความแสดง คุณใส่ Username หรือ Password ดังภาพที่ ก-2

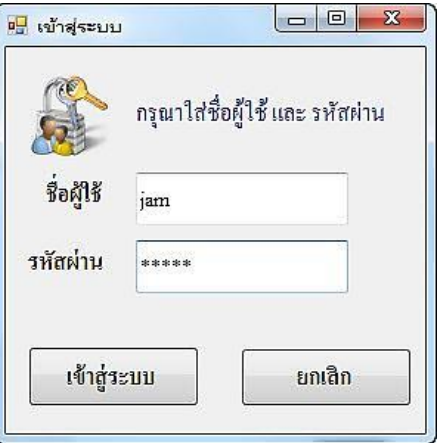

**ภาพที่ ก-2** ใส่ Username หรือ Password

1.3 หน้าจอเข้าสู่ระบบ ถ้าผู้ใช้กรอกข้อมูลชื่อผู้ใช้งานหรือรหัสผ่านผิด จะมีข้อความแสดง ชื่อ ผู้ใช้หรือรหัสผ่านไม่ถูกต้อง ดังภาพที่ ก-3

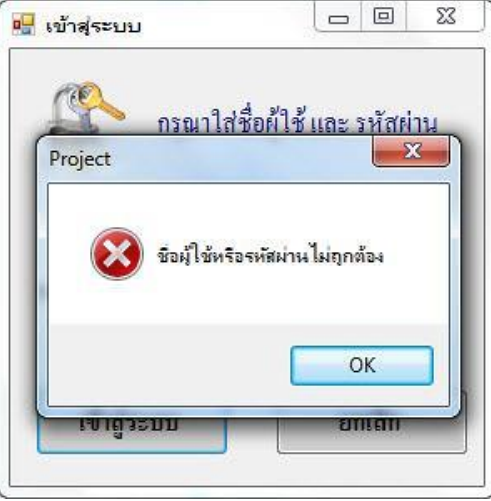

**ภาพที่ ก-3** ชื่อผู้ใช้หรือรหัสผ่านไม่ถูกต้อง

1.4 หน้าจอหลัก เมื่อทำการเข้าสู่ระบบแล้ว จะปรากฏหน้าจอหลักการทำงานของโปรแกรม ซึ่ง ในหน้าจอเมนูหลักประกอบไปด้วย ข้อมูลการเช่าห้องพัก บันทึกการชำระค่าเช่า ผู้ค้างชำระค่าเช่า ี ข้อมูลห้องพัก ข้อมูลพนักงาน กำหนดค่าอ้างอิง รายงาน และLog Out ดังภาพที่ ก-4

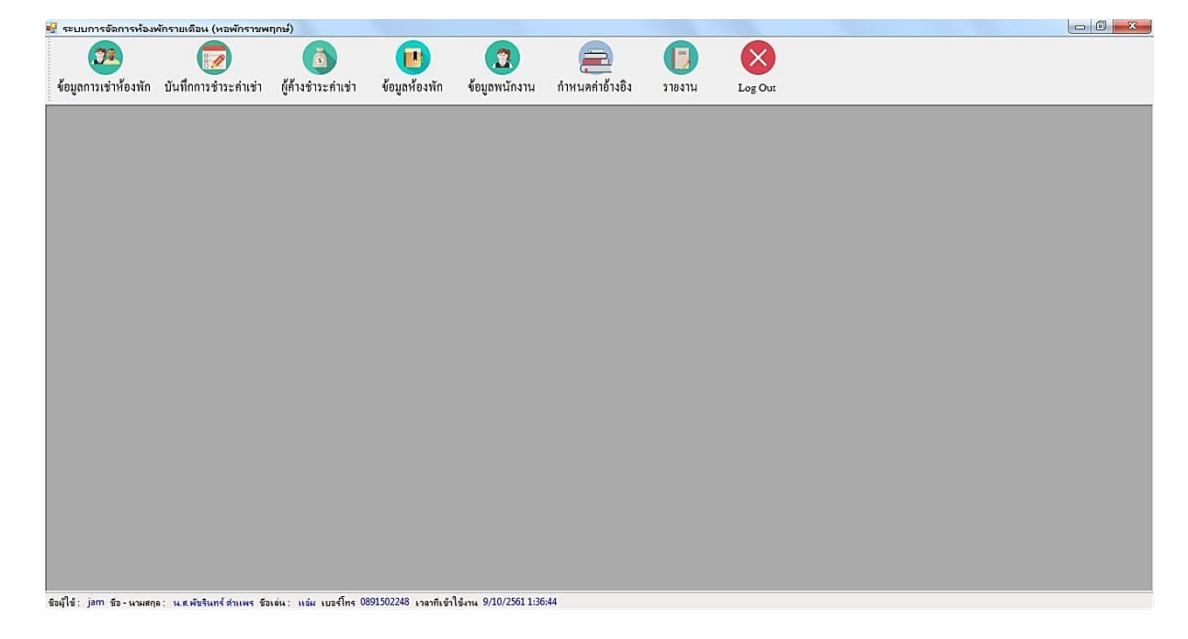

**ภาพที่ ก-4** หน้าจอเมนูหลัก

1.5 หน้าจอการเช่าห้องพัก โดยสามารถแสดงรายละเอียดข้อมูลการเช่าห้องพัก ประกอบด้วย ชั้น เลขที่ห้องพัก รหัสผู้เช่า เลขที่สัญญาเช่า ชื่อ-นามสกุล วันเกิด เลขบัตรประชาชน เบอร์โทร ที่อยู่ ้วันที่เข้าพัก และวันที่ย้ายออก และสามารถทำการเพิ่ม บันทึก แก้ไข และลบข้อมูลได้ ดังภาพที่ ก-5

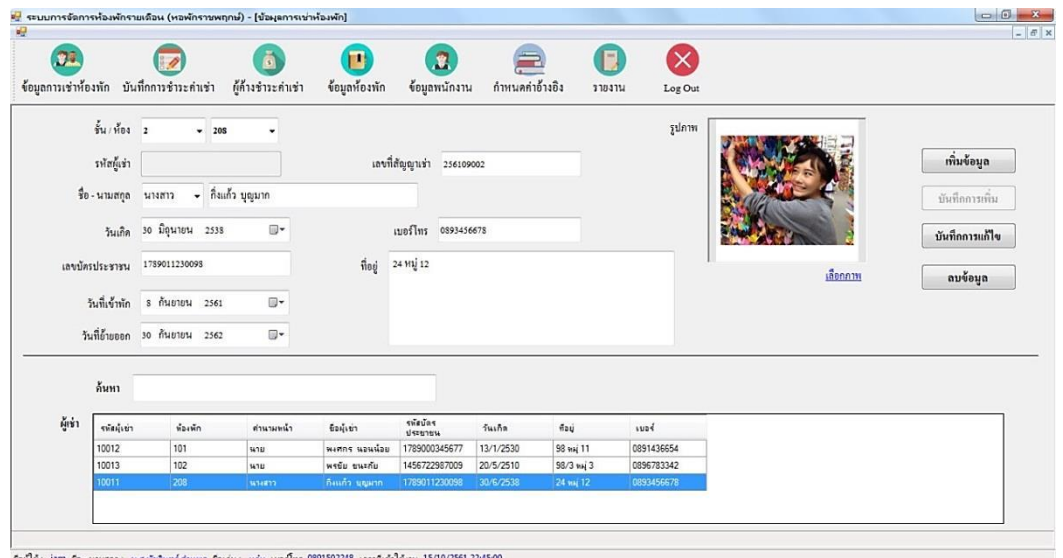

**ภาพที่ ก-5** หน้าจอข้อมูลการเช่าห้องพัก

1.6 หน้าจอแสดงการเพิ่มข้อมูลการเช่าห้องพัก เมื่อต้องการเพิ่มข้อมูลการเช่าห้องพัก ทำการ ้ คลิกปุ่ม เพิ่มข้อมูล จากนั้นเลือกชั้น และเลขที่ห้องพัก ทำการกรอกข้อมูลรายละเอียดการเช่าห้องพัก ให้ครบถ้วน และทำการคลิกปุ่มบันทึกการเพิ่ม ดังภาพที่ ก-6

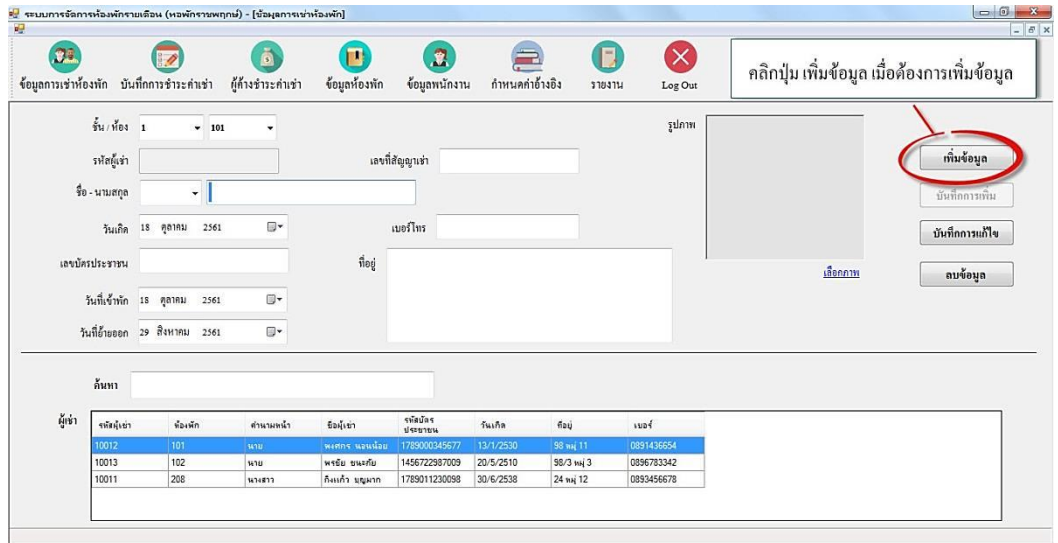

**ภาพที่ ก-6** หน้าจอแสดงการเพิ่มข้อมูลการเช่าห้องพัก

1.7 เมื่อคลิกปุ่มบันทึกการเพิ่ม จะมีข้อความแสดง บันทึกข้อมูลสำเร็จ ดังภาพที่ ก-7

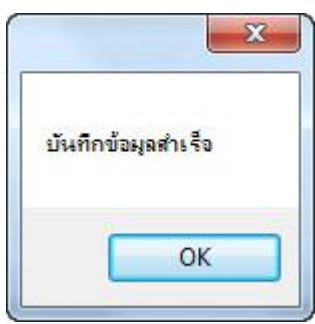

**ภาพที่ ก-7** ข้อความแสดงบันทึกข้อมูลสำเร็จ

1.8 หน้าจอแสดงข้อมูลการเช่าห้องพัก ที่ทำการเพิ่มข้อมูลเรียบร้อยแล้ว ดังภาพที่ ก-8

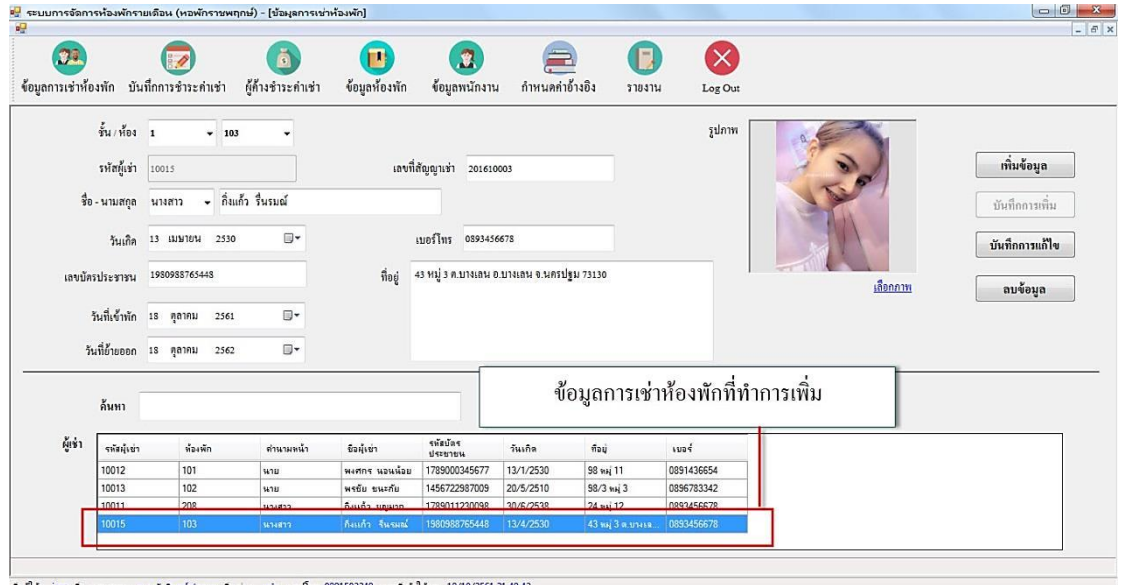

**ภาพที่ ก-8** หน้าจอแสดงข้อมูลการเช่าห้องพัก ที่เพิ่มข้อมูลเรียบร้อยแล้ว

1.9 หน้าจอแสดงการแก้ไขข้อมูลการเช่าห้องพัก เลือกข้อมูลที่ต้องการจะแก้ไขจากตาราง เมื่อ ท าการแก้ไขเรียบร้อยแล้ว คลิกปุ่มบันทึกการแก้ไข จากนั้นจะมีข้อความแสดงค ายืนยัน คุณต้องการ แก้ไขข้อมูลหรือไม่ ให้คลิก Yes เพื่อแก้ไขข้อมูล หากไม่ต้องการแก้ไขข้อมูลให้คลิก No ดังภาพที่ ก-9

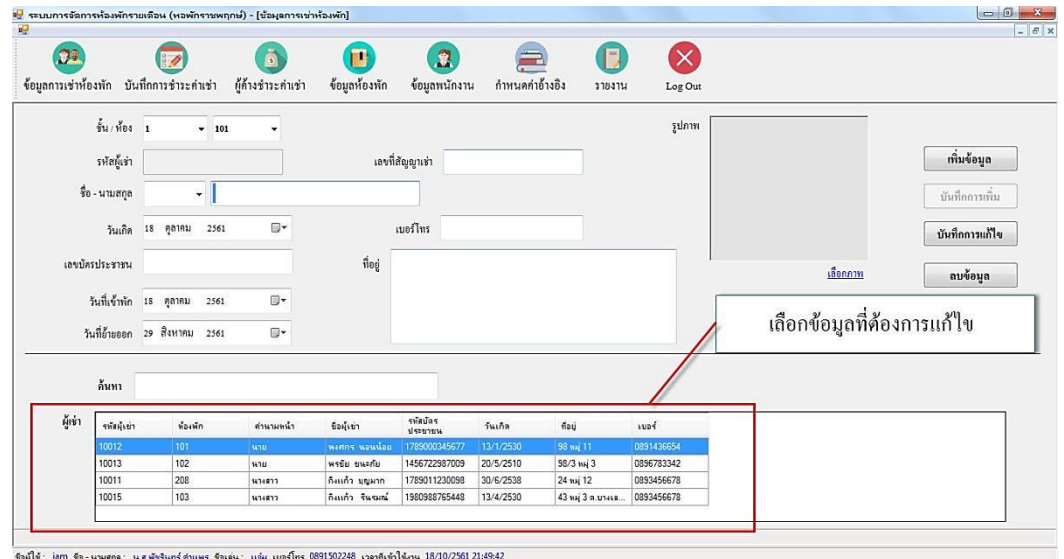

**ภาพที่ ก-9** หน้าจอแสดงการแก้ไขข้อมูลการเช่าห้องพัก

1.10 หน้าจอแสดงการลบข้อมูลการเช่าห้องพัก เลือกข้อมูลการเช่าห้องพักที่ต้องการลบข้อมูล ี คลิกปุ่มลบข้อมูล จากนั้นจะมีข้อความแสดงคำยืนยัน คุณต้องการลบข้อมูลหรือไม่ ให้คลิก Yes เพื่อ ลบข้อมูล หากไม่ต้องการลบข้อมูลให้คลิก No ดังภาพที่ ก-10

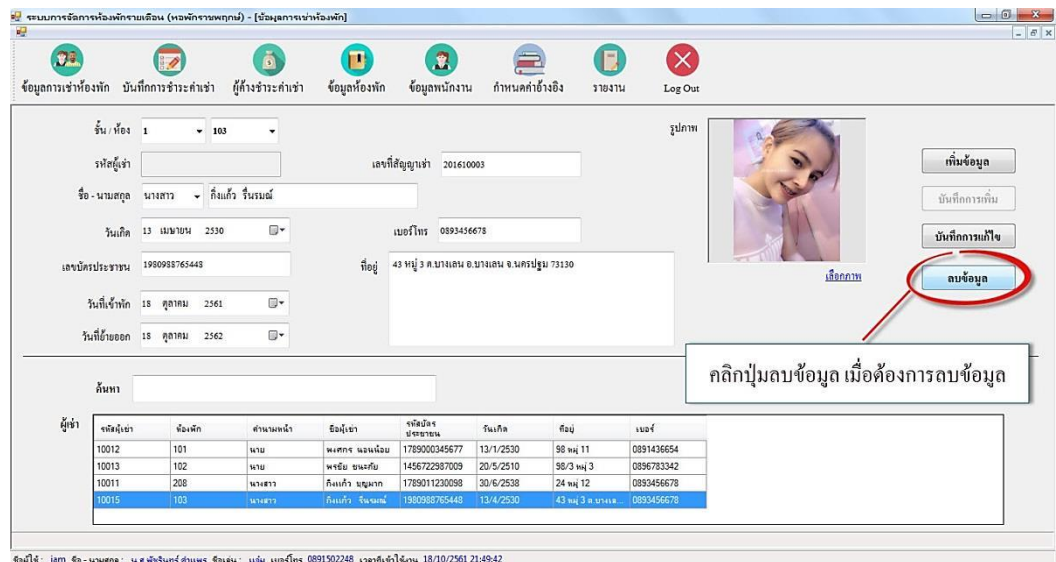

**ภาพที่ ก-10** หน้าจอแสดงการลบข้อมูลการเช่าห้องพัก

1.11 หน้าจอแสดงการค้นหาข้อมูลการเช่าห้องพัก สามารถเลือกค้นหาข้อมูลการเช่าห้องพักได้ ดังภาพที่ ก-11

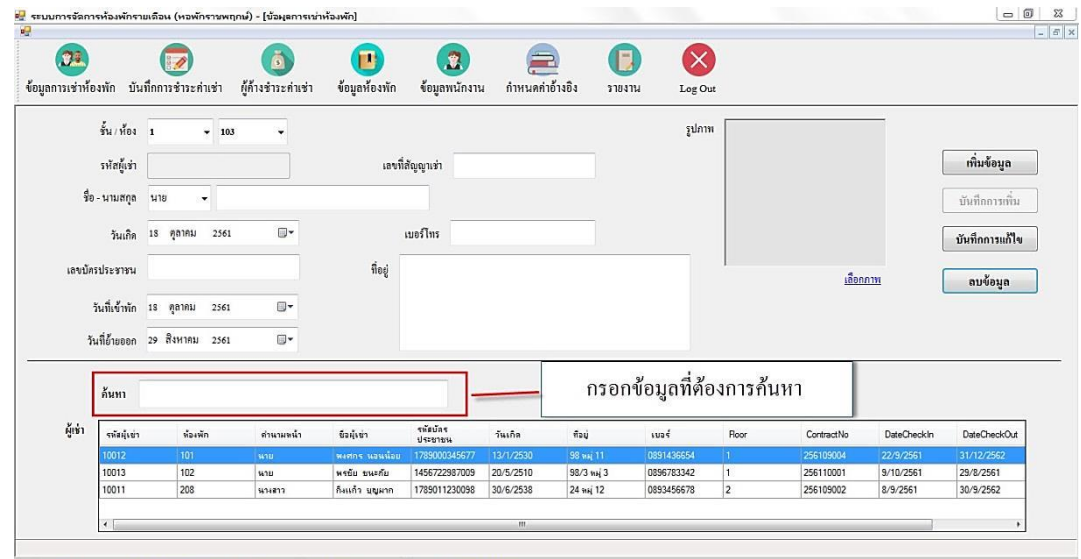

)<br>하라리스 - iam 하 - converse - constational decour - fiscisco - code con Aur- 0801502248 - constate() donc - 18710

**ภาพที่ ก-11** หน้าจอแสดงการค้นหาข้อมูลการเช่าห้องพัก

1.12 หน้าจอบันทึกการชำระค่าเช่า ประกอบด้วย ค่าเช่าห้อง หน่วยน้ำประปาที่ใช้ ค่าน้ำ/หน่วย รวมค่าน้ำ หน่วยไฟฟ้าที่ใช้ ค่าไฟ/หน่วย รวมค่าไฟ ค่าอินเตอร์เน็ต อื่นๆ จำนวนวันเกินกำหนด ค่าปรับ/วัน รวมค่าปรับ และยอดรวมทั้งหมด และสามารถทำการบันทึกข้อมูล ลบข้อมูล พิมพ์ใบแจ้ง หนี้ และพิมพ์ใบเสร็จ ดังภาพที่ ก-12

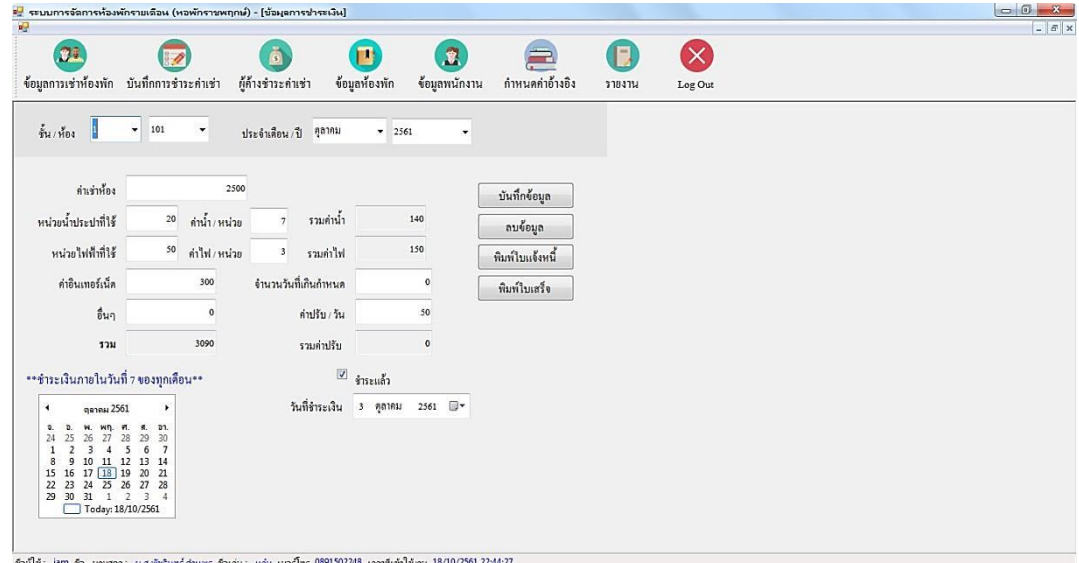

**ภาพที่ ก-12** หน้าจอบันทึกการชำระค่าเช่า

1.13 หน้าจอแสดงการบันทึกข้อมูลการชำระค่าเช่า โดยการเลือกชั้น/ห้อง เดือน/ปีที่ต้องการ เพิ่มข้อมูล จากนั้นคลิกปุ่มบันทึกข้อมูล จะมีข้อความแสดง บันทึกข้อมูลสำเร็จ ดังภาพที่ ก-13

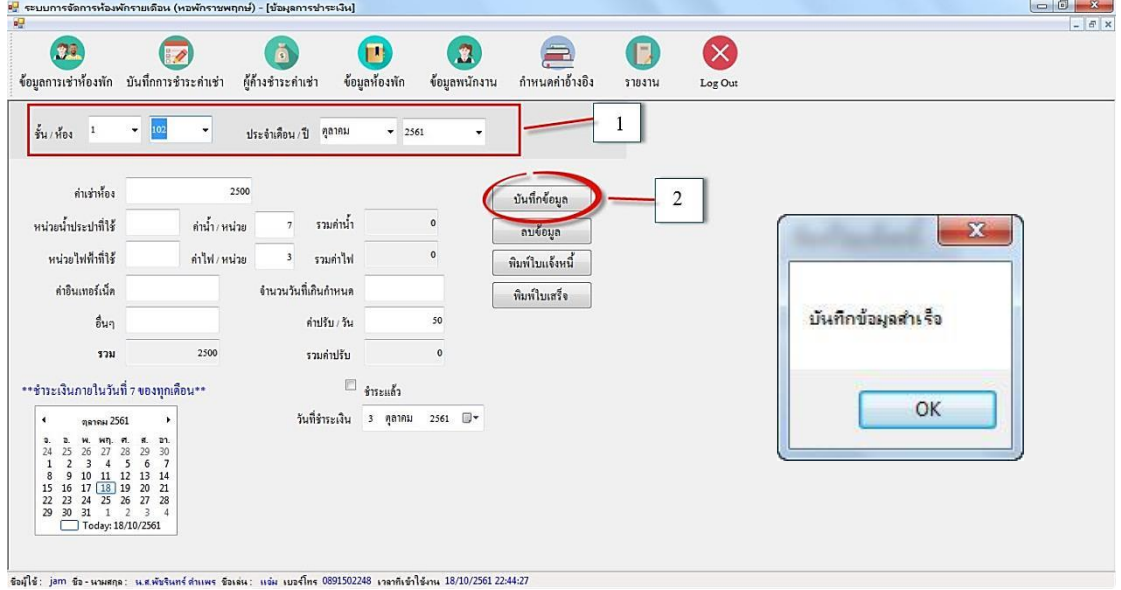

**ภาพที่ ก-13** หน้าจอแสดงการบันทึกข้อมูลการชำระค่าเช่า

1.14 หน้าจอแสดงการลบข้อมูลการชำระค่าเช่า โดยการเลือกชั้น/ห้อง เดือน/ปี ที่ต้องการลบ ่ ข้อมูล จากนั้นคลิกปุ่มลบข้อมูล จากนั้นจะมีข้อความแสดงคำยืนยัน คุณต้องการลบข้อมูลหรือไม่ ให้ คลิก Yes เพื่อลบข้อมูล หากไม่ต้องการลบข้อมูลให้คลิก No ดังภาพที่ ก-14

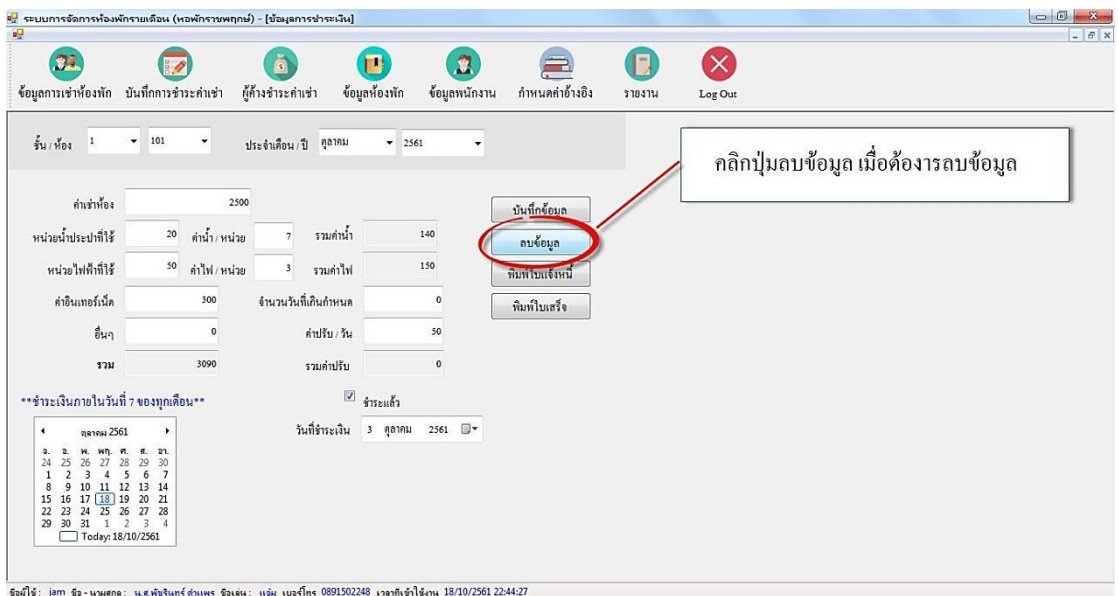

**ภาพที่ ก-14** หน้าจอแสดงการลบข้อมูลการชำระค่าเช่า

1.15 หน้าจอแสดงใบแจ้งหนี้โดยแสดงรายละเอียดของใบแจ้งหนี้ประกอบด้วย เลขที่ห้อง วันที่ เดือน ปี ค่าเช่าห้อง ค่าน้ำ ค่าไฟฟ้า ค่าอินเทอร์เน็ต ค่าอื่นๆ ค่าปรับ และรวมยอดเงินที่ต้องชำระ ดังภาพที่ ก-15

| หอพักราชพฤกษ์                                                     |          |     |         |             | ใบแจ้งหนี้ ห้อง 101 |
|-------------------------------------------------------------------|----------|-----|---------|-------------|---------------------|
| 22/9 หมู่ 3 แยกนพวงศ์ ตำบลหน้าไม้                                 |          |     |         |             |                     |
| อำเภอลาดหลุมแก้ว จังหวัดปทุมธานี<br>โทร: 02-194-5661, 02-194-5662 |          |     |         | วันที       | 11/10/2561          |
| รายการค่าเข่าน้องน้องพักและสาธารณูปโภคประจำเดือน                  |          |     |         | ตุลาคม 2561 |                     |
| 1. ค่าเข่าห้อง                                                    |          |     | 2500    | บาท         |                     |
| 2. ค่าน้ำ                                                         | 20 หน่วย |     | 140     | บาท         |                     |
| $3.$ $91W$                                                        | 50 หน่วย |     | 150     | บาท         |                     |
| 4. ค่าอินเทอร์เน็ต                                                |          |     | 300     | บาท         |                     |
| 5. ค่าอื่นๆ                                                       |          |     |         | บาท         |                     |
| วันเกินกำหนด                                                      |          | วัน |         |             |                     |
| 6. ค่าปรับ                                                        |          |     | $\circ$ | บาท         |                     |
| รวมยอดที่ต้องขำระ                                                 |          |     | 3090    | บาท         |                     |

**ภาพที่ ก-15** หน้าจอแสดงใบแจ้งหนี้

1.16 หน้าจอแสดงใบเสร็จรับเงิน โดยแสดงรายละเอียดของใบเสร็จรับเงินประกอบด้วย เลขที่ ห้อง วันที่ เดือน ปี ค่าเช่าห้อง ค่าน้ำ ค่าไฟฟ้า ค่าอินเทอร์เน็ต ค่าอื่นๆ ค่าปรับ รวมยอดเงินที่ต้อง ชำระ วันที่ชำระเงิน และลงชื่อผู้รับเงิน ดังภาพที่ ก-16

| หอพักราชพฤกษ์                                    |                |             | ใบเสร็จรับเงินห้อง 101 |
|--------------------------------------------------|----------------|-------------|------------------------|
| 22/9 หมู่ 3 แยกนพวงศ์ ตำบลหน้าไม้                |                |             |                        |
| อำเภอลาดหลุมแก้ว จังหวัดปทุมธานี                 |                |             |                        |
| โทร: 02-194-5661, 02-194-5662                    |                |             |                        |
|                                                  |                |             |                        |
| รายการค่าเข่าห้องห้องพักและสาธารณูปโภคประจำเดือน |                | ตุลาคม 2561 |                        |
| 1. ค่าเข่าห้อง                                   | 2500           | บาท         |                        |
| 2. ค่าน้ำ                                        | 140            | บาท         |                        |
| 3. ค่าไฟ                                         | 150            | บาท         |                        |
| 4. ค่าอินเทอร์เน็ต                               | 300            | บาท         |                        |
| 5. ค่าอื่นๆ                                      | $\overline{0}$ | บาท         |                        |
| วันเกินกำหนด<br>$\circ$                          | วัน            |             |                        |
| 6. ค่าปรับ                                       | $\overline{0}$ | บาท         |                        |
| รวมยอดข่าระ                                      | 3090           | บาท         |                        |
| วันที่ข้าระเงิน<br>11 ตุลาคม 2561                |                |             |                        |

**ภาพที่ ก-16** หน้าจอแสดงใบเสร็จรับเงิน

1.17 หน้าจอแสดงผู้ค้างชำระค่าเช่า โดยสามารถเลือกเดือนและปีที่ต้องการดูข้อมูล จากนั้นคลิก ่ ปุ่มตรวจสอบ จะปรากฏหมายเลขห้องและยอดที่ต้องชำระในตาราง ดังภาพที่ ก-17

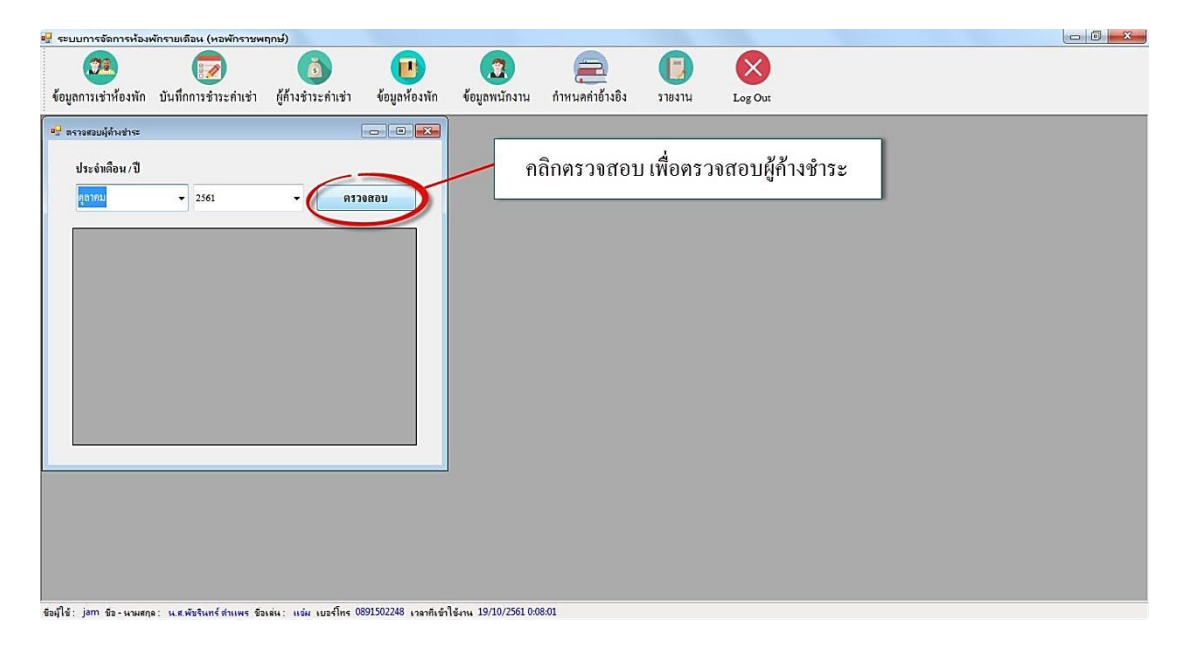

**ภาพที่ ก-17** หน้าจอแสดงผู้ค้างชำระค่าเช่า

1.18 หน้าจอข้อมูลห้องพัก สามารถแสดงรายละเอียดข้อมูลห้องพัก ประกอบด้วย ชั้น เลขที่ ห้องพัก สถานะ และรายละเอียดห้องพัก และสามารถทำการบันทึกข้อมูลได้ ดังภาพที่ ก-18

|               |                                     | <mark>ะ.</mark> ระบบการจัดการห้องพักรายเดือน (หอพักราชพฤกษ์) - [ข้อมุลห้องพัก]<br>  ค <mark>.</mark> |                         |                                                  |                               |                 |         |         |                                                                                                    |
|---------------|-------------------------------------|----------------------------------------------------------------------------------------------------|-------------------------|--------------------------------------------------|-------------------------------|-----------------|---------|---------|----------------------------------------------------------------------------------------------------|
|               |                                     |                                                                                                    |                         |                                                  |                               |                 |         |         | $ F$ x                                                                                                    |
|               | 3月                                  | ข้อมูลการเช่าห้องพัก บันทึกการชำระค่าเช่า                                                            | ß<br>ผู้ค้างชำระคำเช่า  | m<br>ข้อมูลห้องพัก                               | $\mathbf{R}$<br>ข้อมูลพนักงาน | กำหนดค่าอ้างอิง | 5184114 | Log Out |                                                                                                    |
| งั้น<br>monue | □ มีการเข่าพัก<br>รายละเอียดห้องพัก | เลขที่ห้องพัก 101                                                                                    |                         |                                                  | ตรวจสอบท้องว่าง               | ตรวจสอบ         |         |         | $301 - 302 - 303 - 304 - 305 - 306 - 307 - 308 - 309 - 310$<br>$1201 - 202$<br>203 204<br>205 206 207 208<br>209 210<br>ш<br>Ш<br>105 106 107 108 109 110<br>$103 - 104$ |
|               |                                     |                                                                                                    |                         | บันทึก                                           |                               |                 |         |         | $101 - 102$                                                                                                    |
| ค้นหา         |                                     |                                                                                                    |                         |                                                  |                               |                 |         |         | A                                                                                                    |
| ห้องพัก       | R_RoomNo                            | R_Floor                                                                                              | R_Status                | R_Detail                                         |                               |                 |         |         |                                                                                                    |
|               | 101                                 |                                                                                                    | $\overline{\mathbf{z}}$ | $\begin{array}{c c} \star \\ \hline \end{array}$ |                               |                 |         |         |                                                                                                    |
|               | 102                                 |                                                                                                    | $\overline{\mathbf{v}}$ |                                                  |                               |                 |         |         |                                                                                                    |
|               | 105                                 |                                                                                                    | m                       |                                                  |                               |                 |         |         |                                                                                                    |
|               | 103                                 |                                                                                                    | $\Box$                  |                                                  |                               |                 |         |         |                                                                                                    |
|               | 106                                 |                                                                                                    | E                       |                                                  |                               |                 |         |         |                                                                                                    |
|               | 104                                 |                                                                                                    | ▣                       |                                                  |                               |                 |         |         |                                                                                                    |

**ภาพที่ ก-18** หน้าจอข้อมูลห้องพัก

1.19 หน้าจอแสดงการตรวจสอบข้อมูลห้องพักว่าง โดยการคลิก ปุ่มตรวจสอบ จะปรากฏข้อมูล ห้องพักที่ว่างในตาราง ดังภาพที่ ก-19

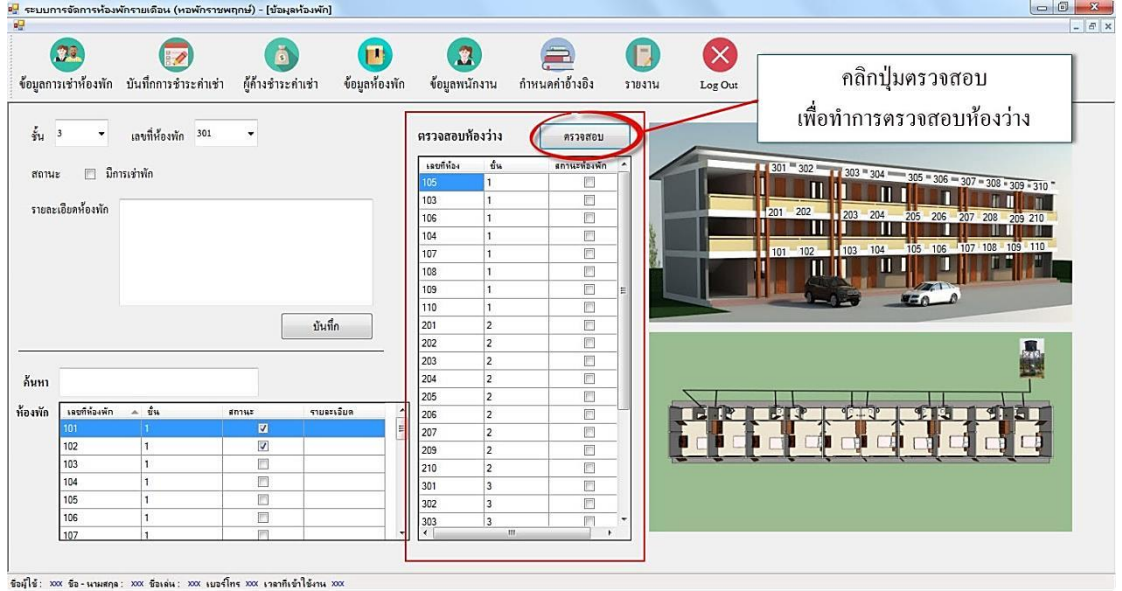

**ภาพที่ ก-19** หน้าจอแสดงการตรวจสอบข้อมูลห้องพักว่าง

1.20 หน้าจอแสดงการค้นหาข้อมูลห้องพัก กรอกข้อมูลที่ต้องการค้นหาในช่องค้นหา จะปรากฏ รายการข้อมูลในตาราง ดังภาพที่ ก-20

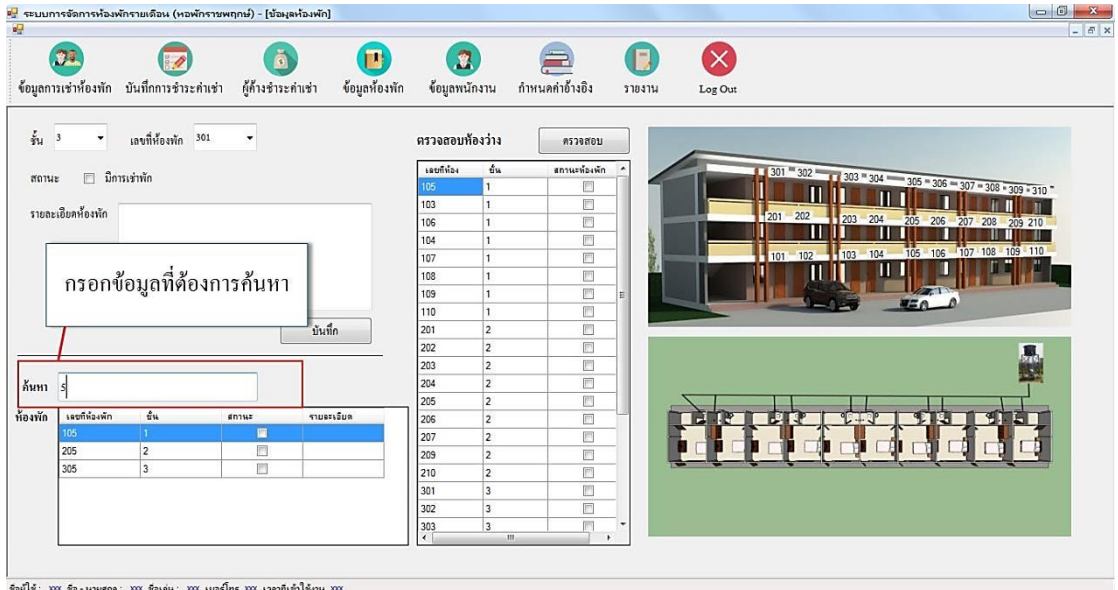

**ภาพที่ ก-20** หน้าจอแสดงการค้นหาข้อมูลห้องพัก

1.21 หน้าจอข้อมูลพนักงาน สามารถแสดงรายละเอียดข้อมูลพนักงานประกอบไปด้วย รหัสบัตร ี ประชาชน ชื่อ นามสกุล ชื่อเล่น เบอร์โทรศัพท์ ชื่อผู้ใช้งาน รหัสผ่าน เงินเดือน ที่อยู่ และกำหนดสิทธิ์ ึการใช้งาน และสามารถทำการเพิ่ม แก้ไข ลบ และค้นหาข้อมูลพนักงาน ดังภาพที่ ก-21

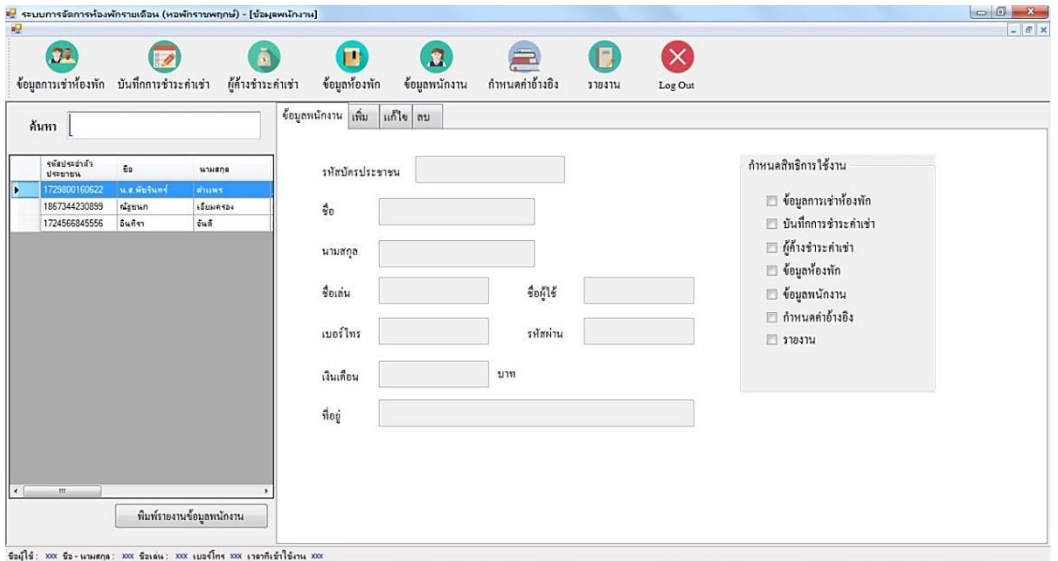

**ภาพที่ ก-21** หน้าจอข้อมูลพนักงาน

1.22 หน้าจอแสดงการเพิ่มข้อมูลพนักงาน โดยกรอกข้อมูลตามหน้าจอ และกำหนดสิทธิ์การใช้ งาน จากนั้นคลิก ปุ่มเพิ่ม จากนั้นจะมีข้อความแสดงคำยืนยัน คุณต้องการเพิ่มพนักงานหรือไม่ ให้ คลิก Yes เพื่อเพิ่มข้อมูล หากไม่ต้องการเพิ่มข้อมูลให้คลิก No ดังภาพที่ ก-22

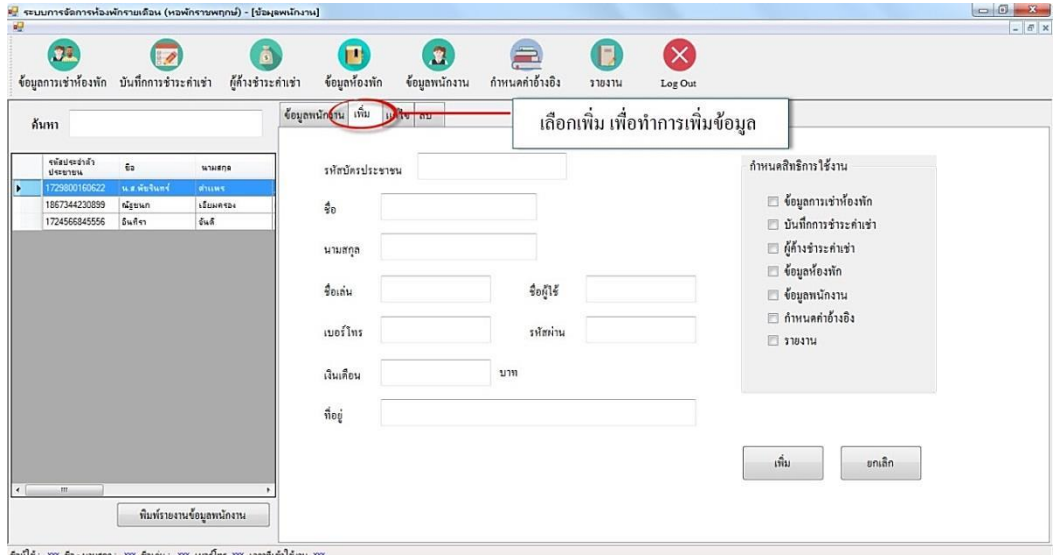

**ภาพที่ ก-22** หน้าจอแสดงการเพิ่มข้อมูลพนักงาน

1.23 หน้าจอแสดงการแก้ไขข้อมูลพนักงาน โดยการเลือกพนักงานที่ต้องการแก้ไขข้อมูล เมื่อ ้ แก้ไขเสร็จแล้วคลิก ปุ่มแก้ไข จากนั้นจะมีข้อความแสดงคำยืนยัน คุณต้องการแก้ไขข้อมูลหรือไม่ ให้ คลิก Yes เพื่อแก้ไขข้อมูล หากไม่ต้องการแก้ไขข้อมูลให้คลิก No ดังภาพที่ ก-23

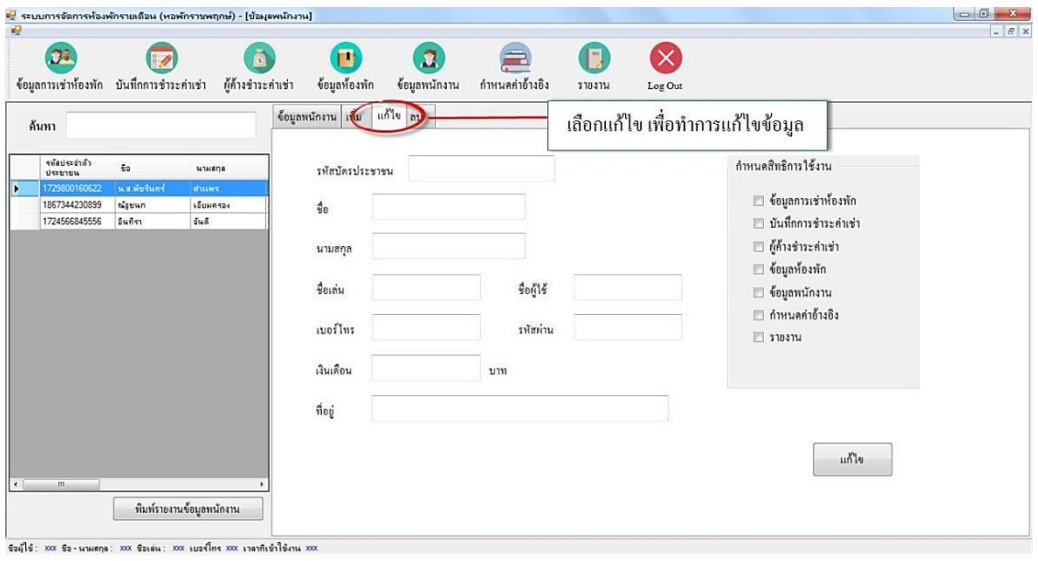

**ภาพที่ ก-23** หน้าจอแสดงการแก้ไขข้อมูลพนักงาน

1.24 หน้าจอแสดงการลบข้อมูลพนักงาน โดยการเลือกพนักงานที่ต้องการลบข้อมูล จากนั้นคลิก ี ปุ่มแก้ไข และจะมีข้อความแสดงคำยืนยัน คุณต้องการลบข้อมูลหรือไม่ ให้คลิก Yes เพื่อลบข้อมูล หากไม่ต้องการลบข้อมูลให้คลิก No ดังภาพที่ ก-24

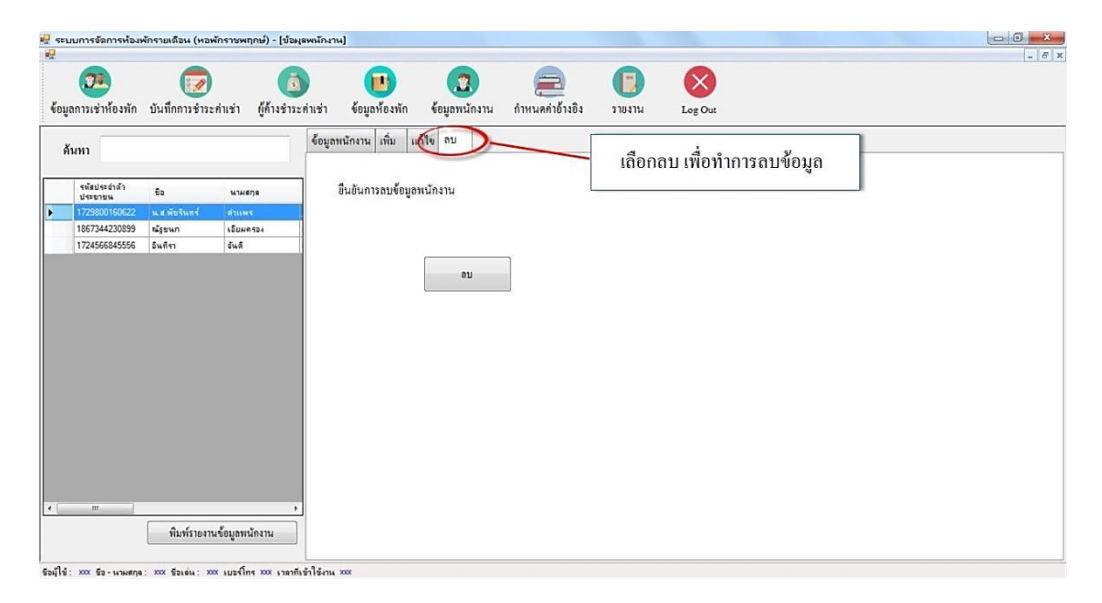

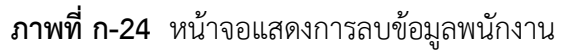

1.25 หน้าจอแสดงการค้นหาข้อมูลพนักงาน โดยสามารถเลือกค้นหาข้อมูลพนักงานได้จากรหัส บัตรประชาชน และชื่อพนักงาน ดังภาพที่ ก-25

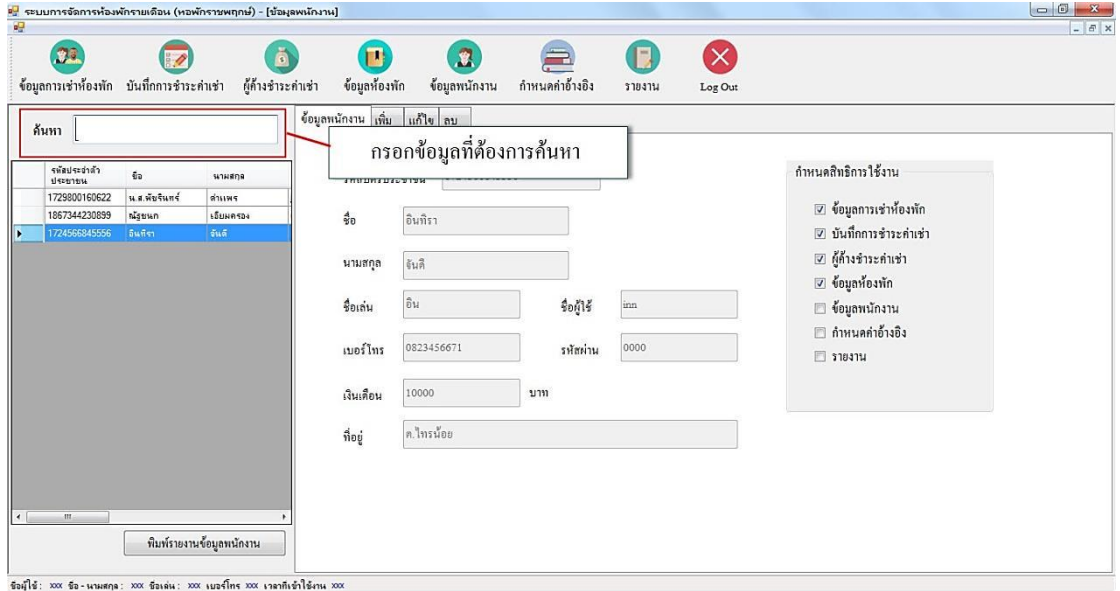

**ภาพที่ ก-25** หน้าจอแสดงการค้นหาข้อมูลพนักงาน

1.26 หน้าจอพิมพ์รายงานข้อมูลพนักงาน โดยการคลิก ปุ่มพิมพ์รายงานข้อมูลพนักงาน ดังภาพ ที่ ก-26

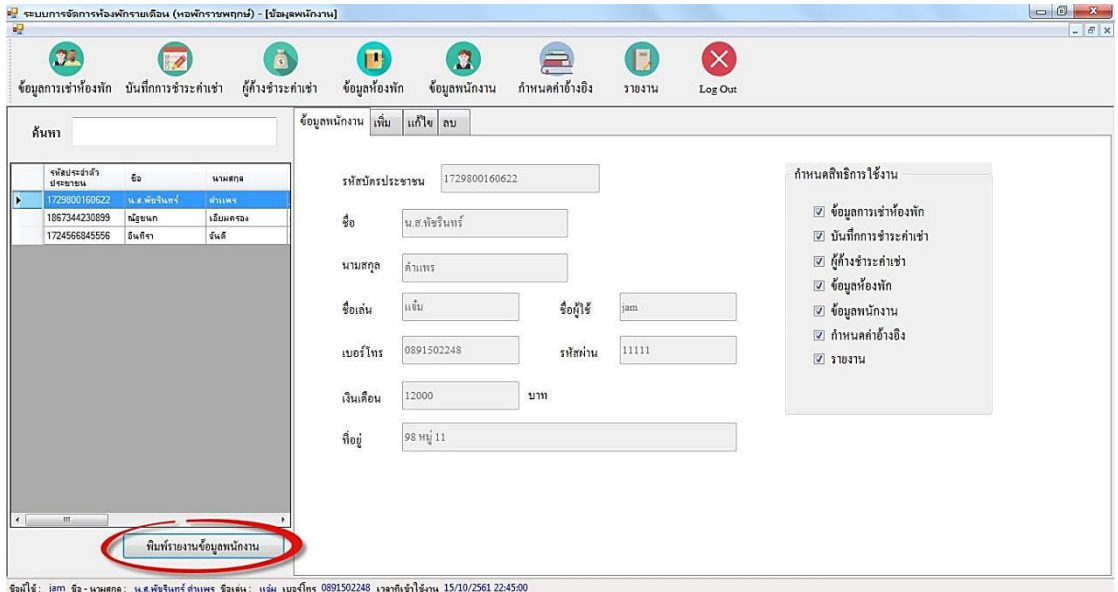

**ภาพที่ ก-26** หน้าจอพิมพ์รายงานข้อมูลพนักงาน

1.27 หน้าจอรายงานข้อมูลพนักงาน หอพักราชพฤกษ์โดยแสดงรายละเอียดของข้อมูลพนักงาน ประกอบด้วย ชื่อ-นามสกุล ชื่อเล่น รหัสบัตรประชาชน เบอร์โทรศัพท์ เงินเดือน ที่อยู่ ชื่อผู้ใช้ และ รหัสผ่าน ดังภาพที่ ก-27

| ะ <mark>∃</mark> รายงานข้อมูลพนักงาน<br>6 8 8 2 2 2 4 + + + 1 |            |                                   | $A \otimes A$       |                                       |                                |                          |                |                           |            | SAP CRYSTAL REPORTS® |
|---------------------------------------------------------------|------------|-----------------------------------|---------------------|---------------------------------------|--------------------------------|--------------------------|----------------|---------------------------|------------|----------------------|
|                                                               | รายงานหลัก | รายงานข้อมูลพนักงาน หอพักราชพฤกษ์ |                     | Page 1 of 1<br>วันที่พิมพ์ 15/10/2018 |                                |                          |                |                           |            |                      |
|                                                               |            | ชื่อ - นามสกุล                    |                     | ชื่อเล่น                              | รหัสบัตรประชาชน                | เบอร์โทรศัพท์            | เงินเดือน      | ที่อยู่                   | ชื่อผู้ใช้ | รหัสผ่าน             |
|                                                               |            | น.ล.พัชรินทร์<br>ณัฐชนก           | ด้านทะ<br>เอียมครอง | แข็ม<br>ussis                         | 1729800160622<br>1867344230899 | 0891502248<br>0978243568 | 12000<br>12000 | 98 14 11<br>สะพานคลองเจ้า | jam<br>mam | 11111<br>1234        |
|                                                               |            | อินทิรา                           | จันดี               | 翱                                     | 1724566845556                  | 0823456671               | 10000          | ต.ไทรน้อย                 | inn        | 0000                 |
|                                                               |            |                                   |                     |                                       |                                |                          |                |                           |            |                      |
|                                                               |            |                                   |                     |                                       |                                |                          |                |                           |            |                      |
| หมายเลขหน้าปัจจุบัน: 1                                        |            |                                   |                     | อ่านวนหน้าทั้งหมด: 1                  |                                |                          |                | ระดับการชุม: 100%         |            |                      |

**ภาพที่ ก-27** หน้าจอรายงานข้อมูลพนักงาน

1.28 หน้าจอกำหนดค่าอ้างอิง แสดงรายละเอียดข้อมูล ประกอบด้วย จำนวนชั้นของอาคาร ้จำนวนห้องของแต่ละชั้น ค่าเช่าห้อง ค่าน้ำ ค่าไฟ ค่าปรับ และปุ่มบันทึกข้อมูล ดังภาพที่ ก-28

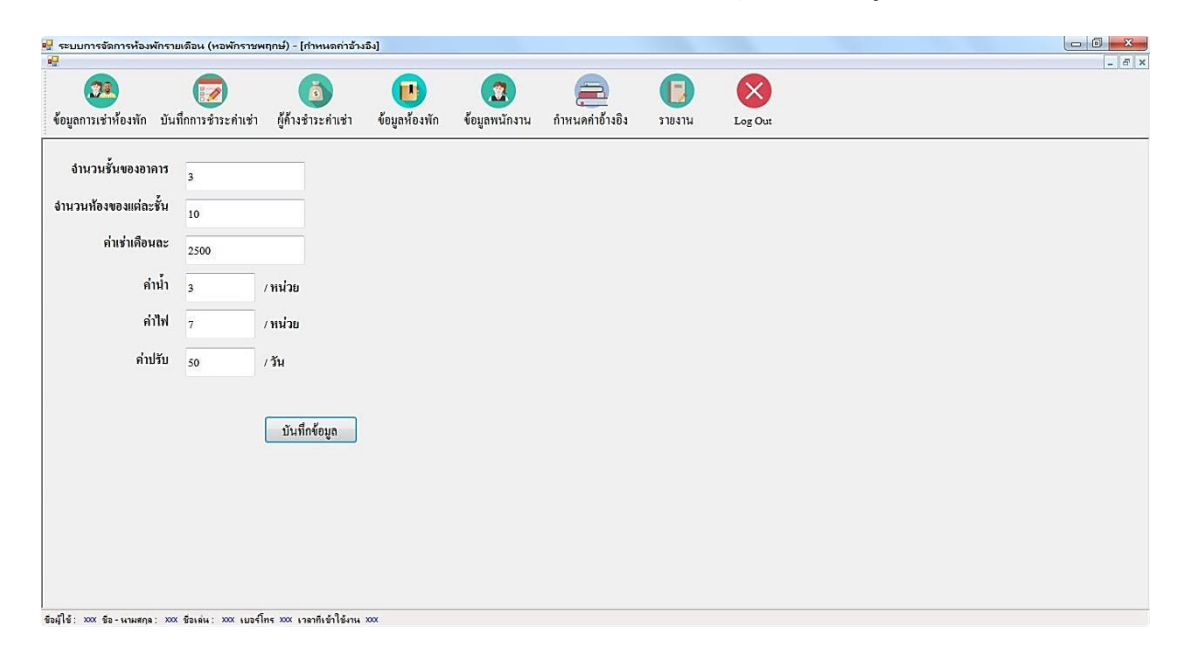

**ภาพที่ ก-28** หน้าจอกำหนดค่าอ้างอิง

1.29 หน้าจอรายงาน โดยแสดงรายการของรายงาน ประกอบด้วย รายงานการเช่าห้องพัก รายงานค่าเช่ารายเดือน รายงานรายรับ รายงานผู้ค้างชำระค่าเช่า-แยกตามเดือน รายงานผู้ค้างชำระ ค่าเช่า-แยกตามห้อง รายงานห้องพัก และรายงานค่าอ้างอิง ดังภาพที่ ก-29

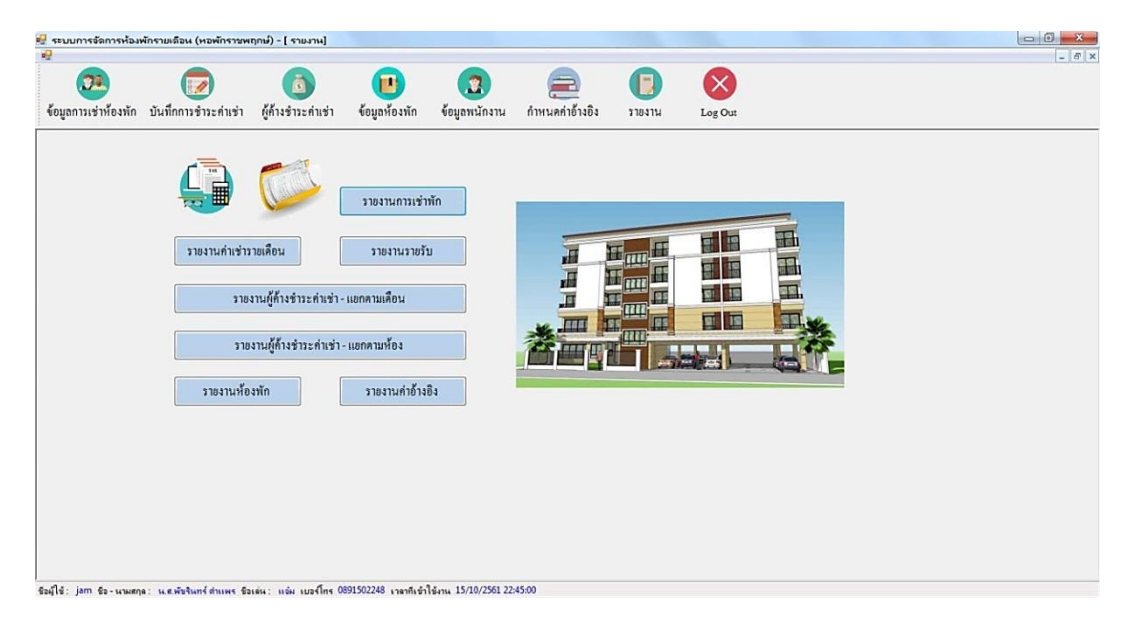

**ภาพที่ ก-29** หน้าจอรายงาน

1.30 หน้าจอรายงานข้อมูลการเช่าห้องพัก หอพักราชพฤกษ์โดยแสดงรายละเอียดของรายงาน ประกอบด้วย รหัสการเช่า ชั้น เลขที่ห้องพัก คำนำหน้า ชื่อ รหัสบัตรประชาชน วันเกิด ที่อยู่ เบอร์ โทรศัพท์ เลขที่สัญญาเช่า วันที่เข้าพัก และวันที่ย้ายออก ดังภาพที่ ก-30

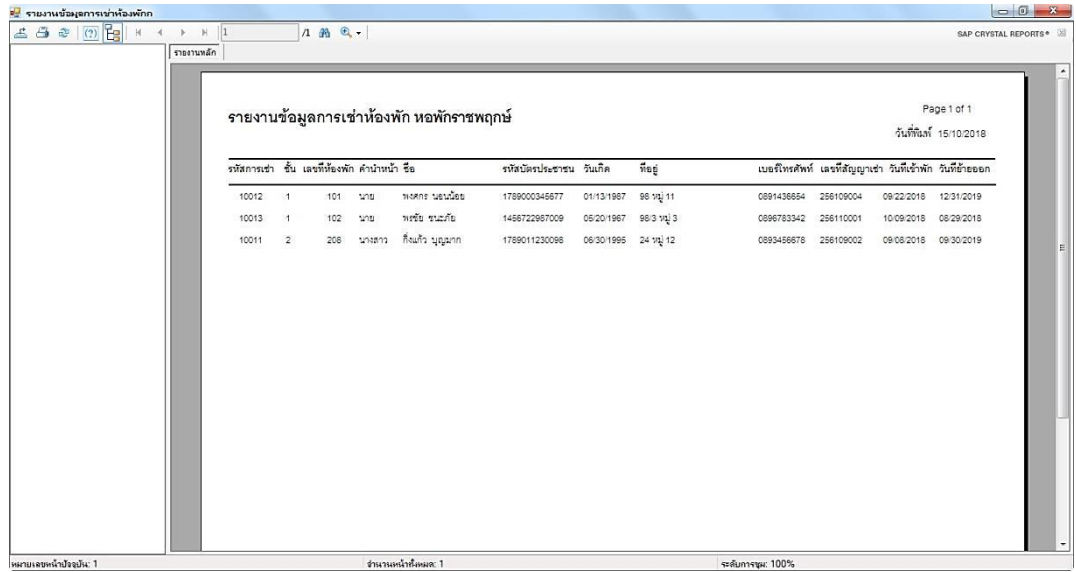

**ภาพที่ ก-30** หน้าจอรายงานข้อมูลการเช่าห้องพัก หอพักราชพฤกษ์

1.31 หน้าจอรายงานข้อมูลค่าเช่ารายเดือน หอพักราชพฤกษ์โดยแสดงรายละเอียดของรายงาน ประกอบด้วย เลขที่ห้องพัก ค่าเช่าห้องพัก น้ำที่ใช้ ค่าน้ำ ไฟที่ใช้ ค่าไฟ ค่าอินเทอร์เน็ต ค่าบริการอื่น ้วันเกินกำหนด ค่าปรับ รวมค่าเช่าทั้งหมด และสถานะการชำระเงิน ดังภาพที่ ก-31

| $\leq 300$<br>⊞ <u>D</u> 2,560<br>1 2,561 | รายงานหลัก |                                           | $12 \oplus \mathbb{Q}$ .     |                         |                             |          |        |                               |         |                      |          |          | SAP CRYSTAL REPORTS*                  |
|-------------------------------------------|------------|-------------------------------------------|------------------------------|-------------------------|-----------------------------|----------|--------|-------------------------------|---------|----------------------|----------|----------|---------------------------------------|
|                                           |            | รายงานข้อมูลค่าเช่ารายเดือน หอพักราชพฤกษ์ |                              |                         |                             |          |        |                               |         |                      |          |          | Page 1 of 2<br>วันที่พิมพ์ 15/10/2018 |
|                                           |            | เลขที่ห้องพัก                             | ค่าเข่าห้อง น้ำที่ได้ ค่าน้ำ |                         |                             | ไฟที่ใช้ | ค่าไฟ  | ค่าอินเทอร์เน็ต ค่าบริการอื่น |         | วันเกินกำหนด ค่าปรับ |          |          | รวมคำเข้าทั้งหมด สถานะการชำระเงิน     |
|                                           |            | 12560                                     |                              |                         |                             |          |        |                               |         |                      |          |          |                                       |
|                                           |            | เดือน ตุลาคม                              |                              |                         |                             |          |        |                               |         |                      |          |          |                                       |
|                                           |            | 101                                       | 2,500                        | $\overline{\mathbf{3}}$ | 21                          | 3        | 9      | 70                            | $\circ$ | $\circ$              | $\sigma$ | 2,600    | No                                    |
|                                           |            | รวมเงิน                                   | 2,500.00                     |                         | 21.00                       |          | 9.00   | 70.00                         | .00.    |                      | .00.     | 2,600.00 |                                       |
|                                           |            | รวมเงิน/ปี                                | 2,500.00                     |                         | 21.00                       |          | 9.00   | 70.00                         | .00     |                      | .00      | 2,600.00 |                                       |
|                                           |            | $\overline{1}$ 2561                       |                              |                         |                             |          |        |                               |         |                      |          |          |                                       |
|                                           |            | เดือน กันยายน                             |                              |                         |                             |          |        |                               |         |                      |          |          |                                       |
|                                           |            | 101                                       | 2,500                        | 30                      | 210                         | 50       | 150    | 300                           | 200     | $\circ$              | $\alpha$ | 3,360    | No                                    |
|                                           |            | 102                                       | 2,500                        | 10                      | 70                          | 40       | 120    | 200                           | $\circ$ | $\circ$              | $\circ$  | 2,890    | Yes                                   |
|                                           |            | รวมเงิน                                   | 5.000.00                     |                         | 280.00                      |          | 270.00 | 500.00                        | 200.00  |                      | .00.     | 6,250.00 |                                       |
|                                           |            | เดือน ตุลาคม                              |                              |                         |                             |          |        |                               |         |                      |          |          |                                       |
|                                           |            | 101                                       | 2,500                        | 20                      | 140                         | 50       | 150    | 300                           | $\circ$ | $\mathbb{O}$         | $\circ$  | 3,090    | No                                    |
|                                           |            | รวมเงิน                                   | 2,500.00                     |                         | 140.00                      |          | 150.00 | 300.00                        | 00.     |                      | .00.     | 3,090.00 |                                       |
|                                           |            | เดือน สิงหาคม                             |                              |                         |                             |          |        |                               |         |                      |          |          |                                       |
| หมายเลขหน้าป้ออยัน: 1                     |            | 102                                       | 2.500                        |                         | 140<br>ง่านวนหน้าทั้งหมด: 2 | 60       | 180    | 300                           |         | ระดับการชุม: 100%    |          | 3 1 2 0  | Yes                                   |

**ภาพที่ ก-31** หน้าจอรายงานข้อมูลค่าเช่ารายเดือน หอพักราชพฤกษ์

1.32 หน้าจอรายงานข้อมูลรายรับ หอพักราชพฤกษ์โดยแสดงรายละเอียดของข้อมูลค่าเช่าราย เดือนที่มีการชำระเงินแล้ว ดังภาพที่ ก-32

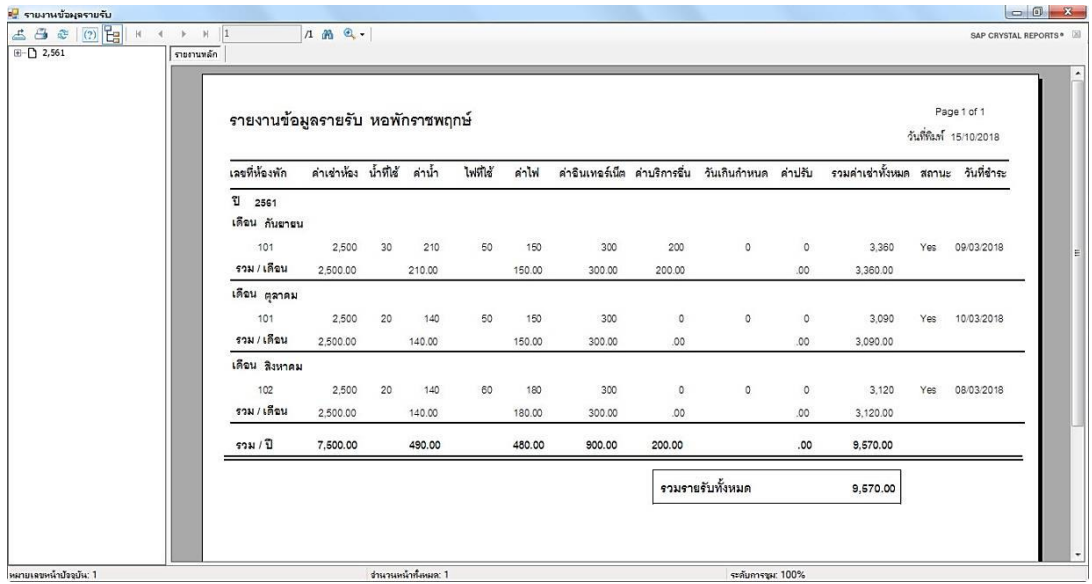

**ภาพที่ ก-32** หน้าจอรายงานข้อมูลรายรับ หอพักราชพฤกษ์

1.33 หน้าจอรายงานข้อมูลผู้ค้างชำระค่าเช่า-แยกตามเดือน หอพักราชพฤกษ์ โดยแสดง รายละเอียดของข้อมูลค่าเช่ารายเดือน โดยแยกข้อมูลตามเดือน ดังภาพที่ ก-33

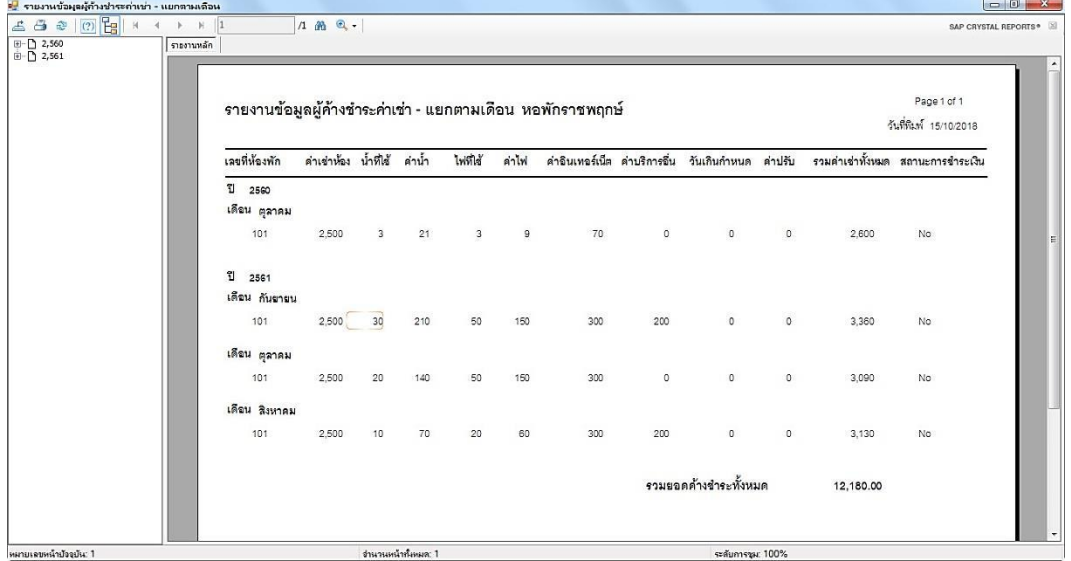

**ภาพที่ ก-33** หน้าจอรายงานข้อมูลผู้ค้างชำระค่าเช่า-แยกตามเดือน หอพักราชพฤกษ์

1.34 หน้าจอรายงานข้อมูลผู้ค้างชำระค่าเช่า-แยกตามห้อง หอพักราชพฤกษ์ โดยแสดง รายละเอียดของข้อมูลค่าเช่ารายเดือน โดยแยกข้อมูลตามเลขที่ห้องพัก ดังภาพที่ ก-34

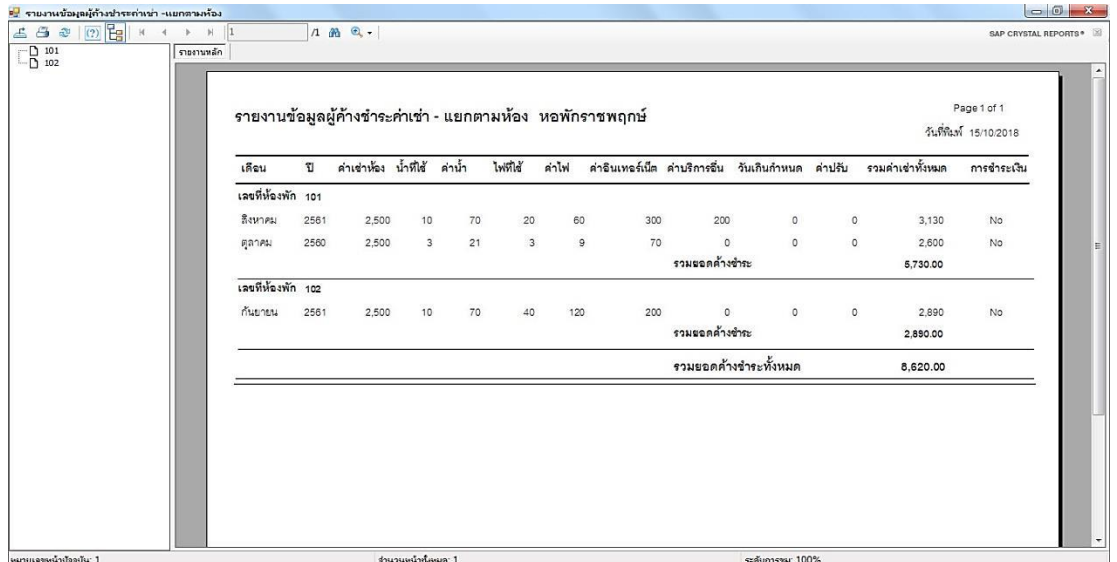

**ภาพที่ ก-34** หน้าจอรายงานข้อมูลผู้ค้างชำระค่าเช่า-แยกตามห้อง หอพักราชพฤกษ์

1.35 หน้าจอรายงานข้อมูลห้องพัก หอพักราชพฤกษ์โดยแสดงรายละเอียดของข้อมูลห้องพัก ประกอบด้วย เลขที่ห้องพัก ชั้น สถานะ และรายละเอียด ดังภาพที่ ก-35

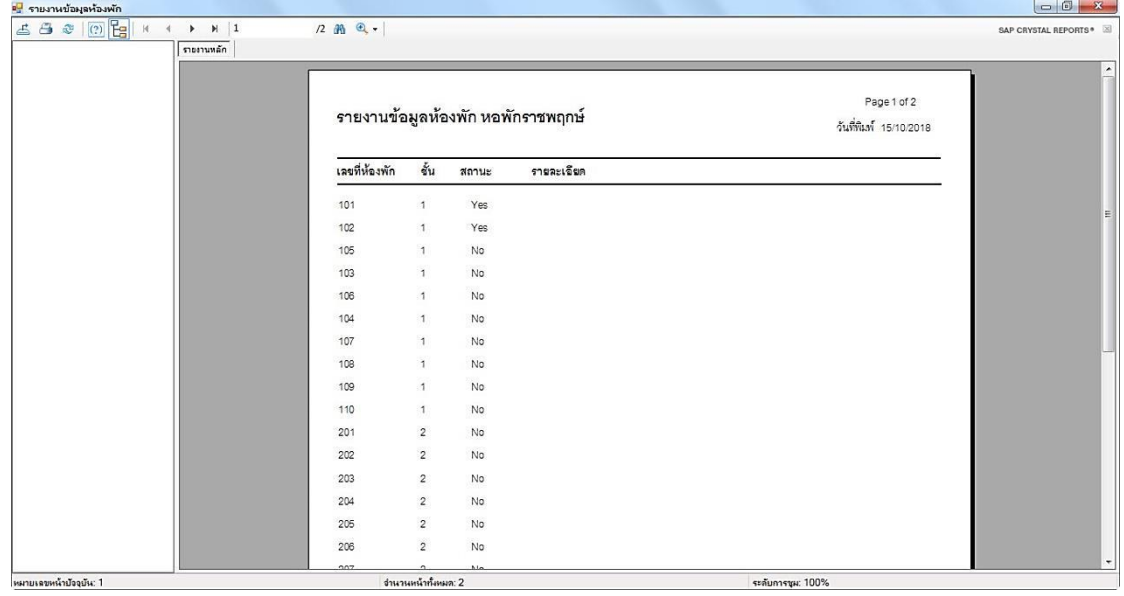

**ภาพที่ ก-35** หน้าจอรายงานข้อมูลห้องพัก หอพักราชพฤกษ์

1.36 หน้าจอรายงานข้อมูลค่าอ้างอิง หอพักราชพฤกษ์โดยแสดงรายละเอียดของข้อมูลค่า ้อ้างอิง ประกอบด้วย ครั้งที่ จำนวนชั้น จำนวนห้องชั้น ค่าเช่าเดือน ค่าไฟ/หน่วย ค่าน้ำ/หน่วย และ ค่าปรับ/วัน ดังภาพที่ ก-36

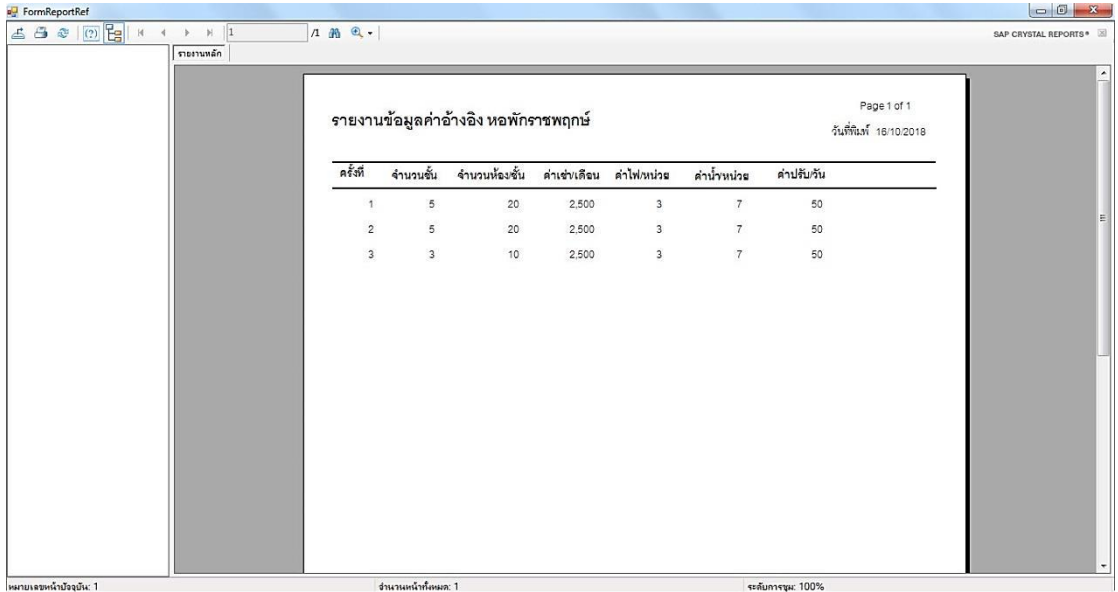

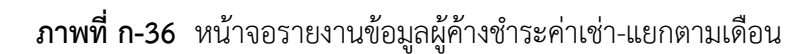

1.37 หน้าจอออกจากระบบ จะมีข้อความแสดง คุณต้องการ Log Out หรือไม่ ? ให้คลิก Yes เพื่อออกจากระบบ ถ้าไม่คลิก No ดังภาพที่ ก-37

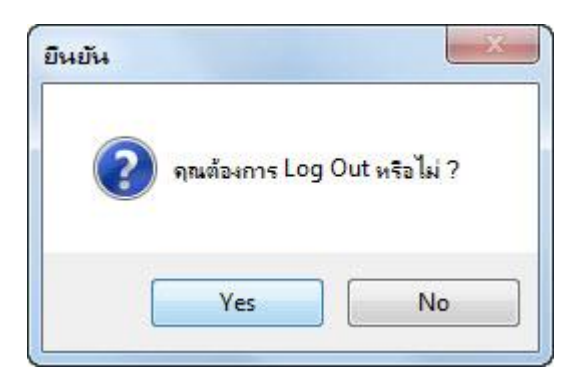

**ภาพที่ ก-37** หน้าจอออกจากระบบ

## **ประวัติผู้จัดท า**

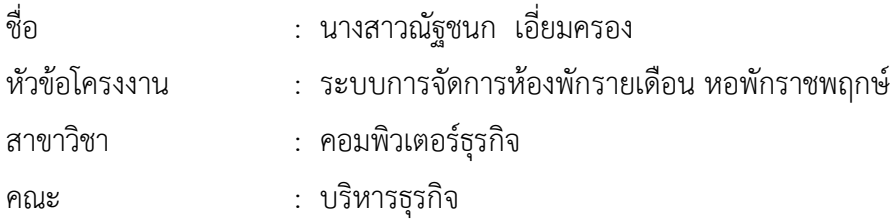

ประวัติ

การศึกษา : มัธยมศึกษาตอนต้น โรงเรียนวรราชาทินัดดามาตุวิทยา จังหวัดปทุมธานี มัธยมศึกษาตอนปลาย โรงเรียนวรราชาทินัดดามาตุวิทยา จังหวัดปทุมธานี ประกาศนียบัตรวิชาชีพ ชั้นสูง วิทยาลัยเทคนิคนนทบุรี จังหวัดนนทบุรี ปัจจุบันกำลังศึกษาอยู่ที่มหาวิทยาลัยราชพฤกษ์ คณะ บริหารธุรกิจ สาขาคอมพิวเตอร์ธุรกิจ วิทยาเขตนพวงศ์ จังหวัดปทุมธานี

ี สถานที่ทำงาน : ที่ทำการปกครองอำเภอลาดหลุมแก้ว ตำบลระแหง อำเภอลาดหลุมแก้ว จังหวัดปทุมธานี

ี สถานที่ติดต่อ : 49/6 หมู่ที่ 2 ตำบลหน้าไม้ อำเภอลาดหลุมแก้ว จังหวัดปทุมธานี 12140

### **ประวัติผู้จัดท า**

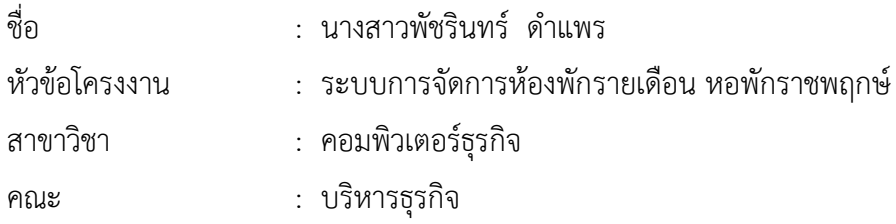

ประวัติ

การศึกษา : มัธยมศึกษาตอนต้น โรงเรียนบัวปากท่าวิทยา จังหวัดนครปฐม ประกาศนียบัตรวิชาชีพ วิทยาลัยเทคนิคนนทบุรี จังหวัดนนทบุรี ประกาศนียบัตรวิชาชีพชั้นสูง ้วิทยาลัยเทคนิคนนทบุรี จังหวัดนนทบุรี ปัจจุบันกำลังศึกษาอยู่ที่มหาวิทยาลัยราชพฤกษ์ คณะ บริหารธุรกิจ สาขาคอมพิวเตอร์ธุรกิจ วิทยาเขตนพวงศ์ จังหวัดปทุมธานี

ี สถานที่ทำงาน : บริษัท เรดิสัน แมนูแฟคเจอริ่ง ตำบลหน้าไม้ อำเภอลาดหลุมแก้ว จังหวัดปทุมธานี

ี สถานที่ติดต่อ : 98 หมู่ที่ 11 ตำบลไทรงาม อำเภอบางเลน จังหวัดนครปฐม 73130

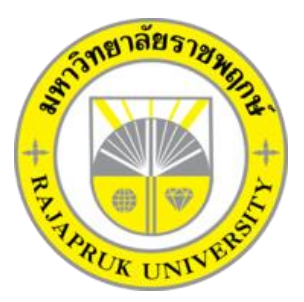

# **ระบบการจัดการห้องพักรายเดือน หอพักราชพฤกษ์ MONTHLY ROOM MANAGEMENT SYSTEM RAJAPRUK DOMITORY**

**นางสาวณัฐชนก เอี่ยมครอง นางสาวพัชรินทร์ ด าแพร**

**โครงการนี้เป็นส่วนหนึ่งของการศึกษาตามหลักสูตบริหารธุรกิจบัณฑิต สาขาวิชาคอมพิวเตอร์ธุรกิจ คณะบริหารธุรกิจ มหาวิทยาลัยราชพฤกษ์ ปีการศึกษา 2561**

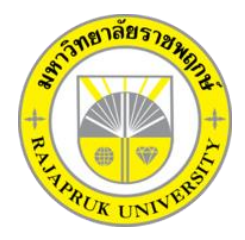

## **ใบรับรองโครงงานคอมพิวเตอร์ธุรกิจ สาขาคอมพิวเตอร์ธุรกิจ คณะบริหารธุรกิจ มหาวิทยาลัยราชพฤกษ์**

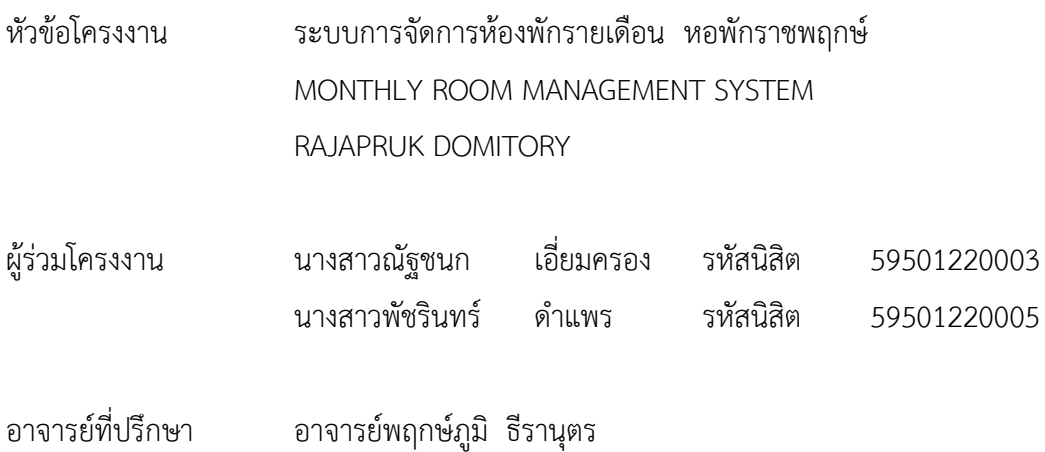

คณะบริหารธุรกิจ มหาวิทยาลัยราชพฤกษ์ อนุมัติให้นับโครงงานคอมพิวเตอร์ธุรกิจฉบับนี้ เป็นส่วนหนึ่งของการศึกษาตามหลักสูตรบริหารธุรกิจบัณทิต สาขาคอมพิวเตอร์ธุรกิจ

\_\_\_\_\_\_\_\_\_\_\_\_\_\_\_\_\_\_\_\_\_\_\_\_\_\_\_\_\_\_\_\_\_\_\_คณบดีคณะบริหารธุรกิจ

( รศ.ศิริ ภู่พงษ์วัฒนา )

คณะกรรมการสอบโครงงานคอมพิวเตอร์ธุรกิจ

\_\_\_\_\_\_\_\_\_\_\_\_\_\_\_\_\_\_\_\_\_\_\_\_\_\_\_\_\_\_\_\_\_\_\_\_\_\_\_\_\_ประธานกรรมการ

( อาจารย์พฤกษ์ภูมิ ธีรานุตร )

\_\_\_\_\_\_\_\_\_\_\_\_\_\_\_\_\_\_\_\_\_\_\_\_\_\_\_\_\_\_\_\_\_\_\_\_\_\_\_\_\_กรรมการ

( ผศ.ดร.เรวดี ศักดิ์ดุลยธรรม )

\_\_\_\_\_\_\_\_\_\_\_\_\_\_\_\_\_\_\_\_\_\_\_\_\_\_\_\_\_\_\_\_\_\_\_\_\_\_\_\_\_กรรมการ

( อาจารย์ชัยนรินทร์ ฤกษ์ทิพย์ศรี )

**โครงงานฉบับนี้เป็นลิขสิทธิ์ของมหาวิทยาลัยราชพฤกษ์**

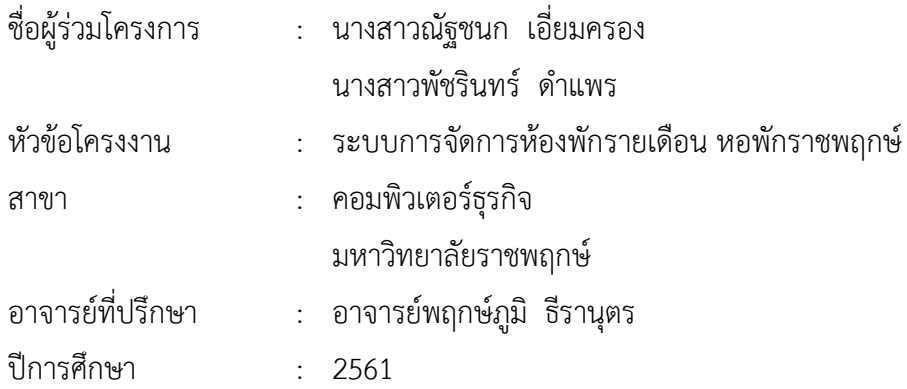

#### **บทคัดย่อ**

โครงงานฉบับนี้มีวัตถุประสงค์ เพื่อพัฒนาระบบการจัดการห้องพักรายเดือน หอพักราช พฤกษ์ ระบบนี้จัดทำขึ้นเพื่อลดปัญหาความซ้ำซ้อนในการจัดเก็บข้อมูล และเพิ่มความสะดวกรวดเร็ว ในการทำงาน โดยระบบจะมีการทำงานในส่วนของการเพิ่มข้อมูล ลบข้อมูล แก้ไขข้อมูล และค้นหา ข้อมูล และให้ลูกค้าได้รับบริการที่สะดวกรวดเร็ว โปรแกรมที่ใช้ในการพัฒนาระบบได้แก่ Microsoft Visual Basic 2010ระบบจัดการฐานข้อมูล Microsoft SQL Server 2008 ผลที่ได้รับ ระบบการ ้จัดการห้องพักรายเดือน หอพักราชพฤกษ์ สามารถทำงานได้อย่างมีประสิทธิภาพ ช่วยลดปัญหาความ ซ้ าซ้อนในการจัดเก็บข้อมูลต่างๆ บอกถึงสถานะและรายละเอียดค่าใช้จ่ายต่างๆ ของห้องพักแก่ลูกค้า และลูกค้าได้รับบริการที่ดี สะดวก และรวดเร็วมากยิ่งขึ้น

### **กิตติกรรมประกาศ**

โครงงานระบบการจัดจัดการห้องพักรายเดือน หอพักราชพฤกษ์ ฉบับนี้สามารถสำเร็จลุล่วง ไปได้ด้วยดี โดยทางผู้จัดทำขอขอบพระคุณผู้มีอุปการะทุกท่าน ที่ให้การสนับสนุน และช่วยเหลือ ในการจัดทำโครงงาน โดยให้คำปรึกษา และให้ความรู้ คำแนะนำอันเป็นประโยชน์แก่ผู้จัดทำโครงงาน ทำให้โครงงานฉบับนี้มีความสมบูรณ์ ทำให้สำเร็จลงได้ด้วยดี

ขอขอบพระคุณ อาจารย์พฤกษ์ภูมิ ธีรานุตร ซึ่งเป็นอาจารย์ที่ปรึกษา ที่กรุณาให้คำปรึกษา ้ต่างๆเกี่ยวกับการทำโครงงานนี้ คอยให้คำชี้แนะแนวทางในการศึกษาและแนวทางในการแก้ไข ข้อบกพร่องในจุดต่างๆจนส าเร็จลุล่วงลงได้อย่างสมบูรณ์

ขอขอบพระคุณ คณาจารย์สาขาคอมพิวเตอร์ธุรกิจ คณะบริหารธุรกิจ ที่ให้คำปรึกษาและให้ ความรู้ทางด้านโปรแกรม และด้านอื่นๆ

> นางสาวณัฐชนก เอี่ยมครอง นางสาวพัชรินทร์ ดำแพร

## **สารบัญ**

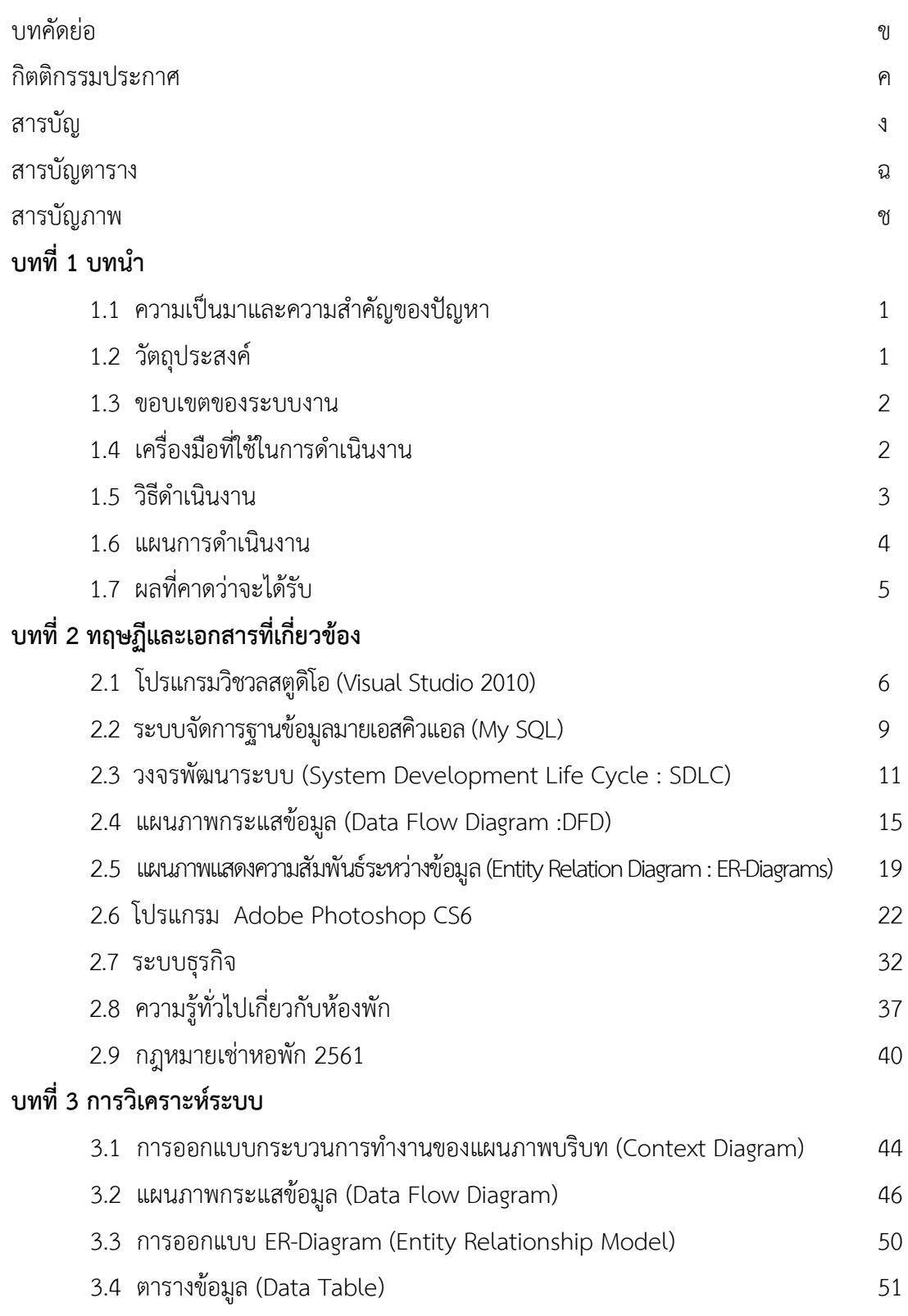

# **สารบัญ (ต่อ)**

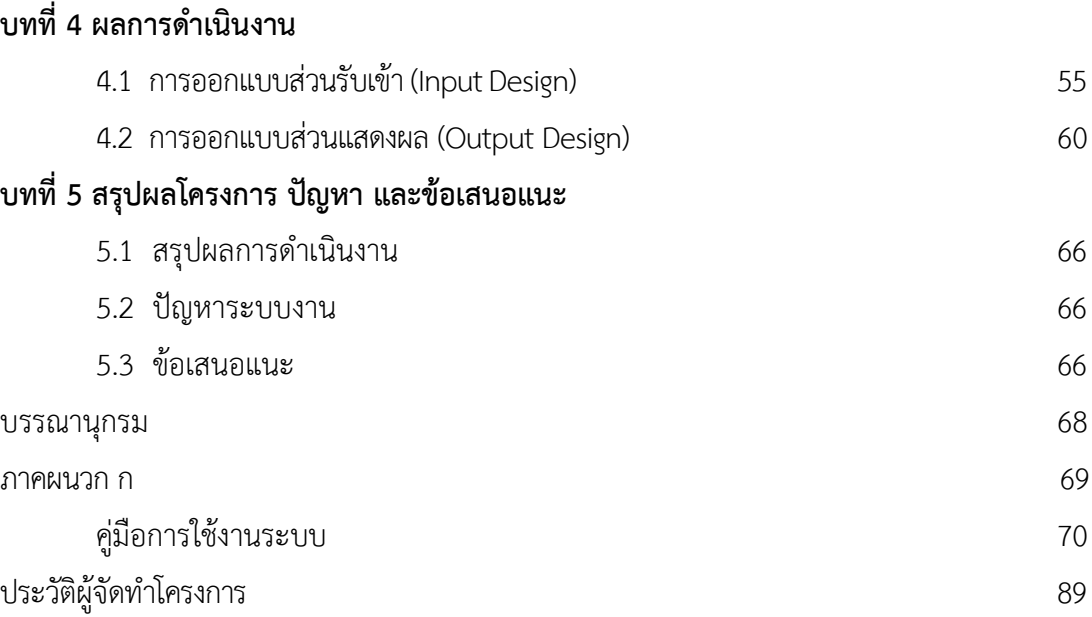

**บทที่ 1 บทน า**

#### **1.1 ความเป็นมาและความส าคัญของปัญหา**

ในปัจจุบันหอพักได้เกิดขึ้นมากมาย เป็นสถานที่พักอาศัยที่เปิดให้บริการไม่ว่าจะเป็นบุคคลทั่วไป ้นักศึกษา พนักงาน แรงงาน เป็นต้น จากการสำรวจข้อมูลระบบการจัดการห้องพักในปัจจุบัน การ ้บันทึกข้อมูลต่างๆ ยังเป็นการบันทึกข้อมูลลงในสมุดบันทึก ทำให้การตรวจสอบข้อมูลทำได้ยาก อาจ ่ ทำให้ข้อมูลสูญหายได้ ทำให้สิ้นเปลืองทรัพยากร และการทำงานในระบบเดิมนั้น จะใช้แรงคนทำงาน ในทุกขั้นตอน ซึ่งทำให้เกิดการบริการล่าช้าในการให้บริการแก่ผู้เช่า

ด้านการจัดการห้องพักนั้น หากการทำงานในด้านนี้ไม่มีประสิทธิภาพ อาจส่งผลทำให้เกิดปัญหา หลายๆ อย่างเนื่องจากการทำงานของผู้ให้บริการสถานที่พักอาศัย ยังเป็นการทำงานระบบเอกสารที่ ยุ่งยากต่อการจัดเก็บข้อมูลและยากต่อการตรวจสอบข้อมูลในการทำงานและอาจเกิดปัญหาเนื่องจาก การทำงานด้านการเช่าห้องพักต้องบันทึกข้อมูลของผู้เช่าหลายห้องอาจส่งผลให้การทำงานผิดพลาด เพราะความวุ่นวายของการเตรียมเอกสารที่เกี่ยวข้อง หรือการทำงานยังเป็นระบบการทำงานแบบเดิม ที่ไม่ทันสมัยใช้กับระบบปฏิบัติการวินโดว์รุ่นเก่าๆ ที่มีความสามารถในการทำงานยังไม่ดีพอและไม่ เสถียร ทำให้การบันทึกข้อมูลและการตรวจสอบข้อมูลที่บันทึกได้ยาก ทำให้เกิดความล้าช้าหรืออาจ ผิดพลาดได้

จากปัญหาข้างต้นเพื่อเป็นการพัฒนาระบบงานการจัดการห้องพัก.คณะผู้จัดท าโครงการได้เห็น ความส าคัญที่จะพัฒนาระบบงานด้านการจัดการห้องพักให้เป็นระบบงานใหม่ที่มีความสามารถในการ บันทึกข้อมูลได้อย่างมีประสิทธิภาพ.ค้นหาข้อมูลที่บันทึกได้อย่างรวดเร็ว ตรวจสอบข้อมูลได้อย่าง แม่นยำ เพื่อเพิ่มประสิทธิภาพให้การทำงานต่อไป

#### **1.2 วัตถุประสงค์**

- 1.2.1 เพื่อพัฒนาระบบการจัดการห้องพักรายเดือนที่มีประสิทธิภาพ
- 1.2.2 เพื่อลดปัญหาความซ้ าซ้อนในการจัดเก็บและค้นหาข้อมูล
- 1.2.3 เพื่อเพื่อให้ผู้ใช้โปรแกรมทำงานได้อย่างสะดวกและรวดเร็ว

#### **1.3 ขอบเขตของระบบงาน**

้ระบบการจัดการห้องพักรายเดือน จะต้องครอบคลุมการดำเนินงานดังต่อไปนี้

- 1.3.1. เจ้าของกิจการ (Admin)
	- 1.3.1.1 สามารถเข้าสู่ระบบได้
	- 1.3.1.2 สามารถเพิ่ม ลบ แก้ไข ข้อมูลการเช่าห้องพักได้
	- 1.3.1.3 สามารถเพิ่ม ลบ แก้ไขข้อมูลของผู้ใช้ระบบได้
	- 1.3.1.4 สามารถเพิ่ม ลบ แก้ไขข้อมูลห้องพักได้
	- 1.3.1.5 สามารถดูข้อมูลการเช่าห้องพักได้
	- 1.3.1.6 สามารถแก้ไขราคาค่าน้ าค่าไฟต่อหน่วยได้
	- 1.3.1.7 สามารถออกสัญญาเช่าห้องพักได้
	- 1.3.1.8 สามารถออกใบแจ้งหนี้ได้
	- 1.3.1.9 สามารถออกใบเสร็จรับเงินได้
	- $1.3.1.10$  สามารถตรวจสอบผู้ค้างชำระได้
	- 1.3.1.11 สามารถออกรายงานต่างๆ ได้

#### 1.3.2 พนักงาน (User)

- 1.3.2.1 สามารถเข้าสู่ระบบได้
- 1.3.2.2 สามารถเพิ่ม ลบ แก้ไข ข้อมูลการเช่าห้องพักได้
- 1.3.2.3 สามารถเพิ่ม ลบ แก้ไขข้อมูลห้องพักได้
- 1.3.2.4 สามารถตรวจสอบสถานะเช่าห้องพักได้
- 1.3.2.5 สามารถดูข้อมูลการเช่าห้องพักได้
- 1.3.2.6 สามารถออกใบแจ้งหนี้ได้
- 1.3.2.7 สามารถบันทึกการรับชำระค่าเช่าได้
- 1.3.2.8 สามารถออกใบเสร็จรับเงินได้
- 1.3.2.9 สามารถตรวจสอบผู้ค้างชำระได้
- 1.3.2.10 สามารถออกรายงานต่างๆ ได้

#### **1.4 เครื่องมือที่ใช้ในการด าเนินงาน**

- 1.4.1 เครื่องคอมพิวเตอร์ (Hardware) สำหรับใช้พัฒนาระบบการจัดการห้องพัก
	- 1.4.1.1 ระบบประมวลผลกลาง (CPU) อย่างน้อยระดับ Core i3
	- 1.4.1.2 หน่วยความจำหลัก (RAM) อย่างน้อย 2 GB. ขึ้นไป
	- 1.4.1.3 หน่วยความจำสำรอง (Hard Disk) อย่างน้อย 100 GB. ขึ้นไป
- 1.4.1.4 จอมอนิเตอร์ (Monitor) 14" VGA Card ขึ้นไป
- 1.4.2 โปรแกรมคอมพิวเตอร์ (Software) ที่เกี่ยวข้อง ดังนี้
	- 1.4.2.1 โปรแกรม Microsoft Visual Basic 2010 สำหรับสร้างและออกแบบโปรแกรม
	- 1.4.2.2 ระบบจัดการฐานข้อมูล Microsoft SQL Server 2008
	- 1.4.2.3 โปรแกรมปรับแต่งภาพ Adobe Photo Shop CS6

#### **1.5 วิธีด าเนินงาน**

การด าเนินการจัดท าโปรแกรมระบบการจัดการห้องพักรายเดือน หอพักราชพฤกษ์ มีการศึกษา ข้อมูล รวบรวมข้อมูล และวิเคราะห์ข้อมูล การจัดการห้องพักรายเดือน รวมถึงการพัฒนาและทดสอบ โปรแกรม การติดตั้งโปรแกรม และการจัดทำเอกสารประกอบการใช้งานโดยมีขั้นตอนการดำเนินงาน ดังนี้

1.5.1 การวางแผนโครงการ

เป็นขั้นตอนที่มีการศึกษาปัญหาในการด าเนินธุรกิจห้องพักรายเดือน โดยปัญหาที่พบเกิด ้จากการใช้การเก็บเอกสารข้อมูลของผู้เช่าและค่าเช่าที่ต้องชำระในแต่ละเดือนไว้ในแฟ้มเอกสาร ไม่มี การใช้เทคโนโลยีเข้ามาช่วยในการทำงาน ทำให้ข้อมูลเอกสารที่จัดเก็บมีความกระจัดกระจายมีความ ยุ่งยากในการค้นหา ต้องใช้เวลาในการค้นหาข้อมูล ข้อมูลมีความผิดพลาดเกิดการตกหล่น และ เอกสารอาจมีการสูญหายได้ ดังนั้นจึงพัฒนาระบบใหม่ขึ้นมาเพื่อความสะดวกต่อการใช้งานในธุรกิจ หอพัก

1.5.2 การวิเคราะห์ระบบ

เป็นการสรุปปัญหาที่เกิดขึ้น แล้วนำปัญหามาวิเคราะห์เพื่อแก้ไขให้ตรงจุด และพัฒนา ระบบใหม่ให้ตรงตามความต้องการของผู้ใช้งานและสามารถใช้งานได้จริง โดยการวิเคราะห์ขั้นตอน การทำงานต่างๆ ของระบบการจัดการห้องพักรายเดือน หอพักราชพฤกษ์ ในรูปแบบ Contact Diagram และแสดงทิศทางการไหลของข้อมูล Data Flow Diagram และผังงาน Flow Chart เพื่อ แสดงถึงขั้นตอนการทำงานในส่วนต่างๆ ของระบบ

1.5.3 การออกแบบระบบ

เป็นการนำข้อมูลที่ได้ทำการวิเคราะห์มาออกแบบเค้าโครงของระบบงานที่จัดทำขึ้นมา โดยการออกแบบฐานข้อมูลจะมีแฟ้มข้อมูลต่างๆ ข้อมูลเข้าที่นำเข้าระบบคือ ข้อมูลของผู้เช่าอาศัย ี ข้อมูลห้องพัก ข้อมูลสาธารณูปโภค ซึ่งข้อมูลเหล่านี้จะนำมาแสดงเป็นรายงานต่างๆ ข้อมูลออกที่ ้ระบบต้องดำเนินการคือ ข้อมูลการชำระเงิน รายงานสรุปค่าใช้จ่ายต่างๆ เพื่อใช้ในการดำเนินการ ต่อไป

#### 1.5.4 การพัฒนาระบบ

เป็นการสร้างระบบการจัดการห้องพักรายเดือน หอพักราชพฤกษ์ขึ้นมา โดยการเขียน โปรแกรม Visual Basic 2010 ร่วมกับระบบจัดการฐานข้อมูล My SQL เพื่อสร้างออกมาเป็น ี่ ซอฟต์แวร์สำเร็จรูป โดยเก็บข้อมูลต่างๆ เช่น ข้อมูลห้องพัก ข้อมูลพนักงาน ข้อมูลผู้เช่า ข้อมูลการ ชำระเงิน เป็นต้น และจัดทำเอกสารค่มือการใช้งานโปรแกรม

1.5.5 การทดสอบและปรับปรุงระบบ

ทำการทดสอบระบบ เป็นขั้นตอนของการทดสอบระบบก่อนที่จะนำไปปฏิบัติการใช้งาน จริง โดยจะทำการทดสอบข้อมูลเบื้องต้นก่อน ด้วยการสร้างข้อมูลจำลองเพื่อการตรวจสอบการ ท างานของระบบ หากมีข้อผิดพลาดเกิดขึ้นก็จะย้อนกลับไปในขั้นตอนการพัฒนาระบบใหม่ เพื่อให้ ระบบมีประสิทธิภาพมากขึ้น

1.5.6 การติดตั้งโปรแกรม

เมื่อระบบมีประสิทธิภาพและสามารถใช้งานได้แล้ว จึงนำระบบไปทำการติดตั้งกับ ฮาร์ดแวร์เพื่อใช้งานจริง

1.5.7 การจัดท าคู่มือ

การจัดทำเอกสารคู่มือประกอบการใช้งาน เพื่อช่วยอำนวยความสะดวกให้แก่ผู้ใช้ โปรแกรมได้ทราบถึงขั้นตอนและวิธีการใช้งานในส่วนต่างๆ ของระบบที่ได้พัฒนาขึ้น

#### **1.6 แผนการด าเนินงาน**

ภาคเรียนที่ 1 ปีการศึกษา 2561 (ตั้งแต่เดือน เมษายน ถึง เดือน กันยายน พ.ศ. 2561) **ตารางที่ 1-1 แสดงระยะเวลาการด าเนินงาน**

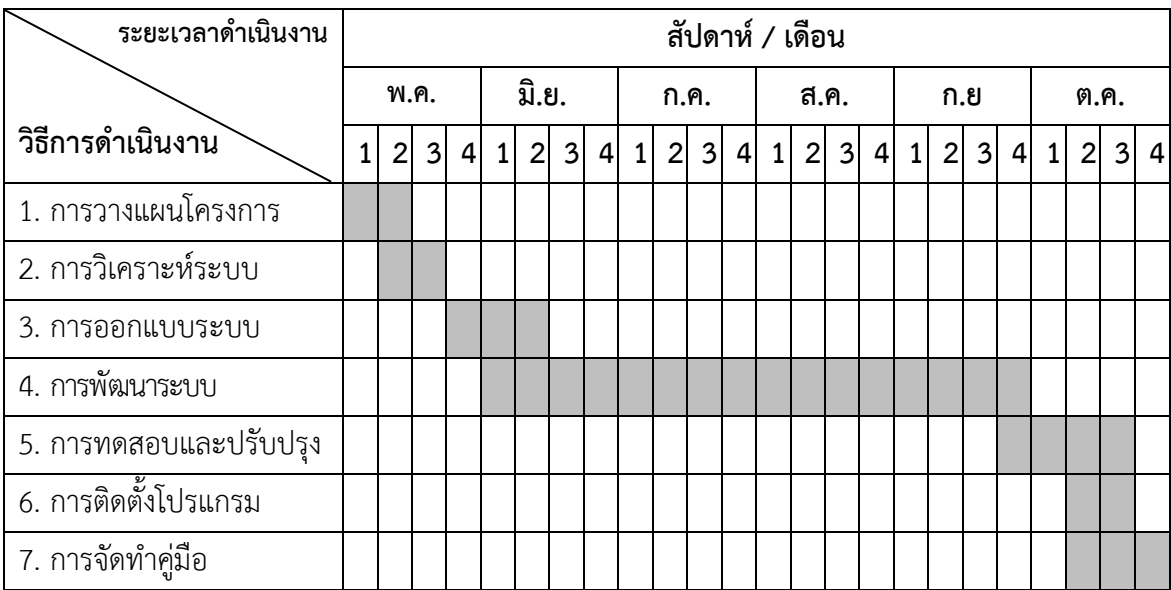

### **1.7 ผลที่คาดว่าจะได้รับ**

- 1.7.1 ได้ระบบการจัดห้องพักรายเดือนที่มีประสิทธิภาพ
- 1.7.2 ลดปัญหาความซ้ าซ้อนในการจัดเก็บและค้นหาข้อมูล
- 1.7.3 ผู้ใช้โปรแกรมทำงานได้อย่างสะดวกและรวดเร็ว

## **บทที่ 2 ทฤษฏีและเอกสารที่เกี่ยวข้อง**

ึการพัฒนาระบบการจัดการห้องพักรายเดือน หอพักราชพฤกษ์ ครั้งนี้ผู้พัฒนาได้ทำการศึกษา ่ หลักการของทฤษฎี และเทคโนโลยีต่างๆ ที่เกี่ยวข้องกับการพัฒนาระบบ ที่สามารถนำมาประยุกต์ใช้งาน ได้ โดยแบ่งออกเป็นหัวข้อต่างๆ ดังต่อไปนี้

2.1 โปรแกรมวิชวลสตูดิโอ (Visual Studio 2010)

2.2 ระบบจัดการฐานข้อมูลมายเอสคิวแอล (My SQL)

2.3 วงจรพัฒนาระบบ (System Development Life Cycle : SDLC)

2.4 แผนภาพกระแสข้อมูล (Data Flow Diagram : DFD)

2.5 แผนภาพแสดงความสัมพันธ์ระหว่างข้อมูล (Entity Relation Diagrams : ER-

Diagrams)

2.6 โปรแกรม Adobe Photo shop CS6

2.7 ระบบธุรกิจ

2.8 ความรู้ทั่วไปเกี่ยวกับห้องพัก

2.9 กฎหมายเช่าหอพัก 2561

#### **2.1 โปรแกรมวิชวลสตูดิโอ (Visual Studio 2010)**

Visual Studio เป็นชุดโปรแกรมที่นำไปใช้เขียนโปรแกรมคอมพิวเตอร์ด้วยภาษาต่างๆ เช่น ภาษา C, ภาษา C++ และภาษา C# เป็นต้น เพื่อสร้างโปรแกรมคอมพิวเตอร์ให้ตรงตามวัตถุประสงค์ที่ต้องการ โดย โปรแกรมนี้ได้รวบรวมเครื่องมือต่างๆ ที่ใช้สำหรับเขียนโปรแกรมคอมพิวเตอร์เข้าไว้ด้วยกัน เพื่อที่จะคอย อำนวยความสะดวกให้กับผู้ใช้งาน ซึ่งนักโปรแกรมเมอร์จะนำเครื่องมือมาใช้ในการพัฒนาต่อยอดให้เกิด เป็นระบบต่างๆ หรือเป็นเว็บไซต์ และแอพพลิเคชั่นต่างๆ

โดยตัวภาษาเองมีรากฐานมาจากภาษา Basic ซึ่งย่อมาจาก Beginner's All Purpose Symbolic Instruction ถ้าแปลให้ได้ตามความหมายก็คือ "ชุดคำสั่งหรือภาษาคอมพิวเตอร์สำหรับผู้เริ่มต้น" ภาษา Basic มีจุดเด่นคือผู้ที่ไม่มีพื้นฐานเรื่องการเขียนโปรแกรมเลขก็สามารถเรียนรู้และนำไปใช้งานได้อย่าง ง่ายดายและรวดเร็ว เมื่อเทียบกับการเรียนภาษาคอมพิวเตอร์อื่นๆ เช่น ภาษาซี (C). ปาสคาส (Pascal). ฟอร์แทรน (Fortian) หรือ แอสเชมบลี (Assembler)
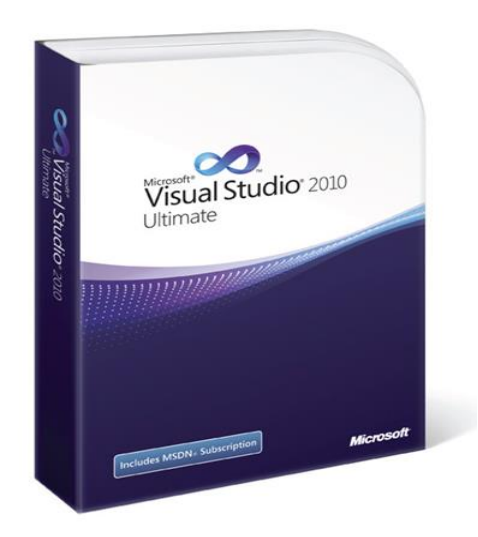

**ภาพที่ 2-1** โปรแกรม Visual Studio 2010

# 2.1.1 ความเป็นมาของโปรแกรม Visual Basic

ภาษา BASIC ถูกสร้างในปี ค.ศ. 1963 โดย Hohn Keneny และ Thomas Kurtz ที่ วิทยาลัย Dartmouth ในเบื้องต้นพวกเขามีจุดมุ่งหมายในการพัฒนาภาษา Basic ขึ้น เพื่อใช้ในการ สอนแนวในการเขียนโปรแกรม โดยเน้นที่รูปแบบง่าย ๆ เพื่อสะดวกในการใช้งาน ในปี 1970 Microsoftได้เริ่มผลิตตัวแปรภาษา Basic ใน Rom ขึ้น เช่น Chip Radio Sheek TRS-80 เป็นต้น ต่อมาได้พัฒนาเป็น GWBasic ซึ่ง เป็น Interpreter ภาษาที่ใช้กับ MS-Dos และในปี 1982 Microsoft QuickBaic ได้รับการพัฒนาขั้นโดยเพิ่มความสามารถในการรันโปรแกรมให้เป็น Executed Program รวมทั้งทำให้ Basic มีความเป็น "Structured Programming" มากขึ้น โดยการ ตัด Line Number ทิ้งไป เพื่อลบข้อกล่าวหาว่าเป็นภาษาคอมพิวเตอร์ที่มีโครงสร้างในลักษณะ Spaghetti Code มาใช้รูปแบบของ Subprogram และ User Defined รวมทั้งการใช้ Structured Data Type และการพัฒนาการใช้งานด้านกราฟิกให้มีการใช้งานในระดับที่สูงขึ้น รวมทั้งมีการใช้เสียง ประกอบได้เหมือนกับภาษาคอมพิวเตอร์อื่นๆ เช่น Turbo C และ Turbo Pascal เป็นต้น

Visual Basic เป็นภาษาคอมพิวเตอร์ที่ได้รับความนิยมในการนำมาใช้งานพัฒนา โปรแกรมบนระบบ Windows เนื่องจาก เป็นภาษาคอมพิวเตอร์ที่ใช้เทคโนโลยีในลักษณะ Visualize ้นั่นก็คือจะสะดวกในการหยิบเครื่องไม้เครื่องมือที่โปรแกรมได้จัดเตรียมไว้ให้สำหรับออกแบบหน้าจอ และสิ่งต่างๆ สำหรับในการเขียนโปรแกรมให้เรียบร้อย ซึ่งแตกต่างจากสมัยก่อนเวลาจะออกแบบ หน้าจอก็ยังคงต้องมานั่งเขียน Source Code ให้ลำบาก

Visual Basic เป็นเครื่องมือที่ใช้ในการพัฒนาโปรแกรมขึ้นใช้งาน ที่ใช้ได้ตั้งแต่ระดับต้น เพื่อใช้สร้างโปรแกรมง่ายๆ บน Windows หรือโปรแกรมเมอร์ระดับกลาง ที่จะเรียกใช้ฟังชั่นต่างๆได้ อย่างมีประสิทธิภาพ ตลอดจนโปรแกรมเมอร์ระดับมืออาชีพ ที่จะพัฒนาโปรแกรมในระดับสูง โดย การใช้ Object Linking and Embedding (OLE) และ Application Programming Interface (API) ของระบบ windows มาประกอบการเขียนโปรแกรม

2.1.2 จุดเด่นของโปรแกรม Visual Basic

เป็นเครื่องมือที่พัฒนาบนระบบปฏิบัติการ Windows ประกอบไปด้วยเครื่องมือต่างๆ ที่ ี่ ช่วยในการพัฒนาโปรแกรมสามารถทำได้ด้วยความรวดเร็ว หรือที่เรียกกันว่า Rapid Application Development (RAD) การเขียนโปรแกรมจะอาศัยหลักการของ Object Oriented สามารถนำไปใช้ ในการพัฒนาโปรแกรมด้านต่างๆ ได้อย่างหลากหลาย เช่น การเขียนโปรแกรมบริหารฐานข้อมูลการ เขียนโปรแกรมด้านอินเทอร์เน็ต การเขียนโปรแกรมเชิงวัตถุ

2.1.3 การใช้งาน Visual Basic ขั้นพื้นฐาน

การใช้งาน VB ขั้นพื้นฐาน ซึ่งมีความสำคัญเป็นอย่างยิ่ง สำหรับผู้ที่ไม่เคยใช้งาน โปรแกรม VB มาก่อนเลย สำหรับในหัวข้อนี้ จะอธิบายเกี่ยวกับรูปแบบ และแนวทางในการพัฒนา แอพพลิเคชันด้วย VB เป็นที่ทราบดีว่า concept หลักของการพัฒนาแอพพลิเคชันด้วย VB ก็คือ การ สร้างองค์ประกอบต่างๆ ของแอพพลิเคชันด้วยคอนโทรล โดยมีรูปแบบที่สื่อด้วยภาพ หรือที่เรียกกัน ติดปากว่า การออกแบบอินเตอร์เฟส ต่อมาก็คือ การเขียนโค้ดเพื่อรองรับเหตุการณ์ต่างๆ ที่อาจ เกิดขึ้นได้ ในการพัฒนาแอพพลิเคชันด้วย VB ผู้เขียนจะแบ่งออกเป็น 5 ขั้นตอนใหญ่ๆ คือ

2.1.3.1 เลือกพัฒนาชนิดของแอพพลิเคชัน

2.1.3.2 สร้างยูสเซอร์อินเตอร์เฟส (หรือส่วนติดต่อกับผู้ใช้ อาจเรียกสั้นๆว่า อินเตอร์เฟส)

2.1.3.3 เขียนโค้ดเพื่อรองรับเหตุการณ์ต่างๆ ที่อาจเกิดขึ้นกับคอนโทรลหรืออ๊อบเจ็กต์

2.1.3.4 การทดสอบ ตรวจสอบ และดักจับข้อผิดพลาด

2.1.3.5 compile โปรเจ็กต์ให้เป็นแอพพลิเคชันที่สมบูรณ์ (เช่น \*exe หรือ \*dll เป็นต้น)

ทั้ง 5 ขั้นตอนถือได้ว่าเป็นหัวใจหลักในการสร้างแอพพลิเคชันด้วย VB สิ่งที่สามารถ สังเกตเห็นได้ชัดเจนที่สุดก็คือ ผลงานจะแสดงออกมา ได้รวดเร็วมาก โดยใช้งานคอนโทรลไม่กี่ตัว หัวข้อนี้จะเป็นแนวทางที่อธิบายรูปแบบการสร้างอินเตอร์เฟส เพราะไม่ว่าจะพัฒนาแอพพลิเคชันชนิด ใดๆ แอพพลิเคชันของคุณก็จะต้องมีมาตรฐานตามข้อกำหนดของแอพลิเคชัน ที่รันภายใต้ Windows 95 ที่ไมโครซอฟท์กำหนดไว้ เช่น สนับการทำงานแบบ 32 บิต, สนับสนุนการประมวลผลแบบ multitasking เป็นต้น ซึ่ง VB สนับสนุนอยู่แล้ว แต่รูปแบบอินเตอร์เฟสต่างหาก ที่คุณจะต้อง สร้างสรรค์ออกมา ให้มีมาตรฐานเดียวกันกับแอพพลิเคชัน ที่ได้รับความนิยมในด้านนั้นๆ เช่น ถ้า ต้องการพัฒนาแอพพลิเคชันด้านฐานข้อมูล จะต้องเชื่อมโยง เข้ากับชนิดของฐานข้อมูลต่างๆ ที่มีอยู่ไม่ ว่าจะเป็น Access, Foxpro หรือ Oracle เป็นต้น สำหรับแนวทางที่ง่ายและรวดเร็วที่สุด ที่จะทำให้ สามารถ ออกแบบอินเตอร์เฟสที่เป็นมาตรฐานได้ก็คือ สามารถศึกษารูปแบบและแนวทาง จากแอพ พลิเคชันอื่นๆ ที่ได้รับความนิยม ศึกษาข้อดี ข้อเสีย ของแอพพลิเคชันนั้นๆ มันจะช่วยย่นระยะเวลาไป ได้มากทีเดียว รวมถึงศึกษาจาก source code ที่มีเผยแพร่อยู่โดยทั่วไปในอินเตอร์เน็ต

2.1.4 โครงสร้างในการเขียนโปรแกรมด้วย Visual Basic

การประกาศตัวแปร (Declarations) ก่อนที่จะใช้งานตัวแปร หรือค่าคงที่ทุกครั้ง ควรที่ จะประกาศตัวแปร (declare) ก่อน เพื่อบอกให้ VB รู้ว่า ตัวแปรชื่อนี้ ต้องการใช้งาน และตัวแปร ์ ดังกล่าว ใช้แทนข้อมูลชนิดใด เหตุที่ผู้เขียนใช้คำว่า ควรที่จะเนื่องจากว่า VB จะอนุญาตให้ใช้งานตัว ้ แปรได้ โดยที่ไม่จำเป็นต้องประกาศตัวแปรแต่ตัวแปรที่ได้มา มันจะกินทรัพยากรระบบ มากเกินความ จำเป็น รวมถึงประมวลผลได้ช้า เพราะจะเป็นตัวแปรที่สามารถแทนข้อมูลได้ทุกชนิด ซึ่ง VB เรียกว่า ตัวแปรชนิด Variant อาจคิดว่า ตัวแปรชนิด Variant ไม่ต้องยุ่งยาก ในการกำหนดรายละเอียดต่างๆ ให้วุ่นวาย แต่โปรแกรมเมอร์จะไม่นิยมใช้ และหลีกเลี่ยงที่จะใช้งานตัวแปรชนิด Variant อีกด้วย จะ ใช้ในกรณีที่จำเป็นเท่านั้น เนื่องจากว่ามีผลเสียมากกว่าผลดีที่จะได้รับ ตัวแปรต่างๆ ที่นำมาใช้งานใน โปรเจ็กต์ของ ย่อมรู้ดีว่า จะใช้ตัวแปรใดบ้าง และจะให้ตัวแปรตัวใดแทนข้อมูลชนิดไหน ซึ่งเองเป็นผู้ ก าหนดทั้งหมด จึงไม่มีเหตุผลใด ที่จะใช้ตัวแปรชนิด Variant จากเหตุผลข้างต้น ควรที่จะประกาศตัว แปรทุกครั้ง ก่อนที่จะนำไปใช้งาน ใน VB มีรูปแบบการประกาศดังนี้

2.1.4.1 Dim varname As datatypes ความหมายของแต่ละส่วน ดังนี้ Dim คือคำสั่ง (statements) ที่บอกให้ VB รู้ว่า ต้องการประกาศตัวแปร varname คือชื่อของตัวแปรสามารถตั้งชื่อ ตัวแปรได้อย่างอิสระ แต่ต้องไม่ผิดกฎการตั้งชื่อของ VB ควรตั้งชื่อตัวแปร ให้สื่อกับข้อมูลที่ตัวมันเก็บ ้อยู่ จะทำให้อ่านโค้ดได้ง่ายขึ้น As คือ คำสงวน (keywords) ที่บอกให้ VB รู้ว่าต้องการกำหนดให้ตัว แปรชื่อดังกล่าวแทนข้อมูลชนิดใด

2.1.4.2 datatypes คือ ชนิดของข้อมูลที่ VB สนับสนุนอยู่ ซึ่งมีอยู่หลายชนิด เช่น ตัวเลขจำนวนเต็ม (integer), ตัวอักษร (string) เป็นต้น

## **2.2 ระบบจัดการฐานข้อมูลมายเอสคิวแอล (My SQL)**

SQL จัดเป็นภาษามาตรฐานบนระบบฐานข้อมูลเชิงสัมพันธ์ ซึ่งเป็นภาษาที่สามารถใช้งานได้ใน คอมพิวเตอร์หลายระดับด้วยกันไม่ว่าจะเป็นระดับเมนเฟรมคอมพิวเตอร์จนถึงไมโครคอมพิวเตอร์ ชุดคำสั่ง หรือ ภาษา SQL นั้นถูกพัฒนาจากแนวความคิดทางคณิตศาสตร์ คือ Relational Algebra และ Relation Calculus ตามแนวคิดของเทคโนโลยีฐานข้อมูลเชิงสัมพันธ์ที่ E.F. Codd เป็นผู้คิดค้น ์ขึ้นเมื่อปี ค.ศ. 1970 และต่อมาบริษัท IBM จึงเริ่มทำการวิจัยพัฒนาเมื่อ ปี ค.ศ. 1974 โดยใช้ชื่อว่า "SEQUEL" (Structured English Query Language) จากนั้นจึงมีการปรับปรุงและเปลี่ยนชื่อมา เป็น SQL หลังจากปี ค.ศ. 1970 เป็นต้นมา ระบบฐานข้อมูล ORACLE ซึ่งถูกพัฒนาโดยบริษัท

ORACLE Corporationและถือเป็นก้าวแรกในเชิงพาณิชย์ส าหรับการพัฒนาระบบการจัดการ ฐานข้อมูลเชิงสัมพันธ์ (RDBMS) ที่ตั้งอยู่บนพื้นฐานของ SQL และต่อมาก็มีผลิตภัณฑ์อื่นๆ พัฒนา ิตามมา เช่น INGRESS เมื่อมีผลิตภัณฑ์จากผู้ผลิตต่างๆ มากขึ้น จึงทำให้เกิด SQLหลายๆรูปแบบจาก ี ผลิตภัณฑ์ต่างๆ ดังนั้นในราวปี ค.ศ. 1982 ทาง ANSI จึงได้คิดค้นและร่างมาตรฐานของชุดคำสั่ง SQL เพื่อให้ผู้ผลิตรายต่างๆสร้างชุดค าสั่งดังกล่าวให้อยู่ภายใต้มาตรฐานเดียวกันแต่ในปัจจุบันแต่ละ ผลิตภัณฑ์ต่างก็มีการเพิ่มคุณสมบัติพิเศษเพิ่มเติมเพื่อให้มีประสิทธิภาพยิ่งขึ้นและถือเป็นจุดขายของ ี ผลิตภัณฑ์ แต่ทั้งนี้ โดยหลักการแล้วชุดคำสั่งดังกล่าวยังคงตั้งอยู่บนพื้นฐานที่ทาง ANSI บัญญัติไว้ โดยในปัจจุบันมีระบบการจัดการฐานข้อมูลต่างๆ อาทิเช่น ORACLE , DB2 , SYBASE , Informix , MS-SQL , MS-Access ตลอดจน MS-FoxPro เป็นต้น ซึ่งการใช้งานภาษา SQL ในปัจจุบันมี 2 ลักษณะ คือ แบบโต้ตอบ (Interactive SQL) และ แบบฝังตัวในโปรแกรม (Embedded SQL)

2.2.1 วัตถุประสงค์ของ SQL

2.2.1.1 สร้างฐานข้อมูลและโครงสร้างรีเลชั่น

2.2.1.2 สนับสนุนงานด้านการจัดการฐานข้อมูลพื้นฐาน เช่น การเพิ่ม การปรับปรุง การ ลบข้อมูลจากรีเลชั่น

2.2.1.3 สนับสนุนการค้นหา สืบถาม หรือคิวรี่ข้อมูลและการแปลงข้อมูลให้อยู่ในรูป สารสนเทศ

2.2.2. ประเภทของคำสั่งภาษา SOL

2.2.2.1 ภาษานิยามข้อมูล (Data Definition Language : DDL) เป็นกลุ่มคำสั่งที่ใช้ใน การสร้างฐานข้อมูล การกำหนดโครงสร้างข้อมูลว่ามีคอลัมน์หรือแอททริบิวต์ใด ชนิดข้อมูลเป็น ประเภทใด รวมทั้งการจัดการด้านการเพิ่ม แก้ไข ลบ แอททริบิวต์ต่างๆ ในรีเลชั่น และการสร้างดัชนี

2.2.2.2 ภาษาการจัดการข้อมูล (Data Manipulation Language : DML) เป็นกลุ่ม คำสั่งที่ถือเป็นแกนสำคัญของภาษา SQL โดยกลุ่มคำสั่งเหล่านี้จะใช้ในการ Update เพิ่ม ปรับปรุง และการ Queryข้อมูลในฐานข้อมูล ซึ่งอาจเป็นชุดคำสั่งในลักษณะ Interactive SQL หรือ Embedded SQL ก็ได้

2.2.2.3 ภาษาควบคุมข้อมูล (Data Control Language : DCL) ซึ่งเป็นกลุ่มคำสั่งที่จะ ี่ ช่วยให้ผู้บริหารฐานข้อมูล (DBA) สามารถควบคุมฐานข้อมูลเพื่อกำหนดสิทธิการอนุญาต (Grant) หรือการยกเลิกการเข้าใช้ (Revoke) ฐานข้อมูล ซึ่งเป็นกระบวนการป้องกันความปลอดภัยใน ฐานข้อมูล รวมทั้งการจัดการทรานแซกชั่น (Transaction Management) แต่ละ DBMS จะมีการ ก าหนดชนิดข้อมูลซึ่งประกอบไปด้วยตัวแปรต่างๆ เช่น numeric , string , date , time เป็นต้น

#### **2.3 วงจรพัฒนาระบบ (System Development Life Cycle : SDLC)**

การวิเคราะห์ระบบ (System Analysis) เป็นการศึกษา วิเคราะห์ และแยกแยะถึงปัญหาที่ เกิดขึ้นในระบบ พร้อมทั้งเสนอแนวทางเสนอแนวทางแก้ไขตามความต้องการของผู้ใช้งานและความ เหมาะสมต่อสถานะทางการเงินขององค์กร การออกแบบระบบ (System Design) คือ การสร้างแบบ พิมพ์เขียวของระบบใหม่ตามความต้องการในเอกสารความต้องการระบบ กำหนดสิ่งที่จำเป็น เช่น อินพุท เอ้าท์พุท ส่วนต่อประสานผู้ใช้ และการประมวลผล เพื่อประกันความน่าเชื่อถือ ความถูกต้อง แม่นยำ การบำรุงรักษาได้ และความปลอดภัยของระบบ นอกจากนั้นการออกแบบระบบเป็นวิธีการ ้ออกแบบ และกำหนดคุณสมบัติทางเทคนิคโดยนำระบบคอมพิวเตอร์มาประยุกต์ใช้ เพื่อแก้ปัญหาที่ ท าการวิเคราะห์มาแล้ว ขั้นตอนการวิเคราะห์และออกแบบระบบออกเป็น 2 ระดับคือ ขั้นต้น และขั้น สูง

2.3.1 ขั้นต้น (Basic System Analysis) ประกอบ 8 ขั้นตอนคือ

2.3.1.1 System Requirement เป็นการรับทราบปัญหา หรือความต้องการของผู้ใช้ หรือเจ้าของงานอาจเรียกรวมได้ว่า เป็นขั้นตอนของการเก็บรายละเอียด

2.3.1.2 Context Description เป็นการกำหนดบริบท ประกอบด้วย List of Entities, List of Data และ List of Process

2.3.1.3 Context Diagram เป็นการออกแบบโครงสร้างบริบท โดยอาศัยข้อมูลใน ู้ขั้นตอนที่ 2.3.1.2 นักวิเคราะห์ระบบบางราย มีความถนัดที่จะทำขั้นตอนนี้ก่อนขั้นตอนที่ 2.3.1.2 ซึ่ง ไม่มีผลเสียแต่อย่างไร

2.3.1.4 Process Hierarchy Chartเป็นการเขียนผังการไหลของข้อมูลในระดับต่างๆ

2.3.1.5 Data Flow Diagram : DFD เป็นการเขียนผังการไหลของข้อมูลในระดับต่างๆ

2.3.1.6 Process Description เป็นการอธิบายรายละเอียด Process ให้ชัดเจนขึ้น โดยทั่วไปนิยมอธิบายใน End Process ของแต่ละ Root

2.3.1.7 Data Modeling เป็นขั้นตอนการกำหนด Cardinality เพื่อพิจารณาความ สัมพันธ์ของ Entities ทั้งหมดที่เกิดขึ้นในระบบ ซึ่งใช้Data Storage ที่ได้ในขั้นตอน DFD

 $2.3.1.8$  Data Dictionary เป็นขั้นตอนกำหนด Attribute ที่อ้างถึงใน Data Modeling เพื่อกำหนดรายละเอียดที่จะเป็นเบื้องต้นสำหรับใช้ในระบบ

2.3.2 ขั้นสูง (Advance System Analysis) ประกอบ 4 ขั้นตอนคือ

2.3.2.1 Database Design เป็นขั้นตอนการออกแบบฐานข้อมูล ซึ่งอาจใช้วิธีการ Normalization หรือ Entity Relationship Model แล้วแต่ละกรณี ซึ่งไม่จำเป็นว่าจะต้องได้ Normal Form (5NF) ขึ้นอยู่กับ นักวิเคราะห์ระบบจะเห็นว่า มีความจำเป็นและเหมาะสามในระดับ ใด แต่ทั้งนี้ควรไม่ต่ำกว่า Boyce Codd Normal Form (BCNF)

2.3.2.2 Data Table Description เป็นขั้นตอนกำหนดรายละเอียด Attribute ที่มีใน แต่ละ Table

2.3.2.3 Output Design หรือ การออกแบบส่วนแสดงผล แยกออกเป็น รายงาน เอกสาร และข้อความ มีพฤติกรรม 3 ชนิด

ก) แสดงผลจากฐานข้อมูลโดยตรง (Data to Output : D2O)

ข) แสดงผลจากการประมวลผลที่ได้รับจากการข้อมูลนำเข้า (Data-Process to Output: DP2O)

ค) แสดงผลโดยตรงจากข้อมูลนำเข้า (Input to Output : I2O) โดยสามารถ แสดงผลได้ทั้งกระดาษ และจอภาพ การออกแบบ Output Design ควรกระทำก่อนการออกแบบ อื่นๆ ทั้งหมด เพราะจะช่วยตรวจสอบว่า มีAttribute ที่ออกแบบไว้ครบถ้วนหรือไม่

2.3.2.4 Input Design หรือ การออกแบบส่วนนำข้อมูลเข้า วัตถุประสงค์เป็นการ ้ออกแบบเพื่อนำข้อมูลเข้าไปในระบบคอมพิวเตอร์ จึงถูกออกแบบให้มีรูปแบบสอดคล้องกับการ แสดงผลทางจอภาพ คือ 25 บรรทัด 80 คอลัมน์ แม้ว่าบางครั้งจะถูกออกแบบเป็นแบบบันทึกข้อมูล ้ล่วงหน้า ก่อนนำมาบันทึกผ่านจอภาพ ก็ยังอ้างอิงกับตำแหน่งทางจอภาพ เพื่อหลีกเลี่ยงความสับสน ของผู้ใช้ แบ่งออกเป็น 2 พฤติกรรมคือ

ก) ออกแบบฟอร์มเอกสารกรอกข้อมูล

ข) ออกแบบส่วนติดต่อกับผู้ใช้ ซึ่งมี3 ชนิด คือ ส่วนติดต่อกับผู้ใช้ด้วยเมนู ด้วยคำสั่ง และด้วยกราฟิก

2.3.3 วงจรการพัฒนาระบบ

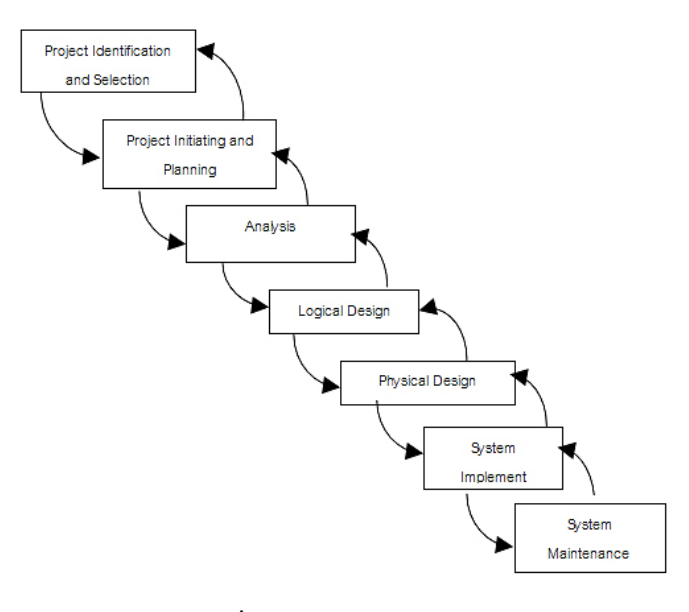

**ภาพที่ 2-2** วงจรการพัฒนาระบบ

จากภาพที่ 2-2 วงจรการพัฒนาระบบ (System Development Life Cycle : SDLC) คือ กระบวนการทางความคิด (Logical Process) ใน การพัฒนาระบบสารสนเทศเพื่อแก้ปัญหาทาง ธุรกิจและตอบสนองความต้องการของผู้ ใช้ได้ โดยระบบที่จะพัฒนานั้น อาจเริ่มด้วยการพัฒนาระบบ ใหม่เลยหรือนำระบบเดิมที่มีอยู่แล้วมาปรับเปลี่ยน ให้ดียิ่งขึ้น ภายในวงจรนี้จะแบ่ง กระบวนการพัฒนาออกเป็นระยะ (Phases) ได้แก่ ระยะการวางแผน (Planning Phase) ระยะการ วิเคราะห์ (Analysis Phase) ระยะการออกแบบ (Design Phase) และระยะการสร้างและพัฒนา (Implementation Phase) โดยแต่ละระยะจะประกอบไปด้วยขั้นตอน (Steps) ต่างๆ แตกต่างกันไป ตาม Methodology ที่นักวิเคราะห์นำมาใช้ เพื่อให้เหมาะสมกับสถานะทางการเงินและความพร้อม ขององค์กรในขณะนั้น

ขั้นตอนในวงจรพัฒนาระบบ ช่วยให้นักวิเคราะห์ระบบสามารถด าเนินการได้อย่างมี แนวทางและเป็นขั้นตอน ทำให้สามารถควบคมระยะเวลาและงบประมาณในการปฏิบัติงานของ โครงการพัฒนาระบบ ได้ ขั้นตอนต่างๆ นั้นมีลักษณะคล้ายกับการตัดสินใจแก้ปัญหาตามแนวทาง วิทยาศาสตร์(Scientific Management) อัน ได้แก่ การค้นหาปัญหา การค้นหาแนวทางแก้ไขปัญหา การประเมินผลแนวทางแก้ไขปัญหาที่ค้นพบ เลือกแนวทางที่ดีที่สุด และพัฒนาทางเลือกนั้นให้ใช้งาน ได้ สำหรับวงจรการพัฒนาระบบในหนังสือเล่มนี้ ดังภาพที่ 2-4 จะแบ่งเป็น 7 ขั้นตอน ได้แก่

2.3.3.1 ค้นหาและเลือกสรรโครงการ (Project Identification and Selection) เป็น ขั้น ตอน ในการค้นหาโครงการพัฒนาระบบ ที่เหมาะสมกับสถานการณ์ปัจจุบันของบริษัท สามารถ แก้ปัญหาที่เกิดขึ้น และให้ผลประโยชน์กับบริษัทมากที่สุด โดยใช้ตารางเมตริกซ์ (Matrix Table) เป็น เครื่องมือประกอบการพิจารณา ซึ่งเป็นขั้นตอนที่ได้ด าเนินการผ่านไปแล้วในเบื้องต้น สามารถสรุป กิจกรรมได้ดังนี้

- ก) ค้นหาโครงการพัฒนาระบบที่เห็นสมควรต่อการได้รับการพัฒนา
- ข) จำแนกและจัดกลุ่มโครงการ
- ค) เลือกโครงการที่เหมาะสมที่สุดในการพัฒนา

2.3.3.2 จัดตั้งและวางแผนโครงการ (Project Initiating and Planning) เป็นขั้นตอนใน การเริ่มต้นจัดทำโครงการด้วยการจัดตั้งทีมงาน กำหนดตำแหน่งหน้าที่ให้กับทีมงานแต่ละคนอย่าง ชัดเจน เพื่อร่วมกันสร้างแนวทางเลือกในการนำระบบใหม่มาใช้งาน และเลือกทางเลือกที่ดีที่สุด ิจากนั้นจะร่วมกันวางแผนจัดทำโครงการกำหนดระยะเวลาในการดำเนินโครงการ ศึกษาความเป็นไป ได้ของโครงการ และประมาณการต้นทุน และกำไรที่จะได้รับจากการลงทุนในโครงการพัฒนาระบบ เพื่อนำเสนอต่อผู้จัดการ เพื่อพิจารณาอนุมัติดำเนินการในขั้นตอนต่อไป โดยในขณะที่นำเสนอ โครงการอยู่นี้ถือเป็นการดำเนินงานในขั้นตอนที่ 2 ซึ่งใช้เทคนิคในการเก็บรวบรวมข้อเท็จจริงด้วยการ สัมภาษณ์ (Interviewing) การออกแบบสอบถาม (Questionnaires) รวมทั้งพิจารณาจากเอกสาร ึการทำงาน รายงานและแบบฟอร์มต่าง ๆ ของบริษัทประกอบด้วย สรุปกิจกรรมขั้นตอนที่ 2 ดังนี้

- ก) เริ่มต้นโครงการ
- ข) เสนอแนวทางเลือกในการนำระบบใหม่มาใช้งาน
- ค) วางแผนโครงการ

2.3.3.3 วิเคราะห์ระบบ (Analysis)เป็นขั้นตอนในการศึกษาและวิเคราะห์ถึงขั้นตอนการ ด าเนินงานของระบบเดิม ซึ่งการที่จะสามารถด าเนินการในขั้นตอนนี้ ได้จะต้องผ่านการอนุมัติใน ้ขั้นตอนที่ 2 ใน การนำเสนอโครงการหลังจากนั้นจะรวบรวมความต้องการในระบบใหม่ จากผู้ใช้ ้ระบบแล้วนำมาศึกษาและวิเคราะห์ความต้องการเหล่านั้นด้วย การใช้เครื่องมือชนิดต่าง ๆ ได้แก่ แบบจำลองขั้นตอนการทำงานของระบบ (Process Modeling) โดยใช้แผนภาพกระแสข้อมูล (Data Flow Diagram: DFD) และแบบจำลองข้อมูล (Data Modeling) โดยใช้แผนภาพแสดงความสัมพันธ์ ระหว่าง ข้อมูล (Entity Relationship Diagram: E-R Diagram) สรุปกิจกรรมในขั้นตอนที่ 3 ได้ดังนี้

- ึก) ศึกษาขั้นตอนการทำงานของระบบเดิม
- ข) รวบรวมความต้องการในระบบใหม่จากผู้ใช้ระบบ
- ค) จ าลองแบบความต้องการที่รวบรวมได้

2.3.3.4 ออกแบบเชิงตรรกะ (Logical Design) เป็นขั้นตอนในการออกแบบลักษณะการ ท างานของระบบตามทางเลือกที่ได้จากเลือกไว้จากขั้นตอน การวิเคราะห์ระบบโดยการออกแบบใน เชิงตรรกะนี้ยังไม่ได้มีการระบุถึงคุณลักษณะ ของอุปกรณ์ที่จะนำมาใช้ เพียงแต่กำหนดถึงลักษณะของ รูปแบบรายงานที่เกิดจากการทำงานของระบบ ลักษณะของการนำข้อมูลเข้าสู่ระบบ และผลลัพธ์ที่ได้ ิจากระบบ ซึ่งจะเลือกใช้การนำเสนอรูปแบบของรายงาน และลักษณะของจอภาพของระบบจะทำให้ ี สามารถเข้าใจขั้นตอนการทำงานของระบบได้ ชัดเจนขึ้น สรุปกิจกรรมในขั้นตอนที่ 4 ได้ดังนี้

- ก) ออกแบบแบบฟอร์มและรายงาน (Form/Report Design)
- ข) ออกแบบส่วนติดต่อกับผู้ใช้ (User Interfaces Design)
- ค) ออกแบบฐานข้อมูลในระดับ Logical

2.3.3.5 ออกแบบเชิงกายภาพ (Physical Design) เป็นขั้นตอนที่ระบุถึงลักษณะการ ้ทำงานของ ระบบทางกายภาพหรือทางเทคนิค โดยระบุถึงคุณลักษณะของ อุปกรณ์ที่จะนำมาใช้ เทคโนโลยีโปรแกรมภาษาที่จะนำมาทำการเขียนโปรแกรม ฐานข้อมูลของการออกแบบเครือข่ายที่ เหมาะสมกับระบบ สิ่งที่ได้จากขั้นตอนการออกแบบทางกายภาพนี้จะเป็นข้อมูลของการออกแบบ เพื่อส่งมอบให้กับโปรแกรมเมอร์เพื่อ ใช้เขียนโปรแกรมตามลักษณะการทำงานของระบบที่ได้ ้ออกแบบและกำหนดไว้ สรุปกิจกรรมในขั้นตอนที่ 5 ได้ดังนี้

- ก) ออกแบบฐานข้อมูลในระดับ Physical
- ข) ออกแบบ Application

2.3.3.6 พัฒนาและติดตั้งระบบ (System Implement) เป็นขั้นตอนในการนำข้อมูล ้ เฉพาะ ของการออกแบบมาทำการเขียนโปรแกรมเพื่อให้เป็นไปตามคุณลักษณะและรูปแบบ ต่าง ๆ ที่ ได้กำหนดไว้ หลังจากเขียนโปรแกรมเรียบร้อยแล้ว จะต้องทำการทดสอบโปรแกรม ตรวจสอบหา ่ ข้อผิดพลาดของโปรแกรมที่พัฒนาขึ้นมา และสุดท้ายคือการติดตั้งระบบ โดยทำการติดตั้งตัวโปรแกรม ติดตั้งอุปกรณ์ พร้อมทั้งจัดท าคู่มือและจัดเตรียมหลักสูตรฝึกอบรมผู้ใช้งานที่เกี่ยวข้อง เพื่อให้ระบบ ใหม่สามารถใช้งานได้ สรุปกิจกรรมในขั้นตอนที่ 6 ได้ดังนี้

- ก) เขียนโปรแกรม (Coding)
- ข) ทดสอบโปรแกรม (Testing)
- ค) ติดตั้งระบบ (Installation)
- ง) จัดทำเอกสาร (Documentation)
- จ) จัดทำหลักสูตรฝึกอบรม (Training)
- ฉ) การบริการให้ความช่วยเหลือหลังการติดตั้งระบบ (Support)

2.3.3.7 ซ่อมบำรุงระบบ (System Maintenance) เป็นขั้นตอนสุดท้ายของวงจรพัฒนา ระบบ (SDLC) หลัง จากระบบใหม่ได้เริ่มดำเนินการ ผู้ใช้ระบบจะพบกับ ปัญหาที่เกิดขึ้นเนื่องจาก ความไม่คุ้นเคยกับระบบใหม่ และค้นหาวิธีการแก้ไขปัญหานั้นเพื่อให้ตรงกับความต้องการของผู้ใช้เอง ได้ สรุปกิจกรรมในขั้นตอนที่ 7 ได้ดังนี้

- ึก) เก็บรวบรวมคำร้องขอให้ปรับปรุงระบบ
- ข) วิเคราะห์ข้อมูลร้องขอให้ปรับปรุงระบบ
- ี ค) ออกแบบการทำงานที่ต้องการปรับปรุง
- ง) ปรับปรุง

# **2.4 แผนภาพกระแสข้อมูล (Data Flow Diagram :DFD)**

แผนภาพกระแสข้อมูล (Data Flow Diagram : DFD) หมายถึง แผนภาพที่แสดงให้เห็นถึงทิศ ิทางการไหลของข้อมูลที่มีอยู่ในระบบ และการดำเนินงานที่เกิดขึ้นในระบบ โดยข้อมูลในแผนภาพทำ ให้ทราบถึง ข้อมูลมาจากไหน, ข้อมูลไปที่ไหน, ข้อมูลเก็บที่ใด, เกิดเหตุการณ์ใดกับข้อมูลในระหว่าง ทาง แผนภาพกระแสข้อมูลจะแสดงภาพรวมของระบบ (Overall picture of a system) และ รายละเอียดบางอย่าง แต่ในบางครั้งหากต้องการกำหนดรายละเอียดที่สำคัญในระบบ นักวิเคราะห์ ระบบอาจจำเป็นต้องใช้เครื่องมืออื่นๆ ช่วย เช่น ข้อความสั้นๆที่เข้าใจ หรือัลกอริทึม, ตารางการ

ตัดสินใจ (Decision Table), Data Model, Process Description ทั้งนี้ก็ขึ้นอยู่กับความต้องการใน รายละเอียด

2.4.1 วัตถุประสงค์ของแผนภาพกระแสข้อมูล

2.4.1.1 เป็นแผนภาพที่สรุปรวมข้อมูลทั้งหมดที่ได้จากการวิเคราะห์ในลักษณะของ รูปแบบที่เป็นโครงสร้าง

2.4.1.2 เป็นข้อตกลงร่วมกันระหว่างนักวิเคราะห์ระบบและผู้ใช้งาน

2.4.1.3 เป็นแผนภาพที่ใช้ในการพัฒนาต่อในขั้นตอนของการออกแบบระบบ

2.4.1.4 เป็นแผนภาพที่ใช้ในการอ้างอิง หรือเพื่อใช้ในการพัฒนาต่อในอนาคต

2.4.1.5 ทราบที่มาที่ไปของข้อมูลที่ไหลไปในกระบวนการต่างๆ (Data and Process)

2.4.2 สัญลักษณ์ที่ใช้ในการเขียนแผนภาพกระแสข้อมูล ประกอบด้วย 4 สัญลักษณ์ด้วยกัน คือ

2.4.2.1 สัญลักษณ์การประมวลผล (Process Symbol) เป็นการเปลี่ยนแปลงข้อมูลจาก รูปแบบหนึ่ง (Input) ไปเป็นอีกรูปแบบหนึ่ง (Output)

2.4.2.2 สัญลักษณ์กระแสข้อมูล (Data Flow Symbol) เป็นเส้นทางในการไหลของ ข้อมูลจากส่วนหนึ่งไปยังอีกส่วนหนึ่งของระบบสารสนเทศ โดยจะมีลูกศรแสดงถึงการไหลจากปลาย ลูกศรไปยังหัวลูกศร

2.4.2.3 สัญลักษณ์แหล่งเก็บข้อมูล (Data Store Symbol) เป็นส่วนที่ใช้แทนชื่อ แฟูมข้อมูลที่เก็บข้อมูล เพราะมีการประมวลผลหลายแบบที่จะต้องมีการเก็บข้อมูลไว้เพื่อที่จะได้ น าไปใช้ภายหลัง ซึ่งแหล่งเก็บข้อมูลจะต้องมีทั้งข้อมูลเข้าและข้อมูลออก

2.4.2.4 สัญลักษณ์สิ่งที่อยู่ภายนอก (External Entity Symbol) เป็นส่วนที่ใช้แทนคน แผนกภายในองค์กร และแผนกภายนอกองค์กร หรือระบบสารสนเทศอื่นที่เป็นส่วนที่จะให้ข้อมูลหรือ รับข้อมูล ดังตารางที่ 2-1 สัญลักษณ์ของแผนภาพกระแสข้อมูล

**ตารางที่ 2-1** สัญลักษณ์ของแผนภาพกระแสข้อมูล

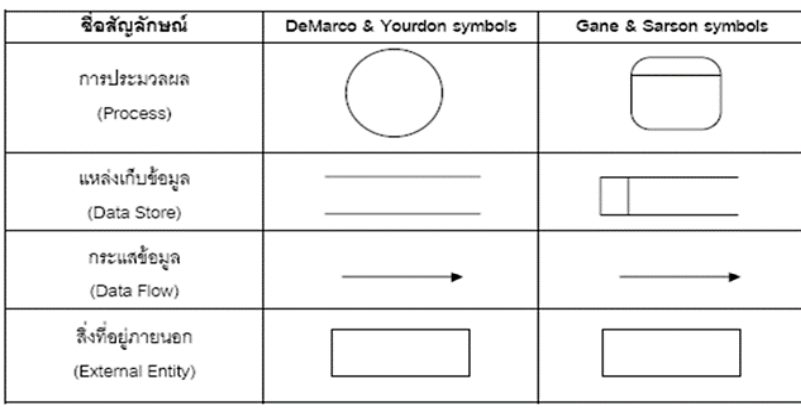

2.4.3 ส่วนประกอบแผนภาพกระแสข้อมูล (Process)

2.4.3.1 ขั้นตอนการดำเนินงาน คือ งานที่ดำเนินการ/ตอบสนองข้อมูลที่รับเข้า หรือ ดำเนินการ/ตอบสนองต่อเงื่อนไข/ สภาวะใดๆ ที่เกิดขึ้น ไม่ว่าขั้นตอนการดำเนินงานนั้นจะกระทำโดย บุคคล หน่วยงาน หุ่นยนต์ เครื่องจักร หรือ เครื่องคอมพิวเตอร์ก็ตาม โดยจะเป็นกริยา (Verb) ดังภาพ ที่ 2-3

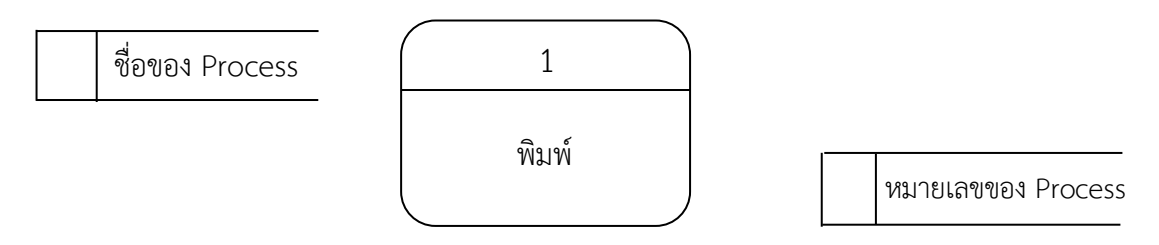

**ภาพที่ 2-3** การใช้สัญลักษณ์ Process

2.4.3.2 เป็นแหล่งเก็บ/บันทึกข้อมูล เปรียบเสมือนคลังข้อมูล (เทียบเท่ากับไฟล์ข้อมูล และฐานข้อมูล) โดยอธิบายรายละเอียดและคุณสมบัติเฉพาะตัวของสิ่งที่ต้องการเก็บ/บันทึก สัญลักษณ์ของ Data Store สัญลักษณ์ที่ใช้อธิบายคือสี่เหลี่ยมเปิดหนึ่งข้าง แบ่งออกเป็นสองส่วน ได้แก่ ส่วนที่ 1 ทางด้านซ้ายใช้แสดงรหัสของ Data Store อาจจะเป็นหมายเลขลำดับหรือตัวอักษรได้ เช่น D1, D2 เป็นต้น สำหรับส่วนที่ 2 ทางด้านขวา ใช้แสดงชื่อ Data Store หรือชื่อไฟล์ เช่น ข้อมูล นิสิต, ข้อมูลวิชา, ข้อมูลคณะ เป็นต้น ดังภาพที่ 2-4

$$
\boxed{D1}
$$
ข้อมูลนิสิต \n
$$
D2
$$
ข้อมูลวิชา \n
$$
D3
$$
ข้อมูลคนะ

**ภาพที่ 2-4** สัญลักษณ์ Data Store

2.4.3.3 เส้นทางการไหลของข้อมูล (Data Flow) เป็นการสื่อสารระหว่างขั้นตอนการ ี ทำงาน (Process) ต่างๆ และสภาพแวดล้อมภายนอกหรือภายในระบบ โดยแสดงถึงข้อมูลที่นำเข้าไป ในแต่ละ Process และข้อมูลที่ส่งออกจาก Process ใช้ในการแสดงถึงการบันทึกข้อมูล การลบข้อมูล การแก้ไขข้อมูลต่างๆ ในไฟล์หรือในฐานข้อมูล ซึ่งใน Data Flow Diagram เรียกว่า "Data Store" สัญลักษณ์ที่ใช้อธิบายเส้นทางการไหลของข้อมูลคือ เส้นตรงที่ประกอบด้วยหัว ลูกศรตรงปลายเพื่อบอกทิศทางการเดินทางหรือการไหลของข้อมูลดังภาพที่ 2-5

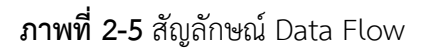

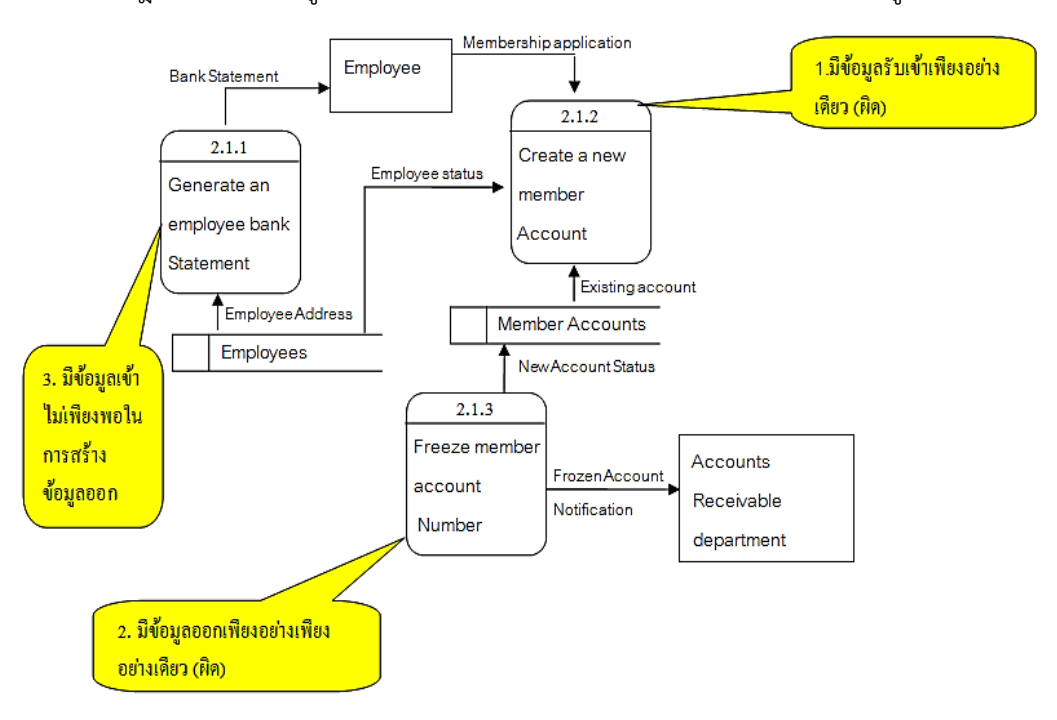

2.4.4 กฎของ Process รูปแสดงข้อผิดพลาดของ Process ในแผนภาพกระแสข้อมูลดังภาพที่ 2-6

**ภาพที่ 2-6** แสดงข้อผิดพลาดของ Process

#### 2.4.5 กฎของ Process

2.4.5.1 ต้องไม่มีข้อมูลรับเข้าเพียงอย่างเดียว โดยไม่มีการส่งข้อมูลออกจากขั้นตอนการ ท างาน (Process) เรียกข้อผิดพลาดชนิดนี้ว่า "Black Hole" เนื่องจากข้อมูลที่รับเข้ามาแล้วสูญ หายไป จากภาพที่ 2-11 คือ Process 2.1.2 ที่มีข้อผิดพลาดลักษณะนี้

2.4.5.2 ต้องไม่มีข้อมูลออกเพียงอย่างเดียว โดยไม่มีข้อมูลเข้าสู่ Process เลย จากภาพ ที่ 2-11 คือ Process 2.1.3 ที่มีข้อผิดพลาดลักษณะนี้

2.4.5.3 ข้อมูลรับเข้าจะต้องเพียงพอในการสร้างข้อมูลส่งออก กรณีที่มีข้อมูลที่รับเข้าไม่ เพียงพอในการสร้างข้อมูลส่งออกเรียกว่า "Gray Hole" โดยอาจเกิดจากการรวบรวมข้อเท็จจริงและ ข้อมูลไม่สมบูรณ์ หรือการใช้ชื่อข้อมูลรับเข้าและข้อมูลส่งออกผิดจากภาพที่ 2-11 คือ Process 2.1.1 ที่มีข้อผิดพลาดลักษณะเช่นนี้ เนื่องจากข้อมูลที่รับเข้ามามีเพียง ที่อยู่ของพนักงาน (Employee Address) แต่ไม่มีข้อมูลกระแสเงินสดในธนาคารของลูกค้าที่เข้าสู่ Process ดังนั้นข้อมูลจึงไม่เพียง พอที่จะสร้างเป็นรายงานสถานะทางการเงินทางธนาคารของพนักงานได้ (Bank Statement)

2.4.5.4 การตั้งชื่อ Process ต้องใช้คำกริยา (Verb) เช่น Prepare Management Report, Calculate Data สำหรับภาษาไทยใช้เป็นคำกริยาเช่นเดียวกัน เช่น บันทึกข้อมูลใบสั่งซื้อ ตรวจสอบข้อมูลลูกค้า ค านวณเงินเดือน เป็นต้น

2.4.6 เส้นทางการไหลของข้อมูล (Data Flow)

ู้ เส้นทางการไหลของข้อมูล (Data Flows) เป็นการสื่อสารระหว่างขั้นตอนการทำงาน (Process) ต่างๆ และสภาพแวดล้อมภายนอกหรือภายในระบบ โดยแสดงถึงข้อมูลที่นำเข้าไปในแต่ ละ Process และข้อมูลที่ส่งออกจาก Process ใช้ในการแสดงถึงการบันทึกข้อมูล การลบข้อมูล การ แก้ไขข้อมูลต่างๆ ในไฟล์หรือในฐานข้อมูล ซึ่งใน Data Flow Diagram เรียกว่า "Data Store"

2.4.7 กฎของ Data Flow

2.4.7.1 ชื่อของ Data Flow ควรเป็นชื่อของข้อมูลที่ส่งโดยไม่ต้องอธิบายว่าส่งอย่างไร ท างานอย่างไร

2.4.7.2 Data Flow ต้องมีจุดเริ่มต้นหรือสิ้นสุดที่ Process เพราะ Data Flow คือ ข้อมูลนำเข้า (Inputs) และข้อมูลส่งออก (Outputs) ของ Process

2.4.7.3 Data Flow จะเดินทางระหว่าง External Agent กับ External Agent ไม่ได้

2.4.7.4 Data Flow จะเดินทางจาก External Agent ไป Data Store ไม่ได้

2.4.7.5 Data Flow จะเดินทางจาก Data Store ไป External Agent ไม่ได้

2.4.7.6 Data Flow จะเดินทางระหว่าง Data Store กับ Data Store ไม่ได้

2.4.7.7 การตั้งชื่อ Data Flow จะต้องใช้คำนาม (Noun) เช่น Inventory Data, Goods Sold Data เป็นต้น

2.4.8 กฎของ External Agents

2.4.8.1 ข้อมูลจาก External Agent จะวิ่งไปสู่อีก External Agent หนึ่งโดยตรงไม่ได้ จะต้องผ่าน Process ก่อนเพื่อประมวลข้อมูลนั้น จึงได้ข้อมูลออกไปสู่อีก External Agent

2.4.8.2 การตั้งชื่อ External Agent ต้องใช้คำนาม (Noun) เช่น Customer, Bank

2.4.9 กฎของ Data Store

2.4.9.1 ข้อมูลจาก Data Store หนึ่งจะวิ่งไปสู่อีก Data Store หนึ่งโดยตรงไม่ได้ จะต้องผ่านการประมวลผลจาก Process ก่อน

2.4.9.2 ข้อมูลจาก External Agent จะวิ่งเข้าสู่ External Agent โดยตรงไม่ได้

2.4.9.3 การตั้งชื่อ Data Store จะต้องใช้คำนาม (Noun) เช่น Customer File, Inventory หรือ Employee File เป็นต้น

## **2.5 แผนภาพแสดงความสัมพันธ์ระหว่างข้อมูล (Entity Relation Diagram : ER-Diagrams)**

การออกแบบฐานข้อมูลด้วย E-R model เป็นเพียงวิธีหนึ่งที่ช่วยในการออกแบบฐานข้อมูล และ ได้รับความนิยมอย่างมาก นำเสนอโดย Peter ซึ่งวิธีการนี้อยู่ในระดับ Conceptual level และมี หลักการคล้ายกับ Relational model เพียงแต่ E-R model แสดงในรูปแบบกราฟิก บางระบบจะใช้

E-R model ได้เหมาะสมกว่า แต่บางระบบจะใช้ Relational model ได้เหมาะสมกว่าเป็นต้นซึ่ง แล้วแต่การพิจารณาของผู้ออกแบบว่าจะเลือกใช้แบบใด (Relational model คือตารางข้อมูลที่มี ความสัมพันธ์กัน)

แผนภาพความสัมพันธ์ระหว่างข้อมูล (ER-Diagrams) หมายถึง แผนภาพที่ใช้เป็นเครื่องมือ ี สำหรับจำลองข้อมูล ซึ่งจะไปกอบไปด้วย Entity (แทนกลุ่มของข้อมูลที่เป็นเรื่องเดียวกันหรือ เกี่ยวข้องกัน)และความสัมพันธ์ระหว่างข้อมูล(Relationship) ที่เกิดขึ้นทั้งหมดในระบบ E-R Diagram หรือ Entity Relationship Diagrams จะแสดงชนิดของความสัมพันธ์ว่าเป็นชนิดหนึ่งต่อหนึ่ง (One to One), หนึ่งต่อหลายสิ่ง (One to Many)หรือหลายสิ่งต่อหลายความสิ่ง (Many to Many)

2.5.1 E-R DIAGRAM ประกอบด้วยองค์ประกอบพื้นฐานดังนี้

2.5.1.1 เอนทิตี้ (Entity) เป็นวัตถุหรือสิ่งของที่เราสนใจ

2.5.1.2 แอททริบิว (Attribute) คุณสมบัติของวัตถุหรือสิ่งของที่เราสนใจ

2.5.1.3 ความสัมพันธ์ (Relationship) ความสัมพันธ์ระหว่างเอนทิตี้

2.5.1.4 เอนทิตี้ (Entity) หมายถึง สิ่งของหรือวัตถุที่สามารถบอกความแตกต่างจาก เอนทิตี้อื่นๆ.ได้ใช้แทนความจริงเกี่ยวกับสิ่งต่างๆ.ซึ่งไม่ขึ้นอยู่กับความเป็นอยู่ อาจบอกเกี่ยวกับความ เป็นอยู่ทางกายภาพ.เช่น.เกี่ยวกับบุคคล รถยนต์ บ้าน หรือลูกค้า อาจบอกเกี่ยวกับความสัมพันธ์ ภายในหน่วยงานหรือวิชาเรียน ดังภาพที่ 2-7

ข้อมูลบุคคล

**ภาพที่ 2-7** สัญลักษณ์เอนทิตี้ (Entity)

2.5.1.5 แอททริบิวต์(Attibute) หมายถึง รายละเอียดของข้อมูลในเอนทิตี้ เช่น เอนทิติ้ นิสิต ประกอบด้วย แอททริบิวต์รหัสนิสิตชื่อ สกุล โปรแกรมวิชา คณะ ดังภาพที่ 2-8

รหัสนิสิต

**ภาพที่ 2-8** สัญลักษณ์แอททริบิวต์**(**Attibute**)**

2.5.1.6 .ความสัมพันธ์ (Relations) หมายถึง ความสัมพันธ์ระหว่างเอนทิตี้ซึ่งเป็นไป ้ตามชนิดของความสัมพันธ์โดยความสัมพันธ์จะนำเสนอด้วยเหตุการณ์ที่เชื่อมโยงในเอนทิตี้ โดยการตั้ง ี่ ชื่อความสัมพันธ์จะใช้คำกริยาที่แสดงการกระทำความสัมพันธ์มี 3 รูปแบบดังนี้

ก) ความสัมพันธ์แบบ 1 ต่อ 1 (One to one Relationships) การแสดง ความสัมพันธ์ของข้อมูลของเอนทิตี้หนึ่งว่ามีความสัมพันธ์กับข้อมูลในอีกเอนทิตี้หนึ่ง ในลักษณะ หนึ่ง ต่อหนึ่ง หรือเขียนได้เป็น 1:1 แสดงว่าข้อมูลเพียงหนึ่งข้อมูลของเอนทิตี้แรกมีความสัมพันธ์กับข้อมูล ในเอนทิตี้ที่สองข้อมูลเดียว ดังภาพที่ 2-9 นิสิตหนึ่งคนจะมีรหัสนิสิตเพียงรหัสเดียวเท่านั้น และรหัส นิสิตหนึ่งรหัสก็เป็นของนิสิตได้เพียงคนเดียวเท่านั้น

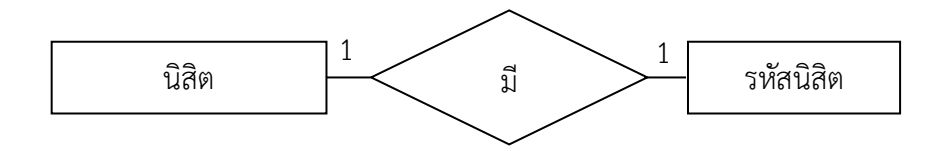

**ภาพที่ 2-9** ความสัมพันธ์แบบ 1 ต่อ 1 (One to one Relationships)

ข) ความสัมพันธ์แบบ 1 ต่อ กลุ่ม (One to many Relationships) เป็นการ แสดงความสัมพันธ์ของข้อมูลของเอนทิตี้หนึ่งว่ามีความสัมพันธ์กับข้อมูลในอีกเอนทิตี้หนึ่ง ในลักษณะ หนึ่ง ต่อ กลุ่ม หรือเขียนได้เป็น 1:N.แสดงว่าข้อมูลเพียงหนึ่งข้อมูลของเอนทิตี้แรกมีความสัมพันธ์กับ ข้อมูลในเอนทิตี้ที่สองหลายข้อมูล ดังภาพที่ 2-10 ลูกค้าหนึ่งคนมีใบเสร็จได้หลายใบ เนื่องจากลูกค้า หนึ่งคนอาจมาซื้อสินค้าหลายครั้ง.ใบเสร็จหนึ่งใบต้องเป็นของลูกค้าเพียงคนเดียวเท่านั้น

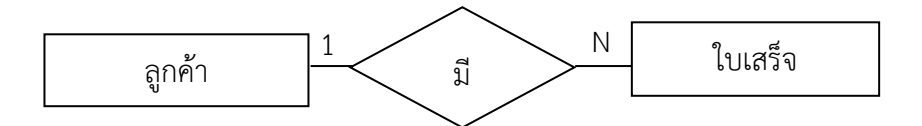

**ภาพที่ 2-10** ความสัมพันธ์แบบ 1 ต่อ กลุ่ม (One to many Relationships)

ค) ความสัมพันธ์แบบ กลุ่ม ต่อ กลุ่ม (Many to Many Relationships) เป็น การแสดงความสัมพันธ์ของข้อมูลของเอนทิตี้หนึ่งว่ามีความสัมพันธ์กับข้อมูลในอีกเอนทิตี้หนึ่ง ใน ลักษณะ กลุ่ม ต่อ กลุ่ม หรือเขียนได้เป็น M:N.แสดงว่าข้อมูลเพียงหนึ่งข้อมูลของเอนทิตี้แรก มี ความสัมพันธ์กับข้อมูลในเอนทิตี้ที่สองหลายข้อมูล และทำนองเดียวกัน ข้อมูลเพียงหนึ่งข้อมูลของ เอนทิตี้ที่สองมีความสัมพันธ์ในทางกลับกันกับข้อมูลในเอนทิตี้ที่แรกหลายข้อมูล.เช่น นิสิต 1 คน สามารถลงทะเบียนเรียนได้หลายๆ วิชาพร้อมกันในแต่ละครั้ง และในทางตรงกันข้าม ในแต่ละวิชา 1 วิชาจะประกอบด้วยนิสิตหลายคนมาลงทะเบียนในวิชานั้นดังภาพที่ 2-11

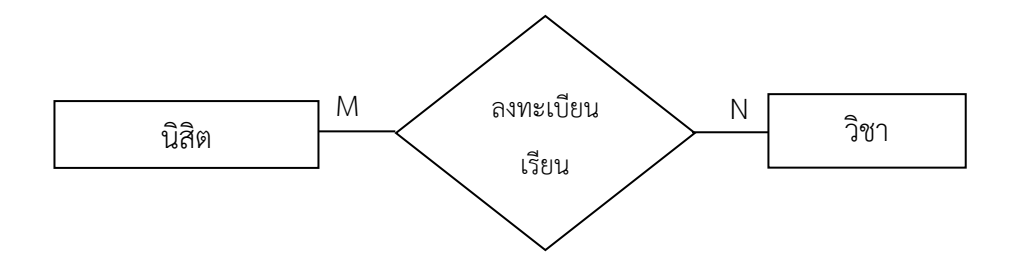

**ภาพที่ 2-11** ความสัมพันธ์แบบ กลุ่ม ต่อ กลุ่ม (Many to Many Relationships)

#### **2.6 โปรแกรม Adobe Photoshop CS6**

โปรแกรม Photo shop เป็นโปรแกรมในตระกูล Adobe ที่ใช้สำหรับตกแต่งภาพถ่ายและ ภาพกราฟิก ได้อย่างมีประสิทธิภาพ ไม่ว่าจะเป็นงานด้านสิ่งพิมพ์ นิตยสาร และงานด้านมัลติมีเดีย ่ อีกทั้งยังสามารถ retouching ตกแต่งภาพและการสร้างภาพ ซึ่งกำลังเป็นที่นิยมสูงมากในขณะนี้ เรา สามารถใช้โปรแกรม Photoshop ในการตกแต่งภาพ การใส่ Effect ต่างๆ ให้กับภาพ และตัวหนังสือ การทำภาพขาวดำ การทำภาพถ่ายเป็นภาพเขียน การนำภาพมารวมกัน การ Retouch ตกแต่งภาพ ต่าง

# 2.6.1 ความสามารถพื้นฐานของ Adobe Photoshop ที่ควรทราบ

2.6.1.1 ตกแต่งหรือแก้ไขรูปภาพ

- 2.6.1.2 ตัดต่อภาพบางส่วน หรือที่เรียกว่า crop ภาพ
- 2.6.1.3 เปลี่ยนแปลงสีของภาพ จากสีหนึ่งเป็นอีกสีหนึ่งได้
- 2.6.1.4 สามารถลากเส้น แบบฟรีสไตล์ หรือใส่รูปภาพ สี่เหลี่ยม วงกลม หรือสร้างภาพ ได้อย่างอิสระ
	- 2.6.1.5 มีการแบ่งชั้นของภาพเป็น Layer สามารถเคลื่อนย้ายภาพได้เป็นอิสระต่อกัน
	- 2.6.1.6 การทำ cloning ภาพ หรือการทำภาพซ้ำในรูปภาพเดียวกัน
	- 2.6.1.7 เพิ่มเติมข้อความ ใส่effect ของข้อความได้
- 2.6.1.8 Brush หรือแปรงทาสี ที่สามารถเลือกรูปแบบสำเร็จรูปในการสร้างภาพได้และ อื่นๆ อีกมากมาย

## 2.6.2 ประโยชน์ของ Photoshop

2.6.2.1 งานตกแต่งภาพถ่าย เป็นการตกแต่งภาพถ่ายเก่า ๆ ให้คมชัดเหมือนใหม่ หรือ ทำการแก้ไขรูปถ่ายที่มืดไป สว่างไป มีเงาดำให้ภาพมีสีสันสดใสสมจริง นอกจากนั้นยังสร้างภาพ ้ล้อเลียน เช่น เอาใบหน้าของคนหนึ่งไปวางไว้บนตัวคนอีกคนหนึ่ง นำภาพบุคคลไปวางบนฉากหลังอื่น เป็นต้น

2.6.2.2งานสิ่งพิมพ์ ไม่ว่าจะเป็นหนังสือ นิตยสาร โฆษณา เรียกได้ว่าเกือบทุกงานที่ ต้องใช้รูป สามารถใช้ Photoshop รังสรรค์ภาพให้เป็นไปตามไอเดียที่เราวางไว้ได้

2.6.2.3 งานเว็บไซด์บนอินเตอร์เน็ต ใช้สร้างภาพเพื่อตกแต่งเว็บไซด์ไม่ว่าจะเป็นเบ็ค กราวด์ ปุุมตอบโต้ แถบหัวเรื่อง ตลอดจนภาพประกอบต่าง ๆ นอกจากนั้นยังสมารถออกแบบหน้า เว็บไซด์ด้วย Photoshop ได้

2.6.2.4 งานออกแบบทางกราฟิก ใช้Photoshop ช่วยในการสร้างภาพ 3 มิติ การ ออกแบบปกหนังสือและผลิตภัณฑ์ การออกแบบการ์ดอวยพร เป็นต้น

2.6.2.5 สร้างภาพวาด เหมือนจิตกรสร้างภาพจากผืนผ้าใบเปล่า ๆ จนเป็นงานศิลปะขึ้นมา 2.6.3 ส่วนประกอบของโปรแกรม Adobe Photoshop CS6

ส าหรับหน้าต่างโปรแกรม Adobe Photoshop CS6 ประกอบไปด้วยพาเนลและกล่อง เครื่องมือที่วางอยู่บนพื้นที่ว่างซึ่งเปรียบเสมือนกับโต๊ะทำงาน ดังนั้นจึงสามารถเคลื่อนย้ายตำแหน่ง พาเนลและเครื่องมือไปยังจุดที่ต้องการได้ ส่วนประกอบส าคัญของหน้าต่างโปรแกรม มีรายละเอียด ดังนี้

2.6.3.1 แถบเมนูคำสั่ง (Menu Bar) เป็นจุดรวบรวมชุดคำสั่งที่ใช้สำหรับเรียกคำสั่งต่าง ๆ เพื่อใช้จัดการไฟล์ภาพหรือตกแต่งภาพ ดังภาพที่ 2-12

**ภาพที่ 2-12** แถบเมนูคำสั่ง (Menu Bar)

2.6.3.2 แถบตัวเลือก (Options Bar) เป็นส่วนที่ใช้ในการปรับแต่งค่าการทำงานของ เครื่องมือต่าง ๆ การกำหนดค่าในแถบตัวเลือกจะเปลี่ยนไปตามเครื่องมือที่ใช้งานอยู่ ดังภาพที่ 2-13

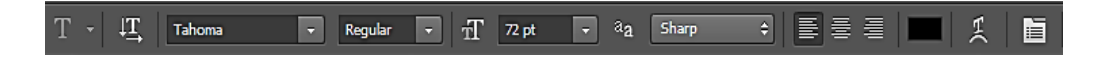

**ภาพที่ 2-13** แถบตัวเลือก (Options Bar)

2.6.3.3 กล่องเครื่องมือ (Toolbox) เป็นส่วนที่ใช้เก็บเครื่องมือพื้นฐานในการทำงาน ใน โปรแกรม สามารถเรียกใช้ชุดเครื่องมือย่อยโดยการคลิกรูปสามเหลี่ยมที่มุมด้านล่าง ดังภาพที่ 2-14

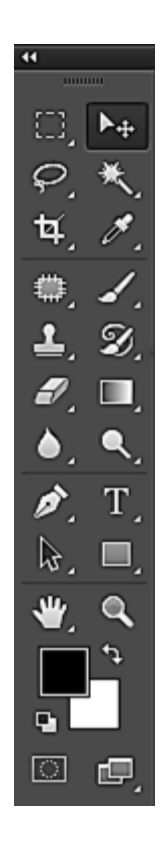

**ภาพที่ 2-14** กล่องเครื่องมือ (Toolbox)

เครื่องมือพื้นฐานบนกล่องเครื่องมือของโปรแกรม Adobe Photoshop CS6 ได้แบ่ง การ ท างานออกเป็นหมวดหมู่หรือเป็นกลุ่มย่อยๆ แสดงในตารางที่ 2-2 ดังต่อไปนี้

| ภาพ                                                                                                    | ชื่อเครื่องมือ                                                                                                   | ความหมาย                                                                                                    |
|----------------------------------------------------------------------------------------------------|----------------------------------------------------------------------------------------------------|----------------------------------------------------------------------------------------------------|
|                                                                                                    | Move Tool                                                                                                    | ใช้เคลื่อนย้ายภาพบริเวณที่เลือกพื้นที่<br>หรือไม่ได้เลือกพื้นที่ไปยังตำแหน่งใหม่                                                                |
| Rectangular Marquee Tool<br>ίJ,<br>Elliptical Marquee Tool<br>м<br>₽<br>cos Single Row Marquee Tool<br>Single Column Marquee Tool | 1. Rectangular Marquee Tool<br>2. Elliptical Marquee Tool<br>3. Single Row Marquee Tool<br>Single Column Marquee | 1. เลือกพื้นที่แบบรูปทรงสี่เหลี่ยม<br>2. เลือกพื้นที่แบบรูปทรงวงกลม วงรี<br>3. เลือกพื้นที่แบบเส้นตรงแนวนอน<br>4. เลือกพื้นที่แบบเส้นตรงแนวตั้ง |
| Lasso Tool<br>Polygonal Lasso Tool<br>Magnetic Lasso Tool<br>۲Đ                                                                   | Tool<br>1. Lasso Tool<br>2. Polygonal Lasso Tool                                                                 | 1. เลือกพื้นที่แบบอิสระ<br>2. เลือกพื้นที่แบบมุมเหลี่ยม                                                                                         |
|                                                                                                    | 3. Magnetic Lasso Tool                                                                                           | 3. เลือกพื้นที่แบบชิดเส้นขอบภาพ                                                                                                    |

**ตารางที่ 2-2** ความหมายของเครื่องมือในกล่องเครื่องมือ (Toolbox)

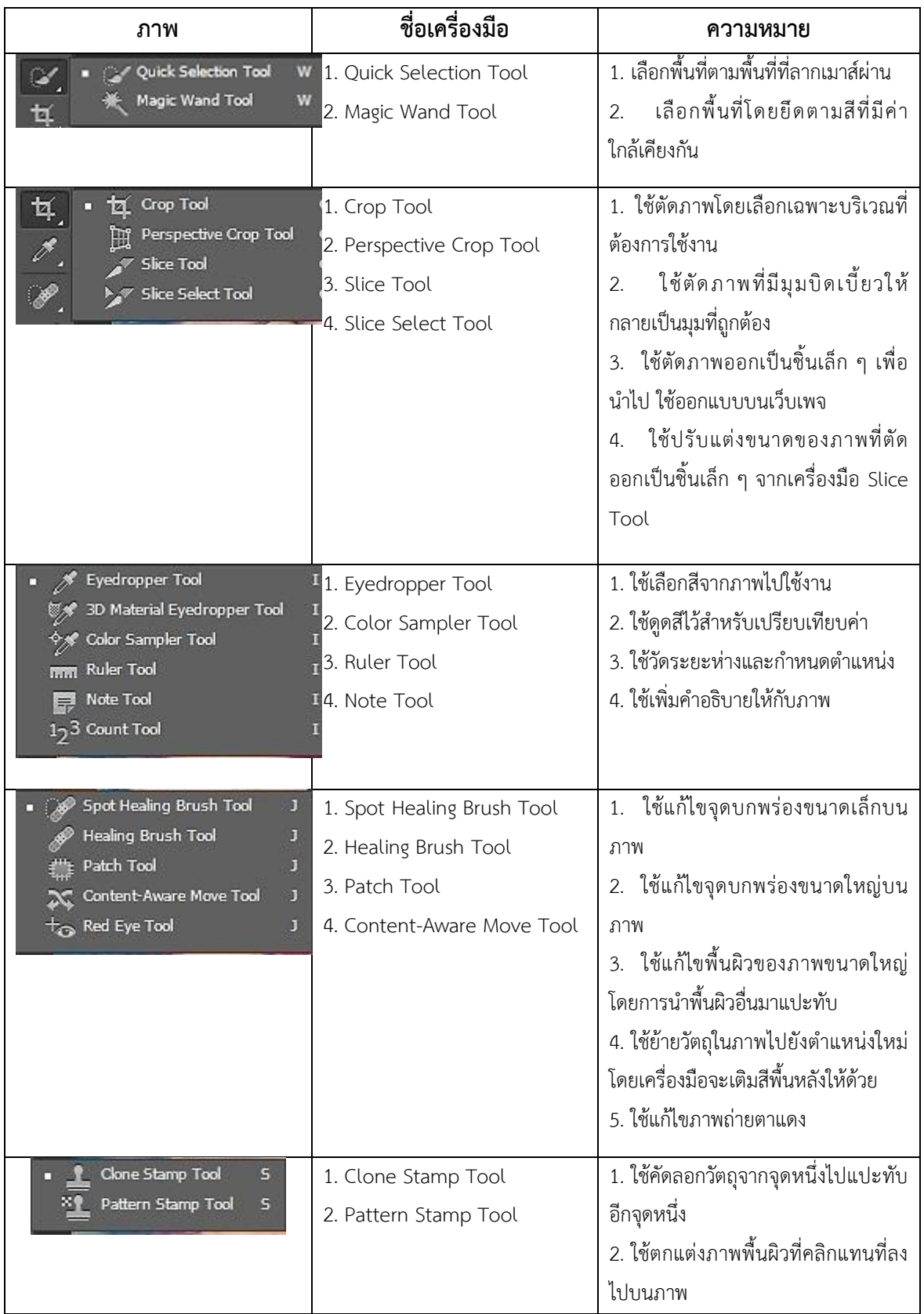

**ตารางที่ 2-2** (ต่อ) ความหมายของเครื่องมือในกล่องเครื่องมือ (Toolbox)

| ภาพ                                                                                         | ชื่อเครื่องมือ                                                                          | ิความหมาย                                                                                                    |
|---------------------------------------------------------------------------------------------|-----------------------------------------------------------------------------------------|----------------------------------------------------------------------------------------------------|
| Eraser Tool<br>Е<br>Background Eraser Tool<br>E<br>Magic Eraser Tool<br>E                   | 1. Eraser Tool<br>2. Background Eraser Tool<br>3. Magic Eraser Tool                     | 1. ใช้ลบพื้นที่ที่ไม่ต้องการและแทนที่<br>ด้วยสีพื้นหลัง<br>2. ใช้ลบภาพพื้นหลังออกด้วยการคลิก<br>เลือกสีที่จะลบและจะได้พื้นหลังแบบ<br>โปร่งใส<br>ใช้ลบสีพื้นหลังภาพอย่างรวดเร็ว<br>$\mathcal{E}$<br>และ จะได้พื้นหลังแบบโปร่งใส |
| <b>Blur Tool</b><br>Sharpen Tool<br>Smudge Tool                                             | 1. Blur Tool<br>2. Sharpen Tool<br>3. Smudge Tool                                       | 1. ใช้ระบายภาพให้เบลอในจุดที่ลาก<br>้ เมาส์<br>2. ใช้ปรับเพิ่มความคมชัดให้ภาพ<br>3. ใช้เกลี่ยสีให้กลมกลืนในจุดที่ลากเมาส์                                                                                                    |
| Dodge Tool<br>$\circ$<br>Burn Tool<br>$\circ$<br>Sponge Tool<br>۰                           | 1. Dodge Tool<br>2. Burn Tool<br>3. Sponge Tool                                         | 1. ใช้เพิ่มความสว่างให้จุดที่ลากเมาส์<br><u>ผ่าน</u><br>2. ใช้เพิ่มความมืดให้จุดที่ลากเมาส์ผ่าน<br>3. ใช้ลดและเพิ่มความอิ่มตัวของสี โดย<br>การลากเมาส์ผ่าน                                                                     |
| Brush Tool<br>в<br>Pencil Tool<br>B<br>Color Replacement Tool<br>B<br>Mixer Brush Tool<br>B | 1. Brush Tool<br>2. Pencil Tool<br>Color Replacement<br>3.<br>Tool<br>4. Mixer Brush To | 1. ใช้สร้างเส้นหรือลวดลายให้กับเส้น<br>2. ใช้สร้างเส้นหรือลวดลาย แต่จะได้เส้น<br>ที่หยาบกว่า<br>3. ใช้เปลี่ยนสีภาพเป็นสีใหม่<br>ใช้เกลี่ยสีของภาพให้กลายเป็น<br>4.<br>ภาพวาด                                                   |
| History Brush Tool<br>α<br>Art History Brush Tool<br>Y                                      | 1. History Brush Tool<br>2. Art History Brush Tool                                      | ใช้ย้อนกลับการทำงานคำสั่งที่<br>1 <sub>1</sub><br>ผิดพลาดเมื่อลากเมาส์ไปบนภาพ<br>ใช้เปลี่ยนเป็นภาพวาดแบบง่าย ๆ<br>2.<br>เมื่อลากเมาส์ไปบนภาพ                                                                                   |
| <b>Gradient Tool</b><br>G<br>Paint Bucket Tool<br>G<br><b>BD Material Drop Tool</b><br>G    | 1. Gradient Tool<br>2. Paint Bucket Tool                                                | 1. ใช้ลากเมาส์ไปบนภาพเพื่อไล่เฉดสี<br>2. ใช้เพื่อเติมสีหรือลวดลายลงไปบนภาพ                                                                                                    |

**ตารางที่ 2-2** (ต่อ) ความหมายของเครื่องมือในกล่องเครื่องมือ (Toolbox)

| ภาพ                                                           | ชื่อเครื่องมือ                  | ความหมาย                                  |
|---------------------------------------------------------------|---------------------------------|-------------------------------------------|
| Pen Tool<br>P                                                 | 1. Pen Tool                     | 1. ใช้สร้างเส้นพาธรอบภาพโดยการลาก         |
| Freeform Pen Tool<br>P                                        | 2. Freeform Pen Tool            | เมาส์กำหนดทิศทาง                          |
| Add Anchor Point Tool<br>Delete Anchor Point Tool             | 3. Add Anchor Point Tool        | 2. ใช้สร้างเส้นพาธแบบอิสระเพื่อปรับแต่ง   |
| Convert Point Tool                                            | 4. Delete Anchor Point Tool     | ในภายหลัง                                 |
|                                                               | 5. Convert Point Tool           | 3. ใช้เพิ่มจุดแองเคอร์เพื่อปรับแต่งรูปทรง |
|                                                               |                                 | เส้นพาธ                                   |
|                                                               |                                 | 4. ใช้ลบจุดแองเคอร์ที่มากเกินไป           |
|                                                               |                                 | 5. ใช้ปรับแต่งมุมของเส้นพาธ               |
| Horizontal Type Tool                                          | 1. Horizontal Type Tool         | 1. ใช้สร้างข้อความแบบเวคเตอร์ในแนว        |
| Vertical Type Tool                                            | 2. Vertical Type Tool           | นอน                                       |
| Horizontal Type Mask Tool<br>Vertical Type Mask Tool          | $T^3$ . Horizontal Type<br>Mask | 2. ใช้สร้างข้อความแบบเวคเตอร์ในแนวตั้ง    |
|                                                               | Tool                            | 3. ใช้สร้างข้อความแบบราสเตอร์ในแนว        |
|                                                               | 4. Vertical Type Mask Tool      | นอน                                       |
|                                                               |                                 | 4. ใช้สร้างข้อความแบบราสเตอร์ในแนวตั้ง    |
| Path Selection Tool<br>А                                      | 1. Path Selection Tool          | 1. ใช้ย้ายตำแหน่งหรือปรับขนาดเส้นพาธ      |
| Direct Selection Tool<br>А                                    | 2. Direct Selection Tool        | 2. ใช้คลิกไปบนจุดแองเคอร์เพื่อปรับแต่ง    |
|                                                               |                                 | รูปทรงเส้นพาธ                             |
| Rectangle Tool<br>U                                           | 1. Rectangle Tool               | 1. ใช้สร้างรูปทรงสี่เหลี่ยม               |
| Ü<br>Rounded Rectangle Tool<br>$\overline{U}$<br>Ellipse Tool | 2. Rounded Rectangle Tool       | 2. ใช้สร้างรูปทรงสี่เหลี่ยมมุมโค้งมน      |
| U<br>Polygon Tool                                             | 3. Ellipse Tool                 | 3. ใช้สร้างรูปทรงวงกลม วงรี               |
| Line Tool<br>U                                                | 4. Polygon Tool 5. Line Tool    | 4. ใช้สร้างรูปทรงหลายเหลี่ยม รูปดาว       |
| Custom Shape Tool<br>υ                                        | 6. Custom Shape Tool            | 5. ใช้สร้างรูปทรงเส้นตรง                  |
|                                                               |                                 | 6. ใช้สร้างรูปทรงสำเร็จรูป                |
| Hand Tool<br>H                                                | 1. Hand Tool                    | 1. ใช้เลื่อนดูส่วนต่าง ๆ ของภาพ           |
| Rotate View Tool<br>$\mathbb{R}$                              | 2. Rotate View Tool             | 2. ใช้หมุนภาพไปในทิศทางต่าง ๆ             |
|                                                               | Zoom Tool                       | ใช้ขยายดูส่วนที่ต้องการของภาพ             |
|                                                               | Foreground/Background           | ใช้กำหนดสีพื้นหน้าและสีพื้นหลัง           |

**ตารางที่ 2-2** (ต่อ) ความหมายของเครื่องมือในกล่องเครื่องมือ (Toolbox)

| ภาพ                                                                             | ชื่อเครื่องมือ           | ความหมาย                                                                                                    |
|---------------------------------------------------------------------------------|--------------------------|----------------------------------------------------------------------------------------------------|
| $\circ$                                                                         | Edit in Standard Mode/   | ใช้แสดงหรือแก้ไขภาพในโหมดปกติและ                                                                                             |
|                                                                                 | Edit in Ouick Mask Mode  | แสดงการทำงานคล้ายการสร้างหน้ากาก<br>เพื่อปิดบังพื้นที่ส่วนที่ไม่ต้องการเลือก<br>เอาไว้ โดยสามารถคลิกเมาส์สลับโหมดไป<br>มาได้ |
| Standard Screen Mode<br>α<br>Full Screen Mode With Menu Bar<br>Full Screen Mode | 1. Standard Screen Mode  | 1. ใช้แสดงหน้าจอแบบมาตรฐานปกติ                                                                                               |
|                                                                                 | 2. Full Screen Mode with | 2. ใช้แสดงแบบเต็มหน้าจอโดยไม่มี                                                                                              |
|                                                                                 | 'Menu Bar                | แถบ ชื่อเรื่องของโปรแกรม                                                                                                    |
|                                                                                 | 3. Full Screen Mode      | 3. ใช้แสดงแบบเต็มหน้าจอโดยไม่มี                                                                                              |
|                                                                                 |                          | แถบ ชื่อเรื่องและแถบเมนูคำสั่ง                                                                                               |

**ตารางที่ 2-2** (ต่อ) ความหมายของเครื่องมือในกล่องเครื่องมือ (Toolbox)

2.6.3.4 แถบชื่อเรื่อง (Title Bar) เป็นส่วนที่แสดงชื่อไฟล์ภาพที่เปิดใช้งานอยู่สำหรับ โปรแกรม Adobe Photoshop CS6 แถบชื่อเรื่องจะเรียงกันเป็นแท็บ (Tab) ดังภาพที่ 2-15

ffff.jpg @ 100% (RGB/8) \*  $\times$  sds.png @ 50% (RGB/8)  $\times$ 

**ภาพที่ 2-15** แถบชื่อเรื่อง (Title Bar)

2.6.3.5 แถบสถานะ (Status Bar) เป็นส่วนที่แสดงคุณสมบัติเกี่ยวกับภาพ เช่น เปอร์เซ็นต์ในการย่อขยายไฟล์ภาพ ขนาดไฟล์ภาพ เป็นต้น ดังภาพที่ 2-16

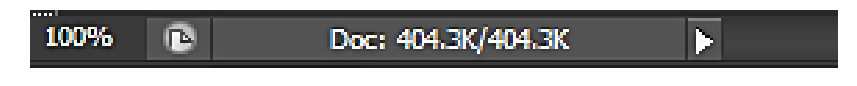

**ภาพที่ 2-16** แถบสถานะ (Status Bar)

2.6.3.6 พื้นที่ใช้งาน (Working Area) เป็นส่วนที่ใช้ในการสร้างงานกราฟิก โดยการเปิด ไฟล์ภาพเพื่อแก้ไขบนพื้นที่ใช้งาน หรือวาดภาพใหม่ลงไปบนพื้นที่ใช้งาน ดังภาพที่ 2-17

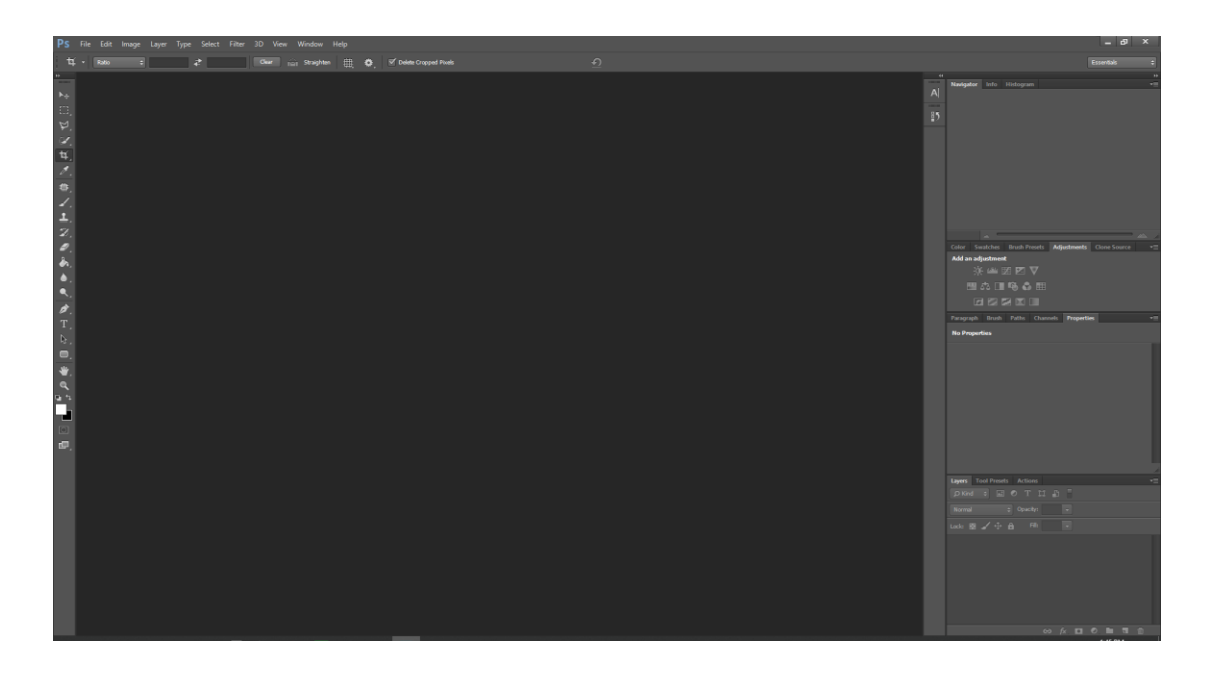

**ภาพที่ 2-17** พื้นที่ใช้งาน (Working Area)

2.6.3.7 พาเนล (Panel) ใช้สำหรับจัดการกับภาพ โดยแยกออกเป็นหมวดหมู่ มีดังนี้ ก) Navigator ใช้ปรับมุมมองของภาพ โดยคลิกเลือกบริเวณ Zoom Slider เพื่อย่อขยายมุมมองภาพ ดังภาพที่ 2-18

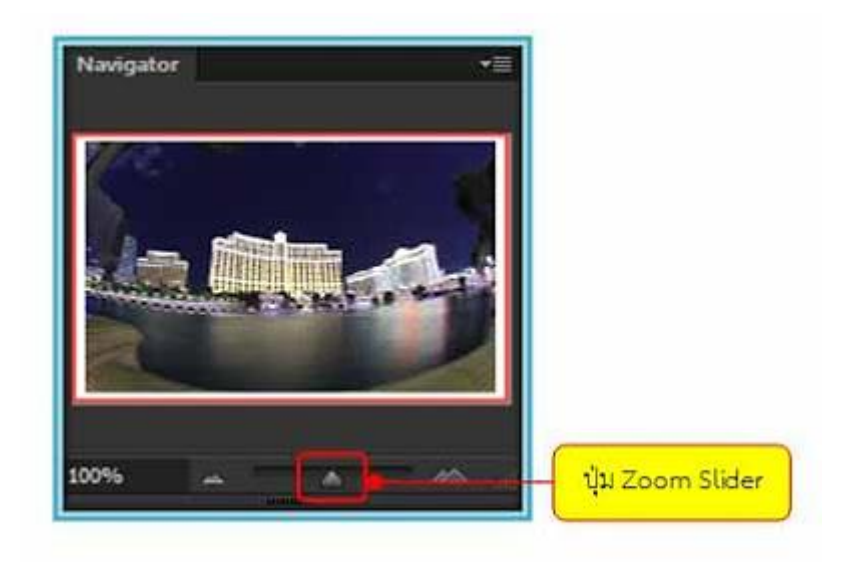

**ภาพที่ 2-18** Navigator ใช้ปรับมุมมองของภาพ

ข) Color ใช้กำหนดสีพื้นหน้า (Foreground) และสีพื้นหลัง (Background) โดยการเลื่อนแถบสีเพื่อปรับแต่งตามต้องการ ดังภาพที่ 2-19

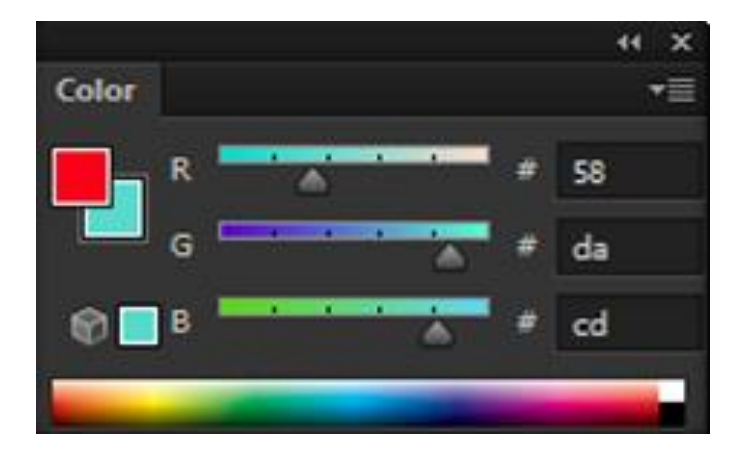

**ภาพที่ 2-19** Color ใช้กำหนดสีพื้นหน้า (Foreground) และสีพื้นหลัง (Background)

ค) watches ใช้กำหนดสีแบบสำเร็จรูปที่โปรแกรมกำหนดไว้ หรือสร้างสี

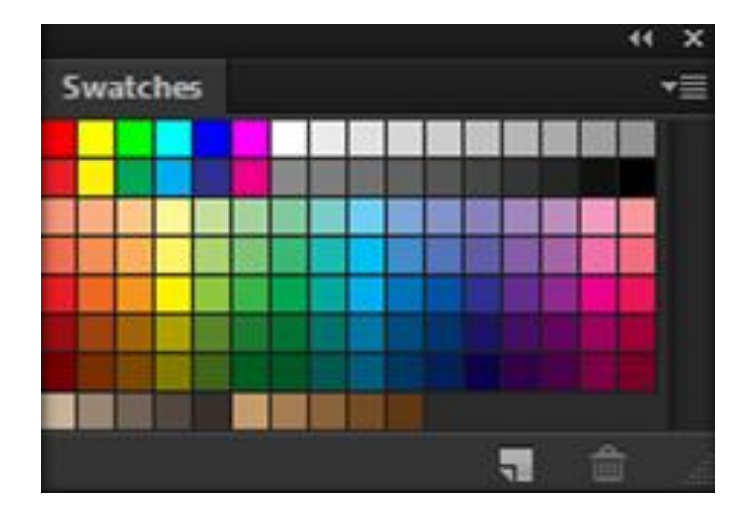

ขึ้นมาใหม่เองได้ โดยการคลิกเลือกสีที่ต้องการเพื่อความสะดวกในการใช้งาน ดังภาพที่ 2-20

**ภาพที่ 2-20** watches ใช้กำหนดสีแบบสำเร็จรูป

ง) Styles ใช้สำหรับกำหนดการตกแต่งรูปแบบต่างๆ ที่โปรแกรมกำหนด ขึ้นมา เช่น การตกแต่งสีให้กับรูปแบบข้อความ ดังภาพที่ 2-21

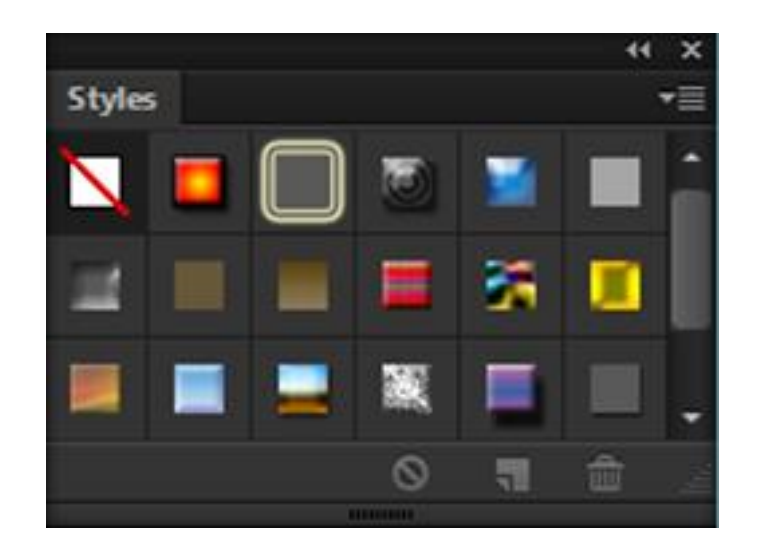

**ภาพที่ 2-21** Styles ใช้สำหรับกำหนดการตกแต่งรูปแบบต่างๆ

จ) Adjustments ใช้ปรับแต่งสีให้กับภาพ เพื่อแก้ไขข้อบกพร่องหรือสีที่

ผิดเพี้ยน ดังภาพที่ 2-22

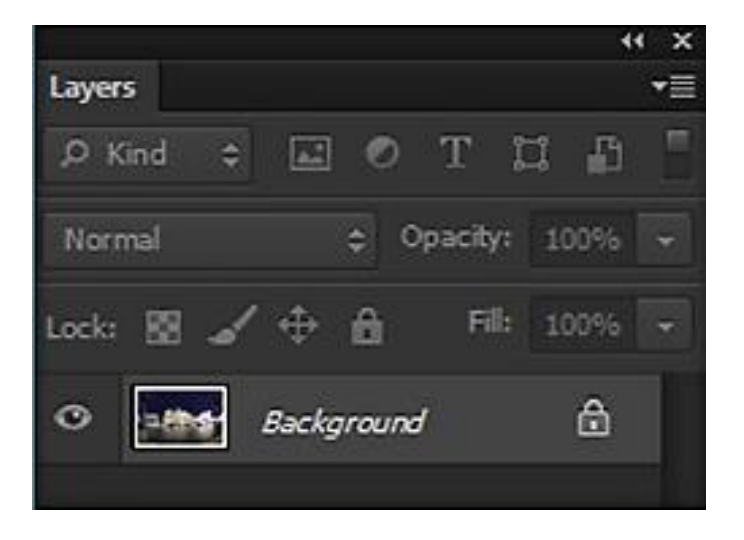

**ภาพที่ 2-22** Adjustments ใช้ปรับแต่งสีให้กับภาพ

้ฉ) ทำหน้าที่ในการเก็บรายละเอียดขั้นตอนการทำงานทั้งหมดที่ผ่านมา เพื่อ ย้อนกลับไปใช้คำสั่งเก่าหรือย้อนดูการทำงานที่ผ่านมา ดังภาพที่ 2-23

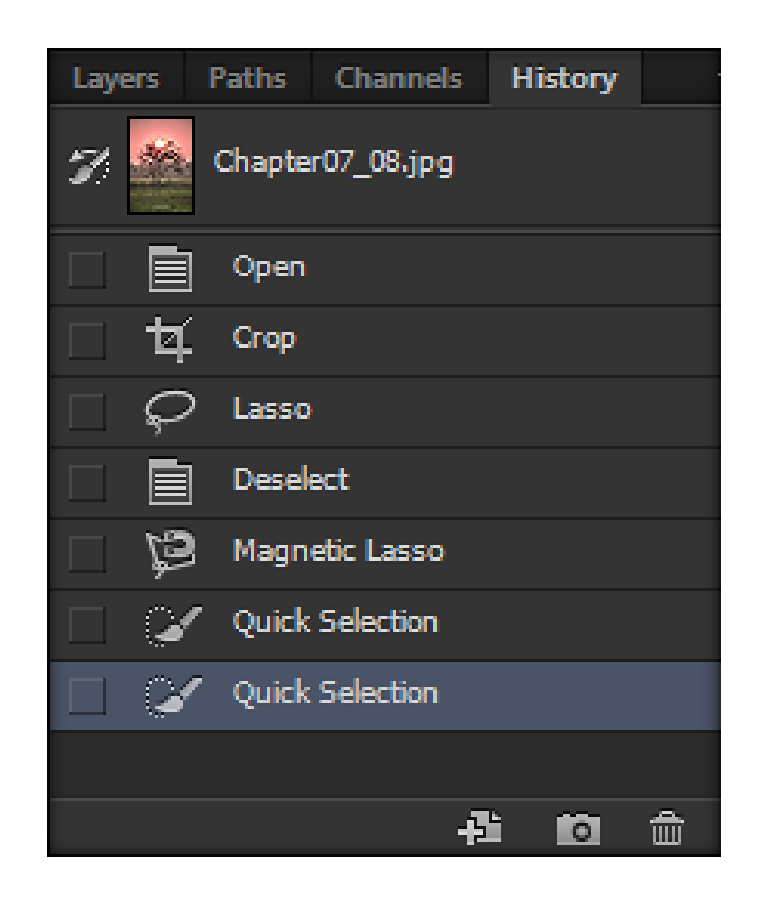

**ภาพที่ 2-23** การย้อนกลับไปดูการท างานที่ผ่านมา

# **2.7 ระบบธุรกิจ**

ธุรกิจ เป็นกิจกรรมต่างๆ ที่ก่อให้เกิดสินค้าและบริการเพื่อตอบสนองความต้องการของผู้บริโภค โดยมีจุดมุ่งหมายเพื่อแสวงหากำไร จากการประกอบธุรกิจนั้นๆ แต่ธุรกิจจะต้องมีความรับผิดชอบต่อ ผู้บริโภค สิ่งแวดล้อม พนักงาน ผู้ถือหุ้น และต่อรัฐบาลและสาธารณสุขโดยทั่วไปธุรกิจแบ่งออกเป็น 5 รูปแบบ ได้แก่ กิจการเจ้าของคนเดียว (Sole or Single Proprietorship) ห้างหุ้นส่วน (Partnership) บริษัทจำกัด (Corporation) บริษัทจำกัด (Cooperative) และรัฐวิสาหกิจ (State Enterprise)

2.7.1 ประโยชน์ของธุรกิจ การดำเนินการทางธุรกิจมีประโยชน์ต่อบุคคล ชุมชน สังคม และ ประเทศชาติดังนี้

2.7.1.1 ผลิตสินค้าและบริการเพื่อตอบสนองความต้องการของมนุษย์ เนื่องจากมนุษย์มี ้ ความต้องการสินค้าและบริการที่มีความแตกต่างกัน ทั้งความต้องการในสินค้าและบริการที่จำเป็นต่อ การด ารงชีวิตได้แก่อาหาร เครื่องนุ่งห่ม ยารักษาโรค ที่อยู่อาศัย รวมถึงความต้องการในสินค้าและ ้ บริการที่อำนวยความสะดวกสบายในการดำรงชีวิต เช่น รถยนต์ โทรทัศน์ คอมพิวเตอร์ เป็นต้น ซึ่ง ้สินค้าและบริการเหล่านี้องค์กรธรกิจ และบุคคลที่เกี่ยวข้องมีหน้าที่ในการผลิตหรือจัดบริการให้ตรง กับความต้องการของผู้บริโภค

2.7.1.2 การกระจายสินค้าและบริการจากผู้ผลิตไปสู่ผู้บริโภค.เมื่อองค์กรธุรกิจผลิต สินค้าและบริการแล้วย่อมต้องการที่จะขายหรือจำหน่ายสินค้าและบริการเหล่านี้ไปสู่ผู้บริโภคที่มีอยู่ ทั้งในประเทศและต่างประเทศได้อย่างทั่วถึง เพื่อให้ผู้บริโภคได้เลือกใช้สินค้าและบริการเหล่านี้ตาม ความต้องการของตนเอง

2.7.1.3 ก่อให้เกิดการจ้างแรงงานและสร้างรายได้ในท้องถิ่น กิจกรรมทางธุรกิจทั้ง ึกระบวนการผลิต การขนส่ง การจัดจำหน่าย และการบริการ ล้วนต้องใช้แรงงานในการดำเนิน กิจกรรมต่างๆ เหล่านี้ จึงส่งผลให้เกิดการจ้างแรงงาน ก่อให้เกิดรายได้ ช่วยลดปัญหาการว่างงานและ ปัญหาทางสังคม

2.7.1.4 เกิดการพัฒนาเทคโนโลยีในด้านต่างๆ การดำเนินการทางธุรกิจเป็นกิจกรรมที่ ผลิตสินค้าและบริการเพื่อตอบสนองความต้องการของผู้บริโภค.ผู้ผลิตจึงต้องปรับปรุงหรือพัฒนา .<br>สินค้าและบริการอยู่ตลอดเวลา โดยการนำเทคโนโลยีมาช่วย เช่น การใช้เครื่องจักรที่สามารถผลิต สินค้าได้ปริมาณมากขึ้นในเวลาเท่าเดิม

2.7.1.5 สร้างรายได้ให้กับรัฐ การประกอบธุรกิจหากมีการขยายตัวทางธุรกิจมากเท่าไร ก็จะมีการจ้างงานทำให้ประชาชนเกิดรายได้ เพื่อที่จะนำเงินไปซื้อสินค้าและบริการได้มากขึ้น ส่วนรัฐ ก็มีรายได้จากการเก็บภาษีเงินได้บุคคลธรรมดาจากผู้ประกอบอาชีพต่างๆ.และภาษีเงินได้นิติบุคคล จากสถานประกอบการ

2.7.1.6 ช่วยพัฒนาเศรษฐกิจของประเทศ การประกอบธุรกิจใดสามารถผลิตสินค้าและ บริการที่มีคุณภาพตรงกับความต้องการของผู้บริโภคทั้งในประเทศและต่างประเทศโดยเฉพาะใน ต่างประเทศถ้ามีการส่งออกสินค้าปริมาณมากก็จะสามารถนำรายได้เข้าสู่ประเทศเป็นจำนวนมาก เช่นกัน ซึ่งจะส่งผลให้เศรษฐกิจของประเทศดีขึ้น

2.7.2 จุดมุ่งหมายของธุรกิจ.การประกอบธุรกิจทุกประเภท.ผู้ประกอบการส่วนใหญ่จะมี ้จุดมุ่งหมายที่สำคัญ ดังภาพที่ 2-24

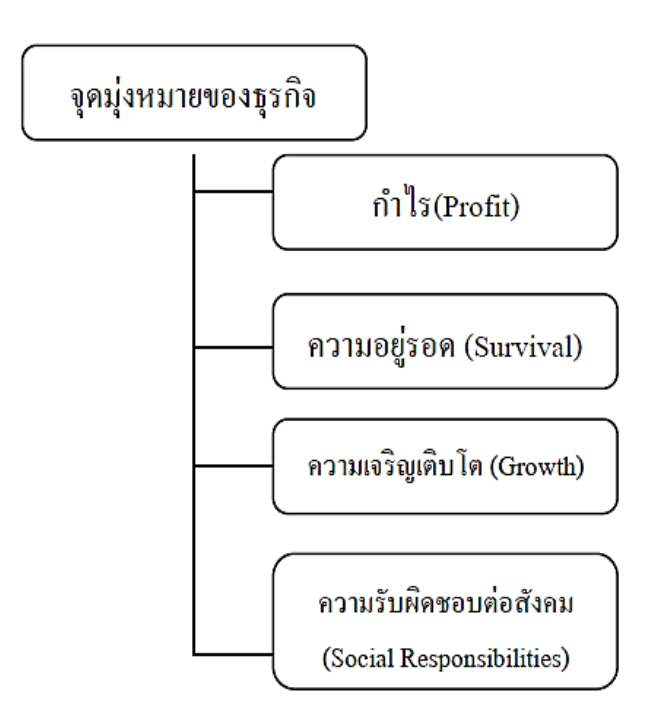

**ภาพที่ 2-24** แสดงจุดมุ่งหมายธุรกิจ

2.7.2.1 กำไร (Profit) จุดมุ่งหมายสำคัญที่สุดของการประกอบธุรกิจ คือ กำไรที่ได้จาก ึการลงทุนทั้งกำลังกาย และกำลังทรัพย์ในการดำเนินกิจการนั้นๆ กำไรจึง;l.,ตัวบ่งชี้ว่าธุรกิจนั้นจะ สามารถด าเนินต่อไปได้หรือไม่

2.7.2.2 ความอยู่รอด.(Survival).ในการประกอบธุรกิจผู้ประกอบการย่อมต้องการให้ กิจการของตนเอง สามารถด าเนินกิจการต่อไปเรื่อยๆ.โดยธุรกิจจะต้องมีการผลิตสินค้าและบริการที่ ตรงกับความต้องการของผู้บริโภคเมื่อผู้บริโภคซื้อสินค้าและบริการก็จะทำให้ธุรกิจมีรายได้หรือกำไร เพียงพอที่จะดำเนินกิจการนั้นๆ ต่อไปไม่หยุดชะงักหรือปิดกิจการ

2.7.2.3 ความเจริญเติบโต (Growth) การประกอบธุรกิจนอกจากจะต้องการความอยู่ รอดแล้วยังต้องการความเติบโต ความเจริญก้าวหน้า มีการขยายกิจการให้ใหญ่ขึ้น หรือมีสาขา เครือข่ายเพิ่มมากขึ้นรวมทั้งกิจการมีสินทรัพย์มาก และมีฐานะมั่นคง

2.7.2.4 ความรับผิดชอบต่อสังคม (Social Responsibilities) เมื่อกิจการที่ดำเนินงานมี ทั้งก าไรความก้าวหน้า และมีฐานะทางการเงินที่มั่นคง ผู้ประกอบการจะต้องมีความรับผิดชอบต่อ ผู้บริโภค ชุมชน สังคม ตลอดจนสภาพแวดล้อมโดยไม่สร้างปัญหาให้กับผู้อยู่อาศัย เช่น ไม่สร้าง มลภาวะให้กับสิ่งแวดล้อม

2.7.3 ประเภทของธุรกิจมี 3 ประเภท ดังนี้

2.7.3.1 ธุรกิจอุตสาหกรรม เป็นธุรกิจที่ดำเนินการโดยนำวัตถุดิบและปัจจัยในการผลิต ผ่านกระบวนการผลิตเพื่อแปรสภาพเป็นสินค้าชนิดต่างๆ ลักษณะการประกอบธุรกิจประเภทนี้ทั้ง อุตสาหกรรมขนาดใหญ่.อุตสาหกรรมขนาดกลางและขนาดย่อม.การผลิตสินค้าจากอุตสาหกรรมขนาด ใหญ่จะใช้เครื่องจักรหรือเทคโนโลยีที่ทันสมัย ใช้เงินลงทุนจำนวนหลายร้อยล้านบาท เช่น ้อุตสาหกรรมประกอบรถยนต์ อุตสาหกรรมปิโตรเลียม อุตสาหกรรมกลั่นน้ำมันอุตสาหกรรมด้าน การเกษตร.อุตสาหกรรมด้านการก่อสร้าง.ส่วนอุตสาหกรรมขนาดกลางและขนาดย่อม เป็นการผลิต ี่สินค้าในโรงงานขนาดเล็กหรือใช้งานภายในครอบครัว ซึ่งมักจะนำภูมิปัญญาท้องถิ่นที่สืบทอดจาก บรรพบุรุษมาใช้ในการผลิตสินค้าต่างๆ.มากกว่าอาศัยเทคโนโลยีที่ทันสมัย เช่น การจักสาน การทอผ้า ์ พื้นเมือง การทำเครื่องปั้นดินเผา การทำร่ม เป็นต้น

2.7.3.2 ธุรกิจการพาณิชยกรรม เป็นธุรกิจที่ดำเนินการเกี่ยวกับการตลาด โดยการ กระจายสินค้าจากแหล่งผลิต (อุตสาหกรรมการผลิต) ไปสู่ผู้บริโภคอย่างทั่วถึงทุกท้องที่ ทำให้ผู้บริโภค สามารถเลือกซื้อสินค้าชนิดต่างๆ ได้ตามความต้องการธุรกิจพาณิชยกรรมมีทั้งลักษณะที่เป็นการค้าส่ง และการค้าปลีก เช่น ร้านสะดวกซื้อ ซุปเปอร์มาเก็ต ห้างสรรพสินค้า เป็นต้น

2.7.3.3 ธุรกิจการบริการ.เป็นธุรกิจที่เกี่ยวกับการบริการในรูปแบบต่างๆ.เพื่อตอบสนอง ความต้องการของผู้บริโภค เช่น ความสะดวก สบาย ความปลอดภัย ความบันเทิง โดยคิดค่าบริการ เป็นค่าตอบแทน เช่น.ธุรกิจการท่องเที่ยว.ธุรกิจการโรงแรม.ธุรกิจการขนส่ง.ธุรกิจร้านอาหาร โรงพยาบาล ร้านซ่อมเครื่องใช้ไฟฟูา คลีนิครักษาโรค เป็นต้น

2.7.4 รูปแบบของธุรกิจ การประกอบธุรกิจในปัจจุบันมีอยู่หลายลักษณะทั้งธุรกิจขนาดเล็ก ธุรกิจขนาดกลาง และธุรกิจขนาดใหญ่ที่มีสาขาทั่วประเทศเพื่อก่อให้เกิดความสะดวกสบายในการ ปฏิบัติตามกฎหมาย หรือกฎระเบียบ ข้อบังคับต่างๆ จึงมีการกำหนดรูปแบบของธุรกิจออกเป็น 5 รูปแบบ ดังนี้

- 2.7.4.1 กิจการเจ้าของคนเดียว (Sole or Single Proprietorship)
- 2.7.4.2 ห้างหุ้นส่วน (Partnership)
- $2.7.4.3$  บริษัทจำกัด (Corporation)
- 2.7.4.4 สหกรณ์(Cooperative)
- 2.7.4.5 รัฐวิสาหกิจ (State Enterprise)

2.7.5 ปัจจัยทางธุรกิจ การประกอบธุรกิจทุกประเภทต้องอาศัยปัจจัยและสิ่งแวดล้อม อาทิ คน ิตลาด ทำเล ภาวะเศรษฐกิจภาวะทางการเมืองซึ่งจะส่งผลกระทบต่อการดำเนินงานแตกต่างกัน ปัจจัย และสิ่งแวดล้อมบางอย่างผู้ประกอบการสามารถควบคุมหรือแก้ไขเปลี่ยนแปลงได้ แต่ปัจจัยและ ้สิ่งแวดล้อมบางอย่างผู้ประกอบการไม่สามารถควบคุมได้ ดังนั้น ผู้ประกอบการจำเป็นต้องมีความรู้

้ความเข้าใจเกี่ยวกับปัจจัยและสิ่งแวดล้อมทางธุรกิจ เพื่อให้เอื้อต่อการดำเนินธุรกิจของตนเองให้มาก ที่สุด ปัจจัยและสิ่งแวดล้อมทางธุรกิจแบ่งออกเป็น 2 ประเภท คือ

2.7.5.1 ปัจจัยและสิ่งแวดล้อมภายใน.(Internal.Environment).เป็นปัจจัยและ สิ่งแวดล้อมของกิจกรรม ซึ่งผู้ประกอบการสามารถควบคุมได้ตามต้องการ ได้แก่

ก) บุคคลากร.เป็นปัจจัยและสิ่งแวดล้อมที่มีความส าคัญมากที่สุดเนื่องจาก บุคคลากรเป็นผู้สร้างคุณภาพของสินค้าและบริการ

ีข) เงิน เป็นปัจจัยสำคัญที่ทาให้กิจการดำเนินไปโดยราบรื่น เริ่มตั้งแต่การ จัดซื้อวัตถุดิบการจัดซื้อเครื่องจักรมาใช้ในการผลิต.การจัดการด้านการตลาด.การส่งเสริมการขาย.การ จ่ายค่าจ้างให้แก่บุคลากรในองค์กร

์ ค) วัตถุดิบ เป็นปัจจัยสำคัญอย่างหนึ่งในการผลิตสินค้า ผู้ประกอบการควร เลือกวัตถุดิบที่มีคุณภาพดีมีปริมาณเพียงพอต่อการผลิต

ง).เครื่องจักร.เป็นปัจจัยในการเพิ่มผลผลิตให้มีทั้งปริมาณและคุณภาพตรงกับ ความต้องการของลูกค้า หรือผู้บริโภค ช่วยลดปัญหาการขาดแคลนแรงงาน

้จ) การจัดการ เป็นวิธีการหรือรูปแบบในการนำเอาทรัพยากรทั้งหมดของ องค์กร เช่น.บุคลากร.เวลา.เครื่องจักร.เงินทุน.มาจัดการเพื่อให้เกิดผลผลิตเป็นไปอย่างมีประสิทธิภาพ ฉ) การตลาด เป็นการดำเนินการเพื่อที่จะนำสินค้าและบริการจาก

ผู้ประกอบการ หรือผู้ผลิตไปสู่ลูกค้าหรือผู้บริโภคเริ่มตั้งแต่สร้างพึงพอใจจนกระทั่งผู้บริโภคตัดสินใจที่ จะซื้อสินค้า

ีช) ทำเล เป็นปัจจัยภายในที่ผู้ประกอบการสามารถกำหนดเองได้โดยเลือก ท าเลให้ผู้มีความเหมาะสมกับธุรกิจของตนเอง เพื่อให้เกิดสภาพคล่อง

2.7.5.2 ปัจจัยและสิ่งแวดล้อมภายนอก.(External.Environment).เป็นปัจจัยและ สิ่งแวดล้อมที่ผู้ประกอบการหรือผู้ที่เกี่ยวข้องไม่สามารถเข้าไปควบคุมหรือจัดการได้แต่ปัจจัยและ สิ่งแวดล้อมนี้เมื่อเกิดขึ้นแล้วย่อมมีผลกระทบต่อกิจการนั้นๆ ได้แก่

ึก) ภาวะเศรษฐกิจ มีผลกระทบต่อเศรษฐกิจว่าอยู่ในระยะรุ่งเรืองหรือตกต่ำ หรือไม่ เช่น ภาวะเศรษฐกิจเริ่มฟื้นตัว ขยายตัว หรือรุ่งเรือง จะส่งผลให้มีการจ้างแรงงาน

ข) ระบบการแข่งขัน.ในการประกอบธุรกิจทุกประเภทย่อมมีการแข่งขันกัน อยู่ตลอดเวลา โดยเฉพาะประเทศเสรีประชาธิปไตย ผู้ประกอบการธุรกิจประเภทเดียวกันมักนำกล ยุทธ์ต่างๆ มาใช้ในผลิตสินค้าและการจัดการตลาด

ค) .สภาพสังคมและวัฒนธรรม.เป็นปัจจัยหนึ่งที่มีความส าคัญต่อธุรกิจ เพราะ เป็นตัวกำหนดว่าสภาพสังคมและวัฒนธรรมในลักษณะนี้ เหมาะที่จะประกอบธุรกิจประเภทใด

ง) .ภาวะแวดล้อมทางกฎหมาย.กฎหมายเข้ามามีบทบาทเกี่ยวกับการ .ประกอบธุรกิจในด้านต่างๆ ดังนี้ กฎหมายที่เกี่ยวกับธุรกิจตราขึ้นเพื่อให้การดำเนินธุรกิจต่างๆ เป็นไป ด้วยความยุติธรรม

จ) ภาวะทางการเมือง การเมืองนับว่ามีอิทธิพลเหนือการควบคุมของธุรกิจ เป็นอย่างมาก หากเหตุการณ์ทางการเมืองไม่สงบ เช่น เกิดสงคราม การปฏิวัติการเปลี่ยนแปลง ระบอบการปกครองล้วนแต่มีผลต่อการลงทุนเป็นอย่างมาก หากเหตุการณ์ทางการเมืองไม่สงบ

้ฉ) เทคโนโลยี เข้ามามีส่วนเกี่ยวข้องกับการดำรงชีวิตของมนุษย์ในทุกๆ ด้าน รวมทั้งด้านธุรกิจซึ่งเทคโนโลยีได้เข้ามาเกี่ยวข้องตั้งแต่กระบวนการผลิตที่มีการนำเครื่องมือเครื่องจักร ที่ทันสมัยเข้ามาใช้ในการผลิตสินค้าและการบริการ

2.7.6 รูปแบบของการแข่งขัน

2.7.6.1 ตลาดแข่งขันแบบสมบูรณ์ หมายความว่า เป็นการดำเนินงานธุรกิจต่างๆ ที่มี การแข่งขันกันอย่างอิสระเสรี ถ้าเป็นการแข่งขันแบบสมบูรณ์ จำนวนผู้แข่งขันก็จะมากเกิดการแข่งขัน ที่ค่อนข้างรุนแรง ลักษณะแข่งขันแบบสมบูรณ์ถ้าเป็นธุรกิจที่ลงทุนไม่มากก็จะมีคนสนใจเข้ามาลงทุน ทีนี้จะอยู่ได้หรือไม่ได้ก็ขึ้นอยู่กับคุณภาพสินค้า

2.7.6.2 ตลาดแข่งขันแบบผูกขาด ธุรกิจประเภทนี้ก็จะผูกขาดการดำเนินงานโดยราย เดียว ส่วนใหญ่ก็จะเป็นธุรกิจที่ต้องใช้เงินลงทุนเยอะ

2.7.6.3 ตลาดการแข่งขันแบบผสม กึ่งแข่งขันและกึ่งผูกขาด.ซึ่งมีจุดดีก็คือ.ธุรกิจมี จ านวนผู้แข่งขันมาก มีทั้งขนาดเล็ก ขนาดใหญ่ขนาดกลาง ก็เกิดการแข่งขันกัน

2.7.6.4 ตลาดการแข่งขันน้อยราย คืออุตสาหกรรมประเภทผู้ดำเนินธุรกิจมีไม่มาก คำ .ว่ามีไม่มากอาจจะ 2-3 ราย เนื่องจากว่าอุตสาหกรรมประเภทนี้ขนาดการลงทุน เงินลงทุนค่อนข้าง เยอะ หรือว่าต้องใช้เทคโนโลยีค่อนข้างสูง

# **2.8 ความรู้ทั่วไปเกี่ยวกับห้องพัก**

ที่พักอาศัยเป็นหนึ่งในปัจจัยสี่ที่จำเป็นต่อการดำรงชีวิตของมนุษย์จากสภาพเศรษฐกิจและสังคม ในปัจจุบัน ประชากรมีการเคลื่อนย้ายที่อยู่อาศัยด้วยเหตุผลต่างๆ เช่น เพื่อศึกษาต่อของผู้ที่มี ภูมิลำเนาอยู่ต่างจังหวัด เพื่อความสะดวกสบายและประหยัดเวลาในการเดินทางไปที่ทำงานหรือ สถานศึกษา เป็นต้น ปัจจัยเหล่านี้เป็นสาเหตุให้ธุรกิจที่พักอาศัยให้เช่าเกิดขึ้นอย่างมากมายทั่ว ประเทศ โดยเฉพาะอย่างยิ่งในจังหวัดที่เป็นจุดศูนย์รวมของแหล่งงาน เขตอุตสาหกรรม และ สถานศึกษา เช่น กรุงเทพมหานครและปริมณฑล ไปจนถึงจังหวัดใหญ่ๆ

ห้องพัก มีลักษณะเป็นอาคารพาณิชย์ หรือเป็นอาคารก่อสร้างที่มีจำนวนชั้นไม่เกิน 4 ชั้น แบ่งเป็นห้องเล็กๆ และจัดเป็นสัดส่วน ตามปกติผู้เช่าต้องใช้ห้องน้ำร่วมกัน ที่อยู่อาศัยแบบนี้จะตั้งอยู่ ใกล้กับสถานศึกษา แหล่งชุมชน และเขตอุตสาหกรรม เป็นต้น

2.8.1 กลุ่มลูกค้าเปูาหมายของธุรกิจห้องพักให้เช่าแบ่งออกเป็น 2 กลุ่มใหญ่ๆ ตามระดับรายได้ ได้แก่

2.8.1.1 กลุ่มลูกค้าที่มีระดับรายได้ปานกลาง คือ มีรายได้เฉลี่ยต่อเดือนตั้งแต่ 20,000 ี บาทขึ้นไป ลูกค้ากลุ่มนี้โดยส่วนใหญ่มีภูมิลำเนาอยู่ในต่างจังหวัดหรือมีบ้านพักอาศัยอยู่ไกลจากที่ ท างานหรือสถานศึกษา ลูกค้าส่วนใหญ่จึงหอพักที่เดินทางไปสถานศึกษาและที่ท างานได้สะดวก มีสิ่ง อ านวยความสะดวกในห้องพักอย่างครบครัน และมีระบบรักษาความปลอดภัยที่ดี กลุ่มลูกค้าที่มีระดับ รายได้ปานกลาง เช่น

- ก) พนักงานบริษัทเอกชน
- ข) นักเรียนหรือนักศึกษามหาวิทยาลัยที่มีฐานะดี
- ค) ผู้ที่ประกอบอาชีพอิสระ เช่น นักแสดง นักร้อง เป็นต้น

2.8.1.2 กลุ่มลูกค้าที่มีระดับรายได้น้อย คือ มีรายได้เฉลี่ยต่อเดือนตั้งแต่ 5,000-10,000 ้บาทขึ้นไป กลุ่มลูกค้าที่มีรายได้น้อย โดยส่วนใหญ่มีภูมิลำเนาอยู่ต่างจังหวัด แต่เข้าประกอบอาชีพ หรือศึกษาต่อในเขตเมืองใหญ่ ลูกค้าจึงเลือกห้องพักที่มีราคาถูก สะดวกต่อการเดินทางไปสถานศึกษา และที่ทำงาน ทำเลตั้งอยู่ในย่านชุมชน เช่น ตลาดสด ห้างสรรพสินค้า เป็นต้น และมีระบบรักษาความ ปลอดภัยดีพอสมควร กลุ่มลูกค้าที่มีรายได้น้อย เช่น

- ก) นักเรียน นักศึกษา
- ข) พนักงานโรงงาน พนักงานบริษัทในย่านชานเมือง
- ค) พนักงานบริการอาหารในโรงแรม ร้านอาหาร ภัตตาคาร แม่ค้าในตลาดสด
- ึง) ประชาชนทั่วไปที่มีภูมิลำเนาในต่างจังหวัด

2.8.2 ทำเลที่ตั้งห้องพัก

้ทำเลที่ตั้งเป็นเรื่องที่ผู้ประกอบการต้องคำนึงถึงเป็นอันดับแรก ธุรกิจห้องพักให้เช่าควร ตั้งอยู่ในแหล่งชุมชนต่างๆ เช่น

2.8.2.1 บริเวณที่สถานศึกษาตั้งอยู่นักเรียน-นักศึกษาส่วนหนึ่ง ได้เดินทางไปศึกษาต่อ ตามสถานศึกษาต่างๆ ซึ่งห่างไกลจากบ้านของตนเอง ห้องพักจึงเกิดขึ้นเพื่อรองรับความต้องการ ดังกล่าว

2.8.2.2 ทำเลที่มีหอพักให้เช่าตั้งอยู่เป็นจำนวนมากเนื่องจากการตัดสินใจเลือกเช่า ห้องพักจะคล้ายคลึงกับการเลือกซื้อสินค้าทั่วไป คือหากต้องการซื้อผ้า ผู้ซื้อส่วนหนึ่งมักไปที่ย่านสำ

เพ็ง หรือต้องการซื้ออะไหล่เครื่องยนต์มือสอง ก็ไปที่เชียงกง เป็นต้น เช่นเดียวกับการหาห้องเช่าใหม่ ผู้เช่าส่วนหนึ่งนิยมเช่าห้องพักในแหล่งที่มีห้องพักให้เช่าเป็นจำนวนมาก

้นอกจากการเลือกทำเลจากแหล่งชุมชนแล้ว ผู้ประกอบการยังควรพิจารณาปัจจัย แวดล้อมต่างๆ ประกอบด้วย เช่น ความสะดวกสบายในการเดินทางของลูกค้า สถานที่จับจ่ายเครื่อง อุปโภคบริโภค และสภาพแวดล้อมบริเวณโดยรอบหอพักให้เช่า เป็นต้น เพราะปัจจัยแวดล้อมเหล่านี้ผู้ เช่าใช้ประกอบการตัดสินใจเลือกเช่าห้องพัก นอกจากนี้ผู้ประกอบการควรพิจารณาว่า ช่องว่างทาง การตลาดยังมีเหลือให้แทรกตัวเข้าไปประกอบธุรกิจอีกหรือไม่ เพื่อปูองกันมิให้เกิดการแข่งขันด้าน ราคาขึ้นระหว่างธุรกิจห้องพักให้เช่าในบริเวณใกล้เคียง

2.8.3 ปัจจัยที่ทำให้ธุรกิจประสบความสำเร็จ

ธุรกิจห้องพักให้เช่าจะประสบความสำเร็จได้ด้วยดี ต้องประกอบด้วยปัจจัยดังต่อไปนี้

2.8.3.1 มีแหล่งเงินทุนของตนเองหรือได้แหล่งเงินกู้ที่มีอัตราดอกเบี้ยถูก

2.8.3.2 มีทำเลที่ตั้งดีอยู่ในแหล่งธุรกิจ แหล่งชุมชน หรือเป็นแหล่งห้องพักให้เช่าจำนวน มาก และเดินทางได้สะดวกรวดเร็ว

2.8.3.3 มีระบบรักษาความปลอดภัยที่ดีสำหรับผู้เช่าพักเช่น จัดให้มีเจ้าหน้าที่รักษา ความปลอดภัยตลอดเวลา จัดระบบเข้า-ออกด้วยบัตรรหัสผ่าน(Key Card)เป็นต้น

2.8.3.4 มีระบบรักษาความสะอาดโดยการจัดให้มีพนักงานทำความสะอาด ดูแลรักษา ความเรียบร้อยทั้งบริเวณภายในและห้องพักรวมถึงมีระบบขจัดขยะมูลฝอยที่ถูกสุขลักษณะ

2.8.3.5 อัตราค่าเช่ามีความเหมาะสมกับห้องพักและทำเลที่ตั้งผู้เช่าบางรายจะให้ ความสำคัญเรื่องราคารองลงมาจากเรื่องทำเลที่ตั้ง การตั้งราคาที่เหมาะสมจึงเป็นกลยุทธ์ที่สามารถ แข่งขันได้

2.8.3.6 ปรับปรุงอาคารให้มีความใหม่อยู่เสมอเพราะนอกจากจะสร้างความสวยงามน่า พักอาศัยให้กับห้องพักให้เช่าแล้ว ยังช่วยสร้างความพึงพอใจให้แก่ผู้เช่ารายเดิมและสร้างความ ้ ประทับใจแก่ผู้เช่ารายใหม่ที่กำลังมองหาห้องพักให้เช่า

2.8.3.7 ให้บริการที่รวดเร็วแก่ผู้เช่าโดยเฉพาะการซ่อมแซมอุปกรณ์ที่ชำรุดและเสียหาย เช่น ฝักบัว หลอดไฟ ลิฟต์ เป็นต้น

2.8.3.8 มีอัธยาศัยดียิ้มแย้มแจ่มใส และให้บริการกับผู้เช่าทุกระดับอย่างเท่าเทียมกัน

2.8.3.9 มีสภาพห้องพักที่เหมาะสมไม่ว่าจะเป็นเรื่องขนาดของห้องพัก สิ่งอำนวยความ สะดวก และการระบายอากาศที่ดีภายในห้องพัก

2.8.3.10 สภาพแวดล้อมบริเวณห้องพักโดยรอบมีความร่มรื่นสวยงาม เงียบสงบ ปราศจากเสียงรบกวนทั้งจากภายนอกและภายในห้องพักให้เช่า

2.8.4 พฤติกรรมการตัดสินใจเลือกเช่าห้องพักของผู้บริโภค

การตัดสินใจเช่าห้องพักของผู้เช่า มาจากปัจจัยต่างๆ เช่น

2.8.4.1 ทำเลที่ตั้งดี สะดวกต่อการเดินทาง นับเป็นปัจจัยสำคัญที่ผู้เช่ามักใช้ ประกอบการตัดสินใจเลือกเช่า หากห้องพักให้เช่าอยู่ในทำเลที่ตั้งดี เช่น ในเขตชุมชน ใกล้ ห้างสรรพสินค้า โรงพยาบาล สถานศึกษา ฯลฯ ก็จะช่วยดึงดูดผู้เช่าได้มากยิ่งขึ้น

2.8.4.2 สภาพแวดล้อมบริเวณที่ตั้งห้องพักหากบริเวณโดยรอบที่ตั้งห้องพักให้เช่ามี ความสงบเงียบ ปราศจากเสียงรบกวนแต่สะดวกต่อการจับจ่ายซื้อหาเครื่องอุปโภคบริโภค ก็จะท าให้ ผู้บริโภคตัดสินใจได้ง่ายขึ้นเช่นกัน

2.8.4.3 รูปแบบห้องพักให้เช่ามีความสวยงามและทันสมัยลูกค้าจะเกิดความประทับใจ นับตั้งแต่แรกเห็น กระทั่งตัดสินใจเข้าชมภายในห้องพักต่อไป

2.8.4.4 ความสะอาดเรียบร้อยภายในห้องพักมีการจัดห้องพักให้น่าอยู่มีแสงสว่างที่ เพียงพอ และมีอากาศที่ถ่ายเทสะดวก

2.8.4.5 สิ่งอำนวยความสะดวกในห้องพักผู้ประกอบการควรจัดเตรียมสิ่งอำนวยความ ้ สะดวกพื้นฐานที่จำเป็นต่อการพักอาศัยไว้ให้กับลูกค้า เช่น เตียง ที่นอน โต๊ะเครื่องแป้ง ตู้เสื้อผ้า พัด ลม เครื่องปรับอากาศ เครื่องทำน้ำอุ่น เป็นต้น

2.8.4.6 อัตราค่าเช่าพักขึ้นอยู่กับทำเลที่ตั้งของห้องพักให้เช่ารวมถึงรายได้ของผู้เช่าแต่ หากเป็นราคาที่เหมาะสม ผู้เช่าก็จะตัดสินใจได้ง่ายขึ้น

2.8.4.7 ระบบรักษาความปลอดภัยที่ได้มาตรฐานโดยพื้นฐานผู้เช่าพักอาศัยย่อมต้องการ ความปลอดภัยในชีวิตและทรัพย์สิน ดังนั้น ระบบรักษาความปลอดภัยจึงเป็นสิ่งหนึ่งที่ผู้เช่านำมา พิจารณาประกอบการตัดสินใจ

## **2.9 กฎหมายเช่าหอพัก 2561**

ผู้เช่าอพาร์ตเมนต์ห้องพัก หรืออาคารชุด ให้ความสนใจอย่างมาก คือ การออกราชกิจจา นุเบกษาว่าด้วยเรื่อง "ให้ธุรกิจการให้เช่าอาคารเพื่ออยู่อาศัยเป็นธุรกิจควบคุมสัญญา" ซึ่งมีผลบังคับใช้ แล้ว เมื่อวันที่ 1 พฤษภาคม 2561 เพื่อคุ้มครองผู้เช่าให้ได้รับความเป็นธรรมมากขึ้นจากการเช่าที่อยู่ อาศัย โดยประกาศฉบับนี้ จะบังคับใช้กับธุรกิจการให้เช่าอาคารเพื่อที่อยู่อาศัย ที่จัดแบ่งให้เช่าตั้งแต่ 5 หน่วยขึ้นไป รวมถึงห้องพัก บ้าน อาคารชุด อพาร์ตเมนต์ แต่ไม่รวมถึงหอพักและโรงแรม

ผู้ประกอบการที่ไม่ปฏิบัติตามกฎหมายนี้ หากฝ่าฝืนจะต้องโทษจำคุกไม่เกิน 1 ปี หรือปรับไม่ เกิน 100,000 บาท หรือทั้งจ าทั้งปรับ (มาตรา 57 ทวิ พ.ร.บ.คุ้มครองผู้บริโภคฯ) สามารถติดต่อได้ที่ สายด่วน 1166 ของสำนักงานคณะกรรมการคุ้มครองผู้บริโภค (สคบ.)

ประกาศคณะกรรมการว่าด้วยสัญญา เรื่อง ให้ธุรกิจการให้เช่าอาคารเพื่ออยู่อาศัยเป็นธุรกิจที่ควบคุมสัญญา พ.ศ. ๒๕๖๑

อาศัยอำนาจตามความในมาตรา ๓๕ ทวิ แห่งพระราชบัญญัติคุ้มครองผู้บริโภค พ.ศ. ๒๕๒๒ ซึ่งแก้ไขเพิ่มเติมโดยพระราชบัญญัติคุ้มครองผู้บริโภค (ฉบับที่ ๒) พ.ศ. ๒๕๔๑ ประกอบกับมาตรา ๓ ิมาตรา ๔ และมาตรา ๕ แห่งพระราชกฤษฎีกากำหนดหลักเกณฑ์และวิธีการในการกำหนดธุรกิจ ที่ควบคุมสัญญาและลักษณะของสัญญา พ.ศ. ๒๕๔๒ คณะกรรมการว่าด้วยสัญญาออกประกาศไว้ ดังต่อไปนี้

ข้อ ๑ ให้ธุรกิจการให้เช่าอาคารเพื่ออยู่อาศัยเป็นธุรกิจที่ควบคุมสัญญา

ข้อ ๒ ในประกาศนี้

"ธุรกิจการให้เช่าอาคารเพื่ออยู่อาศัย" หมายความว่า การประกอบธุรกิจที่ผู้ประกอบธุรกิจ ตกลงให้ผู้เช่าซึ่งเป็นบุคคลธรรมดาได้ใช้อาคารเพื่ออยู่อาศัย และผู้เช่าตกลงจะให้ค่าเช่าเพื่อการนั้น โดยมีสถานที่ที่จัดแบ่งให้เช่าตั้งแต่ ๕ หน่วยขึ้นไป ไม่ว่าจะอยู่ในอาคารเดียวกันหรือหลายอาคาร รวมกัน

"อาคาร" หมายความว่า ห้องพัก บ้าน อาคารชุด อพาร์ตเม้นท์ หรือสถานที่พักอาศัย ที่เรียกชื่ออย่างอื่น ที่จัดขึ้นสำหรับการให้เช่าเพื่อเป็นที่อยู่อาศัย แต่ไม่รวมถึงหอพักตามกฎหมาย ว่าด้วยหอพัก และโรงแรมตามกฎหมายว่าด้วยโรงแรม

"ผู้ประกอบธุรกิจ" หมายความว่า ผู้ประกอบธุรกิจการให้เช่าอาคารเพื่ออยู่อาศัย โดยเรียก เก็บ ค่าเช่าจากผู้เช่า

"ผู้เช่า" หมายความรวมถึงผู้เช่าช่วงซึ่งเป็นบุคคลธรรมดาด้วย

"เงินประกัน" หมายความว่า เงินที่ผู้เช่าวางไว้แก่ผู้ประกอบธุรกิจเป็นค่าประกันการเช่า อาคาร เพื่ออยู่อาศัย ค่าประกันความเสียหาย หรือเงินอื่นใดที่ผู้ประกอบธุรกิจเรียกเก็บจากผู้เช่าใน ลักษณะ ทำนองเดียวกัน

่ ข้อ ๓ สัญญาเช่าอาคารที่ผู้ประกอบธุรกิจทำกับผู้เช่า ต้องมีข้อความภาษาไทยที่สามารถ เห็น และอ่านได้อย่างชัดเจน มีขนาดตัวอักษรไม่เล็กกว่าสองมิลลิเมตร โดยมีจำนวนตัวอักษรไม่เกิน สิบ เอ็ดตัวอักษรในหนึ่งนิ้ว และต้องใช้ข้อสัญญาที่มีสาระส าคัญและเงื่อนไข ดังต่อไปนี้

(๑) รายละเอียดเกี่ยวกับผู้ประกอบธุรกิจ ผู้เช่า และทรัพย์สินที่ให้เช่า

ก. ชื่อและที่อยู่ของผู้ประกอบธุรกิจ และผู้มีอำนาจในการทำสัญญา

ข. ชื่อและที่อยู่ของผู้เช่า

ค. ชื่อและสถานที่ตั้งของอาคาร

ง. รายละเอียดเกี่ยวกับสภาพของอาคาร รวมถึงทรัพย์สินและอุปกรณ์เครื่องใช้ต่าง ๆ ของอาคาร

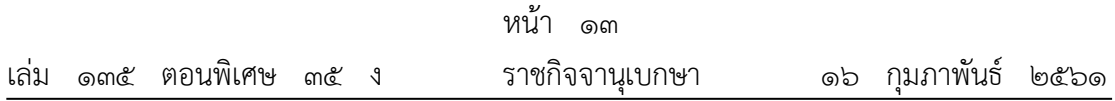

้จ. กำหนดระยะเวลาเช่าอาคาร โดยระบุวัน เดือน ปี ที่เริ่มต้น และวัน เดือน ปี ที่สิ้นสุดการเช่า

้ฉ. อัตราค่าเช่าอาคาร โดยแสดงวิธีการและกำหนดระยะเวลาชำระค่าเช่าอาคาร

ช. อัตราค่าสาธารณูปโภค เช่น ค่ากระแสไฟฟ้า ค่าฎ้าประปา ค่าโทรศัพท์ โดยแสดง วิธีการและกำหนดระยะเวลาชำระค่าสาธารณูปโภคดังกล่าว

ซ. อัตราค่าใช้จ่ายในการให้บริการ เช่น ค่าจดปริมาตรการใช้กระแสไฟฟูาและปริมาณ การใช้ม้าประปา ค่าสูบม้ำเพื่อเพิ่มแรงดันม้าประปาภายในอาคาร ทั้งนี้ เพียงเท่าที่ได้จ่ายไปจริง และมีเหตุผลอันสมควร โดยแสดงวิธีการและกำหนดระยะเวลาชำระค่าใช้จ่ายดังกล่าว

ฌ. อัตราค่าใช้จ่ายอื่น ๆ (ถ้ามี) ทั้งนี้ เพียงเท่าที่ได้จ่ายไปจริง และมีเหตุผลอันสมควร โดยแสดงวิธีการและกำหนดระยะเวลาชำระค่าใช้จ่ายในการให้บริการดังกล่าว

ถูเ. จำนวนเงินประกัน

(๒) ผู้ประกอบธุรกิจต้องส่งใบแจ้งหนี้ตามรายการ (๑) ฉ. ถึง ฌ. ให้ผู้เช่าทราบล่วงหน้า ไม่น้อยกว่าเจ็ดวันก่อนถึงกำหนดวันชำระค่าเช่าอาคาร โดยผู้เช่ามีสิทธิตรวจสอบข้อมูลเกี่ยวกับ ค่าใช้จ่าย ดังกล่าวซึ่งปรากฏตามรายการในใบแจ้งหนี้ที่ผู้ประกอบธุรกิจเรียกเก็บ

(๓) ผู้ประกอบธุรกิจต้องจัดทำหลักฐานการตรวจรับสภาพอาคาร รวมถึงสิ่งอำนวยความ สะดวกอื่น ๆ (ถ้ามี) แนบท้ายสัญญาเช่าอาคาร พร้อมทั้งส่งมอบหลักฐานการตรวจรับสภาพอาคาร หนึ่งฉบับให้ผู้เช่า เก็บไว้เป็นหลักฐาน

(๔) เมื่อสัญญาเช่าอาคารสิ้นสุด ผู้ประกอบธุรกิจต้องคืนเงินประกันที่ได้รับจากผู้เช่าทันที เว้นแต่ผู้ประกอบธุรกิจประสงค์จะตรวจสอบความเสียหายที่ผู้เช่าต้องรับผิดชอบ หากผู้เช่ามิได้ทำ ความเสียหาย ให้ผู้ประกอบธุรกิจคืนเงินประกันภายในเจ็ดวันนับแต่วันที่สัญญาเช่าอาคารสิ้นสุด และ ได้กลับเข้าครอบครองอาคาร โดยต้องรับภาระค่าใช้จ่ายในการนำส่งคืนเงินประกันตามวิธีการที่ผู้เช่า แจ้งให้ทราบ

(๕) ผู้เช่ามีสิทธิบอกเลิกสัญญาเช่าอาคารก่อนสิ้นสุดสัญญาเช่าอาคารได้ โดยต้องบอก กล่าว เป็นหนังสือให้ผู้ประกอบธุรกิจทราบล่วงหน้าไม่น้อยกว่าสามสิบวัน ทั้งนี้ ผู้เช่าต้องไม่ผิดนัด หรือค้างชำระค่าเช่า และมีเหตุจำเป็นอันสมควร

(๖) การผิดสัญญาที่เป็นข้อสาระสำคัญของสัญญาเช่าอาคารที่ผู้ประกอบธุรกิจมีสิทธิบอก เลิกสัญญา จะต้องเป็นข้อความที่ผู้ประกอบธุรกิจระบุไว้เป็นการเฉพาะด้วยตัวอักษรสีแดงหรือตัวดำ หรือตัวเอนที่เห็น เด่นชัดกว่าข้อความทั่วไป และการบอกเลิกสัญญา ผู้ประกอบธุรกิจจะต้องมี หนังสือบอกกล่าวให้ผู้เช่า ปฏิบัติตามสัญญาเช่าอาคารภายในระยะเวลาอย่างน้อยสามสิบวันนับแต่ วันที่ผู้เช่าได้รับหนังสือ และผู้เช่า ละเลยเสียไม่ปฏิบัติตามหนังสือบอกกล่าวนั้น ผู้ประกอบธุรกิจมี สิทธิบอกเลิกสัญญาเช่าอาคารได้

(๗) สัญญาเช่าอาคารต้องจัดทำขึ้นสองฉบับ ซึ่งมีข้อความตรงกัน และให้ผู้ประกอบ ธุรกิจ ส่งมอบสัญญาเช่าอาคารหนึ่งฉบับให้แก่ผู้เช่าทันทีที่ได้ลงนามในสัญญาเช่า
ข้อ ๔ ข้อสัญญาที่ผู้ประกอบธุรกิจทำกับผู้เช่าต้องไม่ใช้ข้อสัญญาที่มีลักษณะหรือ ้ ความหมาย ในลักษณะทำนองเดียวกัน ดังต่อไปนี้

(๑) ข้อสัญญาที่เป็นการยกเว้นหรือจำกัดความรับผิดจากการผิดสัญญาหรือการกระทำละเมิด ของผู้ประกอบธุรกิจ

(๒) ข้อสัญญาที่กำหนดให้ผู้ประกอบธุรกิจเรียกเก็บค่าเช่าล่วงหน้าเกินกว่าหนึ่งเดือน

(๓) ข้อสัญญาที่กำหนดให้ผู้ประกอบธุรกิจมีสิทธิเปลี่ยนแปลงอัตราค่าเช่าอาคาร อัตราค่า สาธารณูปโภคอัตราค่าใช้จ่ายในการให้บริการและอัตราค่าใช้จ่ายอื่นๆ ก่อนสัญญาเช่าอาคารสิ้นสุดลง

(๔) ข้อสัญญาที่กำหนดให้ผู้ประกอบธุรกิจเรียกเก็บเงินประกันเกินกว่าหนึ่งเดือนของอัตรา ค่า <u>เช่าอาคารเมื่อคำนวณเป็นรายเดือน</u>

(๕) ข้อสัญญาที่กำหนดให้ผู้ประกอบธุรกิจมีสิทธิริบเงินประกันหรือค่าเช่าล่วงหน้า

(๖) ข้อสัญญาที่กำหนดให้ผู้ประกอบธุรกิจหรือตัวแทนเข้าตรวจสอบอาคารโดยมิต้องแจ้งให้ ผู้ เช่าทราบก่อนล่วงหน้า

(๗) ข้อสัญญาที่กำหนดให้ผู้ประกอบธุรกิจกำหนดอัตราค่าบริการกระแสไฟฟ้าและฎ้าประปา เกินกว่าอัตราที่ผู้ให้บริการกระแสไฟฟูาและน้ําประปาเรียกเก็บจากผู้ประกอบธุรกิจ

(๘) ข้อสัญญาที่กำหนดให้ผู้ประกอบธุรกิจมีสิทธิกระทำการปิดกั้นไม่ให้ผู้เช่าเข้าใช้ประโยชน์ อาคาร หรือมีสิทธิเข้าไปในอาคารเพื่อยึดทรัพย์สิน หรือขนย้ายทรัพย์สินของผู้เช่า ในกรณีที่ผู้เช่าไม่ ช าระค่าเช่า หรือค่าใช้จ่ายอื่น ๆ อันเกี่ยวกับการเช่าอาคาร

(๙) ข้อสัญญาที่กำหนดให้ผู้ประกอบธุรกิจมีสิทธิเรียกค่าต่อสัญญาเช่าอาคารจากผู้เช่ารายเดิม (๑๐) ข้อสัญญาที่กำหนดให้ผู้ประกอบธุรกิจมีสิทธิบอกเลิกสัญญาเช่าอาคารกับผู้เช่า โดยผู้ เช่า มิได้ผิดสัญญา หรือผิดเงื่อนไขอันเป็นสาระส าคัญข้อหนึ่งข้อใดในสัญญา

(๑๑) ข้อสัญญาที่กำหนดให้ผู้เช่าต้องรับผิดในความเสียหายที่เกิดขึ้นจากการใช้งานตามปกติ ต่อทรัพย์สินและอุปกรณ์เครื่องใช้ต่าง ๆ ของอาคาร

(๑๒) ข้อสัญญาที่กำหนดให้ผู้เช่าต้องรับผิดในความเสียหายต่ออาคาร ทรัพย์สิน และ อุปกรณ์ เครื่องใช้ต่าง ๆ ในเหตุใดอันมิใช่ความผิดของผู้เช่า และในเหตุสุดวิสัย

(๑๓) ข้อสัญญาที่กำหนดให้ผู้เช่าต้องรับผิดในความชำรุดบกพร่องต่ออาคาร ทรัพย์สิน และ อุปกรณ์เครื่องใช้ต่าง ๆ ที่เกิดขึ้นจากการใช้งานหรือเกิดการเสื่อมสภาพจากการใช้งานตามปกติ ประกาศนี้ใช้บังคับตั้งแต่วันที่ ๑ พฤษภาคม พ.ศ. ๒๕๖๑ เป็นต้นไป

> ประกาศ ณ วันที่ ๑๒ กุมภาพันธ์ พ.ศ. ๒๕๖๑ ส าเรียง เมฆเกรียงไกร ประธานกรรมการว่าด้วยสัญญา

# **บทที่3** การวิเคราะห์ระบบ

การพัฒนาระบบการจัดการห้องพักรายเดือน หอพักราชพฤกษ์ จำเป็นต้องมีการศึกษาและ ้วิเคราะห์ถึงขั้นตอนการดำเนินงานของระบบเดิมว่ามีขั้นตอนอย่างไร หลังจากนั้นจึงทำการรวบรวม ์ ความต้องการในระบบใหม่และนำมาศึกษา วิเคราะห์ความต้องการต่างๆ ซึ่งสามารถสรุปขั้นตอนใน ึการดำเนินงาน ดังนี้

- 3.1 การออกแบบกระบวนการทำงานของแผนภาพบริบท (Context Diagram)
- 3.2 แผนภาพกระแสข้อมูล (Data Flow Diagram)
- 3.3 การออกแบบ ER-Diagram (Entity Relationship Model)
- 3.4 ตารางข้อมูล (Data Table)

### **3.1 การออกแบบกระบวนการท างานของแผนภาพบริบท (Context Diagram)**

แผนภาพกระแสข้อมูลระดับบนสุดแสดงภาพรวมการทำงานและเส้นแบ่งของระบบที่พัฒนาใน การออกแบบแผนภาพบริบท (Context Diagram) และรายละเอียดของขั้นตอนการดำเนินงาน ภายนอกขอบเขตของระบบ ทำให้ทราบการทำงานได้อย่างชัดเจน ดังภาพที่ 3-1

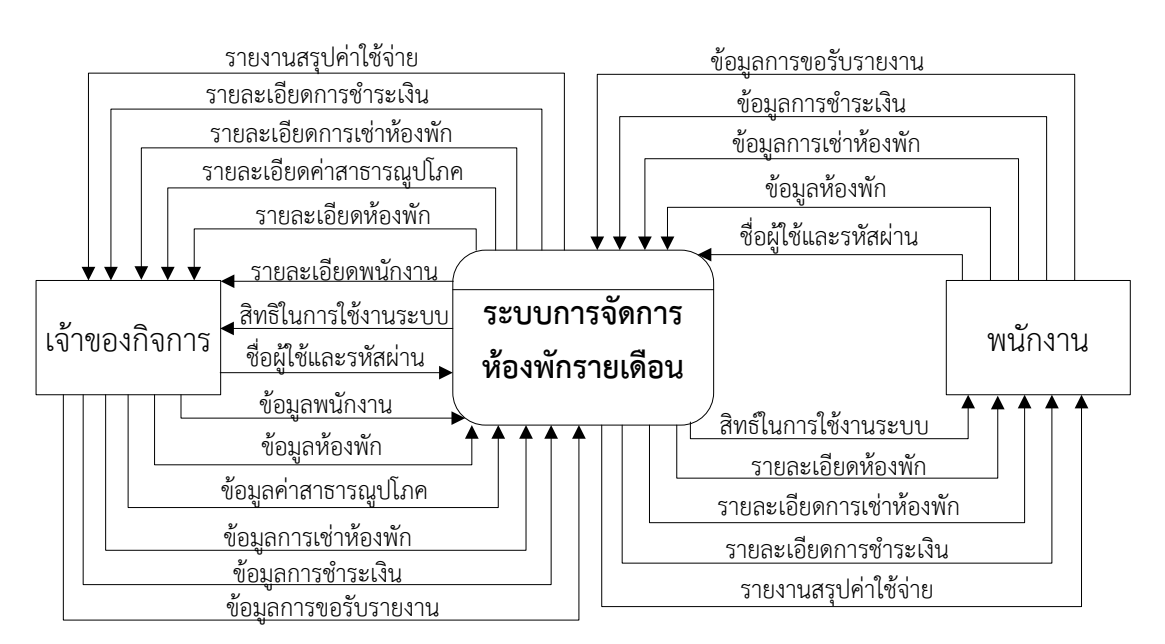

**ภาพที่ 3-1** Context Diagram ระบบการจัดการห้องพักรายเดือน หอพักราชพฤกษ์

จากภาพที่ 3-1 สัญลักษณ์ Process ใช้แทนการทำงานทุกขั้นตอนของระบบโปรแกรมระบบ ึการจัดการห้องพักรายเดือน หอพักราชพฤกษ์ การทำงานทุกขั้นตอนของระบบ ได้แก่ ผู้ดูแลระบบ และพนักงาน ซึ่งมีข้อมูลรับเข้าและส่งออกระหว่างเอนทิตี้ที่เกี่ยวข้องกับระบบที่ทำให้ทราบโดย ภาพรวมของระบบการจัดการห้องพักรายเดือน หอพักราชพฤกษ์ จะมีการทำงานแบ่งออกเป็น 2 ส่วน ดังนี้

3.1.1 เจ้าของกิจการ สามารถใช้งานระบบได้ ดังนี้

3.1.1.1 เข้าสู่ระบบโดยการใส่ชื่อผู้ใช้และรหัสผ่าน จึงจะสามารถใช้งานระบบได้

3.1.1.2 จัดการข้อมูลพนักงาน โดยสามารถเพิ่ม ลบ และแก้ไขข้อมูลพนักงานได้ ก าหนดสิทธิ์การใช้งานระบบของพนักงานได้

3.1.1.3 ข้อมูลห้องพัก โดยสามารถเพิ่มข้อมูลห้องพัก ลบข้อมูลห้องพัก และแก้ไข ข้อมูลห้องพักได้

3.1.1.4 ข้อมูลค่าสาธารณูปโภค เป็นการกำหนดค่าเริ่มต้นต่างๆ คือ ค่าเช่าห้อง ค่า ้น้ำ ค่าไฟฟ้า ค่าอินเทอร์เน็ต และอื่นๆ

3.1.1.5 ข้อมูลการเช่าห้องพัก โดยสามารถเพิ่มข้อมูลการเช่าห้องพัก ลบข้อมูลการ เช่าห้องพัก และแก้ไขข้อมูลการเช่าห้องพักได้

3.1.1.6 ข้อมูลการชำระเงิน เป็นการบันทึกข้อมูลการชำระค่าเช่ารายเดือนของแต่ละ ห้อง และบันทึกข้อมูลการรับชำระเงินจากผู้เช่า

3.1.1.7 การออกรายงานต่างๆ เช่น รายงานรายรับ รายงานค้างชำระ เป็นต้น

3.1.2 พนักงาน สามารถใช้งานระบบได้ ดังนี้

3.1.2.1 เข้าสู่ระบบโดยการใส่ชื่อผู้ใช้และรหัสผ่าน จึงจะสามารถใช้งานระบบได้

3.1.2.2 ข้อมูลห้องพัก โดยสามารถเพิ่มข้อมูลห้องพัก ลบข้อมูลห้องพัก และแก้ไข ข้อมูลห้องพักได้

3.1.2.3 ข้อมูลการเช่าห้องพัก โดยสามารถเพิ่มข้อมูลการเช่าห้องพัก ลบข้อมูลการ เช่าห้องพัก และแก้ไขข้อมูลการเช่าห้องพักได้

3.1.2.4 ข้อมูลการชำระเงิน เป็นการบันทึกข้อมูลการชำระค่าเช่ารายเดือนของแต่ละ ห้อง และบันทึกข้อมูลการรับชำระเงินจากผู้เช่า

3.1.2.5 การออกรายงานต่างๆ เช่น รายงานรายรับ รายงานค้างชำระ เป็นต้น

### **3.2 แผนภาพกระแสข้อมูล (Data Flow Diagram)**

3.2.1 แผนภาพกระแสข้อมูล Data Flow Diagram (DFD Level 0) จาก Context Diagram ี สามารถแบ่งขั้นตอนการทำงานในระบบการจัดการห้องพักรายเดือน หอพักราชพฤกษ์ โดยมี รายละเอียดดังนี้

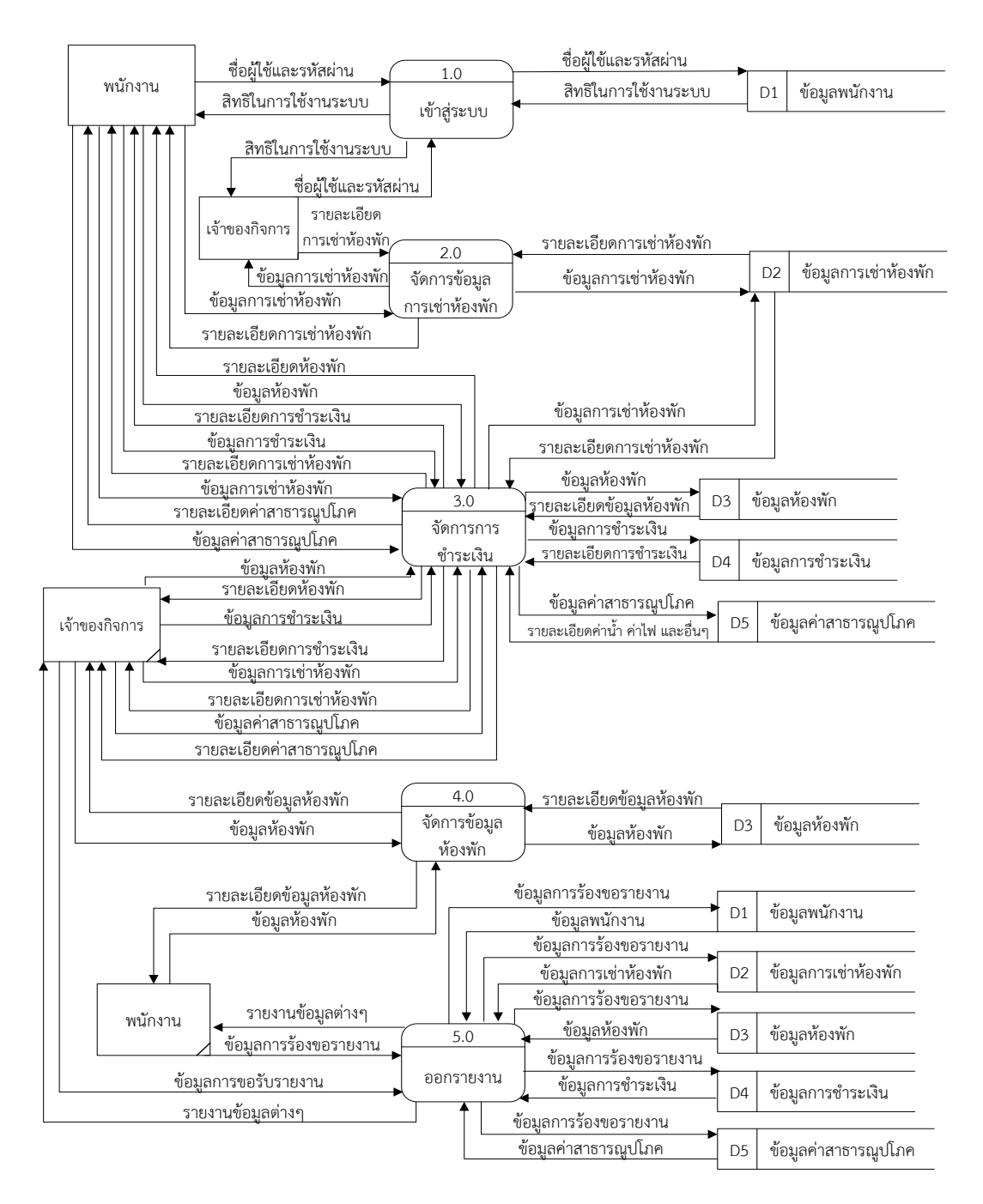

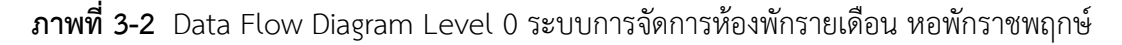

จากภาพที่ 3-2 สามารถอธิบายแผนภาพบริบท ระบบการจัดการห้องพักรายเดือน หอพักราชพฤกษ์ โดยการสร้างแผนผังกระแสข้อมูลระดับที่ 0 ได้ดังนี้

3.2.1.1 กระบวนการที่ 1.0 เข้าสู่ระบบ ผู้ดูแลระบบและพนักงานสามารถเข้าสู่ระบบ โดยการใช้ชื่อผู้ใช้และรหัสผ่านเข้าสู่ระบบ โดยระบบจะดึงข้อมูลจากแฟ้มข้อมูลพนักงานมาทำการ ตรวจสอบชื่อผู้ใช้และรหัสผ่าน และทำการตรวจสอบสิทธิ์การเข้าใช้งานระบบ

3.2.1.2 กระบวนการที่ 2.0 จัดการข้อมูลการเช่าห้องพัก ผู้ดูแลระบบและพนักงาน สามารถจัดการข้อมูลการเช่าห้องพัก โดยการเพิ่มข้อมูล การลบข้อมูล การแก้ไขข้อมูล และการค้นหา ข้อมูล และบันทึกลงให้แฟ้มข้อมูลการเช่าห้องพัก

3.2.1.3 กระบวนการที่ 3.0 จัดการการชำระเงิน ผู้ดูแลระบบและพนักงานสามารถ ้คำนวณค่าใช้จ่าย โดยการป้อนข้อมูลห้องพัก ข้อมูลการใช้น้ำ ไฟฟ้า อินเทอร์เน็ต และอื่นๆ จากนั้น ้ระบบจะทำการตรวจสอบข้อมูลโดยการดึงข้อมูลค่าสาธารณูปโภคมาทำการคำนวณค่าใช้จ่าย เมื่อทำ การตรวจสอบเรียบร้อยแล้ว ระบบจะแสดงข้อมูลการชำระเงินกลับสู่ผู้ดูแลระบบและพนักงาน

3.2.1.4 การบวนการที่ 4.0 จัดการข้อมูลห้องพัก ผู้ดูแลระบบและพนักงานสามารถ จัดการข้อมูลห้องพัก โดยการเพิ่มข้อมูล การลบข้อมูล การแก้ไขข้อมูล และการค้นหาข้อมูล และ บันทึกลงให้แฟ้มข้อมูลห้องพัก และผู้ดูแลระบบสามารถเพิ่มข้อมูลค่าสาธารณูปโภค เพื่อใช้ในการ ค านวณค่าเช่าได้ โดยข้อมูลจะถูกจัดเก็บในแฟ้มข้อมูลค่าสาธารณูปโภค

3.2.1.5 กระบวนการที่ 5.0 พิมพ์รายงาน ผู้ดูแลระบบและพนักงานสามารถออก รายงานต่างๆในระบบได้ เช่น รายงานรายรับ รายงานค้างชำระ รายงานผู้เช่า รายงานห้องพัก เป็น ต้น

3.2.2 แผนภาพการไหลของข้อมูล ระดับที่ 1 (Data Flow Diagram Level 1) เป็นการแสดง ให้เห็นถึงขั้นตอนการทำงานโดยละเอียดของการทำงานหลักองระบบ เพื่อแสดงทิศทางการไหลของ ข้อมูล และแสดงรายละเอียดแหล่งจัดเก็บข้อมูล

3.2.2.1 แผนภาพกระแสข้อมูล ระดับที่ 1 (Data Flow Diagram Level 1) ของ ึกระบวนการที่ 3 จัดการการชำระเงิน ดังภาพที่ 3-3 Data Flow Diagram Level 1 จัดการการชำระ เงิน

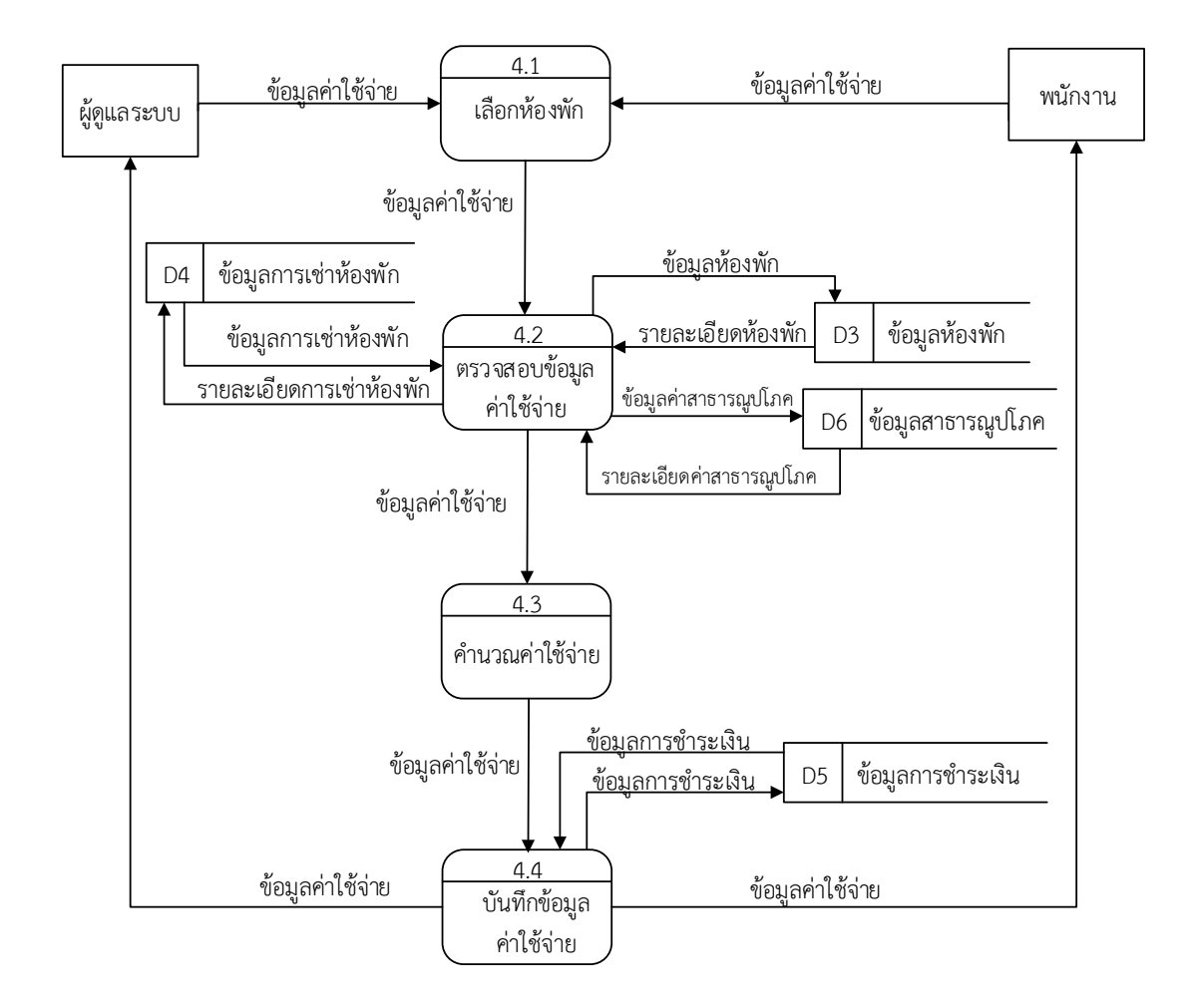

**ภาพที่ 3-3** Data Flow Diagram Level 1 จัดการการชำระเงิน

กระบวนการจัดการการชำระเงิน ผู้ดูแลระบบและพนักงาน สามารถทำการป้อนข้อมูล ห้องพัก ข้อมูลค่าใช้จ่ายจากนั้นระบบทำการตรวจสอบข้อมูลโดยการดึงข้อมูลห้องพัก ข้อมูลค่าน้ำ ค่า ไฟ ค่าอินเทอร์เน็ต และค่าอื่นๆ ว่ามีอยู่ในระบบหรือไม่ เมื่อระบบตรวจสอบข้อมูลเรียบร้อยแล้ว ้ระบบจะทำการคำนวณค่าใช้จ่าย จากนั้นส่งค่าใช่จ่าย กลับไปยังผู้ดูแลระบบและพนักงาน

3.2.2.2 แผนภาพกระแสข้อมูล ระดับที่ 1 (Data Flow Diagram Level 1) ของ กระบวนการที่ 4 จัดการข้อมูลห้องพัก ดังภาพที่ 3-4 Data Flow Diagram Level 1 จัดการข้อมูล ห้องพัก

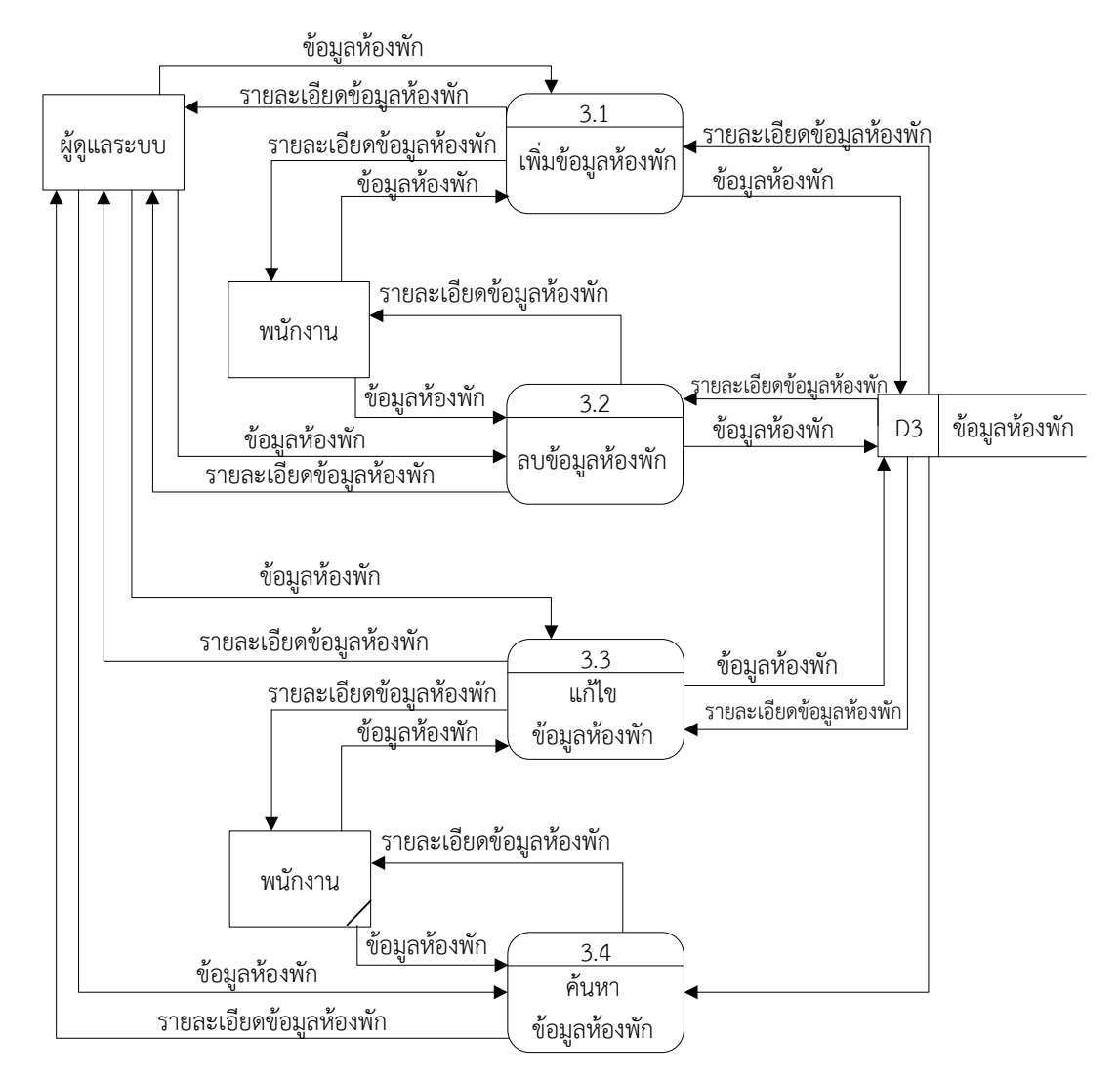

**ภาพที่ 3-4** Data Flow Diagram Level 1 จัดการข้อมูลห้องพัก

กระบวนการจัดการข้อมูลห้องพัก เป็นการบันทึกข้อมูลห้องพัก ผู้ดูแลระบบสามารถทำ การเพิ่มข้อมูล ลบข้อมูล และแก้ไขข้อมูล ค้นหาข้อมูลห้องพักได้โดยดึงจากแฟ้มข้อมูลห้องพัก

#### **3.3 การออกแบบ ER-Diagram (Entity Relationship Model)**

ER-Model เป็นแบบจำลองที่ใช้สำหรับออกแบบฐานข้อมูล โดยโครงสร้างของฐานข้อมูลใน ระดับแนวคิดออกมาในรูปแบบแผนภาพที่มีโครงสร้างง่ายต่อการทำความเข้าใจทำให้เห็นภาพรวมของ เอ็นทิตี้ทั้งหมดและคามสัมพันธ์ระหว่างเอ็นทิตี้ในระบบฐานข้อมูล ER-Diagram ของระบบการจัดการ ห้อพักรายเดือน หอพักราชพฤกษ์ มีรูปแบบความสัมพันธ์อยู่รูปแบบเดียวคือ ความสัมพันธ์แบบหนึ่ง ต่อกลุ่ม (One to Many) 1 : M

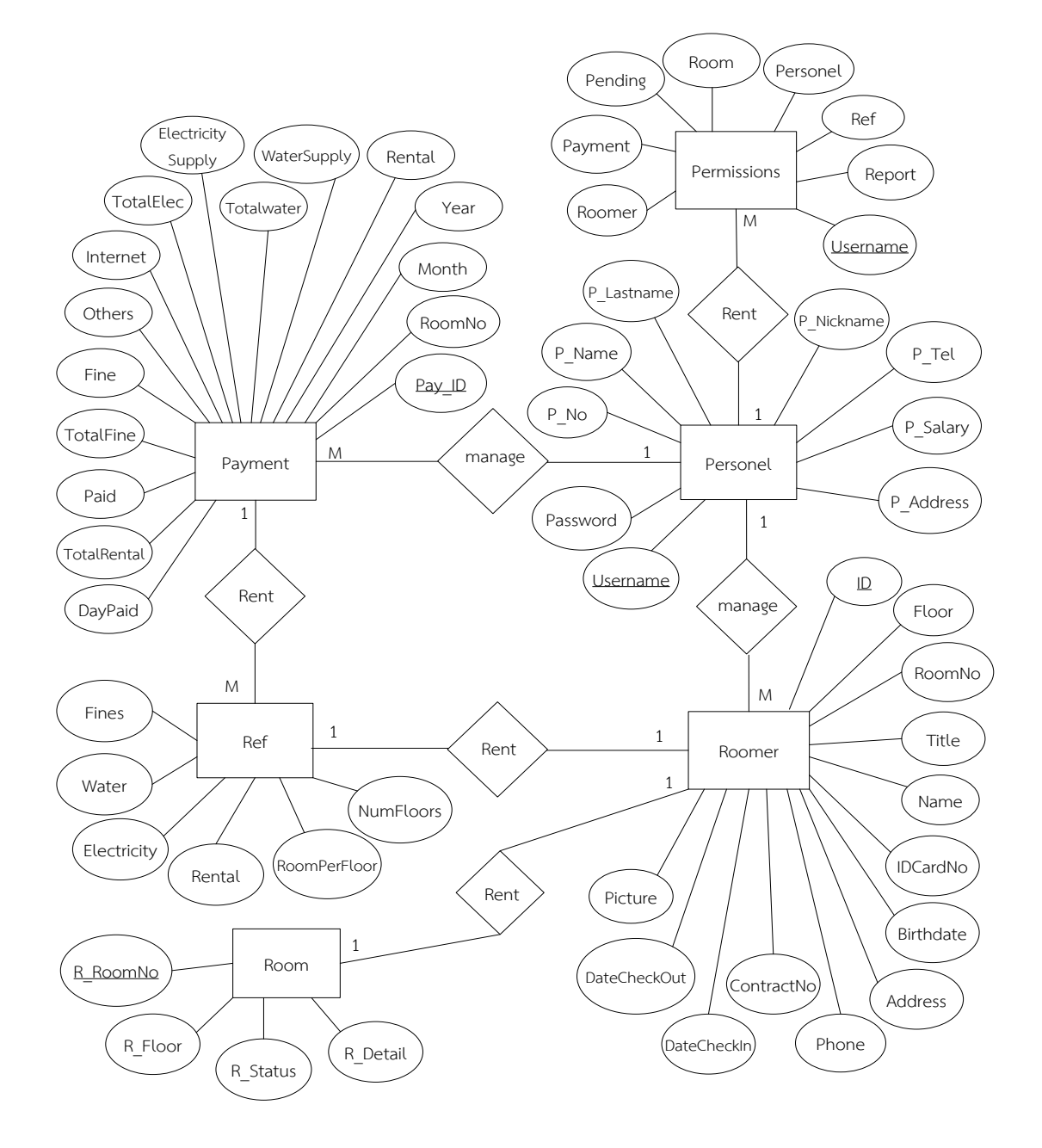

**ภาพที่ 3-5** ER-Diagram ระบบการจัดการห้องพักรายเดือน หอพักราชพฤกษ์

จากภาพที่ 3-5 ER-Diagram ระบบการจัดการห้องพักรายเดือน หอพักราชพฤกษ์ อธิบาย ความสัมพันธ์ของข้อมูลได้ ดังนี้

3.3.1 พนักงาน - การกำหนดสิทธิ์ หมายถึง พนักงาน 1 คน มีสิทธิ์ในการใช้งานหลายเมนู

3.3.2 พนักงาน - การเช่าห้องพัก หมายถึง พนักงาน 1 คน สามารถจัดการข้อมูลการเช่า ห้องพักได้หลายครั้ง

3.3.3 พนักงาน – การชำระเงิน หมายถึง พนักงาน 1 คน สามารถจัดการชำระเงินได้หลายครั้ง

3.3.4 การชำระเงิน - ค่าสาธารณูปโภค หมายถึง การชำระเงิน 1 ครั้ง มีค่าสาธารณูปโภค หลายค่า

3.3.5 การเช่าห้องพัก – ค่าสาธารณูปโภค หมายถึง การเช่าห้องพัก 1 ครั้ง มีค่าสาธารณูปโภค 1 ค่า

3.3.6 การเช่าห้องพัก – ห้องพัก หมายถึง การเช่าห้องพัก 1 ครั้ง มีห้องพักได้ 1 ห้อง

### **3.4 ตารางข้อมูล (Data Table)**

3.3.1 การออกแบบตารางที่ใช้จัดการฐานข้อมูล มีจำนวน 4 ตาราง ดังนี้

ชื่อตาราง ข้อมูลพนักงาน

วัตถุประสงค์ เก็บข้อมูลรายละเอียดของพนักงาน

แฟ้มที่เกี่ยวข้อง ข้อมูลผู้ดูแลระบบ และข้อมูลค่าใช้จ่าย

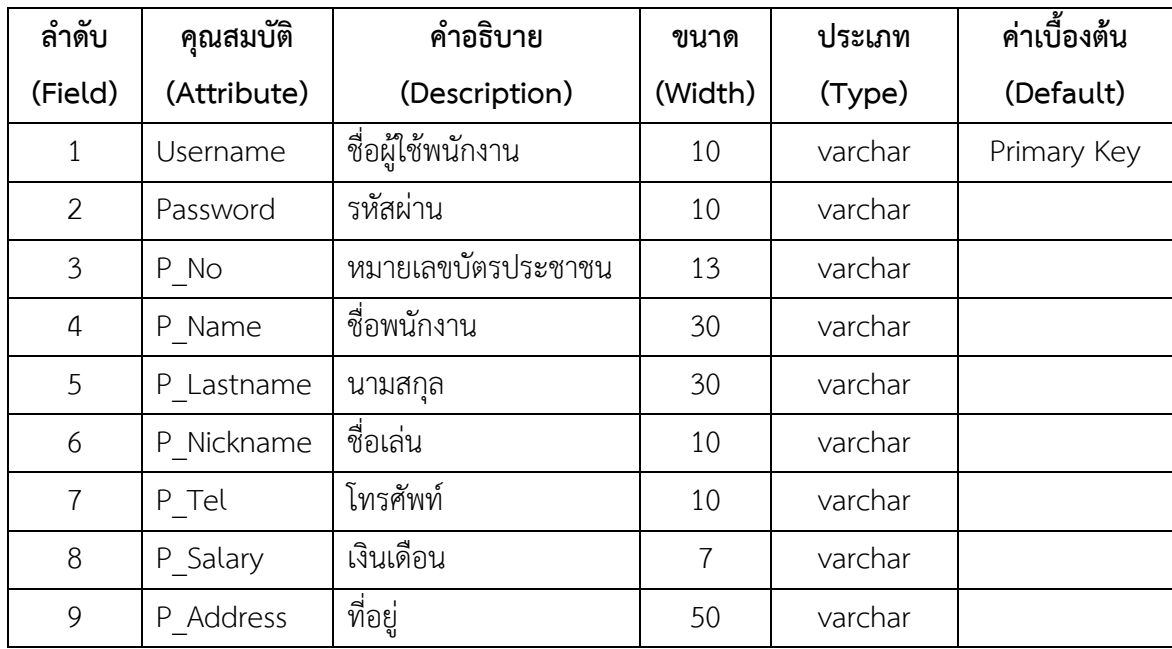

**ตารางที่ 3-1** ตารางพนักงาน มีเขตข้อมูล ดังนี้

ีชื่อตาราง ข้อมูลการกำหนดสิทธิ์

้วัตถุประสงค์ เก็บข้อมูลรายละเอียดการกำหนดสิทธิ์การใช้งาน

แฟ้มที่เกี่ยวข้อง ข้อมูลพนักงาน

**ตารางที่ 3-2** ตารางข้อมูลการกำหนดสิทธิ์ มีเขตข้อมูล ดังนี้

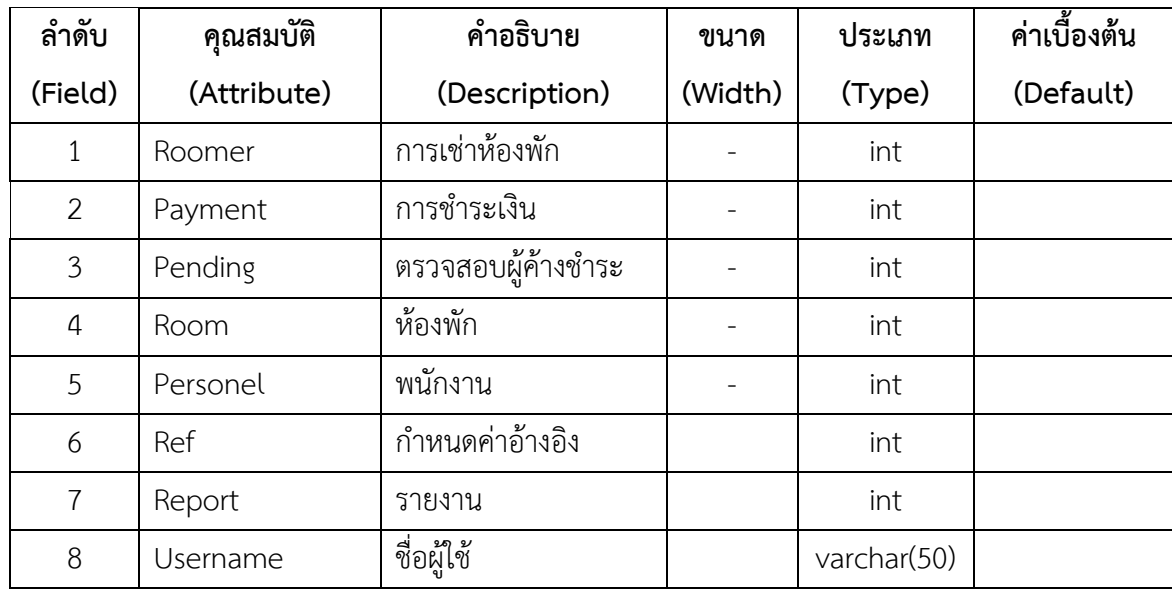

ชื่อตาราง ข้อมูลการเช่าห้องพัก

วัตถุประสงค์ เก็บข้อมูลรายละเอียดของการเช่าห้องพัก

แฟ้มที่เกี่ยวข้อง ข้อมูลห้องพัก

**ตารางที่ 3-3** ตารางการเช่าห้องพัก มีเขตข้อมูล ดังนี้

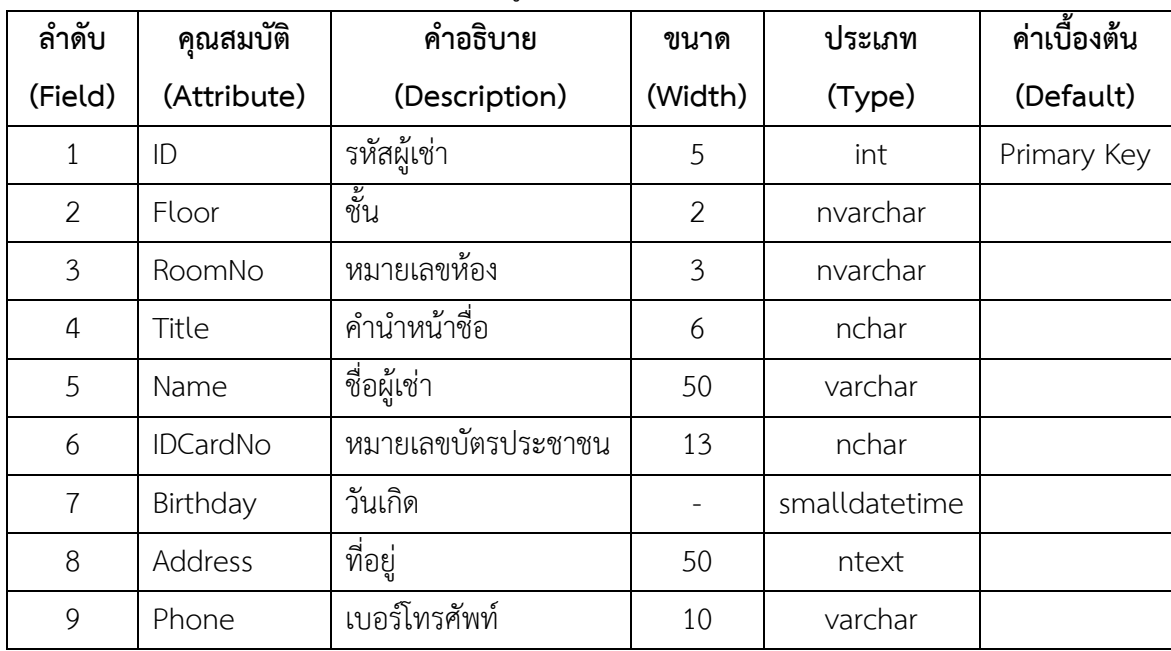

**ตารางที่ 3-3** (ต่อ) ตารางการเช่าห้องพัก มีเขตข้อมูล ดังนี้

| ลำดับ   | คุณสมบัติ    | คำอธิบาย        | ขนาด    | ประเภท        | ค่าเบื้องต้น |
|---------|--------------|-----------------|---------|---------------|--------------|
| (Field) | (Attribute)  | (Description)   | (Width) | (Type)        | (Default)    |
| 10      | ContractNo   | เลขที่สัญญาเช่า | 10      | varchar       |              |
| 11      | DateCheckIn  | วันที่เข้าพัก   |         | smalldatetime |              |
| 12      | DateCheckOut | วันที่ย้ายออก   |         | smalldatetime |              |
| 13      | Picture      | รปภาพ           | -       | image         |              |

ชื่อตาราง ข้อมูลห้องพัก

วัตถุประสงค์ เก็บข้อมูลรายละเอียดของห้องพัก

แฟ้มที่เกี่ยวข้อง ข้อมูลผู้เช่า และข้อมูลค่าจ่าย

**ตารางที่ 3-4** ตารางห้องพัก มีเขตข้อมูล ดังนี้

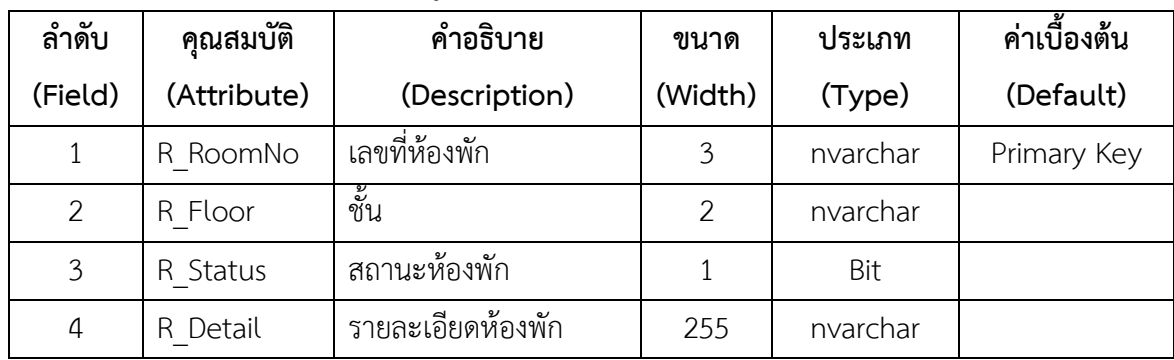

ชื่อตาราง ข้อมูลค่าใช้จ่าย

วัตถุประสงค์ เก็บข้อมูลรายละเอียดค่าใช้จ่ายต่างๆ

แฟ้มที่เกี่ยวข้อง ข้อมูลพนักงาน และข้อมูลสาธารณูปโภค

**ตารางที่ 3-5** ตารางค่าใช้จ่าย มีเขตข้อมูล ดังนี้

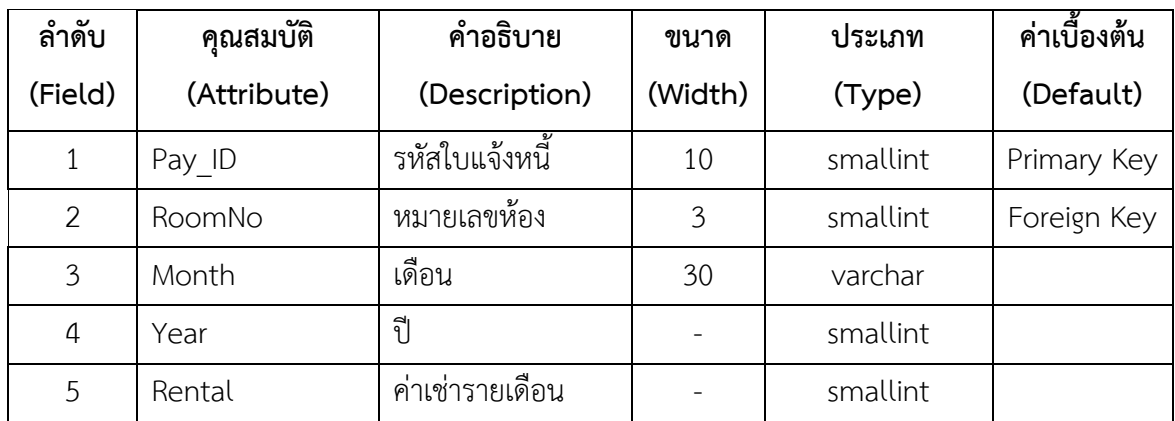

| ลำดับ          | คุณสมบัติ         | คำอธิบาย             | ขนาด         | ประเภท        | ค่าเบื้องต้น |
|----------------|-------------------|----------------------|--------------|---------------|--------------|
| (Field)        | (Attribute)       | (Description)        | (Width)      | (Type)        | (Default)    |
| 6              | WaterSupply       | จำนวนการใช้น้ำ       |              | smallint      |              |
| $\overline{7}$ | Totalwater        | ค่าน้ำ               |              | smallint      |              |
| 8              | ElectricitySupply | จำนวนการใช้ไฟฟ้า     |              | smallint      |              |
| 9              | TotalElec         | ค่าไฟฟ้า             |              | smallint      |              |
| 10             | Internet          | ค่าอินเทอร์เน็ต      |              | smallint      |              |
| 11             | Others            | ค่าบริการอื่นๆ       |              | smallint      |              |
| 12             | FineDay           | จำนวนวันที่เกินกำหนด |              | int           |              |
| 13             | TotalFine         | ค่าปรับ              |              | smallint      |              |
| 14             | Paid              | การชำระเงิน          | $\mathbf{1}$ | bit           |              |
| 15             | TotalRental       | รวมค่าเช่าห้อง       |              | smallint      |              |
| 16             | DayPaid           | วันที่ชำระเงิน       |              | smalldatetime |              |

**ตารางที่ 3-5** (ต่อ) ตารางค่าใช้จ่าย มีเขตข้อมูล ดังนี้

ชื่อตาราง ข้อมูลสาธารณูปโภค

วัตถุประสงค์ เก็บข้อมูลรายละเอียดข้อมูลค่าสาธารณูปโภค

แฟ้มที่เกี่ยวข้อง ข้อมูลการเช่าห้องพัก และข้อมูลการชำระเงิน

**ตารางที่ 3-6** ตารางข้อมูลสาธารณูปโภค มีเขตข้อมูล ดังนี้

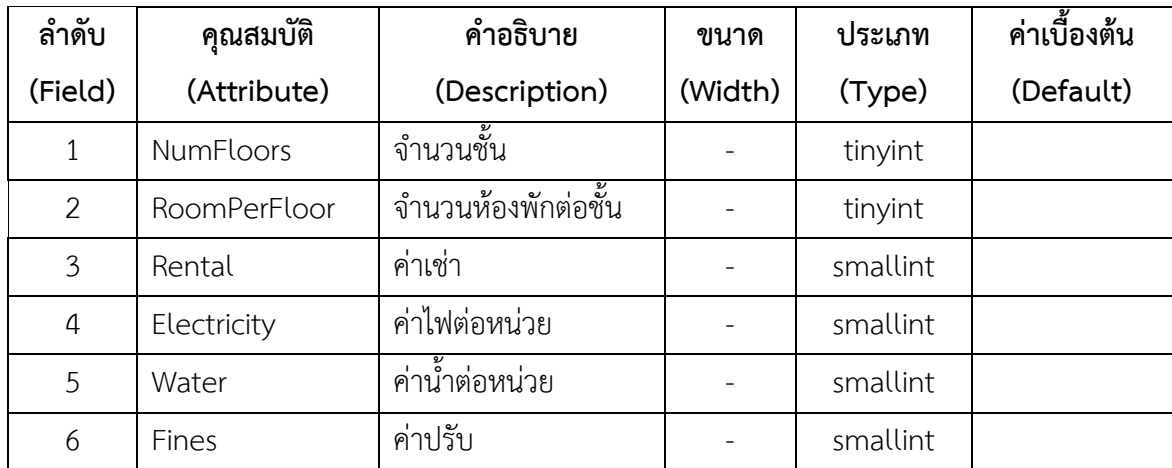

# **บทที่ 4 ผลการด าเนินงาน**

การพัฒนาระบบการจัดการห้องพักรายเดือน หอพักราชพฤกษ์ ได้ดำเนินการพัฒนาระบบ ตั้งแต่ขั้นตอนการศึกษาความเป็นไปได้การวิเคราะห์ระบบ การออกแบบระบบ การสร้างระบบ และการ พัฒนาระบบ ได้ระบบดังต่อไปนี้

- 4.1 การออกแบบส่วนรับเข้า (Input Design)
- 4.2 การออกแบบส่วนแสดงผล (Output Design)

### **4.1 การออกแบบส่วนรับเข้า (Input Design)**

การออกแบบส่วนรับเข้าข้อมูลนั้น เพื่อให้ผู้ใช้สามารถบันทึกข้อมูลลงไปในฐานข้อมูลได้อย่างถูกต้อง โดยในส่วนของการรับเข้าข้อมูลนั้นจะระบุขอบเขตของข้อมูลไว้อย่างชัดเจน เพื่อให้ผู้ใช้มีความเข้าใจใน การใช้โปรแกรมได้ง่ายขึ้น ในส่วนของการับเข้าข้อมูลนั้น ประกอบไปด้วยส่วนต่างๆ ดังต่อไปนี้

-4.1.1 หน้าจอเริ่มต้นระบบ เป็นหน้าจอสำหรับเจ้าของกิจการและพนักงานเพื่อทำการเข้าใช้งาน ระบบ โดยในหน้าต่างนี้จะมีปุ่มเข้าสู่ระบบ เพื่อเข้าไปยังหน้าต่างสำหรับกรอกข้อมูล ชื่อผู้ใช้ และรหัสผ่าน และปุ่มออกจากระบบ เพื่อทำการปิดระบบ ดังภาพที่ 4-1

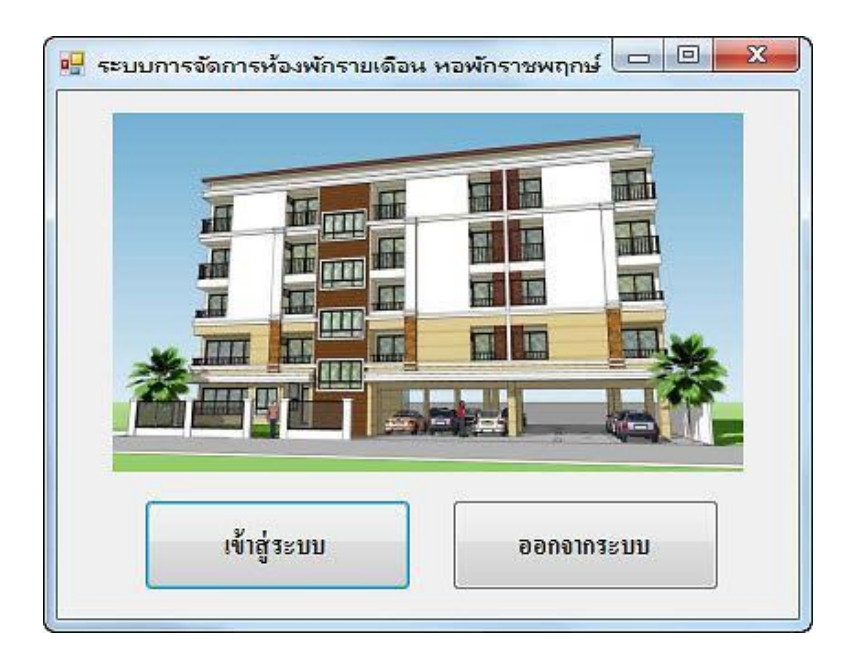

**ภาพที่ 4-1** หน้าจอเริ่มต้นระบบ

4.1.2 หน้าจอเข้าสู่ระบบ เป็นหน้าจอสำหรับกรอกข้อมูล ชื่อผู้ใช้ และ รหัสผ่าน จากนั้นคลิกที่ปุ่ม เข้าสู่ระบบ เพื่อเข้าไปยังหน้าเมนูหลักของระบบการจัดการห้องพักราย หากต้องการยกเลิก คลิกที่ปุ่ม ยกเลิก เพื่อกลับไปยังหน้าจอเริ่มต้นระบบ ดังภาพที่ 4-2

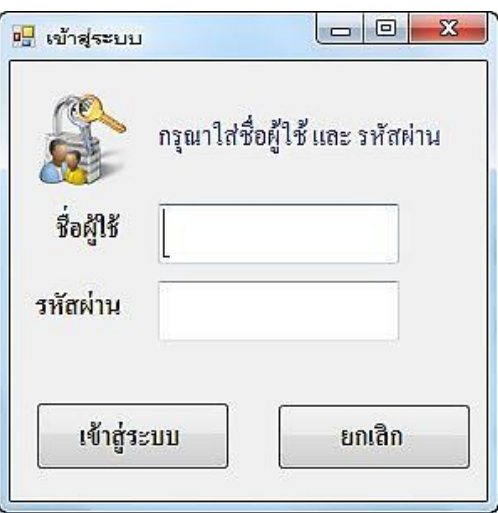

**ภาพที่ 4-2** หน้าจอเข้าสู่ระบบ

4.1.3 หน้าจอเมนูหลัก เมื่อทำการเข้าสู่ระบบแล้ว จะปรากฏหน้าจอเมนูหลัก ซึ่งในหน้าจอเมนูหลัก นี้จะประกอบไปด้วยเมนู ข้อมูลการเช่าพัก บันทึกการชำระเงิน ผู้ค้างชำระค่าเช่า ข้อมูลห้องพัก ข้อมูล พนักงาน กำหนดค่าอ้างอิง รายงาน และออกจากระบบ ส่วนด้านล่างของหน้าจอจะแสดงข้อมูลผู้เข้าใช้ ระบบวันที่และเวลาเข้าใช้งานระบบ ดังภาพที่ 4-3

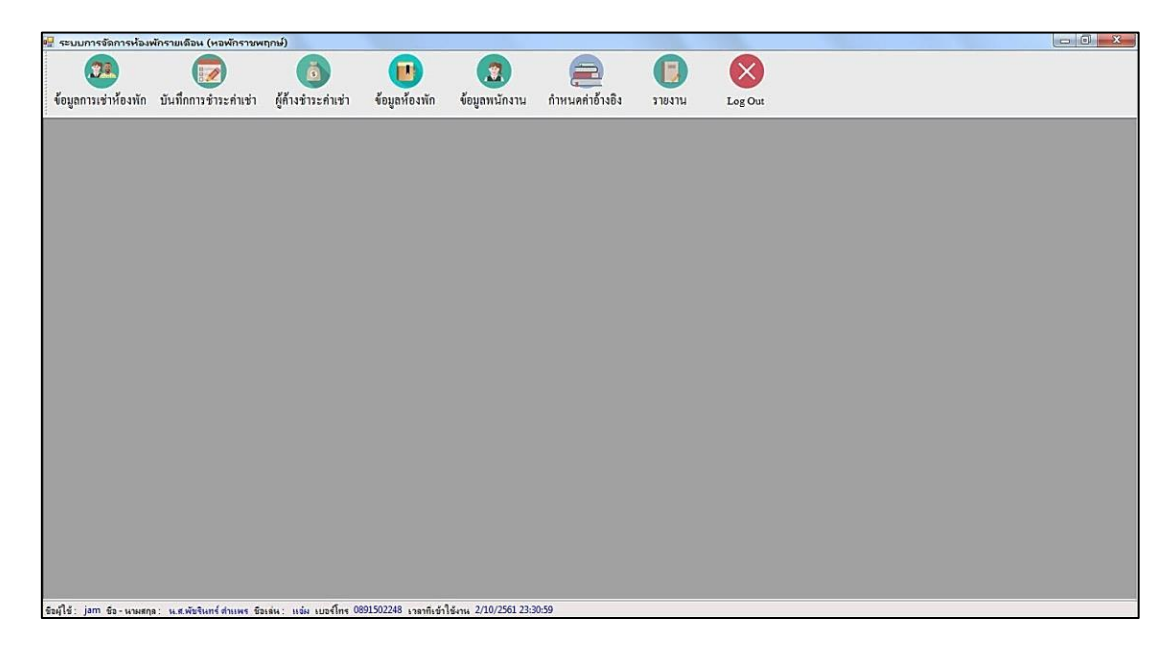

**ภาพที่ 4-3** หน้าจอเมนูหลัก

4.1.4 หน้าจอข้อมูลการเช่าห้องพัก เป็นส่วนของการจัดการข้อมูลผู้เช่าห้องพัก โดยแสดง รายละเอียดข้อมูลชั้น เลขที่ห้องพัก รหัสผู้เช่า เลขที่สัญญาเช่า ชื่อ-นามสกุล วันเกิด เบอร์โทร เลขบัตร ประชาชน ที่อยู่ วันที่เข้าพัก วันที่ย้ายออก และรูปภาพผู้เช่า และสามารถทำการเพิ่ม ลบ แก้ไข และ บันทึกข้อมูลการเช่าห้องพัก ดังภาพที่ 4-4

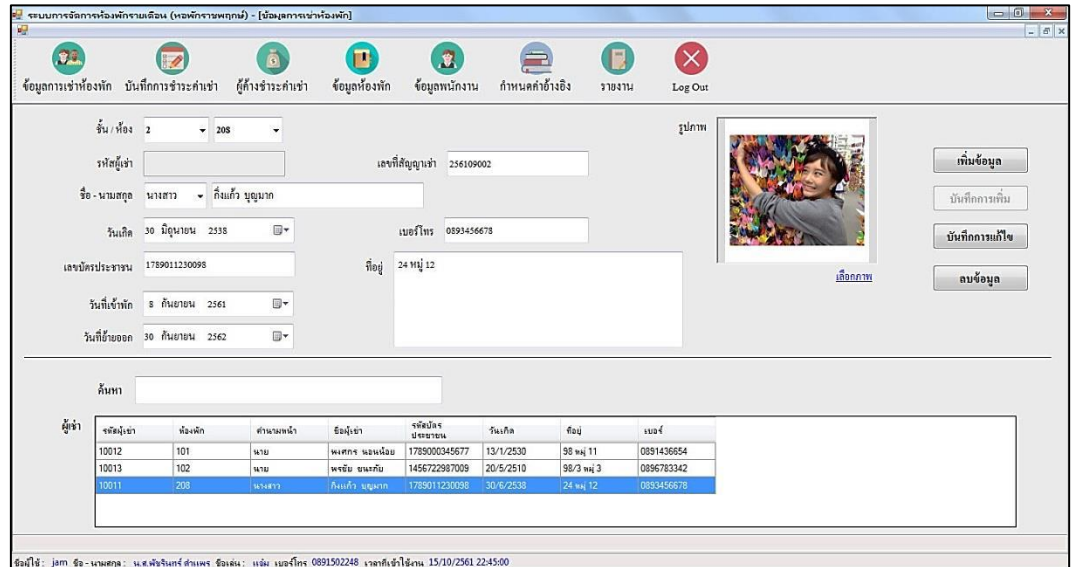

**ภาพที่ 4-4** หน้าจอข้อมูลการเช่าห้องพัก

4.1.5 หน้าจอบันทึกการชำระค่าเช่า เป็นส่วนของการคำนวณค่าเช่ารายเดือน ของแต่ละห้องพัก ี สามารถพิมพ์ใบแจ้งหนี้ และพิมพ์ใบเสร็จได้ และสามารถทำการแก้ไขและบันทึก ลบข้อมูล ดังภาพที่ 4-5

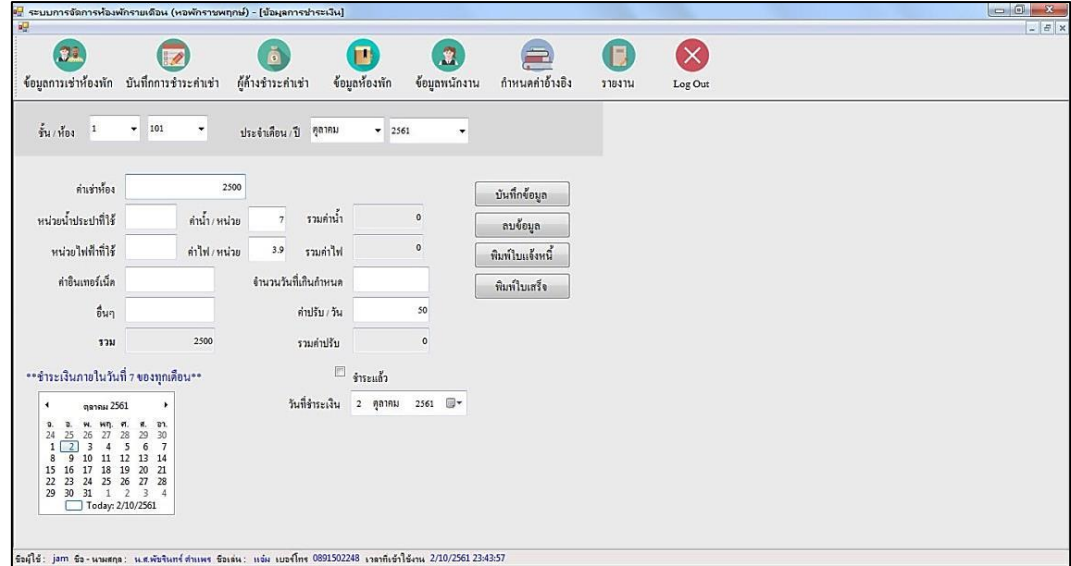

**ภาพที่ 4-5** หน้าจอบันทึกการชำระค่าเช่า

4.1.6 หน้าจอผู้ค้างชำระค่าเช่า เป็นส่วนการตรวจสอบผู้ค้างชำระค่าเช่าของแต่ละเดือน โดยการ เลือกเดือน/ปี ที่ต้องการตรวจสอบ จานั้นคลิกปุ่มตรวจสอบ ดังภาพที่ 4-6

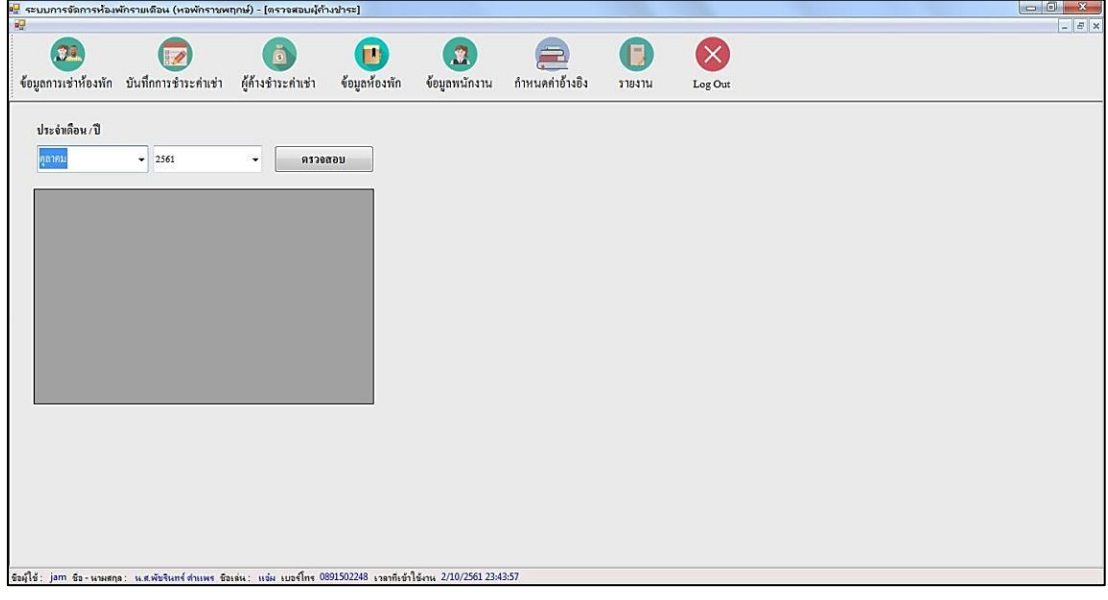

**ภาพที่ 4-6** หน้าจอผู้ค้างชำระค่าเช่า

4.1.7 หน้าจอข้อมูลห้องพัก โดยสามารถแสดงรายละเอียดข้อมูลห้องพักประกอบด้วยชั้น เลขที่ ห้องพัก สถานะห้องพัก และรายละเอียดห้องพัก และสามารถทำการตรวจสอบห้องว่าง แก้ไขและบันทึก ข้อมูลห้องพักได้ ดังภาพที่ 4-7

| 嘾                   |                          | ะ <mark>-</mark> ระบบการจัดการห้องพักรายเดือน (หอพักราชพฤกษ์) - [ข้อมุลห้องพัก] |                         |                    |                               |                |          |         | $\Box$ 0 $\Box$<br>$ E$ x                                                                            |
|---------------------|--------------------------|---------------------------------------------------------------------------------|-------------------------|--------------------|-------------------------------|----------------|----------|---------|----------------------------------------------------------------------------------------------------|
|                     | .e.                      | ข้อมูลการเช่าห้องพัก บันทึกการชำระค่าเช่า                                       | ผู้ค้างชำระค่าเช่า      | П<br>ข้อมูลห้องพัก | $\mathbf{R}$<br>ข้อมูลพนักงาน | กำหนดกำอ้างอิง | \$184114 | Log Out |                                                                                                    |
| ชั้น<br>13<br>monus | FT.<br>รายละเอียดห้องพัก | เลขที่ห้องพัก 301<br>มีการเช่าพัก                                               |                         |                    | ตรวจสอบห้องว่าง               | ครวจสอบ        |          |         | 301 302 303 304 305 306 307 309 310<br>$1201 - 202$<br>203 204<br>205 206<br>207 208<br>209 210<br>Ш |
|                     |                          |                                                                                 |                         | บันทึก             |                               |                |          |         | 103 104 105 106 107 108 109 110<br>$101 - 102$                                                       |
| ค้นทา<br>ท้องทัก    | เลขที่ห้องพัก            | $-64$                                                                           | anu                     | รายละเอียด         |                               |                |          |         |                                                                                                    |
|                     | 101                      |                                                                                 | 図                       | E                  |                               |                |          |         |                                                                                                    |
|                     | 102                      |                                                                                 | $\overline{\mathsf{v}}$ |                    |                               |                |          |         |                                                                                                    |
|                     | 103                      |                                                                                 | m                       |                    |                               |                |          |         |                                                                                                    |
|                     | 104                      |                                                                                 | E                       |                    |                               |                |          |         |                                                                                                    |
|                     | 105<br>106               |                                                                                 | 回<br>E                  |                    |                               |                |          |         |                                                                                                    |

**ภาพที่ 4-7** หน้าจอข้อมูลห้องพัก

4.1.8 หน้าจอข้อมูลพนักงาน เป็นส่วนของเจ้าของกิจการที่สามารถจัดการข้อมูลพนักงาน โดยมี ข้อมูลประกอบด้วย รหัสบัตรประชาชน ชื่อ นามสกุล ชื่อเล่น เบอร์โทร เงินเดือน ที่อยู่ ชื่อผู้ใช้ รหัสผ่าน และกำหนดสิทธิการใช้งานของพนักงาน และสามารถทำการเพิ่ม ลบ แก้ไข ข้อมูลพนักงาน ดังภาพที่ 4-8

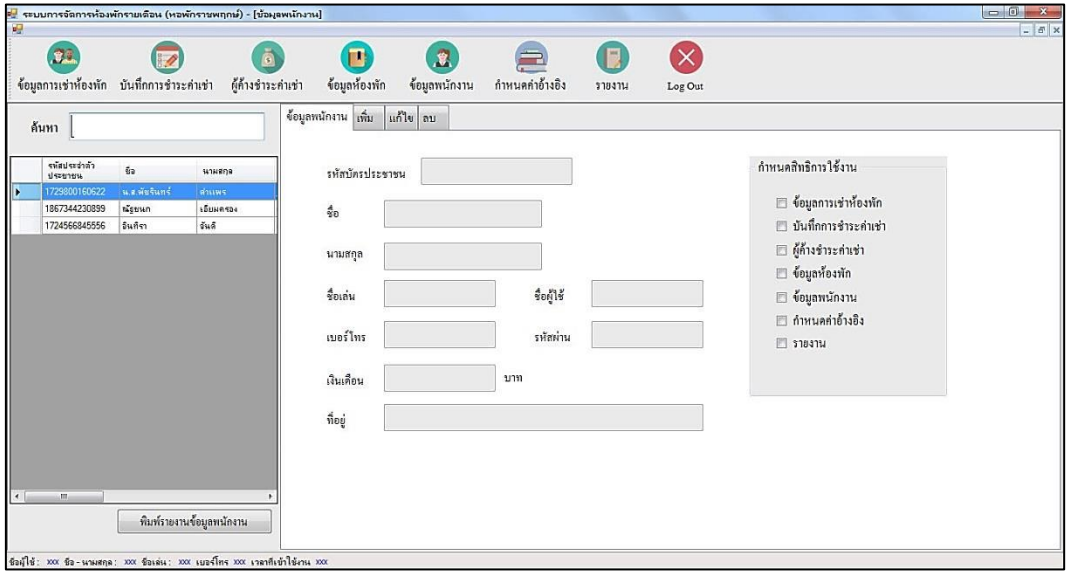

**ภาพที่ 4-8** หน้าจอข้อมูลพนักงาน

4.1.9 หน้าจอกำหนดค่าอ้างอิง เป็นส่วนของเจ้าของกิจการที่สามารถจัดการข้อมูลค่าอ้างอิง ประกอบด้วย จำนวนชั้นอาคาร จำนวนห้องขอแต่ละชั้น ค่าเช่า/เดือน ค่าน้ำ/หน่วย ค่าไฟ/หน่วย และ ค่าปรับ/วัน และสามารถทำการแก้ไขข้อมูลและบันทึกข้อมูล ดังภาพที่ 4-9

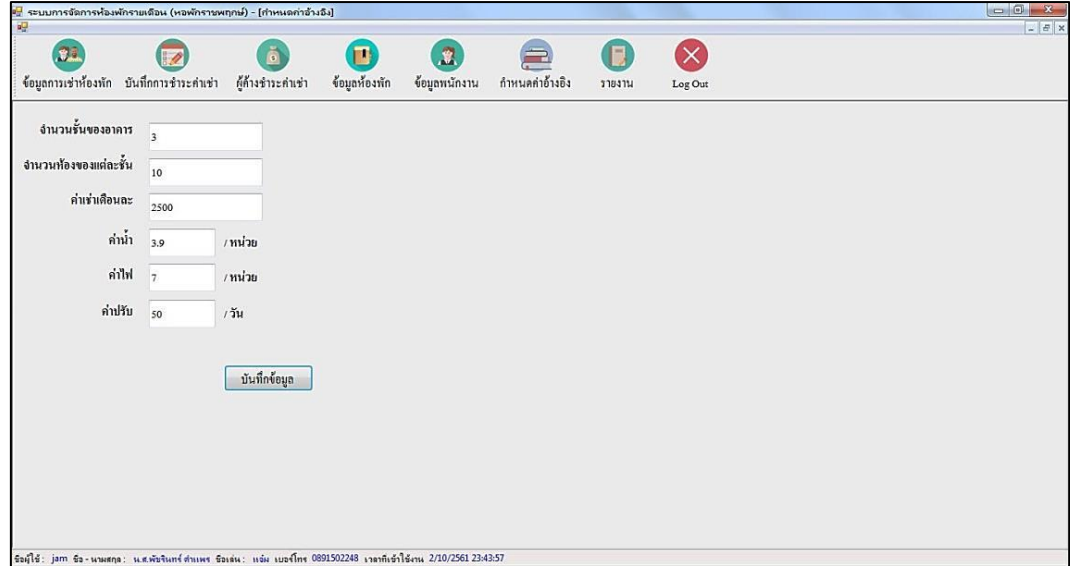

**ภาพที่ 4-9** หน้าจอกำหนดค่าอ้างอิง

4.1.10 หน้าจอรายงาน เป็นส่วนที่แสดงข้อมูลรายงานต่างๆของระบบ โดยสามารถพิมพ์รายงานได้ ดังนี้ รายงานการเช่าพัก รายงานค่าเช่ารายเดือน รายงานรายรับ รายงานผู้ค้างชำระ – แยกตามเดือน รายงานผู้ค้างชำระ – แยกตามห้อง รายงานห้องพัก และรายงานค่าอ้างอิง ดังภาพที่ 4-10

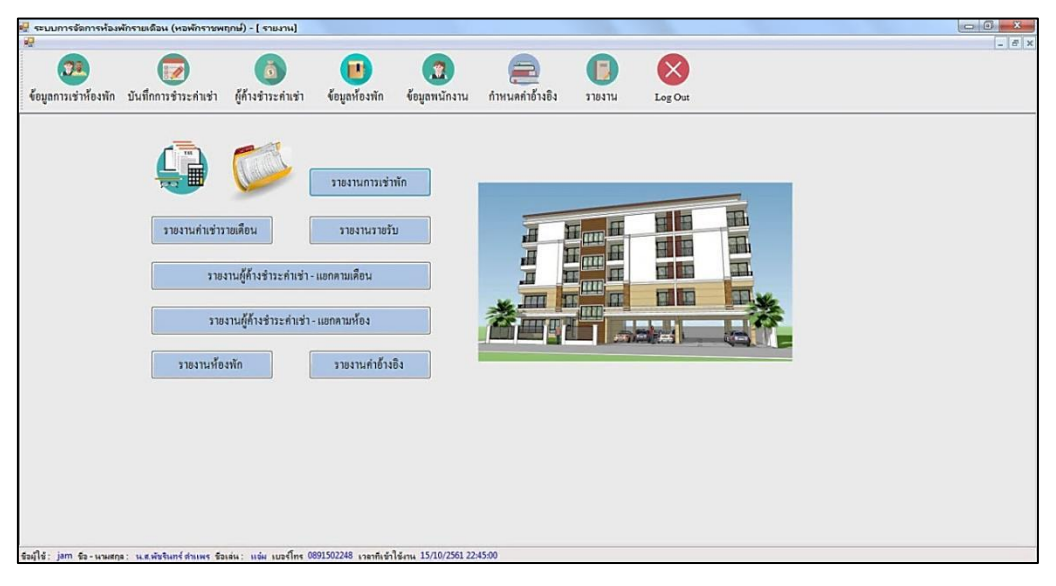

**ภาพที่ 4-10** หน้าจอกำหนดค่าอ้างอิง

### **4.2 การออกแบบส่วนแสดงผล (Output Design)**

เพื่อให้ผู้ใช้ระบบสามารถเรียกดูข้อมูลได้อย่างรวดเร็ว และการออกใบแจ้งหนี้ ใบเสร็จต่างๆ โดยใน ระบบมีส่วนที่แสดงผล ดังนี้

4.2.1 หน้าจอใบแจ้งหนี้ แสดงยอดชำระหนี้ของแต่ละห้องในเดือนนั้นๆ ดังภาพที่ 4-11

| หอพักราชพฤกษ์                                    |  |     |          |             | ใบแจ้งหนี้ ห้อง 101 |
|--------------------------------------------------|--|-----|----------|-------------|---------------------|
| 22/9 หมู่ 3 แยกนพวงศ์ ตำบลหน้าไม้                |  |     |          |             |                     |
| อำเภอลาดหลุมแก้ว จังหวัดปทุมธานี                 |  |     |          |             |                     |
| โทร: 02-194-5661, 02-194-5662                    |  |     |          |             | วันที่ 11/10/2561   |
| รายการค่าเข่าห้องห้องพักและสาธารณูปโภคประจำเดือน |  |     |          | ตุลาคม 2561 |                     |
| 1. ค่าเข่าห้อง                                   |  |     | 2500     | บาท         |                     |
| 2. ค่าน้ำ<br>20 หน่วย                            |  |     | 140      | บาท         |                     |
| 3. ค่าไฟ 50 หน่วย                                |  |     | 150      | บาท         |                     |
| 4. ค่าอินเทอร์เน็ต                               |  |     | 300      | บาท         |                     |
| 5. ค่าอื่นๆ                                      |  |     |          | บาท         |                     |
| วันเกินกำหนด                                     |  | วัน |          |             |                     |
| 6. ค่าปรับ                                       |  |     | $\Omega$ | บาท         |                     |
| รวมยอดที่ต้องขำระ                                |  |     | 3090     | บาท         |                     |

**ภาพที่ 4-11** หน้าจอใบแจ้งหนี้

4.2.2 หน้าจอใบเสร็จรับเงิน แสดงข้อมูลการชำระเงินของแต่ละห้องพัก โดยแสดงรายละเอียด ้ ค่าใช้จ่ายต่างๆ ประกอบด้วย ค่าเช่าห้อง ค่าน้ำ ค่าไฟ ค่าอินเทอร์เน็ต ค่าอื่นๆ และค่าปรับ และวันที่ชำระ เงิน ดังภาพที่ 4-12

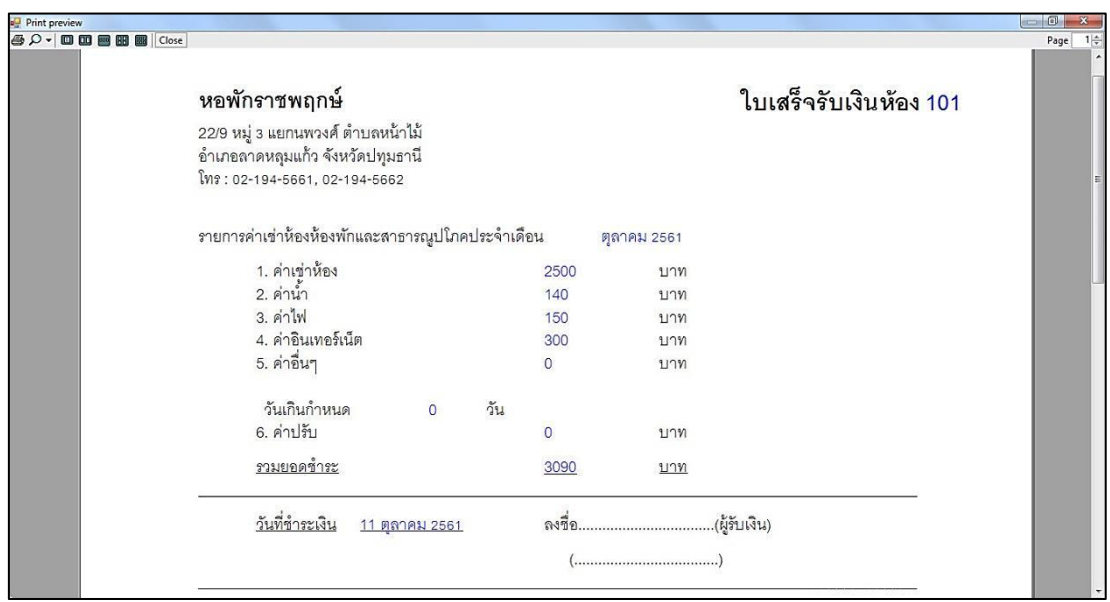

**ภาพที่ 4-12** หน้าจอใบเสร็จรับเงิน

4.2.3 หน้าจอรายงานข้อมูลพนักงาน โดยแสดงรายละเอียดของข้อมูลพนักงาน ประกอบด้วย ชื่อ นามสกุล ชื่อเล่น รหัสบัตรประชาชน เบอร์โทรศัพท์ เงินเดือน ที่อยู่ ชื่อผู้ใช้ และรหัสผ่าน ดังภาพที่ 4-13

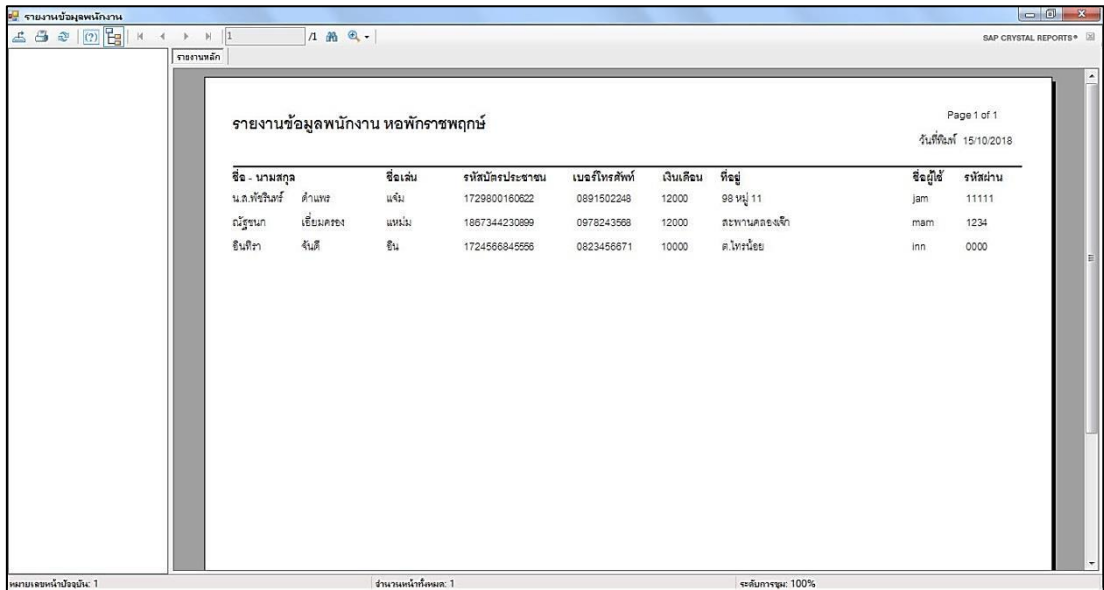

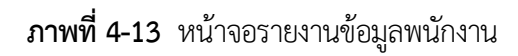

4.2.4 หน้าจอรายงานข้อมูลการเช่าห้องพัก แสดงข้อมูลการเช่าห้องพัก ประกอบด้วย รหัสการเช่า ้ชั้น เลขที่ห้องพัก คำนำหน้า ชื่อ รหัสบัตรประชาชน วันเกิด ที่อยู่ เบอร์โทรศัพท์ เลขที่สัญญาเช่า วันที่เข้า พัก และวันที่ย้ายออก ดังภาพที่ 4-14

| ≃ <mark>⊎</mark> รายงานข้อมูลการเช่าห้องพักก |                            |                                              |            |                                          |                         |                       |         |                   |                                                           |                       |                                       | $\begin{array}{c c}\n\hline\n\end{array}$ |
|----------------------------------------------|----------------------------|----------------------------------------------|------------|------------------------------------------|-------------------------|-----------------------|---------|-------------------|-----------------------------------------------------------|-----------------------|---------------------------------------|-------------------------------------------|
| 6 3 2 0 E X 1                                | $\triangleright$ $\Join$ 1 | $1$ $m$ $Q$ .                                |            |                                          |                         |                       |         |                   |                                                           |                       |                                       | SAP CRYSTAL REPORTS®                      |
| รายงานหลัก                                   |                            |                                              |            |                                          |                         |                       |         |                   |                                                           |                       |                                       | $\blacktriangle$                          |
|                                              |                            |                                              |            | รายงานข้อมูลการเช่าห้องพัก หอพักราชพฤกษ์ |                         |                       |         |                   |                                                           |                       | Page 1 of 1<br>วันที่พิมพ์ 15/10/2018 |                                           |
|                                              |                            | รหัสภารเช่า ขั้น เลขที่ห้องพัก คำนำหน้า ชื่อ |            |                                          | รหัสบัตรประชาชน วันเกิด |                       | ที่อยู่ |                   | เบอร์โทรศัพท์ เลขที่สัญญาเช่า วันที่เข้าพัก วันที่อ้ายออก |                       |                                       |                                           |
|                                              | 10012                      | 101<br>$\cdot$ 1                             | นาย        | พงศกร นธนน้อย                            | 1789000345677           | 01/13/1987 98 1/2 11  |         | 0891436654        | 256109004                                                 | 09/22/2018 12/31/2019 |                                       |                                           |
|                                              | 10013                      | $\blacksquare$                               | 102 นาย    | พรชัย ขนะภัย                             | 1456722987009           | 05/20/1967 98/3 1/1 3 |         | 0896783342        | 256110001                                                 | 10/09/2018 08/29/2018 |                                       |                                           |
|                                              | 10011                      | $\overline{a}$                               | 208 นางสาว | กิ่งแก้ว บุญมาก                          | 1789011230098           | 06/30/1995 24 1/2 12  |         | 0893456678        | 256109002                                                 | 09/08/2018 09/30/2019 |                                       | 目                                         |
|                                              |                            |                                              |            |                                          |                         |                       |         |                   |                                                           |                       |                                       | $\left  \cdot \right $                    |
| หมายเลขหน้าปัจจุบัน: 1                       |                            |                                              |            | ง่านวนหน้าทั้งหมด: 1                     |                         |                       |         | ระดับการชุม: 100% |                                                           |                       |                                       |                                           |

**ภาพที่ 4-14** หน้าจอรายงานข้อมูลการเช่าห้องพัก

4.2.5 หน้าจอรายงานข้อมูลค่าเช่ารายเดือน แสดงรายละเอียดของข้อมูลค่าเช่า ประกอบด้วย เลขที่ ห้องพัก ค่าเช่าห้อง น้ำที่ใช้ ค่าน้ำ ไฟที่ใช้ ค่าไฟ ค่าอินเทอร์เน็ต ค่าบริการอื่น วันเกินกำหนด ค่าปรับ รวมค่าเช่าทั้งหมด และสถานะการชำระเงิน ดังภาพที่ 4-15

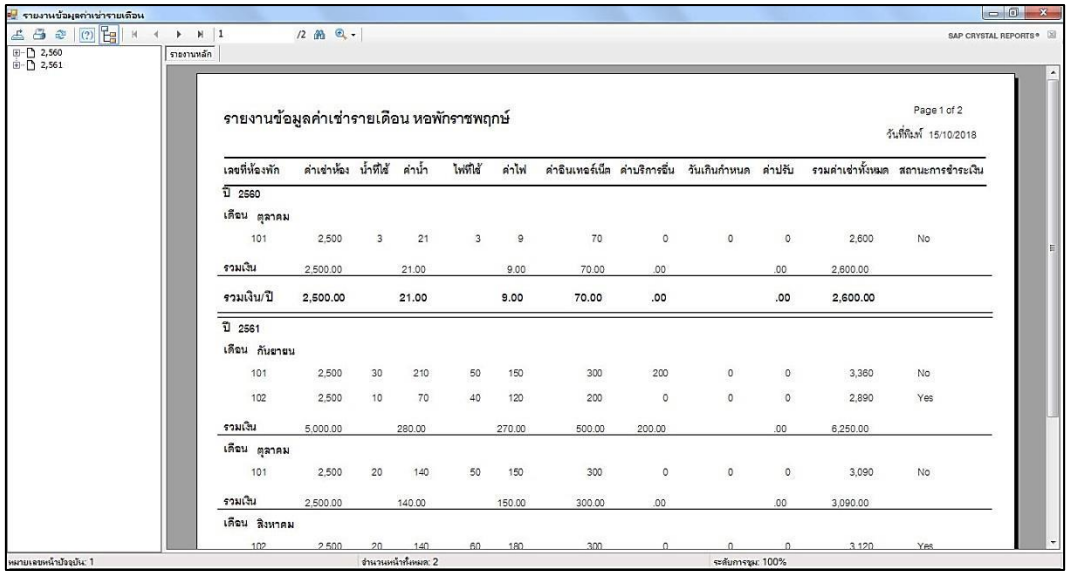

**ภาพที่ 4-15** หน้าจอรายงานข้อมูลค่าเช่ารายเดือน

4.2.6 หน้าจอรายงานข้อมูลรายรับ แสดงรายละเอียดข้อมูลค่าเช่าห้องพักที่มีสถานะชำระเงินแล้ว ดังภาพที่ 4-16

| อ <mark>ง</mark> รายงานข้อมูลรายรับ |                                                                                                    |                                  |                              |                 |                      |          |               |               |                 |                                                 |                |                                   |      | $\Box$ $\Box$ x                       |
|-------------------------------------|----------------------------------------------------------------------------------------------------|----------------------------------|------------------------------|-----------------|----------------------|----------|---------------|---------------|-----------------|-------------------------------------------------|----------------|-----------------------------------|------|---------------------------------------|
| 4900<br>田 2,561                     | $\begin{array}{ccccccccc} \mathsf{H} & \mathsf{H} & \mathsf{H} & \mathsf{P} \end{array}$<br>$H$ 1<br>รายงานหลัก |                                  | 1 角 鱼-                       |                 |                      |          |               |               |                 |                                                 |                |                                   |      | SAP CRYSTAL REPORTS <sup>®</sup>      |
|                                     |                                                                                                    |                                  |                              |                 |                      |          |               |               |                 |                                                 |                |                                   |      |                                       |
|                                     |                                                                                                    | รายงานข้อมูลรายรับ หอพักราชพฤกษ์ |                              |                 |                      |          |               |               |                 |                                                 |                |                                   |      | Page 1 of 1<br>วันที่พิมพ์ 15/10/2018 |
|                                     |                                                                                                    | เลขที่น้องพัก                    | ค่าเช่าห้อง น้ำที่ได้ ค่าน้ำ |                 |                      | ไฟที่ใช้ | ค่าไฟ         |               |                 | คำอินเทอร์เน็ต คำบริการอื่น วันเกินกำหนด คำปรับ |                | รวมคำเข่าทั้งหมด สถานะ วันที่ชำระ |      |                                       |
|                                     |                                                                                                    | ĩ<br>2561<br>เดือน กันยายน       |                              |                 |                      |          |               |               |                 |                                                 |                |                                   |      |                                       |
|                                     |                                                                                                    | 101<br>รวม / เดือน               | 2,500<br>2,500.00            | 30 <sup>°</sup> | 210<br>210.00        | 50       | 150<br>150.00 | 300<br>300.00 | 200<br>200.00   | $\circ$                                         | $\circ$<br>.00 | 3,360<br>3,360.00                 | Yes. | 09/03/2018                            |
|                                     |                                                                                                    | เดือน ตุลาคม                     |                              |                 |                      |          |               |               |                 |                                                 |                |                                   |      |                                       |
|                                     |                                                                                                    | 101<br>รวม / เดือน               | 2,500<br>2,500.00            | 20              | 140<br>140.00        | 50       | 150<br>150.00 | 300<br>300.00 | $\circ$<br>.00. | $\circ$                                         | $\circ$<br>.00 | 3,090<br>3,090.00                 | Yes  | 10/03/2018                            |
|                                     |                                                                                                    | เดือน สิงหาคม                    |                              |                 |                      |          |               |               |                 |                                                 |                |                                   |      |                                       |
|                                     |                                                                                                    | 102<br>รวม / เดือน               | 2,500<br>2,500.00            | 20              | 140<br>140.00        | 60       | 180<br>180.00 | 300<br>300.00 | $\circ$<br>.00. | $\circ$                                         | $\circ$<br>.00 | 3,120<br>3,120.00                 | Yes  | 08/03/2018                            |
|                                     |                                                                                                    | รวม / ปี                         | 7,500.00                     |                 | 490.00               |          | 480.00        | 900.00        | 200.00          |                                                 | .00            | 9,570.00                          |      |                                       |
|                                     |                                                                                                    |                                  |                              |                 |                      |          |               |               |                 | รวมรายรับทั้งหมด                                |                | 9,570.00                          |      |                                       |
|                                     |                                                                                                    |                                  |                              |                 |                      |          |               |               |                 |                                                 |                |                                   |      |                                       |
| หมายเลขหน้าป้ออยัน: 1               |                                                                                                    |                                  |                              |                 | ร่านวนหน้าทั้งหมด: 1 |          |               |               |                 | ระดับการชุม: 100%                               |                |                                   |      |                                       |

**ภาพที่ 4-16** หน้าจอรายงานข้อมูลรายรับ

4.2.7 หน้าจอรายงานข้อมูลผู้ค้างชำระค่าเช่า แยกตามเดือน แสดงรายละเอียดข้อมูลค่าเช่าห้องพัก ที่ยังไม่มีการชำระค่าเช่า โดยแยกข้อมูลตามเดือน ดังภาพที่ 4-17

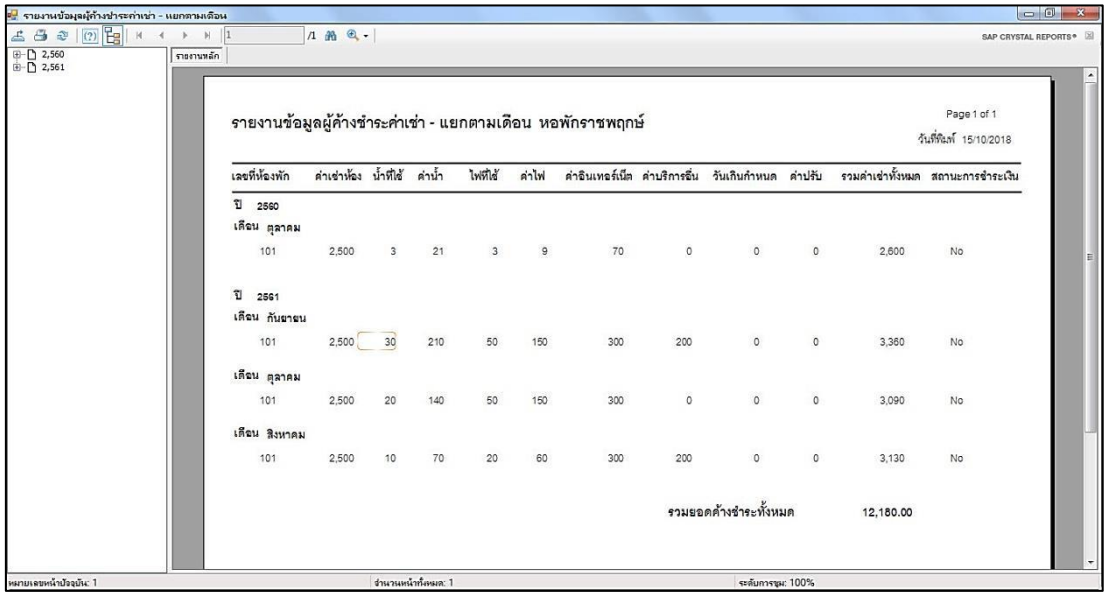

**ภาพที่ 4-17** หน้าจอรายงานข้อมูลผู้ค้างชำระค่าเช่า แยกตามเดือน

4.2.8 หน้าจอรายงานข้อมูลผู้ค้างชำระค่าเช่า แยกตามห้อง แสดงรายละเอียดข้อมูลค่าเช่าห้องพัก ที่ยังไม่มีการชำระค่าเช่า โดยแยกข้อมูลตามเลขที่ห้องพัก ดังภาพที่ 4-18

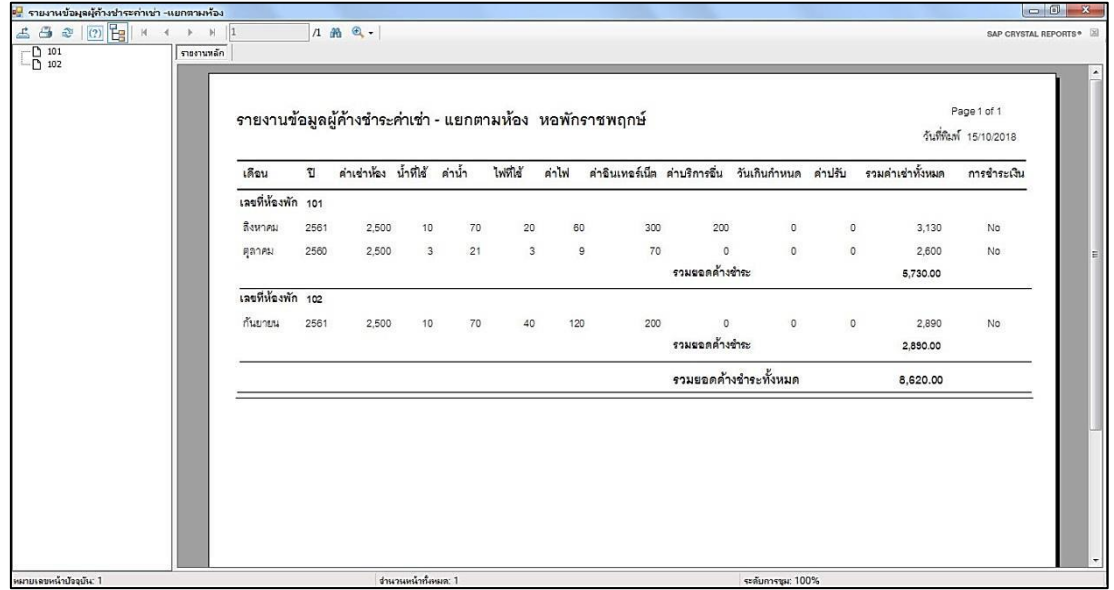

**ภาพที่ 4-18** หน้าจอรายงานข้อมูลผู้ค้างชำระค่าเช่า แยกตามห้อง

4.2.9 หน้าจอรายงานข้อมูลห้องพัก แสดงรายละเอียดของข้อมูลห้องพัก ประกอบด้วย เลขที่ ห้องพัก ชั้น สถานะ รายละเอียด ดังภาพที่ 4-19

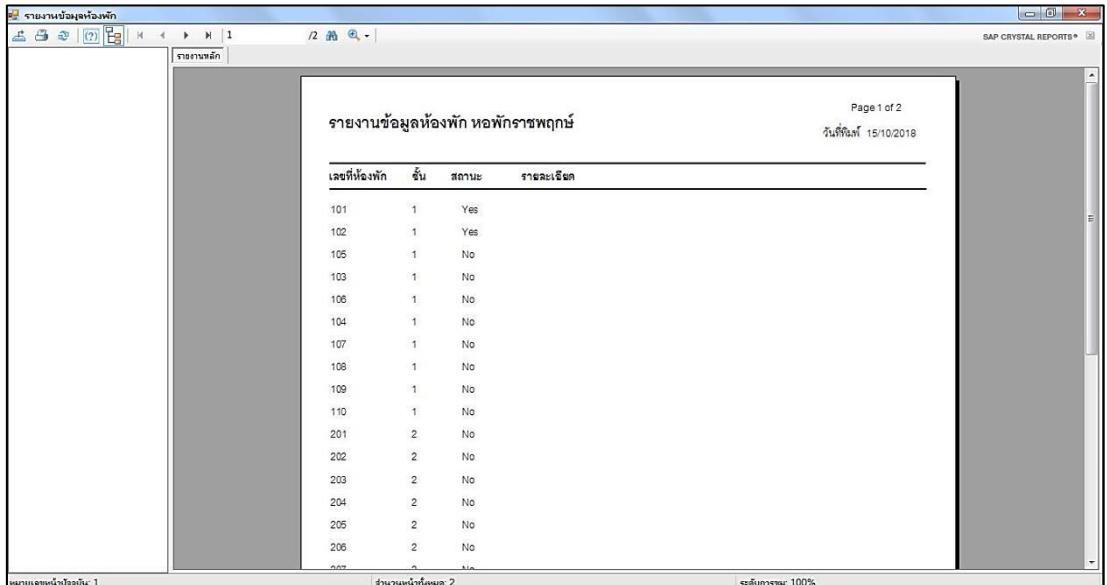

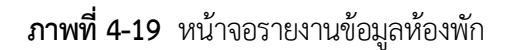

4.2.10 หน้าจอรายงานข้อมูลค่าอ้างอิง แสดงรายละเอียดข้อมูลค่าอ้างอิง ประกอบด้วย ครั้งที่ จ านวนชั้น จ านวนห้อง/ชั้น ค่าเช่า/เดือน ค่าไฟ/หน่วย ค่าน้ า/หน่วย และค่าปรับ/วัน ดังภาพที่ 4-20

|                | รายงานข้อมูลค่าอ้างอิง หอพักราชพฤกษ์ |               |       |                           |                   |            |                                       | F |
|----------------|--------------------------------------|---------------|-------|---------------------------|-------------------|------------|---------------------------------------|---|
|                |                                      |               |       |                           |                   |            | Page 1 of 1<br>วันที่พิมพ์ 16/10/2018 |   |
| ครั้งที่       | จำนวนขั้น                            | จำนวนห้องชั้น |       | คำเข่าเดือน คำไฟหน่วย     | คำน้ำหน่วย        | ค่าปรับวัน |                                       |   |
| 1              | 5                                    | 20            | 2,500 | $\mathbf{3}$              | $\overline{7}$    | 50         |                                       | E |
| $\mathbf 2$    | 5                                    | 20            | 2,500 | $\ensuremath{\mathsf{3}}$ | $\overline{\tau}$ | $50\,$     |                                       |   |
| $\overline{3}$ | $\overline{\mathbf{3}}$              | 10            | 2,500 | $\overline{\mathbf{3}}$   | $\overline{\tau}$ | 50         |                                       |   |
|                |                                      |               |       |                           |                   |            |                                       |   |

**ภาพที่ 4-20** หน้าจอรายงานข้อมูลค่าอ้างอิง

# **บทที่ 5 สรุปและข้อเสนอแนะ**

หลังจากที่ได้พัฒนาระบบการจัดการห้องพักรายเดือน หอพักราชพฤกษ์ และทำการทดสอบ ้ ระบบเรียบร้อยแล้วจึงได้นำระบบมาติดตั้งและใช้งานจริง เพื่อทำการสรุปผลการทำงานของระบบการ จัดการห้องพักรายเดือน หอพักราชพฤกษ์ว่ามีประสิทธิภาพเป็นที่น่าพอใจหรือไม่อย่างไรเพื่อ สอดคล้องกับความต้องการของผู้ใช้ โดยแยกหัวข้อย่อยดังนี้

- 5.1 สรุปผลการดำเนินงาน
- 5.2 ปัญหาของระบบงาน
- 5.3 ข้อเสนอแนะ

### **5.1 สรุปผลการด าเนินงาน**

จากการพัฒนาระบบจัดการห้องพักรายเดือน หอพักราชพฤกษ์โดยโปรแกรมที่ใช้ในการพัฒนา ระบบ คือ Visual Basic 2010 และระบบจัดการฐานข้อมูล MySQL ผลสรุปดังนี้

- 5.1.1 ได้ระบบจัดการห้องพักรายเดือน หอพักราชพฤกษ์
- 5.1.2 สามารถด าเนินธุรกิจห้องพักได้อย่างสะดวกรวดเร็ว และมีประสิทธิภาพมากขึ้น
- 5.1.3 สารถแก้ปัญหาการสูญหายของข้อมูล และเรียกดูข้อมูลย้อนหลังได้
- 5.1.4 สามารถคำนวณค่าใช้จ่ายภายในหอพักได้อย่างถูกต้องและแม่นยำ

### 5.**2 ปัญหาของระบบงาน**

เนื่องจากระบบจัดการห้องพักรายเดือน หอพักราชพฤกษ์ ที่พัฒนาขึ้นมานั้นเป็นระบบใหม่ดังนั้น ึการนำระบบมาใช้ในตอนแรกนั้นย่อมมีปัญหาในเรื่องความไม่ชำนาญของผู้ใช้ ซึ่งสามารถสรุปได้ดังนี้

5.2.1 ผู้จัดท าระบบงานต้องใช้ระยะเวลาในการศึกษา และเขียนระบบ

5.2.2 ผู้จัดทำระบบงานต้องทำการศึกษาและทำความเข้าใจการใช้งานโปรแกรม Microsoft Visual Basic 2010 เพื่อใช้ในการออกแบบข้อมูล จึงท าให้การท างานเกิดความล่าช้า

### **5.3 ข้อเสนอแนะ**

เป็นแนวทางแก้ผู้ที่จะน าระบบจัดการห้องพักรายเดือน หอพักราชพฤกษ์ ไปพัฒนาหรือเป็น แนวทางในการด าเนินงานต่อไป

5.3.1 ต้องมีการวางแผนและศึกษาขั้นตอนการทำงานเพื่อปฏิบัติงานให้เป็นระบบ

5.3.2 ควรท าการศึกษาเพิ่มเติมในส่วนของการใช้งานโปรแกรม Microsoft Visual Basic 2010 ใน การออกแบบข้อมูล

#### **บรรณานุกรม**

กันยา ตอแลมา. **ความรู้พื้นฐานเกี่ยวกับโปรแกรม Photoshop CS6**. 2560 [Online]

Available : https://sites.google.com/a/sy.ac.th/krukanya/2-1-khwam-ru-phunthan-keiyw-kab-porkaerm-photoshop-cs6

กลุ่มพัฒนาการบริหารข้อมูล ศูนย์เทคโนโลยีสารสนเทศและการสื่อสาร. **รู้จักกับ SQL** 2555 [Online]. Available : https://storyit.wordpress.com/2011/08/31/visual-basic/ [บัก อุดน้อย](https://plus.google.com/102515932852280196930) **. ความหมายของธุริจ.** 2558 [Online]

Available : http://tungyy.blogspot.com/2015/07/blog-post.html

- ศุภชัย สมพานิช. **คู่มือเรียนและการใช้งาน Visual Basic 2010/2012**. กรุงเทพฯ : สวัสดี ไอที บจก, 2556
- อ.นภัทร รัตนนาคินทร์. **แผนภาพกระแสข้อมูล (Data Flow Diagram : DFD)**. 2558 [Online] Available : http://www.macare.net/analysis/index.php?id=-3
- โอภาส เอี่ยมสิริวงศ์. **ระบบฐานข้อมูล (Database Systems) ฉบับปรับปรุงเพิ่มเติม**. กรุงเทพฯ : ซีเอ็ดยูเคชั่น บมจ, 2558

Blog Stats. **ประวัติความเป็นมาของ Visual Basic**. 2554 [Online].

Available : https://storyit.wordpress.com/2011/08/31/visual-basic/

Microsoft Word . **[ประกาศคณะกรรมการว่าด้วยสัญญา –](ประกาศคณะกรรมการว่าด้วยสัญญา%20–%20ราชกิจจานุเบกษา.%202561%20%5bOnline%5dAvailable%20:%20http:/www.ratchakitcha.soc.go.th/DATA/PDF/2561/E/035/12.PDF) ราชกิจจานุเบกษา**. 2561 [Online] [Available : http://www.ratchakitcha.soc.go.th/DATA/PDF/2561/E/035/12.PDF](ประกาศคณะกรรมการว่าด้วยสัญญา%20–%20ราชกิจจานุเบกษา.%202561%20%5bOnline%5dAvailable%20:%20http:/www.ratchakitcha.soc.go.th/DATA/PDF/2561/E/035/12.PDF)

Software Development Life Cycle. **แผนภาพวงจรการพัฒนาระบบ (SDLC).** 2543 [Online] Available : http://www.swpark.or.th/sdlcproject/index.php/14-sample-dataarticles/87-2013-08-09-08-39-48

**ภาคผนวก ก**

คู่มือการใช้งานระบบ

### **คู่มือการใช้งานระบบ**

### 1. การใช้งานของระบบ

1.1 หน้าจอแรกของระบบ เป็นหน้าจอเริ่มต้นของระบบสำหรับเจ้าของกิจการและพนักงานเพื่อทำ การเข้าใช้งานระบบ โดยในหน้าต่างจะมีปุ่มเข้าสู่ระบบ และปุ่มออกจากระบบ ดังภาพที่ ก-1

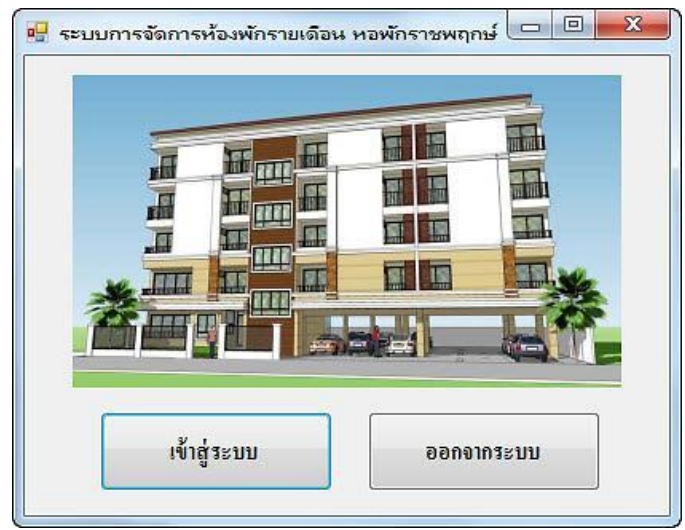

**ภาพที่ ก-1** แสดงหน้าจอเข้าสู่ระบบ

1.2 หน้าจอเข้าสู่ระบบ เป็นหน้าจอสำหรับผู้ใช้งานต้องทำการเข้าสู่ระบบเพื่อเข้าใช้งานระบบ จะมีข้อความแสดง คุณใส่ Username หรือ Password ดังภาพที่ ก-2

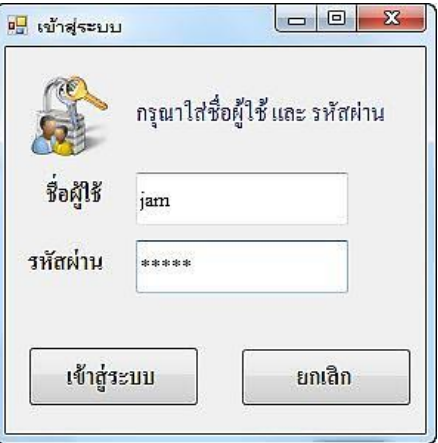

**ภาพที่ ก-2** ใส่ Username หรือ Password

1.3 หน้าจอเข้าสู่ระบบ ถ้าผู้ใช้กรอกข้อมูลชื่อผู้ใช้งานหรือรหัสผ่านผิด จะมีข้อความแสดง ชื่อ ผู้ใช้หรือรหัสผ่านไม่ถูกต้อง ดังภาพที่ ก-3

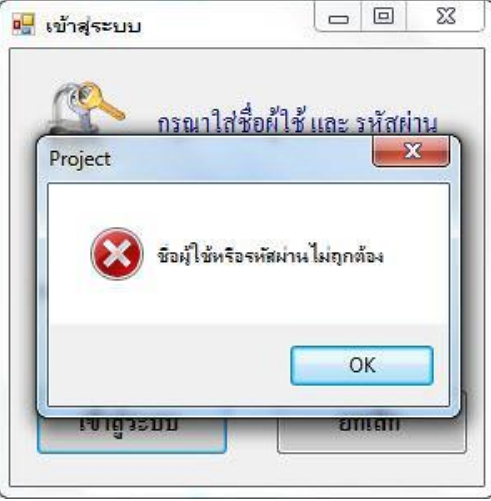

**ภาพที่ ก-3** ชื่อผู้ใช้หรือรหัสผ่านไม่ถูกต้อง

1.4 หน้าจอหลัก เมื่อทำการเข้าสู่ระบบแล้ว จะปรากฏหน้าจอหลักการทำงานของโปรแกรม ซึ่ง ในหน้าจอเมนูหลักประกอบไปด้วย ข้อมูลการเช่าห้องพัก บันทึกการชำระค่าเช่า ผู้ค้างชำระค่าเช่า ี ข้อมูลห้องพัก ข้อมูลพนักงาน กำหนดค่าอ้างอิง รายงาน และLog Out ดังภาพที่ ก-4

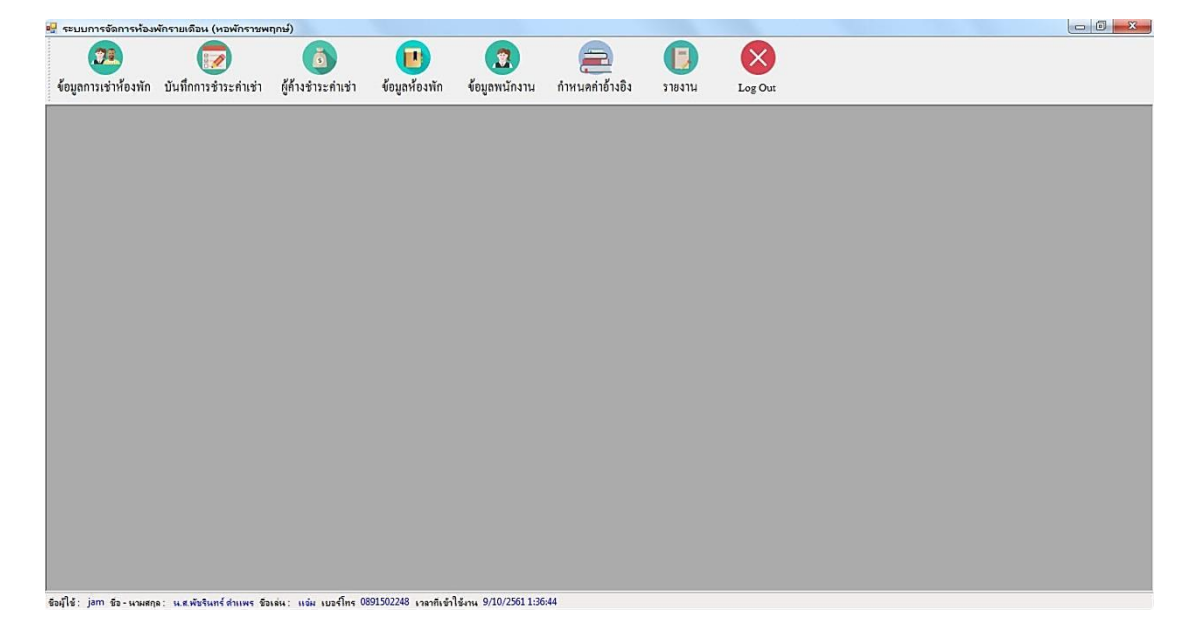

**ภาพที่ ก-4** หน้าจอเมนูหลัก

1.5 หน้าจอการเช่าห้องพัก โดยสามารถแสดงรายละเอียดข้อมูลการเช่าห้องพัก ประกอบด้วย ชั้น เลขที่ห้องพัก รหัสผู้เช่า เลขที่สัญญาเช่า ชื่อ-นามสกุล วันเกิด เลขบัตรประชาชน เบอร์โทร ที่อยู่ ้วันที่เข้าพัก และวันที่ย้ายออก และสามารถทำการเพิ่ม บันทึก แก้ไข และลบข้อมูลได้ ดังภาพที่ ก-5

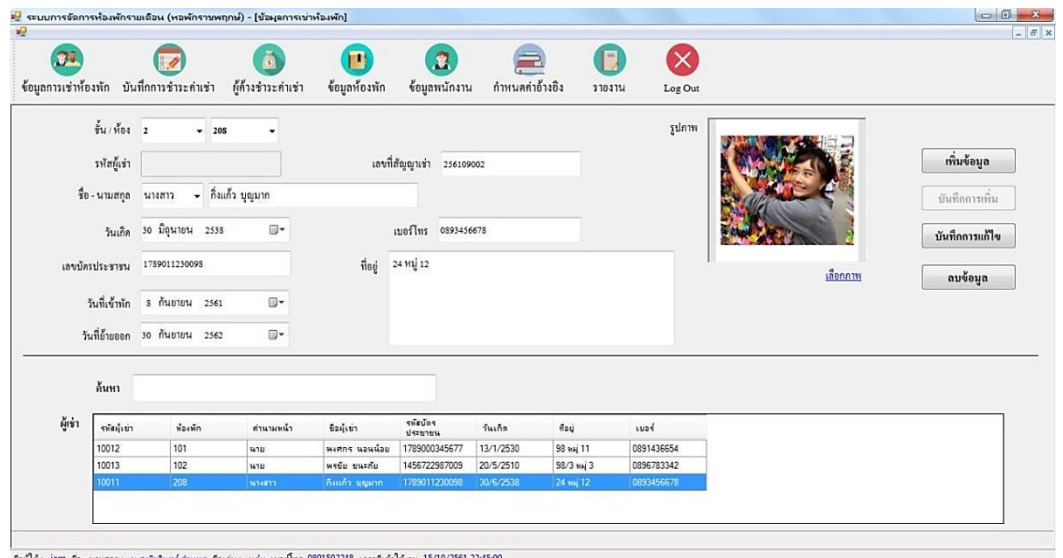

**ภาพที่ ก-5** หน้าจอข้อมูลการเช่าห้องพัก

1.6 หน้าจอแสดงการเพิ่มข้อมูลการเช่าห้องพัก เมื่อต้องการเพิ่มข้อมูลการเช่าห้องพัก ทำการ ้ คลิกปุ่ม เพิ่มข้อมูล จากนั้นเลือกชั้น และเลขที่ห้องพัก ทำการกรอกข้อมูลรายละเอียดการเช่าห้องพัก ให้ครบถ้วน และทำการคลิกปุ่มบันทึกการเพิ่ม ดังภาพที่ ก-6

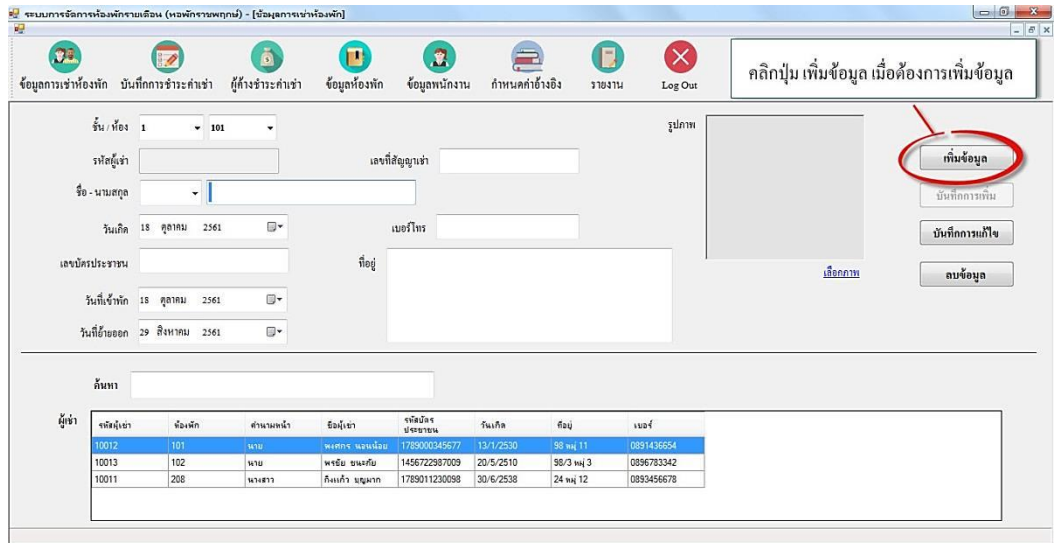

**ภาพที่ ก-6** หน้าจอแสดงการเพิ่มข้อมูลการเช่าห้องพัก

1.7 เมื่อคลิกปุ่มบันทึกการเพิ่ม จะมีข้อความแสดง บันทึกข้อมูลสำเร็จ ดังภาพที่ ก-7

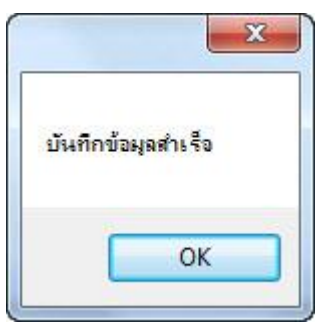

**ภาพที่ ก-7** ข้อความแสดงบันทึกข้อมูลสำเร็จ

1.8 หน้าจอแสดงข้อมูลการเช่าห้องพัก ที่ทำการเพิ่มข้อมูลเรียบร้อยแล้ว ดังภาพที่ ก-8

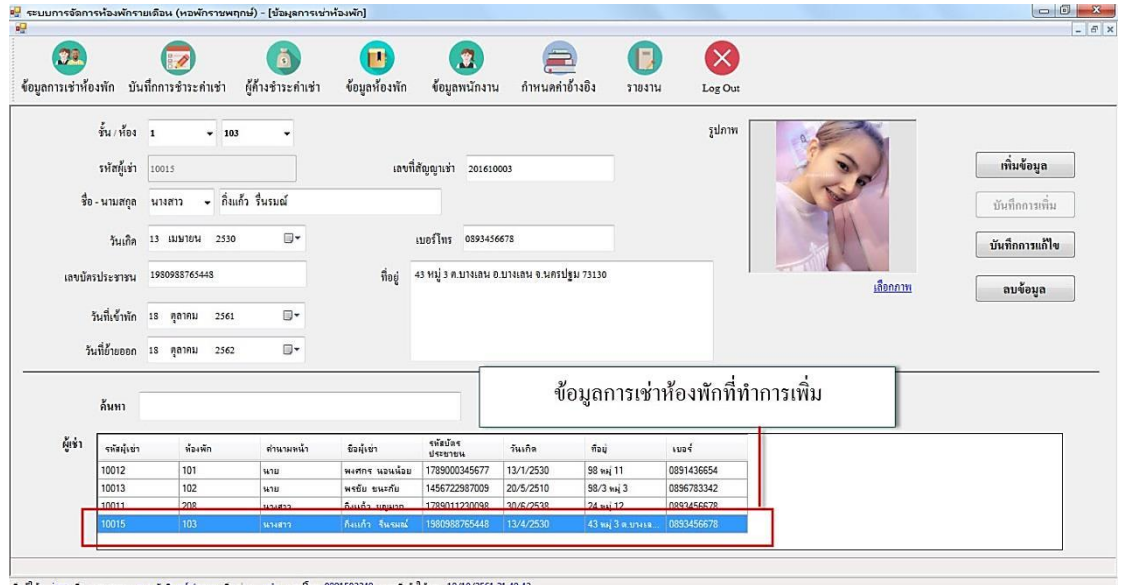

**ภาพที่ ก-8** หน้าจอแสดงข้อมูลการเช่าห้องพัก ที่เพิ่มข้อมูลเรียบร้อยแล้ว

1.9 หน้าจอแสดงการแก้ไขข้อมูลการเช่าห้องพัก เลือกข้อมูลที่ต้องการจะแก้ไขจากตาราง เมื่อ ท าการแก้ไขเรียบร้อยแล้ว คลิกปุ่มบันทึกการแก้ไข จากนั้นจะมีข้อความแสดงค ายืนยัน คุณต้องการ แก้ไขข้อมูลหรือไม่ ให้คลิก Yes เพื่อแก้ไขข้อมูล หากไม่ต้องการแก้ไขข้อมูลให้คลิก No ดังภาพที่ ก-9

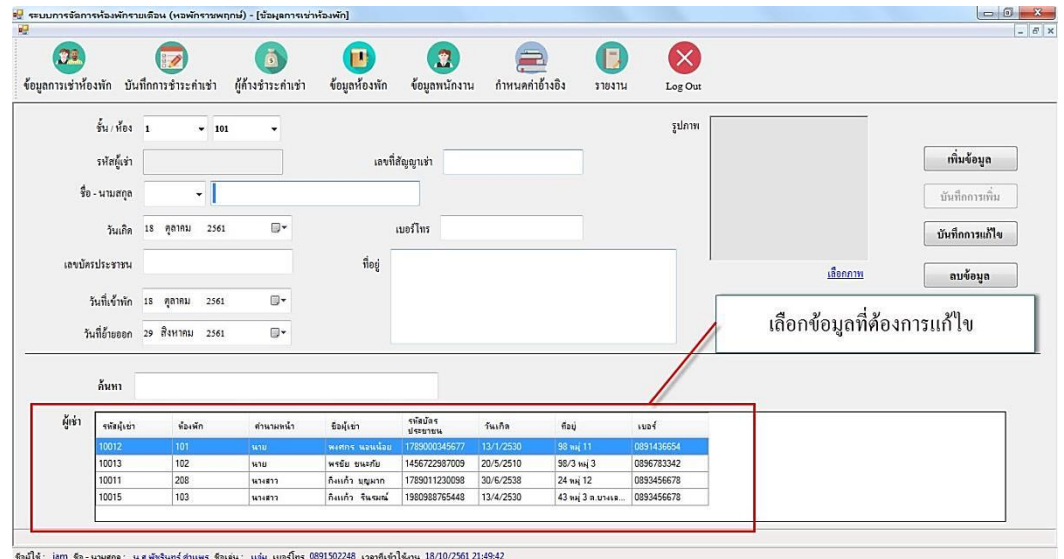

**ภาพที่ ก-9** หน้าจอแสดงการแก้ไขข้อมูลการเช่าห้องพัก

1.10 หน้าจอแสดงการลบข้อมูลการเช่าห้องพัก เลือกข้อมูลการเช่าห้องพักที่ต้องการลบข้อมูล ี คลิกปุ่มลบข้อมูล จากนั้นจะมีข้อความแสดงคำยืนยัน คุณต้องการลบข้อมูลหรือไม่ ให้คลิก Yes เพื่อ ลบข้อมูล หากไม่ต้องการลบข้อมูลให้คลิก No ดังภาพที่ ก-10

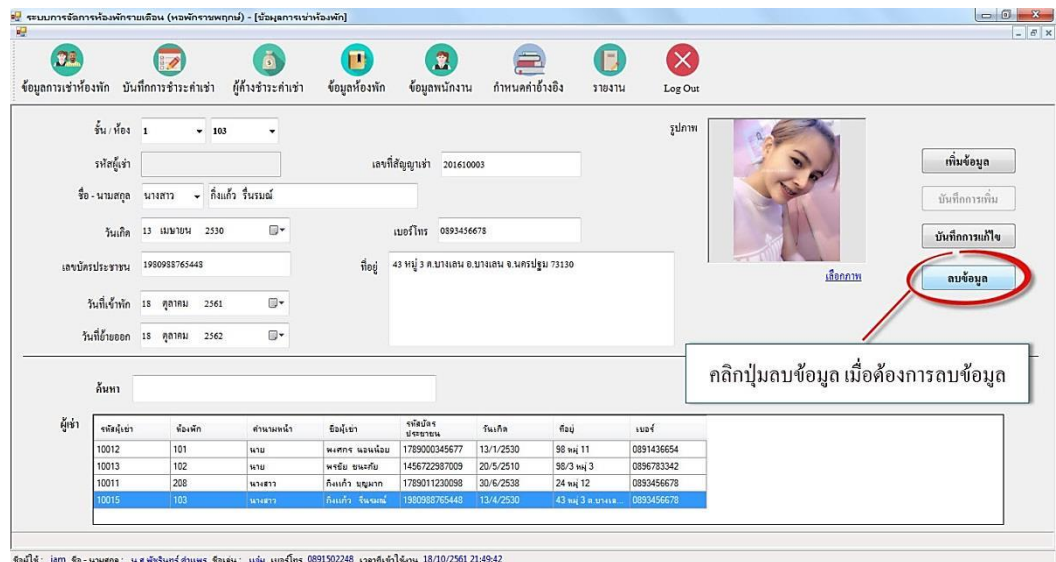

**ภาพที่ ก-10** หน้าจอแสดงการลบข้อมูลการเช่าห้องพัก

1.11 หน้าจอแสดงการค้นหาข้อมูลการเช่าห้องพัก สามารถเลือกค้นหาข้อมูลการเช่าห้องพักได้ ดังภาพที่ ก-11

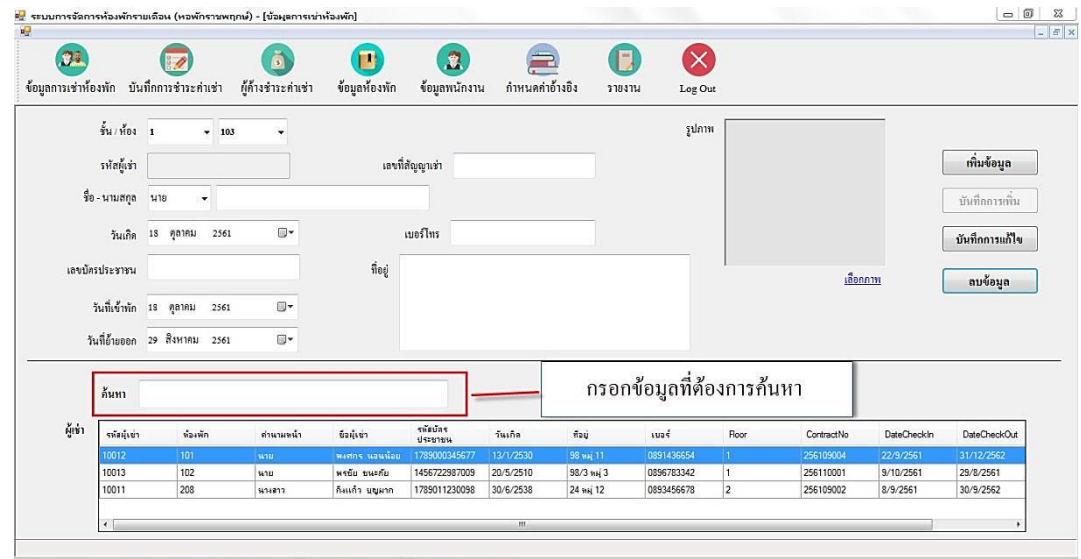

)<br>하라리스 - iam & - converse - constational decour - finales - code con Aug 0801502248 - constate() donc 18710.

**ภาพที่ ก-11** หน้าจอแสดงการค้นหาข้อมูลการเช่าห้องพัก

1.12 หน้าจอบันทึกการชำระค่าเช่า ประกอบด้วย ค่าเช่าห้อง หน่วยน้ำประปาที่ใช้ ค่าน้ำ/หน่วย รวมค่าน้ำ หน่วยไฟฟ้าที่ใช้ ค่าไฟ/หน่วย รวมค่าไฟ ค่าอินเตอร์เน็ต อื่นๆ จำนวนวันเกินกำหนด ค่าปรับ/วัน รวมค่าปรับ และยอดรวมทั้งหมด และสามารถทำการบันทึกข้อมูล ลบข้อมูล พิมพ์ใบแจ้ง หนี้ และพิมพ์ใบเสร็จ ดังภาพที่ ก-12

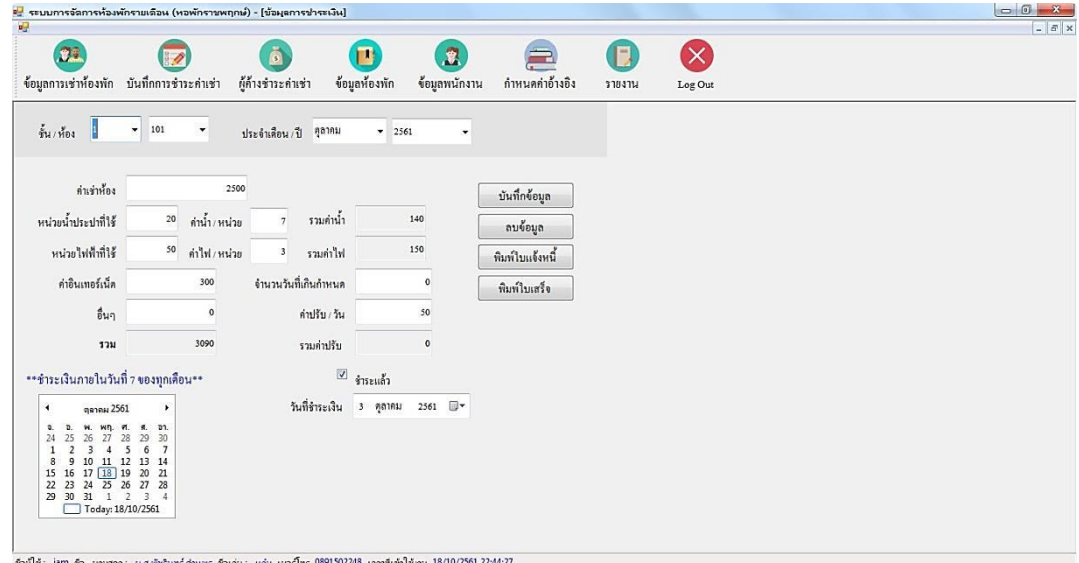

**ภาพที่ ก-12** หน้าจอบันทึกการชำระค่าเช่า

1.13 หน้าจอแสดงการบันทึกข้อมูลการชำระค่าเช่า โดยการเลือกชั้น/ห้อง เดือน/ปีที่ต้องการ เพิ่มข้อมูล จากนั้นคลิกปุ่มบันทึกข้อมูล จะมีข้อความแสดง บันทึกข้อมูลสำเร็จ ดังภาพที่ ก-13

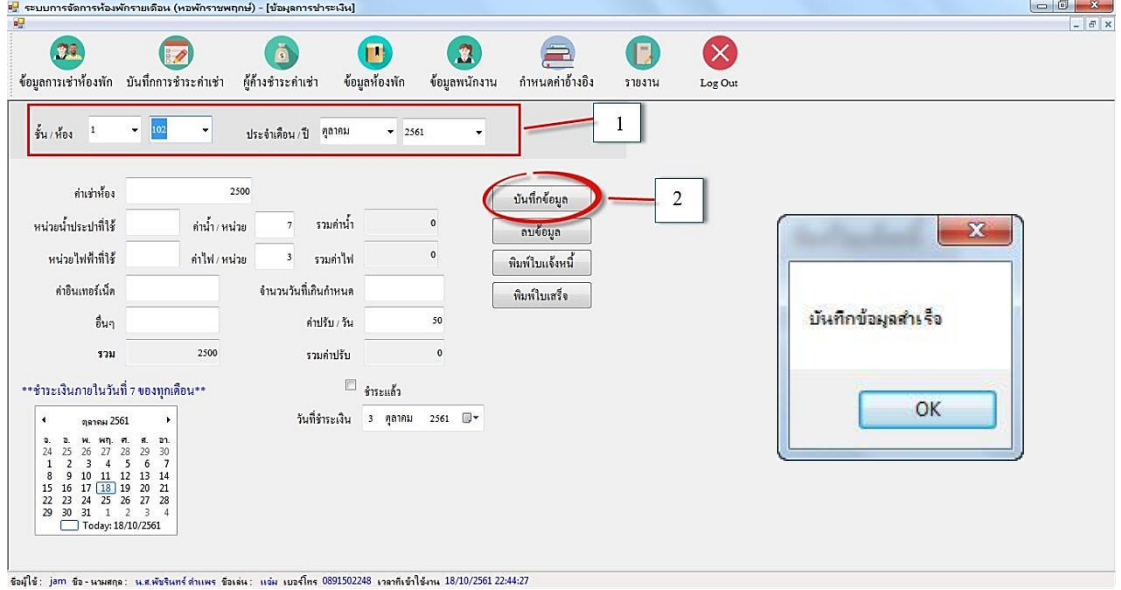

**ภาพที่ ก-13** หน้าจอแสดงการบันทึกข้อมูลการชำระค่าเช่า

1.14 หน้าจอแสดงการลบข้อมูลการชำระค่าเช่า โดยการเลือกชั้น/ห้อง เดือน/ปี ที่ต้องการลบ ่ ข้อมูล จากนั้นคลิกปุ่มลบข้อมูล จากนั้นจะมีข้อความแสดงคำยืนยัน คุณต้องการลบข้อมูลหรือไม่ ให้ คลิก Yes เพื่อลบข้อมูล หากไม่ต้องการลบข้อมูลให้คลิก No ดังภาพที่ ก-14

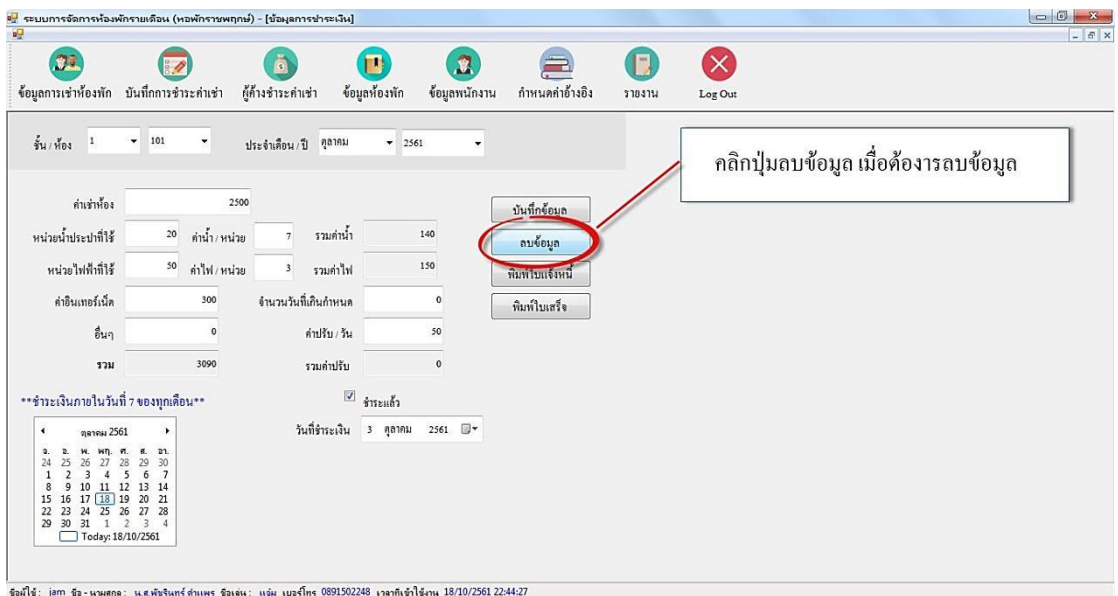

**ภาพที่ ก-14** หน้าจอแสดงการลบข้อมูลการชำระค่าเช่า

1.15 หน้าจอแสดงใบแจ้งหนี้โดยแสดงรายละเอียดของใบแจ้งหนี้ประกอบด้วย เลขที่ห้อง วันที่ เดือน ปี ค่าเช่าห้อง ค่าน้ำ ค่าไฟฟ้า ค่าอินเทอร์เน็ต ค่าอื่นๆ ค่าปรับ และรวมยอดเงินที่ต้องชำระ ดังภาพที่ ก-15

| หอพักราชพฤกษ์                                                     |          |     |         |             | ใบแจ้งหนี้ ห้อง 101 |
|-------------------------------------------------------------------|----------|-----|---------|-------------|---------------------|
| 22/9 หมู่ 3 แยกนพวงศ์ ตำบลหน้าไม้                                 |          |     |         |             |                     |
| อำเภอลาดหลุมแก้ว จังหวัดปทุมธานี<br>โทร: 02-194-5661, 02-194-5662 |          |     |         | วันที       | 11/10/2561          |
| รายการค่าเข่าน้องน้องพักและสาธารณูปโภคประจำเดือน                  |          |     |         | ตุลาคม 2561 |                     |
| 1. ค่าเข่าห้อง                                                    |          |     | 2500    | บาท         |                     |
| 2. ค่าน้ำ                                                         | 20 หน่วย |     | 140     | บาท         |                     |
| $3.$ $91W$                                                        | 50 หน่วย |     | 150     | บาท         |                     |
| 4. ค่าอินเทอร์เน็ต                                                |          |     | 300     | บาท         |                     |
| 5. ค่าอื่นๆ                                                       |          |     |         | บาท         |                     |
| วันเกินกำหนด                                                      |          | วัน |         |             |                     |
| 6. ค่าปรับ                                                        |          |     | $\circ$ | บาท         |                     |
| รวมยอดที่ต้องขำระ                                                 |          |     | 3090    | บาท         |                     |

**ภาพที่ ก-15** หน้าจอแสดงใบแจ้งหนี้

1.16 หน้าจอแสดงใบเสร็จรับเงิน โดยแสดงรายละเอียดของใบเสร็จรับเงินประกอบด้วย เลขที่ ห้อง วันที่ เดือน ปี ค่าเช่าห้อง ค่าน้ำ ค่าไฟฟ้า ค่าอินเทอร์เน็ต ค่าอื่นๆ ค่าปรับ รวมยอดเงินที่ต้อง ชำระ วันที่ชำระเงิน และลงชื่อผู้รับเงิน ดังภาพที่ ก-16

| หอพักราชพฤกษ์                                    |                |             | ใบเสร็จรับเงินห้อง 101 |
|--------------------------------------------------|----------------|-------------|------------------------|
| 22/9 หมู่ 3 แยกนพวงศ์ ตำบลหน้าไม้                |                |             |                        |
| อำเภอลาดหลุมแก้ว จังหวัดปทุมธานี                 |                |             |                        |
| โทร: 02-194-5661, 02-194-5662                    |                |             |                        |
|                                                  |                |             |                        |
| รายการค่าเข่าห้องห้องพักและสาธารณูปโภคประจำเดือน |                | ตุลาคม 2561 |                        |
| 1. ค่าเข่าห้อง                                   | 2500           | บาท         |                        |
| 2. ค่าน้ำ                                        | 140            | บาท         |                        |
| 3. ค่าไฟ                                         | 150            | บาท         |                        |
| 4. ค่าอินเทอร์เน็ต                               | 300            | บาท         |                        |
| 5. ค่าอื่นๆ                                      | $\overline{0}$ | บาท         |                        |
| วันเกินกำหนด<br>$\circ$                          | วัน            |             |                        |
| 6. ค่าปรับ                                       | $\overline{0}$ | บาท         |                        |
| รวมยอดข่าระ                                      | 3090           | บาท         |                        |
| วันที่ข้าระเงิน<br>11 ตุลาคม 2561                |                |             |                        |

**ภาพที่ ก-16** หน้าจอแสดงใบเสร็จรับเงิน

1.17 หน้าจอแสดงผู้ค้างชำระค่าเช่า โดยสามารถเลือกเดือนและปีที่ต้องการดูข้อมูล จากนั้นคลิก ้ปุ่มตรวจสอบ จะปรากฏหมายเลขห้องและยอดที่ต้องชำระในตาราง ดังภาพที่ ก-17

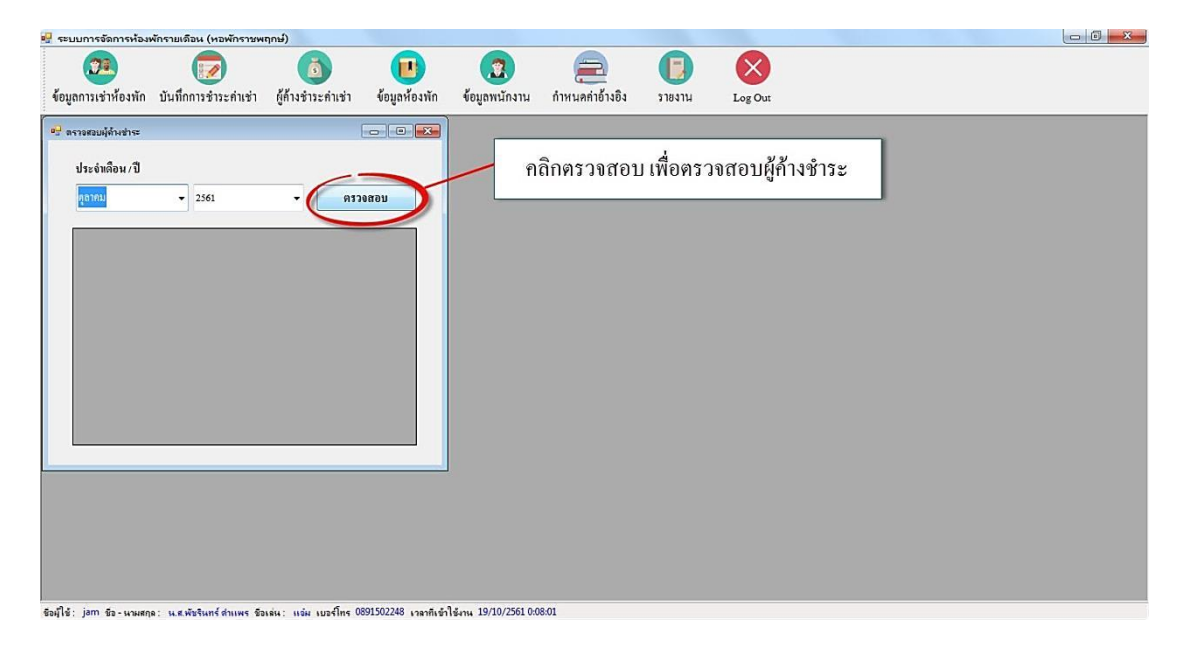

**ภาพที่ ก-17** หน้าจอแสดงผู้ค้างชำระค่าเช่า

1.18 หน้าจอข้อมูลห้องพัก สามารถแสดงรายละเอียดข้อมูลห้องพัก ประกอบด้วย ชั้น เลขที่ ห้องพัก สถานะ และรายละเอียดห้องพัก และสามารถทำการบันทึกข้อมูลได้ ดังภาพที่ ก-18

|               |                                     | <mark>ะ.</mark> ระบบการจัดการห้องพักรายเดือน (หอพักราชพฤกษ์) - [ข้อมุลห้องพัก]<br>  ค <mark>.</mark> |                         |                                                  |                               |                 |         |         |                                                                                                    |
|---------------|-------------------------------------|----------------------------------------------------------------------------------------------------|-------------------------|--------------------------------------------------|-------------------------------|-----------------|---------|---------|----------------------------------------------------------------------------------------------------|
|               |                                     |                                                                                                    |                         |                                                  |                               |                 |         |         | $ F$ x                                                                                                    |
|               | 3月                                  | ข้อมูลการเช่าห้องพัก บันทึกการชำระค่าเช่า                                                            | ß<br>ผู้ค้างชำระคำเช่า  | m<br>ข้อมูลห้องพัก                               | $\mathbf{R}$<br>ข้อมูลพนักงาน | กำหนดค่าอ้างอิง | 5184114 | Log Out |                                                                                                    |
| งั้น<br>monue | □ มีการเข่าพัก<br>รายละเอียดห้องพัก | เลขที่ห้องพัก 101                                                                                    |                         |                                                  | ตรวจสอบท้องว่าง               | ตรวจสอบ         |         |         | $301 - 302 - 303 - 304 - 305 - 306 - 307 - 308 - 309 - 310$<br>$1201 - 202$<br>203 204<br>205 206 207 208<br>209 210<br>ш<br>ш<br>105 106 107 108 109 110 |
|               |                                     |                                                                                                    |                         | บันทึก                                           |                               |                 |         |         | $103 - 104$<br>$101 - 102$                                                                                                    |
| ค้นหา         |                                     |                                                                                                    |                         |                                                  |                               |                 |         |         | A                                                                                                    |
| ห้องพัก       | R_RoomNo                            | R_Floor                                                                                              | R_Status                | R_Detail                                         |                               |                 |         |         |                                                                                                    |
|               | 101                                 |                                                                                                    | $\overline{\mathbf{z}}$ | $\begin{array}{c c} \star \\ \hline \end{array}$ |                               |                 |         |         |                                                                                                    |
|               | 102                                 |                                                                                                    | $\overline{\mathbf{v}}$ |                                                  |                               |                 |         |         |                                                                                                    |
|               | 105                                 |                                                                                                    | m                       |                                                  |                               |                 |         |         |                                                                                                    |
|               | 103                                 |                                                                                                    | $\Box$                  |                                                  |                               |                 |         |         |                                                                                                    |
|               | 106                                 |                                                                                                    | E                       |                                                  |                               |                 |         |         |                                                                                                    |
|               | 104                                 |                                                                                                    | ▣                       |                                                  |                               |                 |         |         |                                                                                                    |

**ภาพที่ ก-18** หน้าจอข้อมูลห้องพัก
1.19 หน้าจอแสดงการตรวจสอบข้อมูลห้องพักว่าง โดยการคลิก ปุ่มตรวจสอบ จะปรากฏข้อมูล ห้องพักที่ว่างในตาราง ดังภาพที่ ก-19

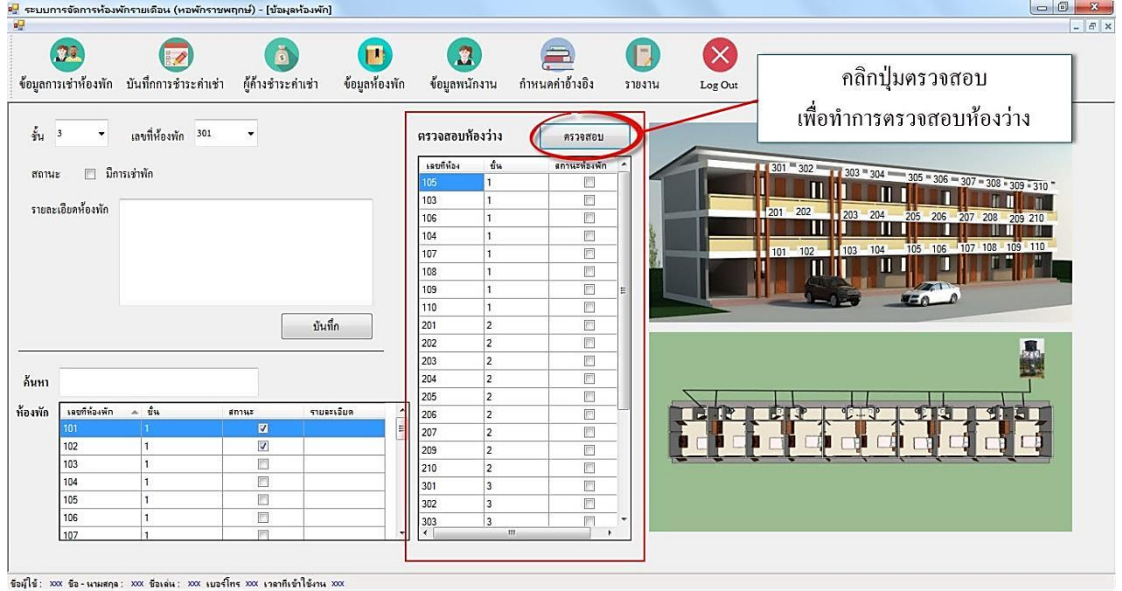

**ภาพที่ ก-19** หน้าจอแสดงการตรวจสอบข้อมูลห้องพักว่าง

1.20 หน้าจอแสดงการค้นหาข้อมูลห้องพัก กรอกข้อมูลที่ต้องการค้นหาในช่องค้นหา จะปรากฏ รายการข้อมูลในตาราง ดังภาพที่ ก-20

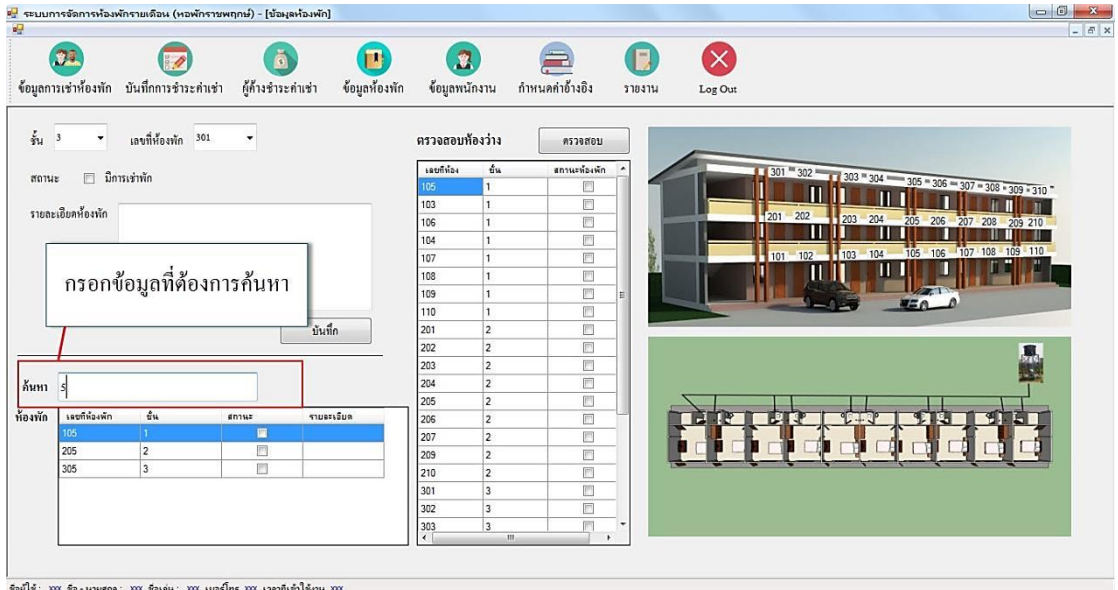

**ภาพที่ ก-20** หน้าจอแสดงการค้นหาข้อมูลห้องพัก

1.21 หน้าจอข้อมูลพนักงาน สามารถแสดงรายละเอียดข้อมูลพนักงานประกอบไปด้วย รหัสบัตร ี ประชาชน ชื่อ นามสกุล ชื่อเล่น เบอร์โทรศัพท์ ชื่อผู้ใช้งาน รหัสผ่าน เงินเดือน ที่อยู่ และกำหนดสิทธิ์ ึการใช้งาน และสามารถทำการเพิ่ม แก้ไข ลบ และค้นหาข้อมูลพนักงาน ดังภาพที่ ก-21

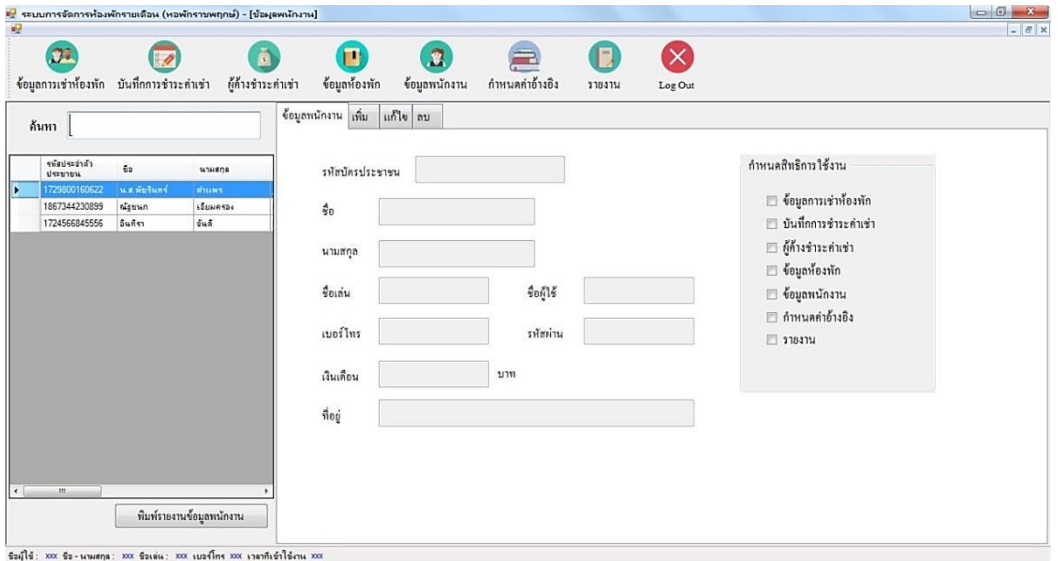

**ภาพที่ ก-21** หน้าจอข้อมูลพนักงาน

1.22 หน้าจอแสดงการเพิ่มข้อมูลพนักงาน โดยกรอกข้อมูลตามหน้าจอ และกำหนดสิทธิ์การใช้ งาน จากนั้นคลิก ปุ่มเพิ่ม จากนั้นจะมีข้อความแสดงคำยืนยัน คุณต้องการเพิ่มพนักงานหรือไม่ ให้ คลิก Yes เพื่อเพิ่มข้อมูล หากไม่ต้องการเพิ่มข้อมูลให้คลิก No ดังภาพที่ ก-22

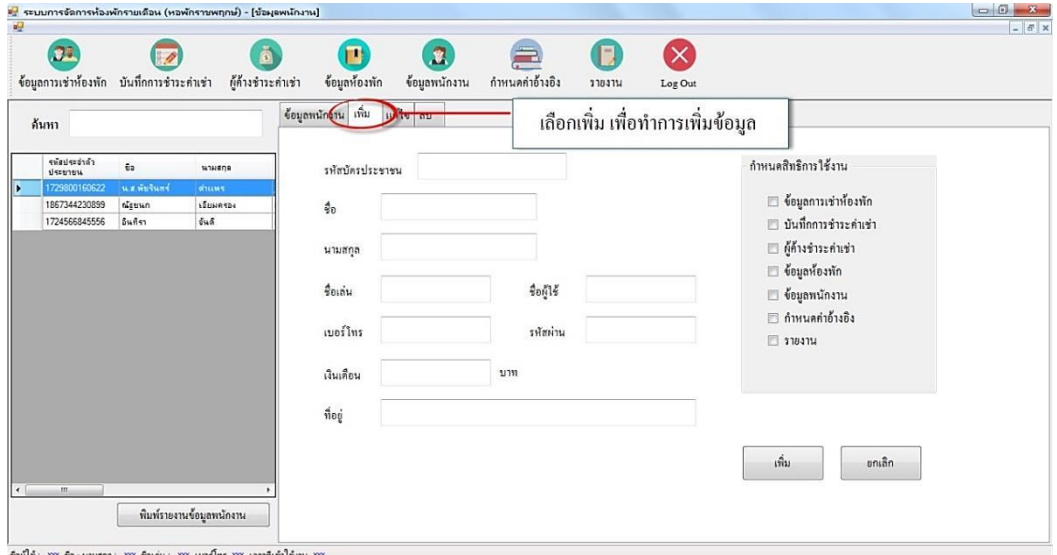

**ภาพที่ ก-22** หน้าจอแสดงการเพิ่มข้อมูลพนักงาน

1.23 หน้าจอแสดงการแก้ไขข้อมูลพนักงาน โดยการเลือกพนักงานที่ต้องการแก้ไขข้อมูล เมื่อ ้ แก้ไขเสร็จแล้วคลิก ปุ่มแก้ไข จากนั้นจะมีข้อความแสดงคำยืนยัน คุณต้องการแก้ไขข้อมูลหรือไม่ ให้ คลิก Yes เพื่อแก้ไขข้อมูล หากไม่ต้องการแก้ไขข้อมูลให้คลิก No ดังภาพที่ ก-23

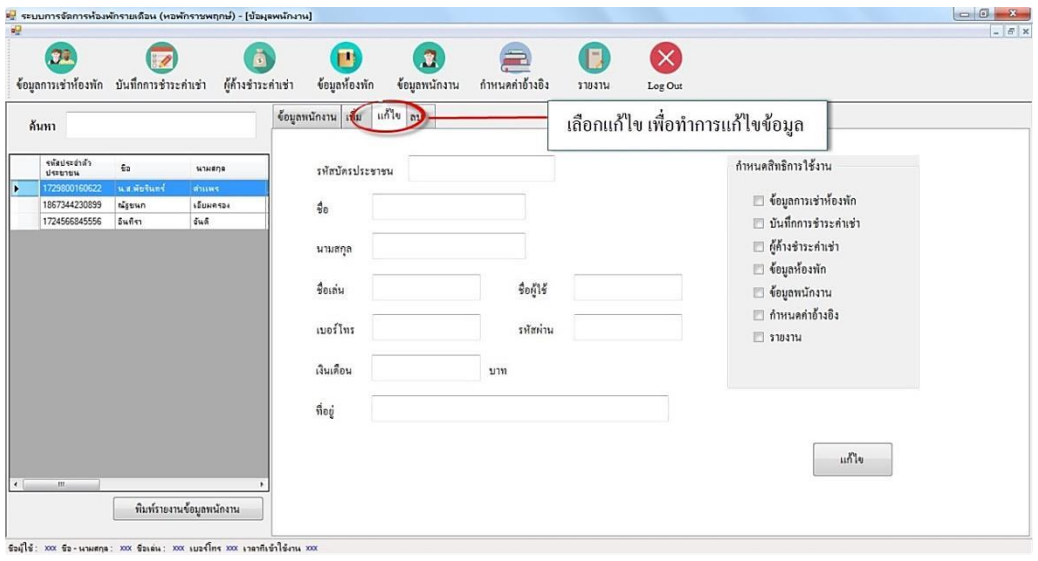

**ภาพที่ ก-23** หน้าจอแสดงการแก้ไขข้อมูลพนักงาน

1.24 หน้าจอแสดงการลบข้อมูลพนักงาน โดยการเลือกพนักงานที่ต้องการลบข้อมูล จากนั้นคลิก ี ปุ่มแก้ไข และจะมีข้อความแสดงคำยืนยัน คุณต้องการลบข้อมูลหรือไม่ ให้คลิก Yes เพื่อลบข้อมูล หากไม่ต้องการลบข้อมูลให้คลิก No ดังภาพที่ ก-24

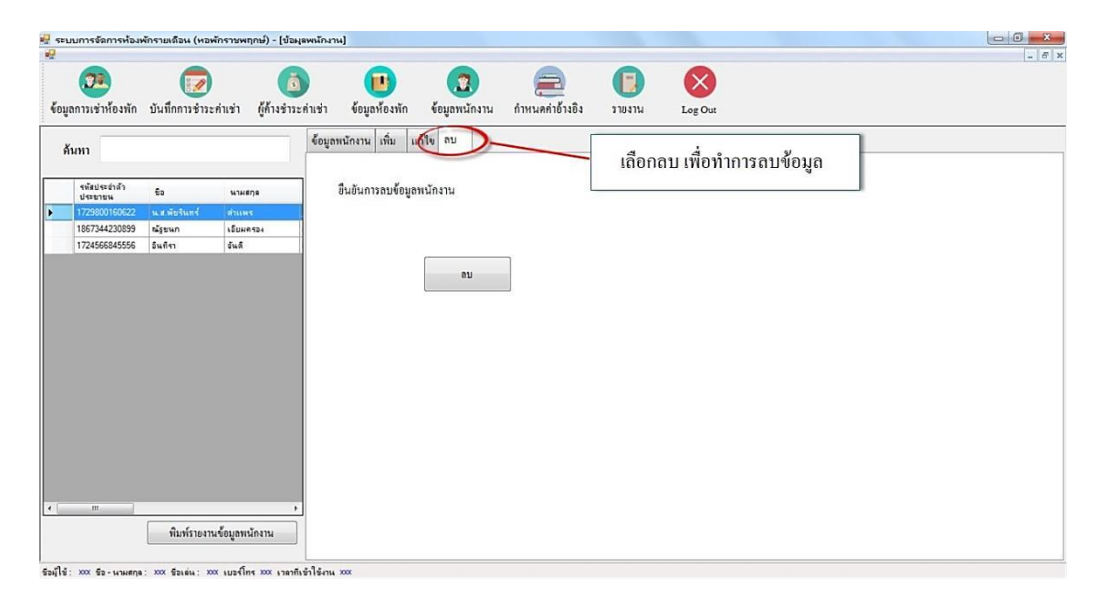

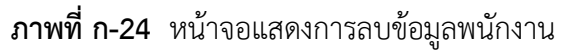

1.25 หน้าจอแสดงการค้นหาข้อมูลพนักงาน โดยสามารถเลือกค้นหาข้อมูลพนักงานได้จากรหัส บัตรประชาชน และชื่อพนักงาน ดังภาพที่ ก-25

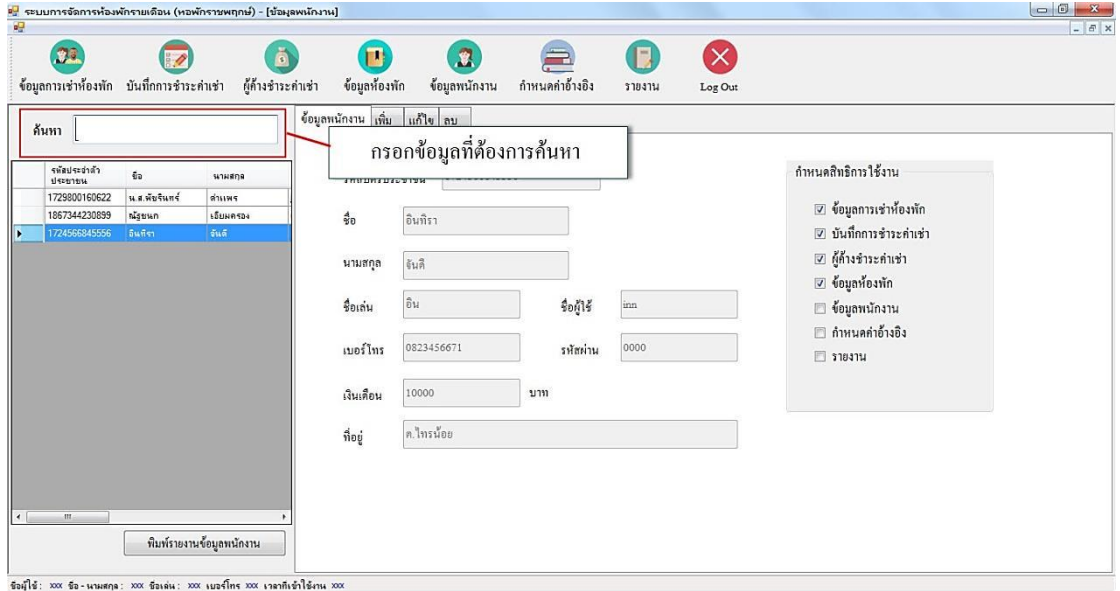

**ภาพที่ ก-25** หน้าจอแสดงการค้นหาข้อมูลพนักงาน

1.26 หน้าจอพิมพ์รายงานข้อมูลพนักงาน โดยการคลิก ปุ่มพิมพ์รายงานข้อมูลพนักงาน ดังภาพ ที่ ก-26

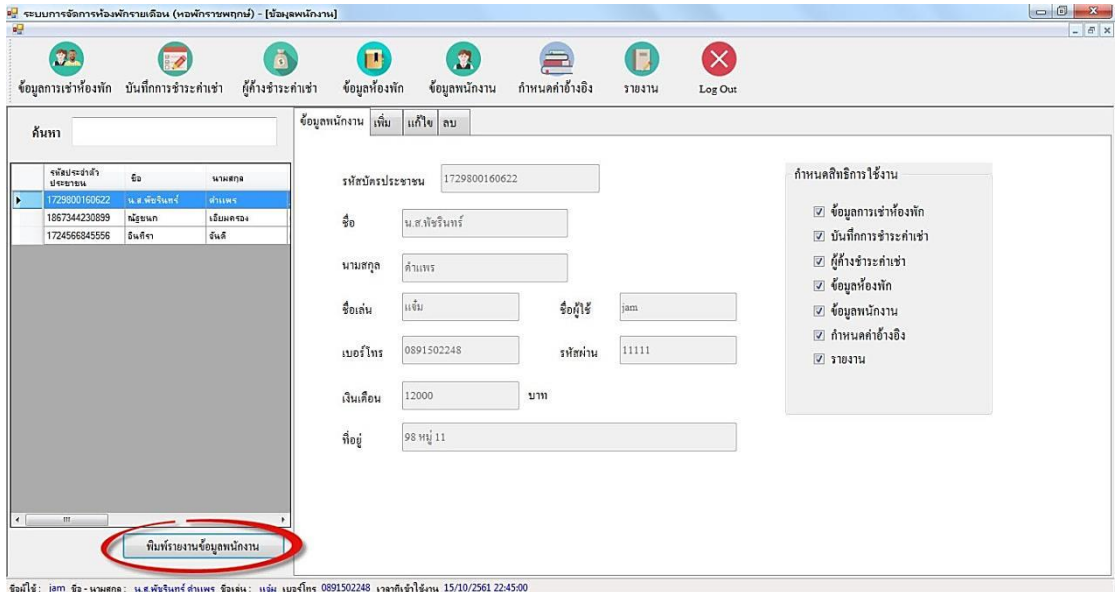

**ภาพที่ ก-26** หน้าจอพิมพ์รายงานข้อมูลพนักงาน

1.27 หน้าจอรายงานข้อมูลพนักงาน หอพักราชพฤกษ์โดยแสดงรายละเอียดของข้อมูลพนักงาน ประกอบด้วย ชื่อ-นามสกุล ชื่อเล่น รหัสบัตรประชาชน เบอร์โทรศัพท์ เงินเดือน ที่อยู่ ชื่อผู้ใช้ และ รหัสผ่าน ดังภาพที่ ก-27

| ะ <mark>∃</mark> รายงานข้อมูลพนักงาน<br>6 8 8 2 2 2 4 + + + 1 |            |                         | $A \otimes A$                     |                                       |                                |                          |                |                           |            | SAP CRYSTAL REPORTS® |
|---------------------------------------------------------------|------------|-------------------------|-----------------------------------|---------------------------------------|--------------------------------|--------------------------|----------------|---------------------------|------------|----------------------|
|                                                               | รายงานหลัก |                         | รายงานข้อมูลพนักงาน หอพักราชพฤกษ์ | Page 1 of 1<br>วันที่พิมพ์ 15/10/2018 |                                |                          |                |                           |            |                      |
|                                                               |            | ชื่อ - นามสกุล          |                                   | ชื่อเล่น                              | รหัสบัตรประชาชน                | เบอร์โทรศัพท์            | เงินเดือน      | ที่อยู่                   | ชื่อผู้ใช้ | รหัสผ่าน             |
|                                                               |            | น.ล.พัชรินทร์<br>ณัฐชนก | ด้านทะ<br>เอียมครอง               | แข็ม<br>ussis                         | 1729800160622<br>1867344230899 | 0891502248<br>0978243568 | 12000<br>12000 | 98 14 11<br>สะพานคลองเจ้า | jam<br>mam | 11111<br>1234        |
|                                                               |            | อินทิรา                 | จันดี                             | 翱                                     | 1724566845556                  | 0823456671               | 10000          | ต.ไทรน้อย                 | inn        | 0000                 |
|                                                               |            |                         |                                   |                                       |                                |                          |                |                           |            |                      |
|                                                               |            |                         |                                   |                                       |                                |                          |                |                           |            |                      |
| หมายเลขหน้าปัจจุบัน: 1                                        |            |                         |                                   | อ่านวนหน้าทั้งหมด: 1                  |                                |                          |                | ระดับการชุม: 100%         |            |                      |

**ภาพที่ ก-27** หน้าจอรายงานข้อมูลพนักงาน

1.28 หน้าจอกำหนดค่าอ้างอิง แสดงรายละเอียดข้อมูล ประกอบด้วย จำนวนชั้นของอาคาร ้จำนวนห้องของแต่ละชั้น ค่าเช่าห้อง ค่าน้ำ ค่าไฟ ค่าปรับ และปุ่มบันทึกข้อมูล ดังภาพที่ ก-28

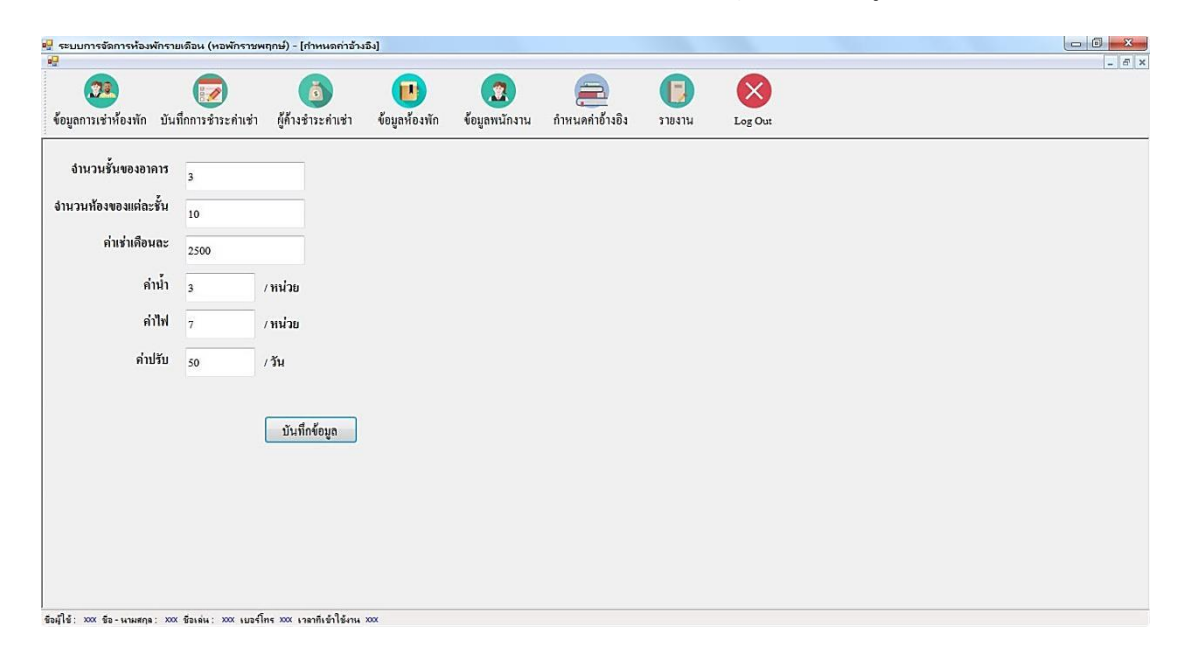

**ภาพที่ ก-28** หน้าจอกำหนดค่าอ้างอิง

1.29 หน้าจอรายงาน โดยแสดงรายการของรายงาน ประกอบด้วย รายงานการเช่าห้องพัก รายงานค่าเช่ารายเดือน รายงานรายรับ รายงานผู้ค้างชำระค่าเช่า-แยกตามเดือน รายงานผู้ค้างชำระ ค่าเช่า-แยกตามห้อง รายงานห้องพัก และรายงานค่าอ้างอิง ดังภาพที่ ก-29

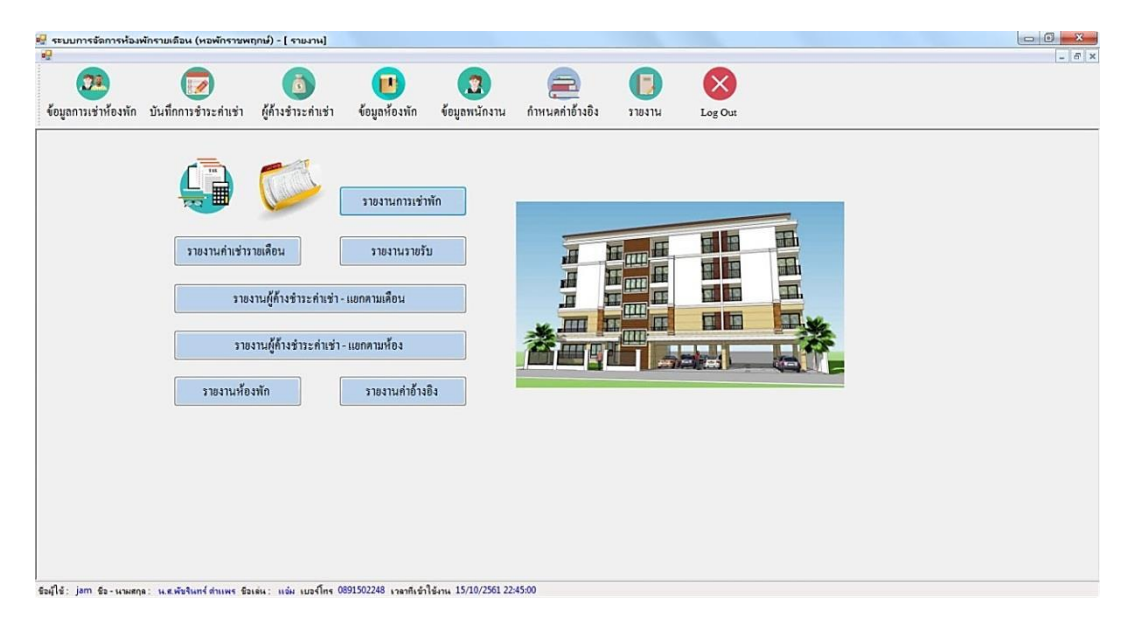

**ภาพที่ ก-29** หน้าจอรายงาน

1.30 หน้าจอรายงานข้อมูลการเช่าห้องพัก หอพักราชพฤกษ์โดยแสดงรายละเอียดของรายงาน ประกอบด้วย รหัสการเช่า ชั้น เลขที่ห้องพัก คำนำหน้า ชื่อ รหัสบัตรประชาชน วันเกิด ที่อยู่ เบอร์ โทรศัพท์ เลขที่สัญญาเช่า วันที่เข้าพัก และวันที่ย้ายออก ดังภาพที่ ก-30

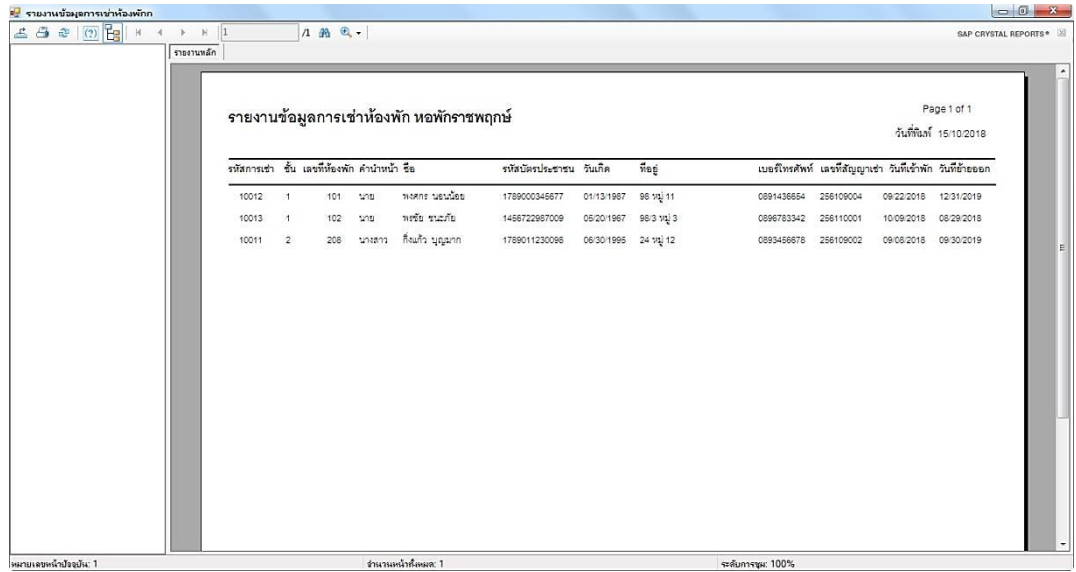

**ภาพที่ ก-30** หน้าจอรายงานข้อมูลการเช่าห้องพัก หอพักราชพฤกษ์

1.31 หน้าจอรายงานข้อมูลค่าเช่ารายเดือน หอพักราชพฤกษ์โดยแสดงรายละเอียดของรายงาน ประกอบด้วย เลขที่ห้องพัก ค่าเช่าห้องพัก น้ำที่ใช้ ค่าน้ำ ไฟที่ใช้ ค่าไฟ ค่าอินเทอร์เน็ต ค่าบริการอื่น ้วันเกินกำหนด ค่าปรับ รวมค่าเช่าทั้งหมด และสถานะการชำระเงิน ดังภาพที่ ก-31

| $\leq 300$<br>⊞ <u>D</u> 2,560<br>1 2,561 | รายงานหลัก |                                           | $12 \oplus \mathbb{Q}$ .     |                         |                             |          |        |        |         |                                                 |          |          | SAP CRYSTAL REPORTS*                  |
|-------------------------------------------|------------|-------------------------------------------|------------------------------|-------------------------|-----------------------------|----------|--------|--------|---------|-------------------------------------------------|----------|----------|---------------------------------------|
|                                           |            | รายงานข้อมูลค่าเช่ารายเดือน หอพักราชพฤกษ์ |                              |                         |                             |          |        |        |         |                                                 |          |          | Page 1 of 2<br>วันที่พิมพ์ 15/10/2018 |
|                                           |            | เลขที่ห้องพัก                             | ค่าเข่าห้อง น้ำที่ได้ ค่าน้ำ |                         |                             | ไฟที่ใช้ | ค่าไฟ  |        |         | คำอินเทอร์เน็ต คำบริการอื่น วันเกินกำหนด คำปรับ |          |          | รวมคำเข้าทั้งหมด สถานะการชำระเงิน     |
|                                           |            | 12560                                     |                              |                         |                             |          |        |        |         |                                                 |          |          |                                       |
|                                           |            | เดือน ตุลาคม                              |                              |                         |                             |          |        |        |         |                                                 |          |          |                                       |
|                                           |            | 101                                       | 2,500                        | $\overline{\mathbf{3}}$ | 21                          | 3        | 9      | 70     | $\circ$ | $\circ$                                         | $\sigma$ | 2,600    | No                                    |
|                                           |            | รวมเงิน                                   | 2,500.00                     |                         | 21.00                       |          | 9.00   | 70.00  | .00.    |                                                 | .00.     | 2,600.00 |                                       |
|                                           |            | รวมเงิน/ปี                                | 2,500.00                     |                         | 21.00                       |          | 9.00   | 70.00  | .00     |                                                 | .00      | 2,600.00 |                                       |
|                                           |            | $\bar{u}$ 2561                            |                              |                         |                             |          |        |        |         |                                                 |          |          |                                       |
|                                           |            | เดือน กันยายน                             |                              |                         |                             |          |        |        |         |                                                 |          |          |                                       |
|                                           |            | 101                                       | 2,500                        | 30                      | 210                         | 50       | 150    | 300    | 200     | $\circ$                                         | $\alpha$ | 3,360    | No                                    |
|                                           |            | 102                                       | 2,500                        | 10                      | 70                          | 40       | 120    | 200    | $\circ$ | $\circ$                                         | $\circ$  | 2,890    | Yes                                   |
|                                           |            | รวมเงิน                                   | 5.000.00                     |                         | 280.00                      |          | 270.00 | 500.00 | 200.00  |                                                 | .00.     | 6,250.00 |                                       |
|                                           |            | เดือน ตุลาคม                              |                              |                         |                             |          |        |        |         |                                                 |          |          |                                       |
|                                           |            | 101                                       | 2,500                        | 20                      | 140                         | 50       | 150    | 300    | $\circ$ | $\mathbb{O}$                                    | $\circ$  | 3,090    | No                                    |
|                                           |            | รวมเงิน                                   | 2,500.00                     |                         | 140.00                      |          | 150.00 | 300.00 | 00.     |                                                 | .00.     | 3,090.00 |                                       |
|                                           |            | เดือน สิงหาคม                             |                              |                         |                             |          |        |        |         |                                                 |          |          |                                       |
| หมายเลขหน้าป้ออยัน: 1                     |            | 102                                       | 2.500                        |                         | 140<br>ง่านวนหน้าทั้งหมด: 2 | 60       | 180    | 300    |         | ระดับการชุม: 100%                               |          | 3 1 2 0  | Yes                                   |

**ภาพที่ ก-31** หน้าจอรายงานข้อมูลค่าเช่ารายเดือน หอพักราชพฤกษ์

1.32 หน้าจอรายงานข้อมูลรายรับ หอพักราชพฤกษ์โดยแสดงรายละเอียดของข้อมูลค่าเช่าราย เดือนที่มีการชำระเงินแล้ว ดังภาพที่ ก-32

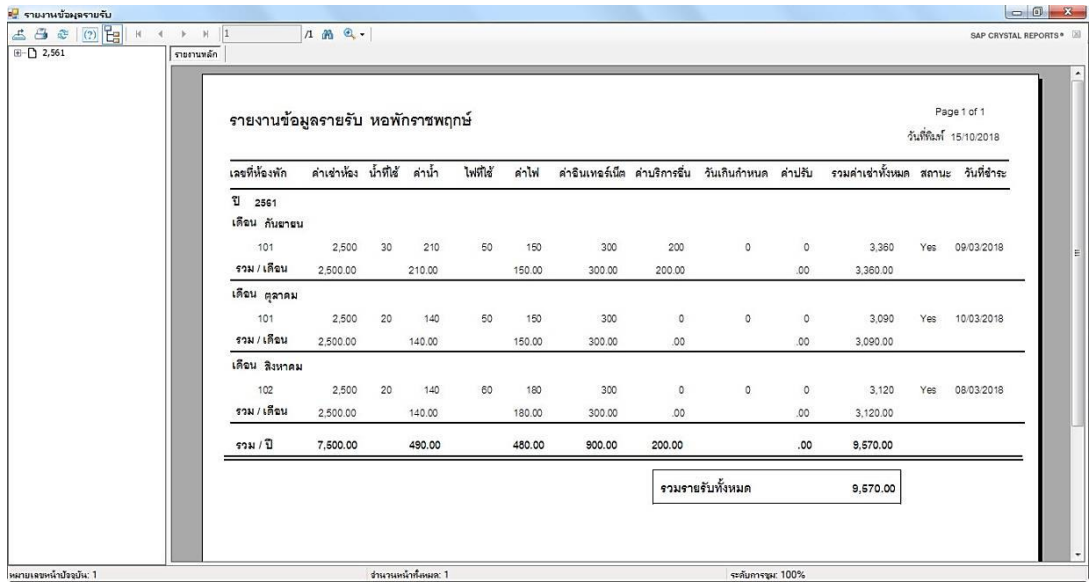

**ภาพที่ ก-32** หน้าจอรายงานข้อมูลรายรับ หอพักราชพฤกษ์

1.33 หน้าจอรายงานข้อมูลผู้ค้างชำระค่าเช่า-แยกตามเดือน หอพักราชพฤกษ์ โดยแสดง รายละเอียดของข้อมูลค่าเช่ารายเดือน โดยแยกข้อมูลตามเดือน ดังภาพที่ ก-33

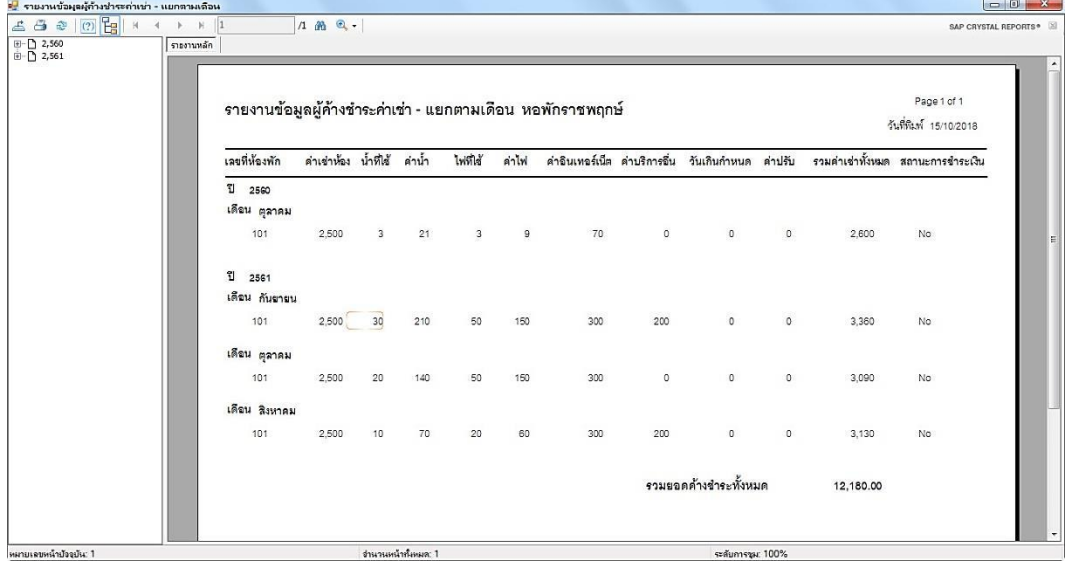

**ภาพที่ ก-33** หน้าจอรายงานข้อมูลผู้ค้างชำระค่าเช่า-แยกตามเดือน หอพักราชพฤกษ์

1.34 หน้าจอรายงานข้อมูลผู้ค้างชำระค่าเช่า-แยกตามห้อง หอพักราชพฤกษ์ โดยแสดง รายละเอียดของข้อมูลค่าเช่ารายเดือน โดยแยกข้อมูลตามเลขที่ห้องพัก ดังภาพที่ ก-34

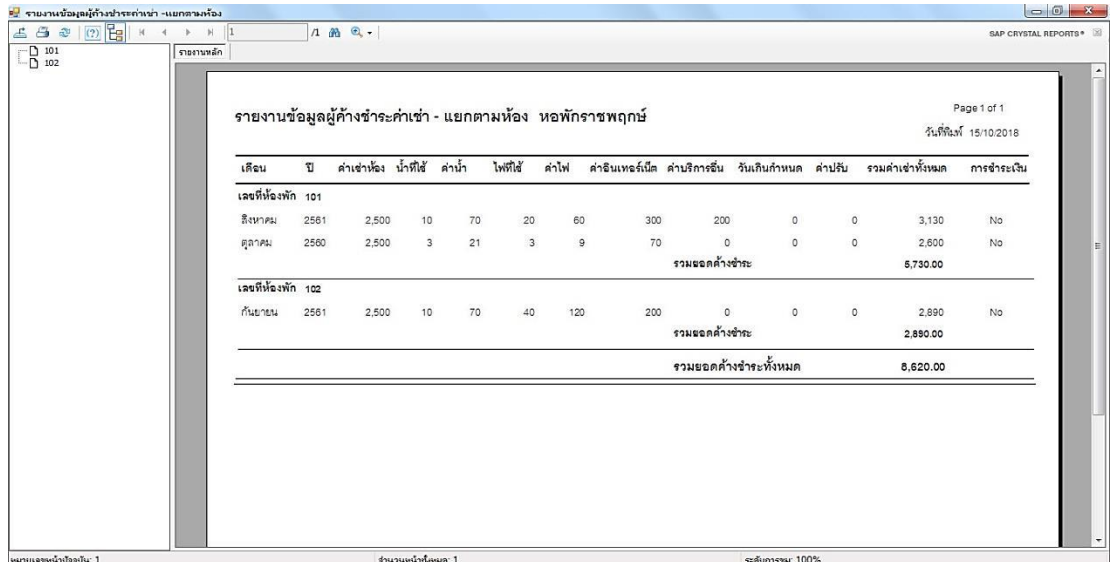

**ภาพที่ ก-34** หน้าจอรายงานข้อมูลผู้ค้างชำระค่าเช่า-แยกตามห้อง หอพักราชพฤกษ์

1.35 หน้าจอรายงานข้อมูลห้องพัก หอพักราชพฤกษ์โดยแสดงรายละเอียดของข้อมูลห้องพัก ประกอบด้วย เลขที่ห้องพัก ชั้น สถานะ และรายละเอียด ดังภาพที่ ก-35

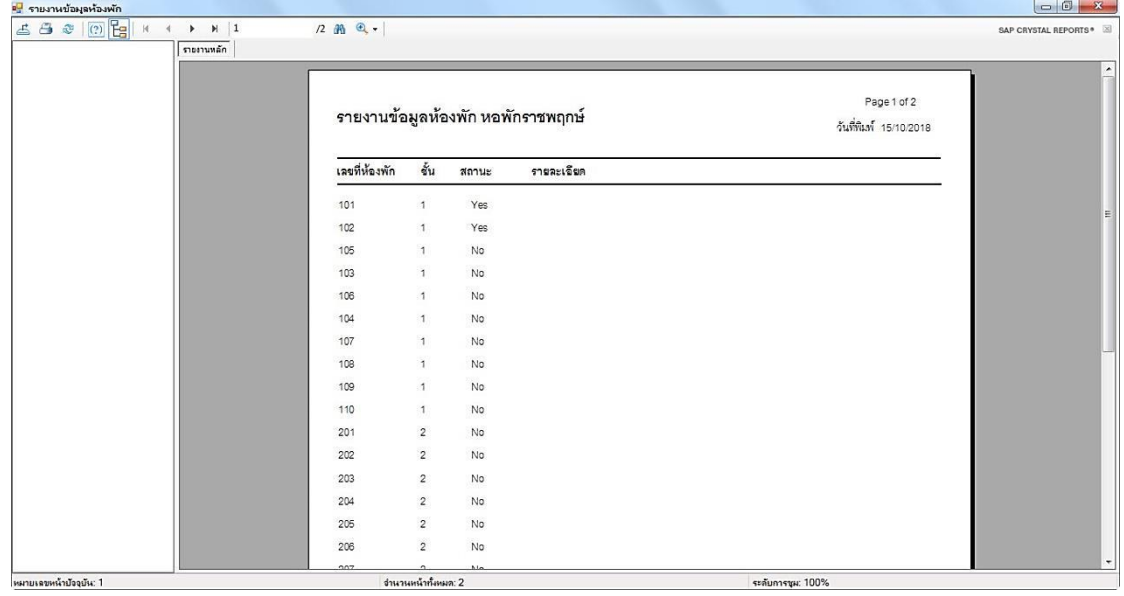

**ภาพที่ ก-35** หน้าจอรายงานข้อมูลห้องพัก หอพักราชพฤกษ์

1.36 หน้าจอรายงานข้อมูลค่าอ้างอิง หอพักราชพฤกษ์โดยแสดงรายละเอียดของข้อมูลค่า ้อ้างอิง ประกอบด้วย ครั้งที่ จำนวนชั้น จำนวนห้องชั้น ค่าเช่าเดือน ค่าไฟ/หน่วย ค่าน้ำ/หน่วย และ ค่าปรับ/วัน ดังภาพที่ ก-36

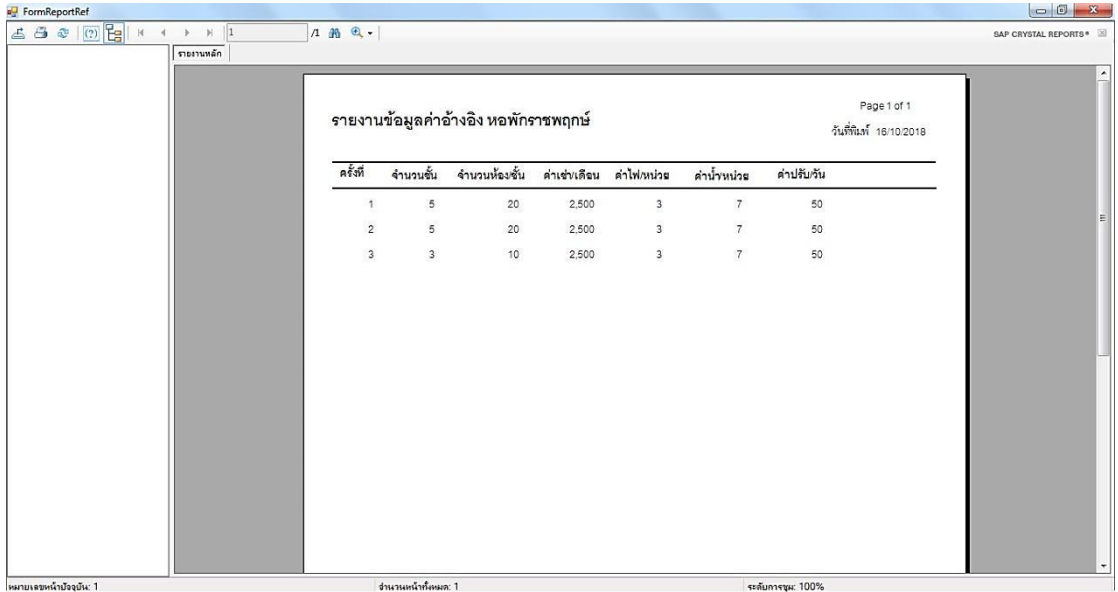

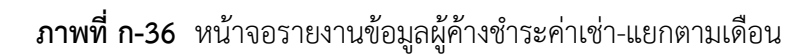

1.37 หน้าจอออกจากระบบ จะมีข้อความแสดง คุณต้องการ Log Out หรือไม่ ? ให้คลิก Yes เพื่อออกจากระบบ ถ้าไม่คลิก No ดังภาพที่ ก-37

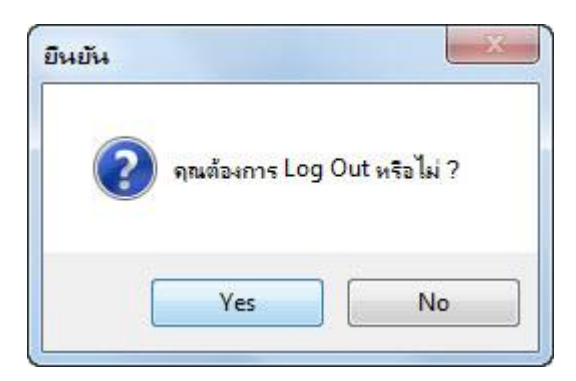

**ภาพที่ ก-37** หน้าจอออกจากระบบ

## **ประวัติผู้จัดท า**

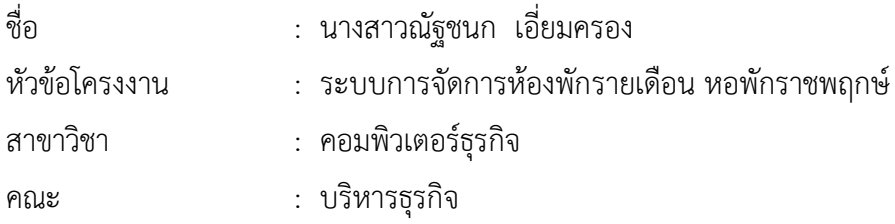

ประวัติ

การศึกษา : มัธยมศึกษาตอนต้น โรงเรียนวรราชาทินัดดามาตุวิทยา จังหวัดปทุมธานี มัธยมศึกษาตอนปลาย โรงเรียนวรราชาทินัดดามาตุวิทยา จังหวัดปทุมธานี ประกาศนียบัตรวิชาชีพ ชั้นสูง วิทยาลัยเทคนิคนนทบุรี จังหวัดนนทบุรี ปัจจุบันกำลังศึกษาอยู่ที่มหาวิทยาลัยราชพฤกษ์ คณะ บริหารธุรกิจ สาขาคอมพิวเตอร์ธุรกิจ วิทยาเขตนพวงศ์ จังหวัดปทุมธานี

ี สถานที่ทำงาน : ที่ทำการปกครองอำเภอลาดหลุมแก้ว ตำบลระแหง อำเภอลาดหลุมแก้ว จังหวัดปทุมธานี

ี สถานที่ติดต่อ : 49/6 หมู่ที่ 2 ตำบลหน้าไม้ อำเภอลาดหลุมแก้ว จังหวัดปทุมธานี 12140

## **ประวัติผู้จัดท า**

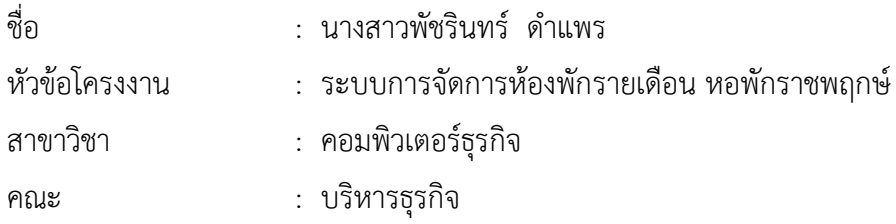

ประวัติ

การศึกษา : มัธยมศึกษาตอนต้น โรงเรียนบัวปากท่าวิทยา จังหวัดนครปฐม ประกาศนียบัตรวิชาชีพ วิทยาลัยเทคนิคนนทบุรี จังหวัดนนทบุรี ประกาศนียบัตรวิชาชีพชั้นสูง ้วิทยาลัยเทคนิคนนทบุรี จังหวัดนนทบุรี ปัจจุบันกำลังศึกษาอยู่ที่มหาวิทยาลัยราชพฤกษ์ คณะ บริหารธุรกิจ สาขาคอมพิวเตอร์ธุรกิจ วิทยาเขตนพวงศ์ จังหวัดปทุมธานี

ี สถานที่ทำงาน : บริษัท เรดิสัน แมนูแฟคเจอริ่ง ตำบลหน้าไม้ อำเภอลาดหลุมแก้ว จังหวัดปทุมธานี

ี สถานที่ติดต่อ : 98 หมู่ที่ 11 ตำบลไทรงาม อำเภอบางเลน จังหวัดนครปฐม 73130